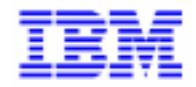

VisualAge Pacbase 2.5

### **VA PAC 2.5 – BULL GCOS8 OPERATIONS MANUAL VOLUME I : ENVIRONMENT & INSTALLATION**

DEPD8001251A

Note

Before using this document, read the general information under "Notices" on the next page.

According to your license agreement, you may consult or download the complete up-to-date collection of the VisualAge Pacbase documentation from the VisualAge Pacbase Support Center at:

http://www.software.ibm.com/ad/vapacbase/support.htm

Consult the Catalog section in the Documentation home page to make sure you have the most recent edition of this document.

#### **First Edition (October 1998)**

This edition applies to the following licensed program:

VisualAge Pacbase Version 2.5

Comments on publications (including document reference number) should be sent electronically through the Support Center Web site at:

http://www.software.ibm.com/ad/vapacbase/support.htm or to the following postal address: IBM Paris Laboratory VisualAge Pacbase Support [30, rue du Château des Rentiers](http://www.software.ibm.com/ad/vapacbase/support.htm) 75640 PARIS Cedex 13 FRANCE

When you send information to IBM, you grant IBM a nonexclusive right to use or distribute the information in any way it believes appropriate without incurring any obligation to you.

- **Copyright International Business Machines Corporation 1983, 1999. All rights reserved.** Note to U.S. Government Users – Documentation related to restricted rights – Use, duplication or disclosure is subject to restrictions set forth in GSA ADP Schedule Contract with IBM Corp.

#### **NOTICES**

References in this publication to IBM products, programs, or services do not imply that IBM intends to make these available in all countries in which IBM operates. Any reference to an IBM product, program, or service is not intended to state or imply that only that IBM product, program, or service may be used. Subject to IBM's valid intellectual property or other legally protectable rights, any functionally equivalent product, program, or service may be used instead of the IBM product, program, or service. The evaluation and verification of operation in conjunction with other products, except those expressly designated by IBM, are the responsibility of the user.

IBM may have patents or pending patent applications covering subject matter in this document. The furnishing of this document does not give you any license to these patents. You can send license inquiries, in writing, to:

Intellectual Property and Licensing International Business Machines Corporation North Castle Drive, Armonk, New-York 10504-1785 USA

Licensees of this program who wish to have information about it for the purpose of enabling: (i) the exchange of information between independently created programs and other programs (including this one) and (ii) the mutual use of information which has been exchanged, should contact:

IBM Paris Laboratory SMC Department 30, rue du Château des Rentiers 75640 PARIS Cedex 13 FRANCE

Such information may be available, subject to appropriate terms and conditions, including in some cases, payment of a fee.

IBM may change this publication, the product described herein, or both.

#### **TRADEMARKS**

IBM is a trademark of International Business Machines Corporation, Inc.

AIX, AS/400, CICS, CICS/MVS, CICS/VSE, COBOL/2, DB2, IMS, MQSeries, OS/2, PACBASE, RACF, RS/6000, SQL/DS, TeamConnection, and VisualAge are trademarks of International Business Machines Corporation, Inc. in the United States and/or other countries.

Java and all Java-based trademarks and logos are trademarks of Sun Microsystems, Inc. in the United States and/or other countries.

Microsoft, Windows, Windows NT, and the Windows logo are trademarks of Microsoft Corporation in the United States and/or other countries.

UNIX is a registered trademark in the United States and/or other countries licensed exclusively through X/Open Company Limited.

All other company, product, and service names may be trademarks of their respective owners.

iv

### **TABLE OF CONTENTS**

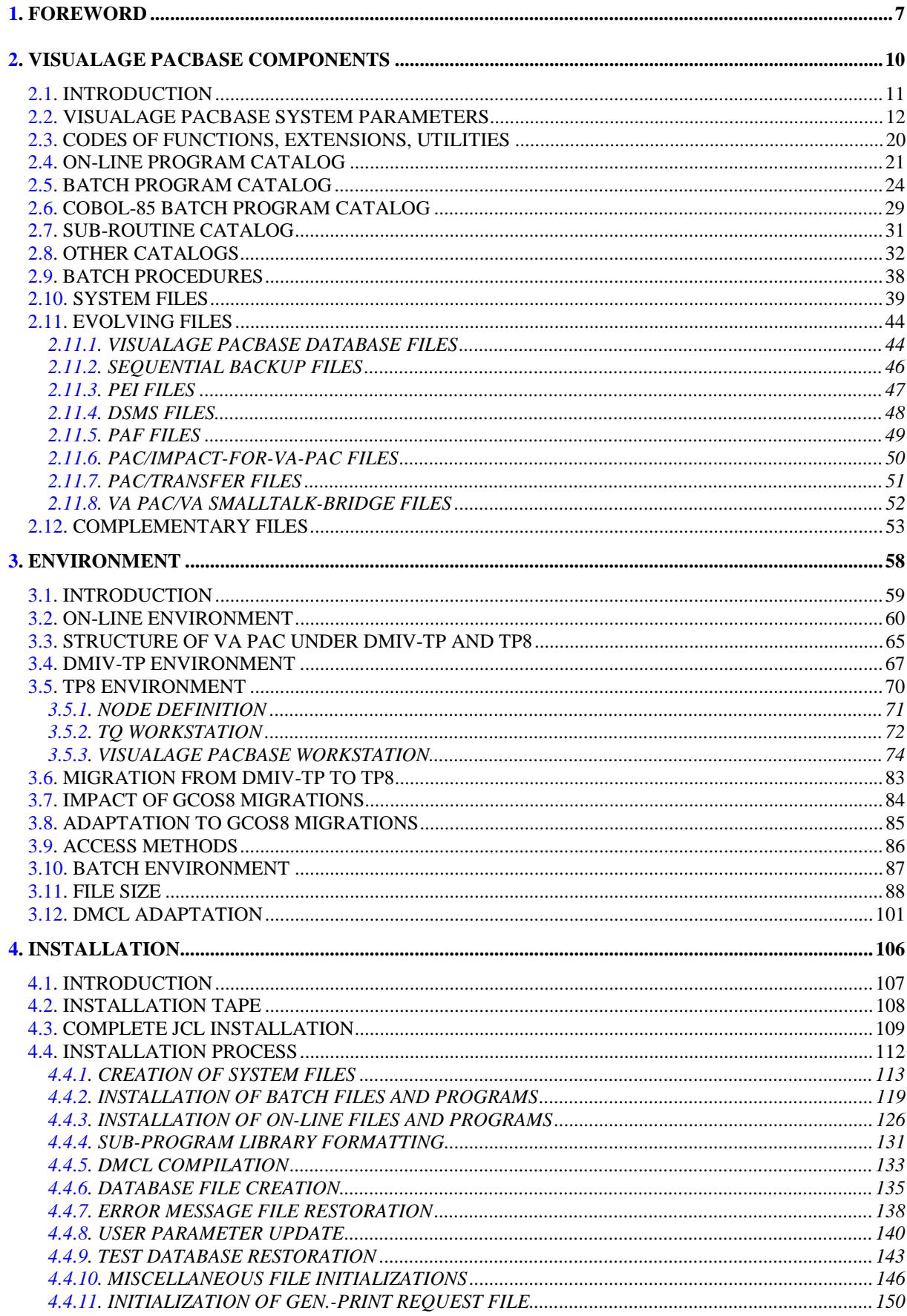

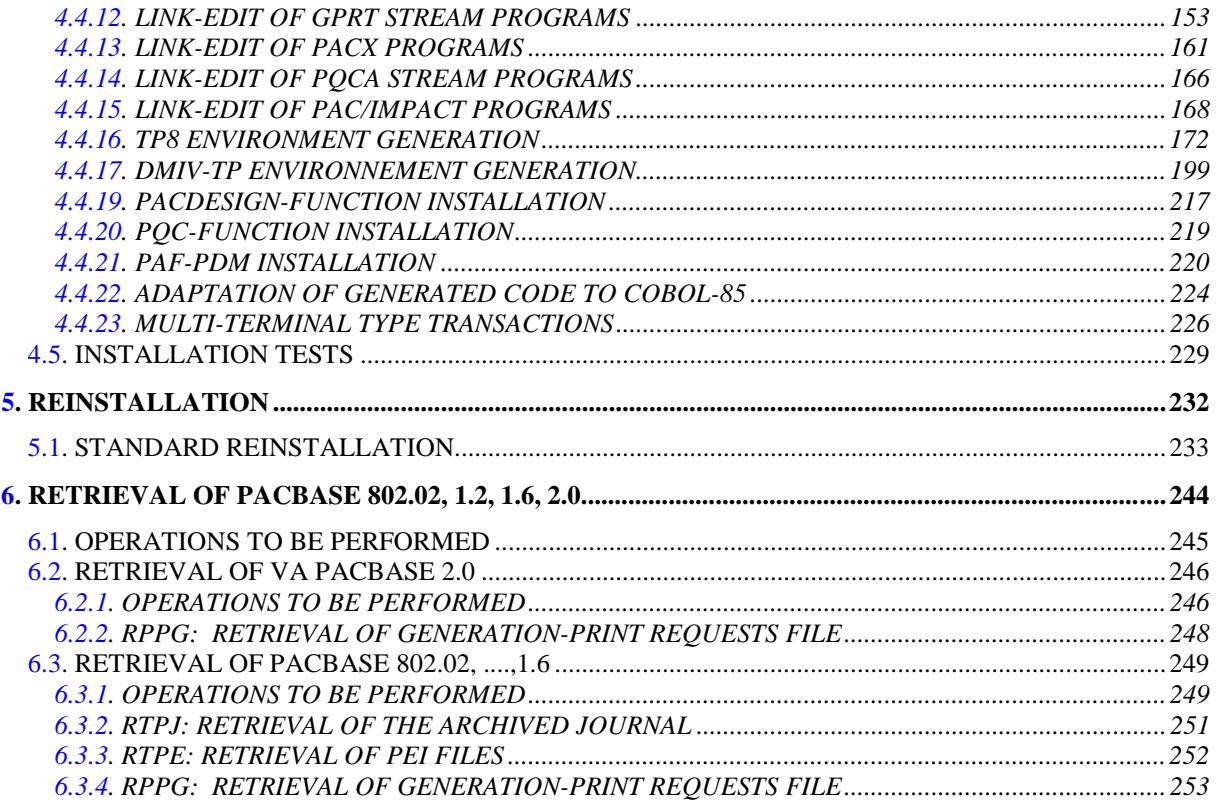

 **VisualAge Pacbase - Operations Manual ENVIRONNEMENT & INSTALLATION FOREWORD** 1

# **1. FOREWORD**

#### **FOREWORD**

#### HOW TO USE THIS MANUAL

This manual is intended to readers in charge of installing VisualAge Pacbase.

It describes its COMPONENTS and ENVIRONMENT, lays out recommendations for the INSTALLATION of the new release, and explains the operations to be performed for a standard RE-INSTALLATION of correction versions.

#### USERS OF PREVIOUS RELEASES

It is generally recommended to install the new release in an environment distinct from that of any earlier release, particularly as far as the installation parameters are concerned. To complete the new installation, the set of tests provided on the installation media must be run.

VisualAge Pacbase releases older than 8.02v02

Contact your Help Desk.

#### VisualAge Pacbase 8.02v02, 1.2, 1.5, 1.6, 2.0

In this case, the new release may be installed in the same environment as the older release. In this case, refer to Chapter "RETRIEVAL FROM VA Pac 8.02v02, 1.2, 1.6", or Subchapter "RETRIEVAL FROM VA Pac 2.0" or Subchapter "RETRIEVAL FROM VA Pac 8.02v02, 1.2, 1.5, 1.6".

#### UTILIZATION OF COBOL-85 IN THE PACX PROCEDURE

Several VA Pac Database extraction procedures are now grouped into one procedure called PACX.

PACX operates like GPRT, i.e. a monitor calls the various programs necessary for the execution of an extraction request.

The number of programs implemented is such that executing this procedure in a COBOL-74 environment would require splitting it into modules --as in GPRT- which would be contrary to the goal looked for.

The PACX procedure was therefore developped in COBOL-85 using dynamic CALLs.

 **VisualAge Pacbase - Operations Manual ENVIRONNEMENT & INSTALLATION VISUALAGE PACBASE COMPONENTS 2**

# **2. VISUALAGE PACBASE COMPONENTS**

### <span id="page-10-0"></span>*2.1. INTRODUCTION*

#### INTRODUCTION

One of the goals of the VisualAge Pacbase system is to manage permanent data in either batch or on-line mode, by using two types of resources:

LIBRARIES which store the system programs, and the parameters needed to run them:

- One On-Line Program library,
- One Batch Program library,
- One System Parameter library,
- One Parameter library for each VisualAge Pacbase Database
- One library for the batch procedure's JCLs.

PERMANENT FILES, containing the data handled by the system programs. These files can be classified into two categories:

- . 'System' files, which are not linked to a particuliar VisualAge Pacbase database and remain relatively unchanged,
- . 'Evolving' files, which are associated to a VisualAge Pacbase Database, and whose volumes vary according to the updates performed.

#### NOTES:

The WorkStation, DSMS, revamped DSMS, Pacbase Web Connection, and Pactables Functions are installed independently of the other VisualAge Pacbase functions.

The VisualAge Pacbase-ENDEVOR Interface must also be installed independently of all other functions.

The installation and operation of these Functions and Facilities are described in the operations manuals specific to each one.

### <span id="page-11-0"></span>*2.2. VISUALAGE PACBASE SYSTEM PARAMETERS*

#### VISUALAGE PACBASE SYSTEM PARAMETERS

The JCL lines supplied at installation include parameters which allow the VA Pac System to comply with the codification rules that apply on-site. Also, parameters are used to assign files to the different disks in use at the site. Furthermore, to adapt procedures to different GCOS8 releases, some parameters with values already assigned are taken into account automatically at installation (see Chapter 'INSTALLATION JCL' for these procedures).

A complete list of parameters is found on the next page.

Parameters are formatted as follows: '\$XXXXXX'. The '\$' sign is used in order to locate parameters in JCL modules' names. 'XXXXXX' is the parameter code. A period '.' is used as a separator each time a parameter is followed by a character string.

Program libraries and files are referred to by their parameterized names.

#### NOTE

Standard installation parameters are listed in the chart below.

If you wish to place the database or any other files on different disks, you can assign different UMC's by creating new parameters as follows:<br>value value PARAMETER

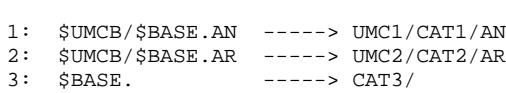

All database files are thus in the CAT3 catalog, except for the AN file which is cataloged in UMC1/CAT1 and the AR file which is cataloged in UMC2/CAT2. New parameters must be entered as described in the above chart.

#### PARAMETER CHART

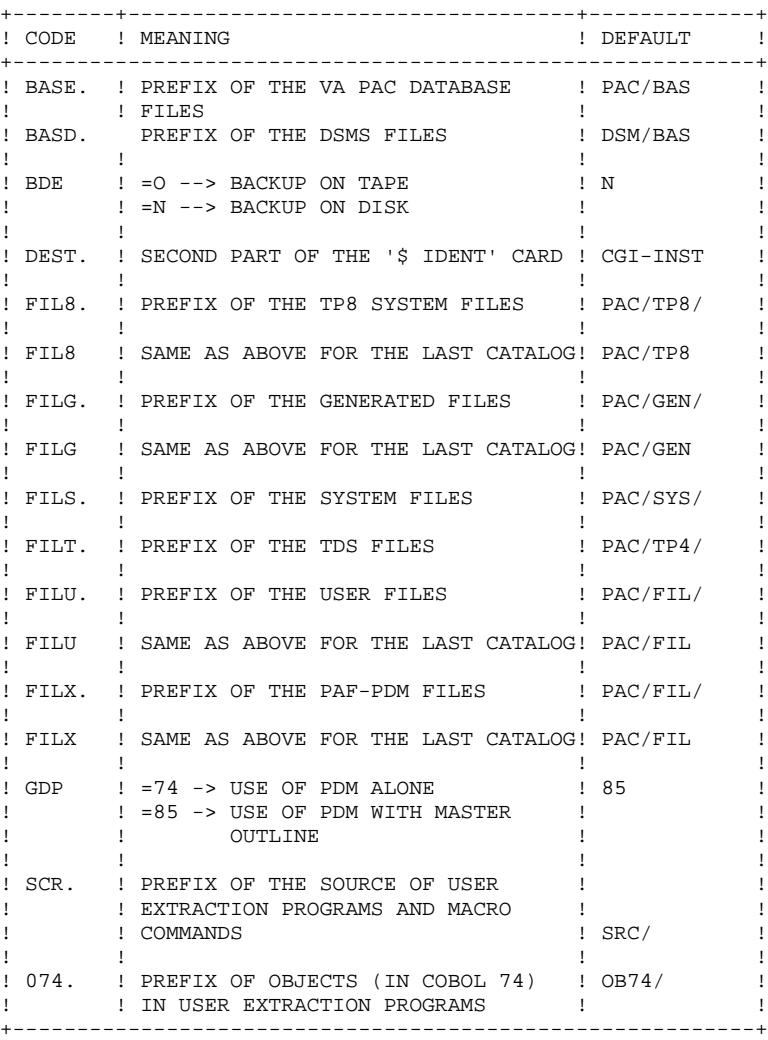

#### PARAMETER CHART (CONTINUED)

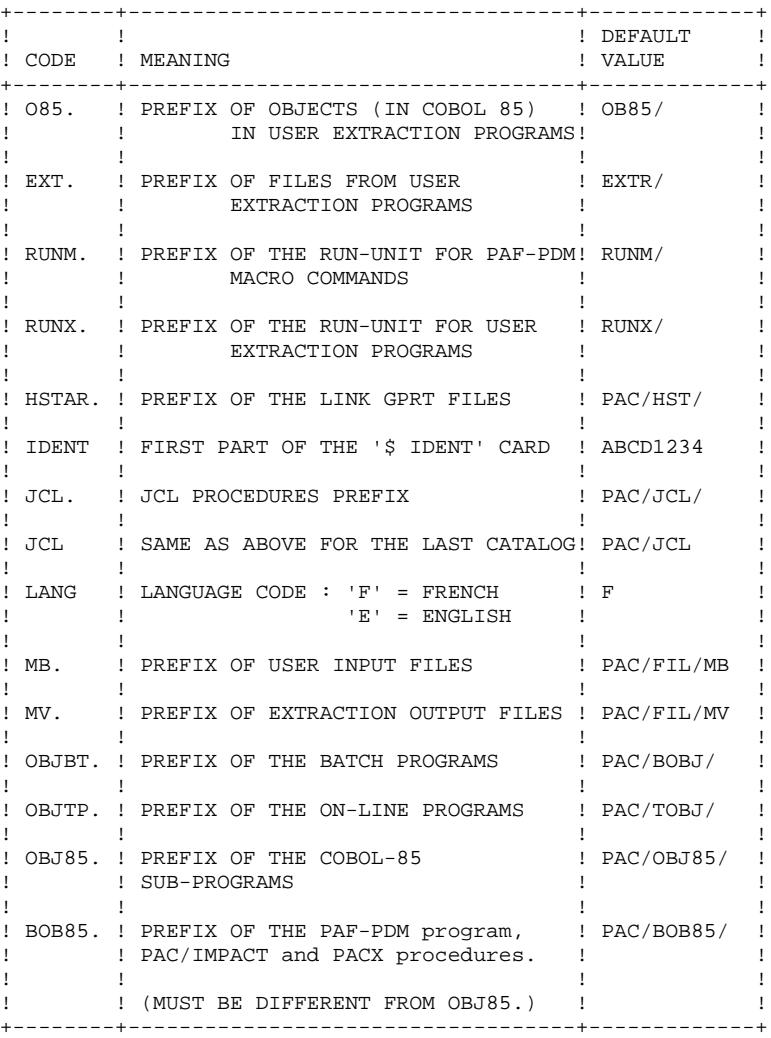

#### PARAMETER CHART (CONTINUED)

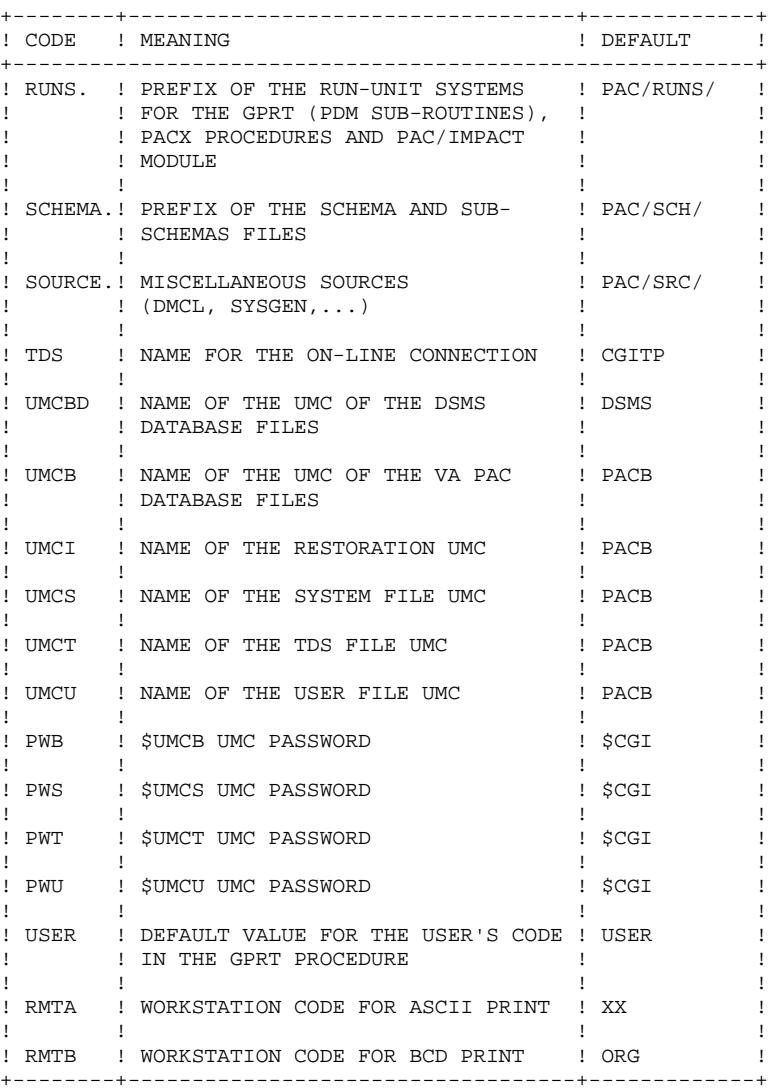

#### PARAMETERS SPECIFIC TO THE TP8 ENVIRONMENT

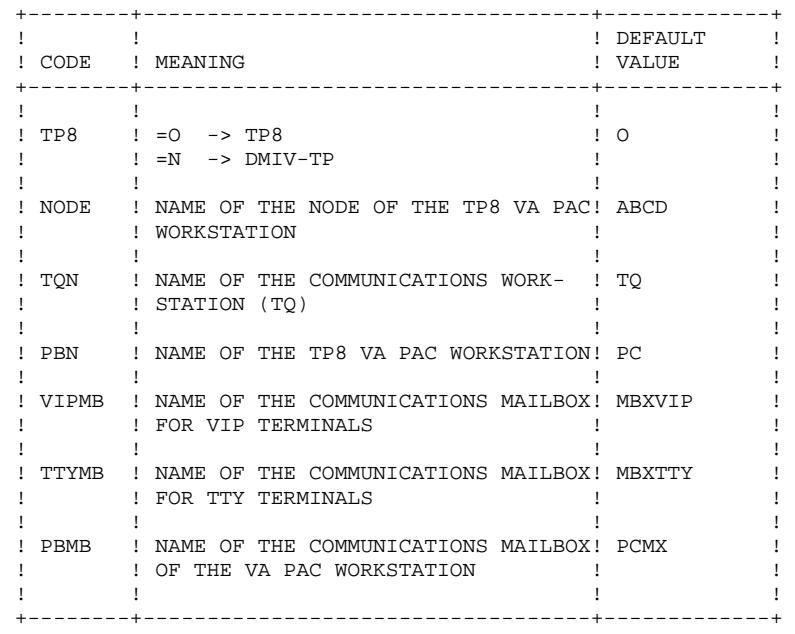

#### PARAMETERS SPECIFIC TO RETRIEVAL

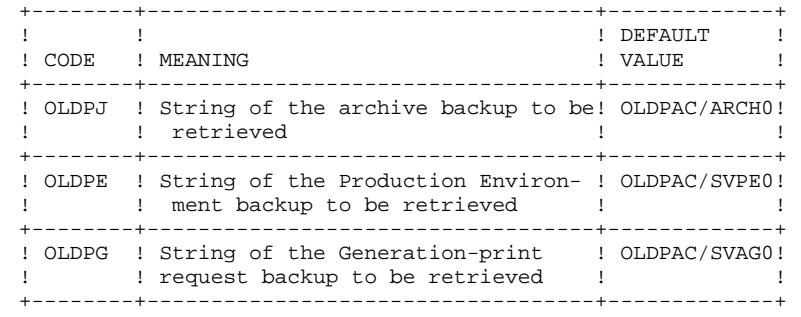

#### CHART OF PARAMETERIZED FILES

In order to set parameter values and to see how they affect the names of the VA Pac System files, the following charts list all files sorted by the first parameter in the external name.

SYSTEM FILES

| BEFORE PARAMETERIZATION! WITH DEFAULT VALUES |                       |          |
|----------------------------------------------|-----------------------|----------|
|                                              |                       |          |
| \$UMCS/\$FILS.AE0                            | PACB/PAC/SYS/AE0      |          |
| \$UMCS/\$OBJBT.pppppp                        | PACB/PAC/BOBJ/pppppp  | $(*)$ !  |
| \$UMCS/\$OBJTP.pppppp                        | PACB/PAC/TOBJ/pppppp  | ( * ) !  |
| \$UMCS/\$OBJ85.pppppp                        | PACB/PAC/OBJ85/pppppp | $(* ) !$ |
| \$UMCS/\$BOB85.pppppp                        | PACB/PAC/BOB85/pppppp | $(* ) !$ |
| \$UMCS/\$RUNS.pppppp                         | PACB/PAC/RUNS/pppppp  | ( * ) !  |
| <b>SUMCS/SFILS.SF</b>                        | PACB/PAC/SYS/SF       |          |
| \$UMCS/\$FILS.OC                             | PACB/PAC/SYS/OC       |          |
| <b>SUMCS/SFILS.YC</b>                        | PACB/PAC/SYS/YC       |          |
| \$UMCS/\$FILS.OG                             | PACB/PAC/SYS/OG       |          |
| <b>SUMCS/SFILS.YG</b>                        | PACB/PAC/SYS/YG       |          |
| \$UMCS/\$FILS.OP                             | PACB/PAC/SYS/QP       |          |
| \$UMCS/\$FILS.YP                             | PACB/PAC/SYS/YP       |          |
| <b>SUMCS/SFILS.OR</b>                        | PACB/PAC/SYS/OR       |          |
| \$UMCS/\$FILS.YR                             | PACB/PAC/SYS/YR       |          |
| <b>SUMCS/SFILS.OS</b>                        | PACB/PAC/SYS/OS       |          |
| <b>SUMCS/SFILS.XS</b>                        | PACB/PAC/SYS/XS       |          |
|                                              |                       |          |

(\*) pppppp = name of the program

#### BATCH USER FILES

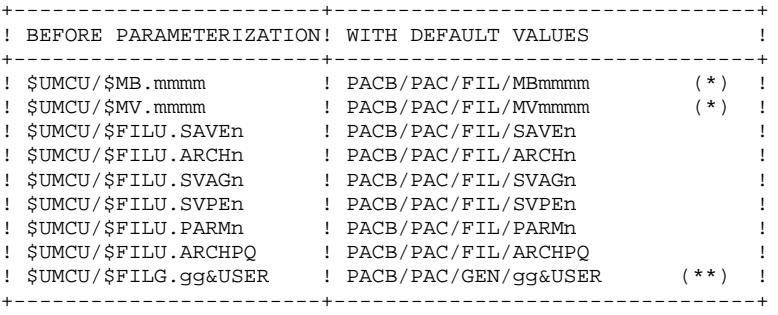

(\*) mmmm = Name of the procedure (e.g. REOR)

(\*\*) gg = File-code of the generated file (e.g. GP)

#### DATABASE FILES

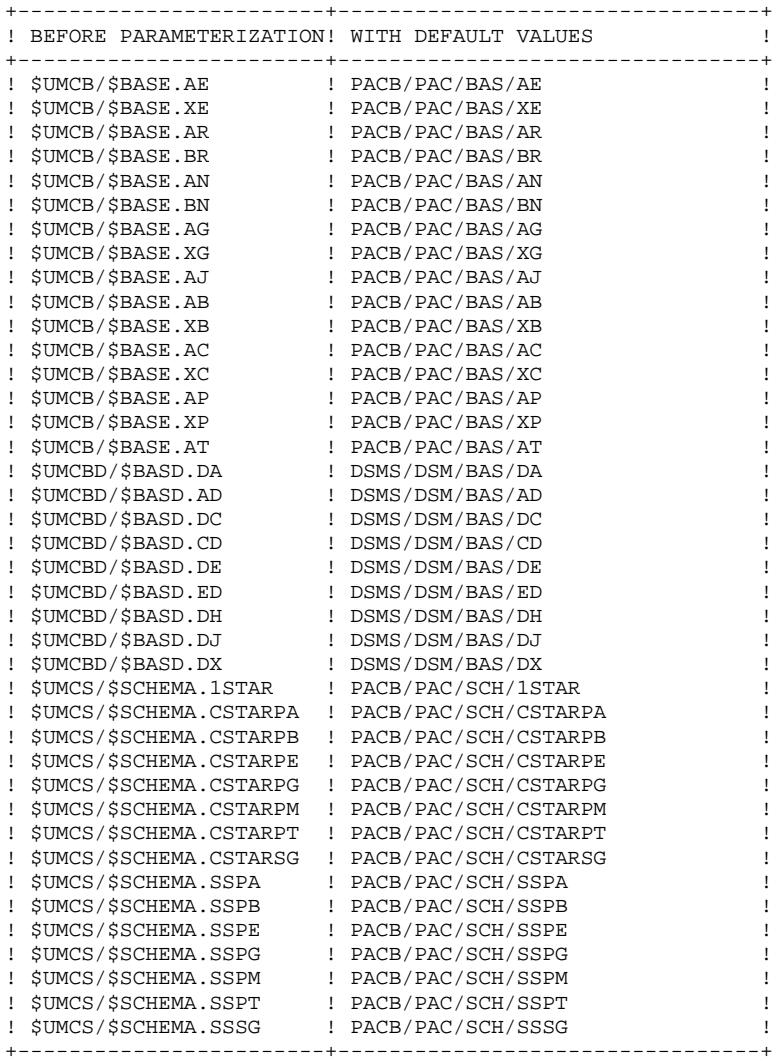

**PAGE** 19<br>
2<br>
2<br>
2

### <span id="page-19-0"></span>*2.3. CODES OF FUNCTIONS, EXTENSIONS, UTILITIES*

#### CODES OF FUNCTIONS, EXTENSIONS AND UTILITIES

The following lists provide abbreviated codes for system functions, extensions, and optional utilities:

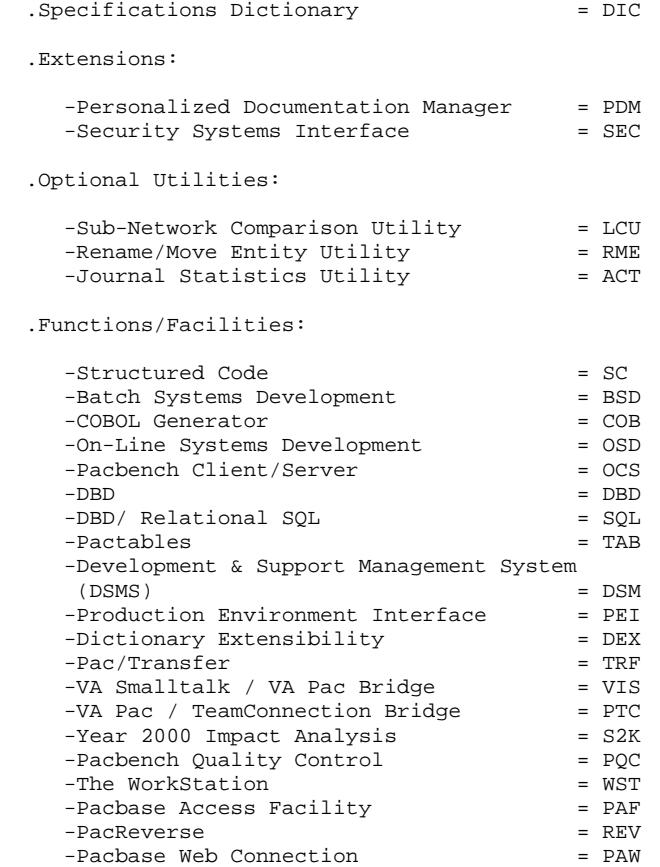

### <span id="page-20-0"></span>*2.4. ON-LINE PROGRAM CATALOG*

#### ON-LINE PROGRAMS CATALOG

#### \$UMCS/\$OBJTP - Size: approximately 8,000 llinks. Depending on which functions, extensions, or optional utilities are available at the site, the \$UMCS/\$OBJTP catalog includes the following programs:

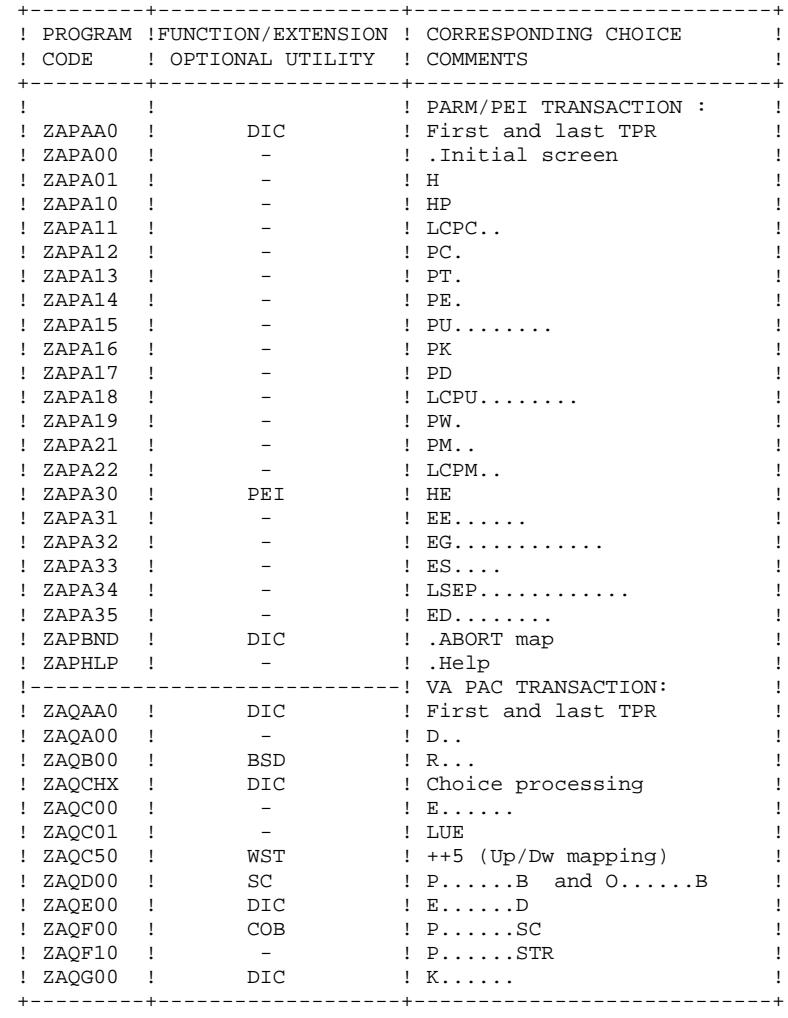

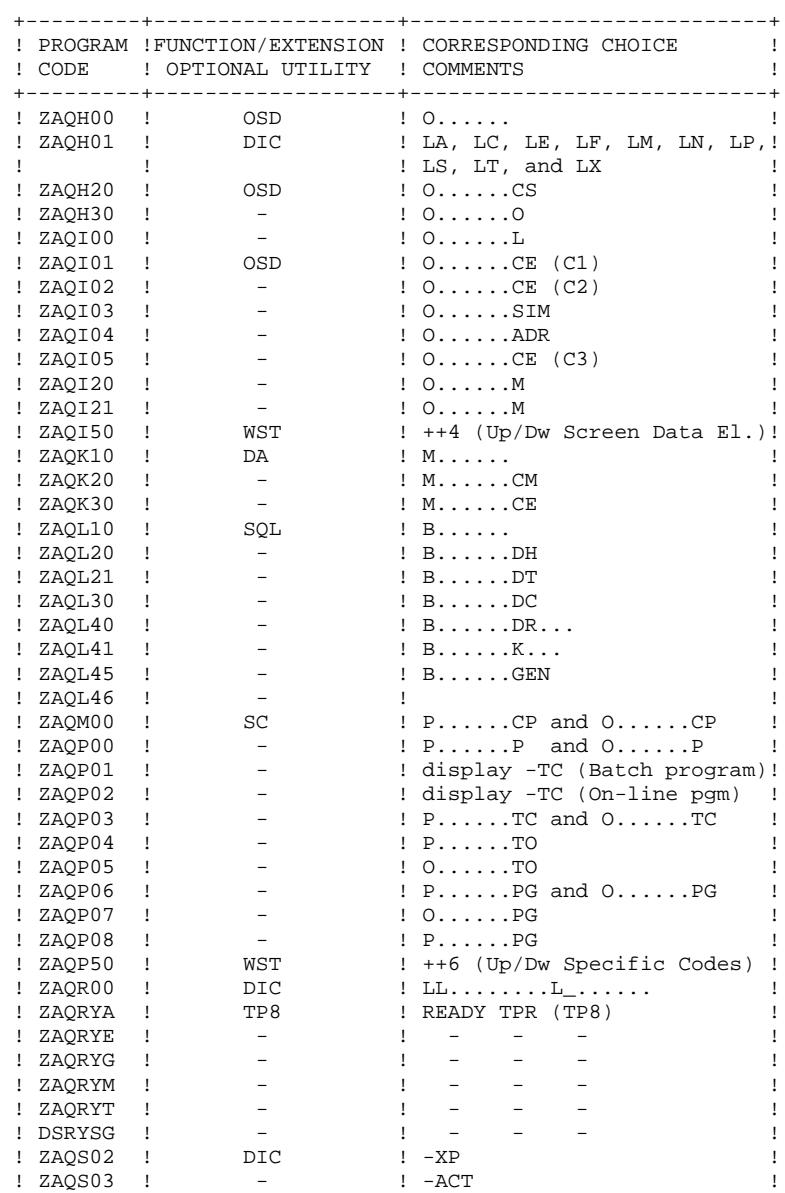

+---------+-------------------+----------------------------+

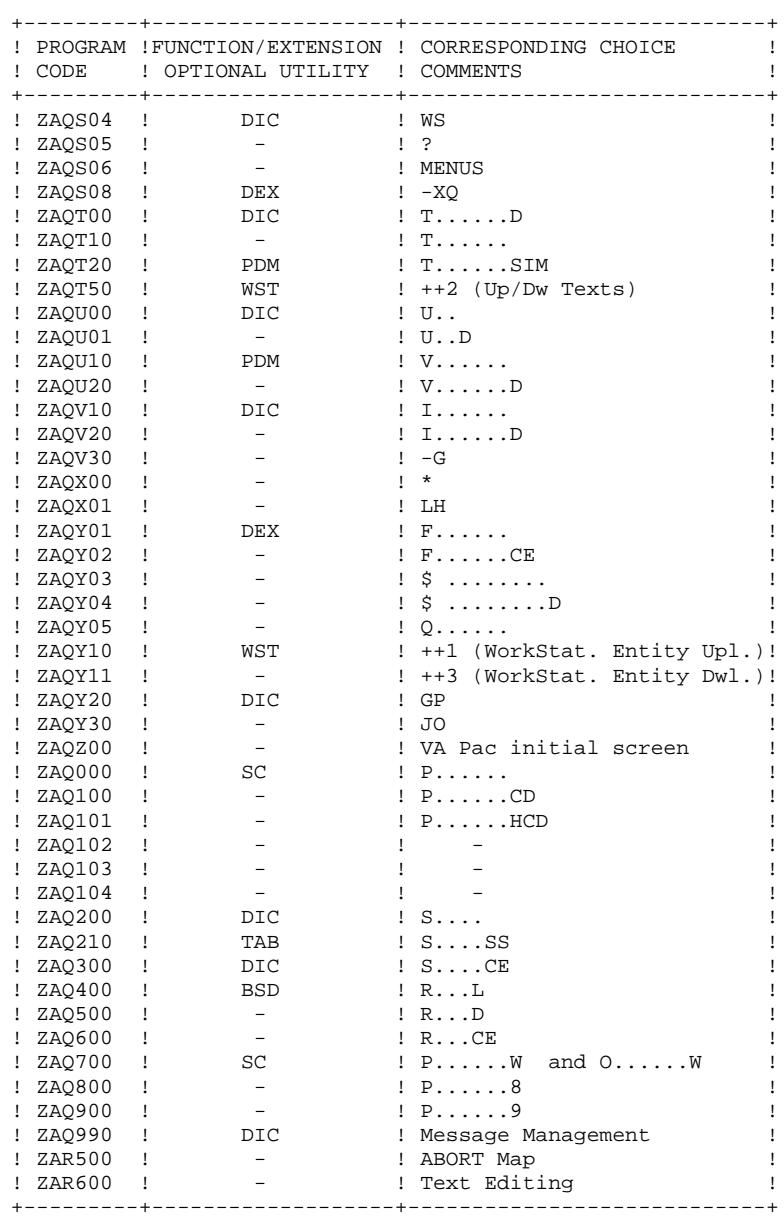

## <span id="page-23-0"></span>*2.5. BATCH PROGRAM CATALOG*

#### BATCH PROGRAM CATALOG

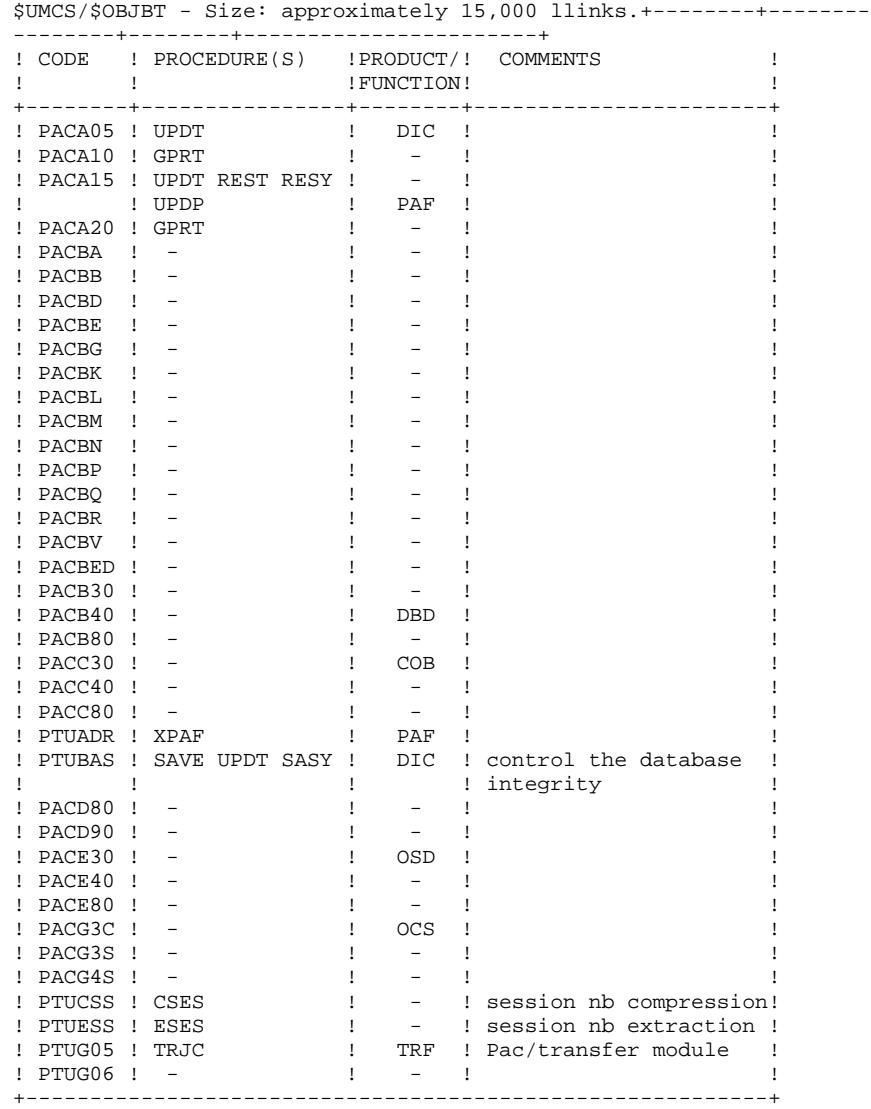

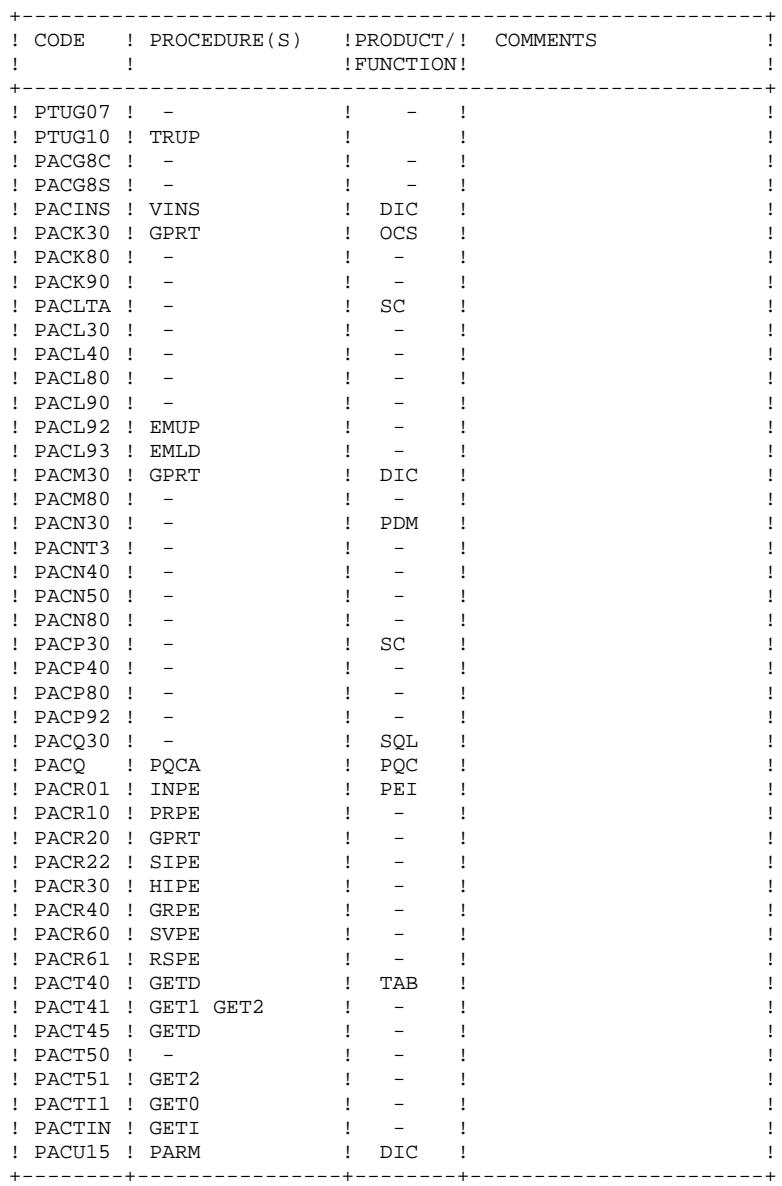

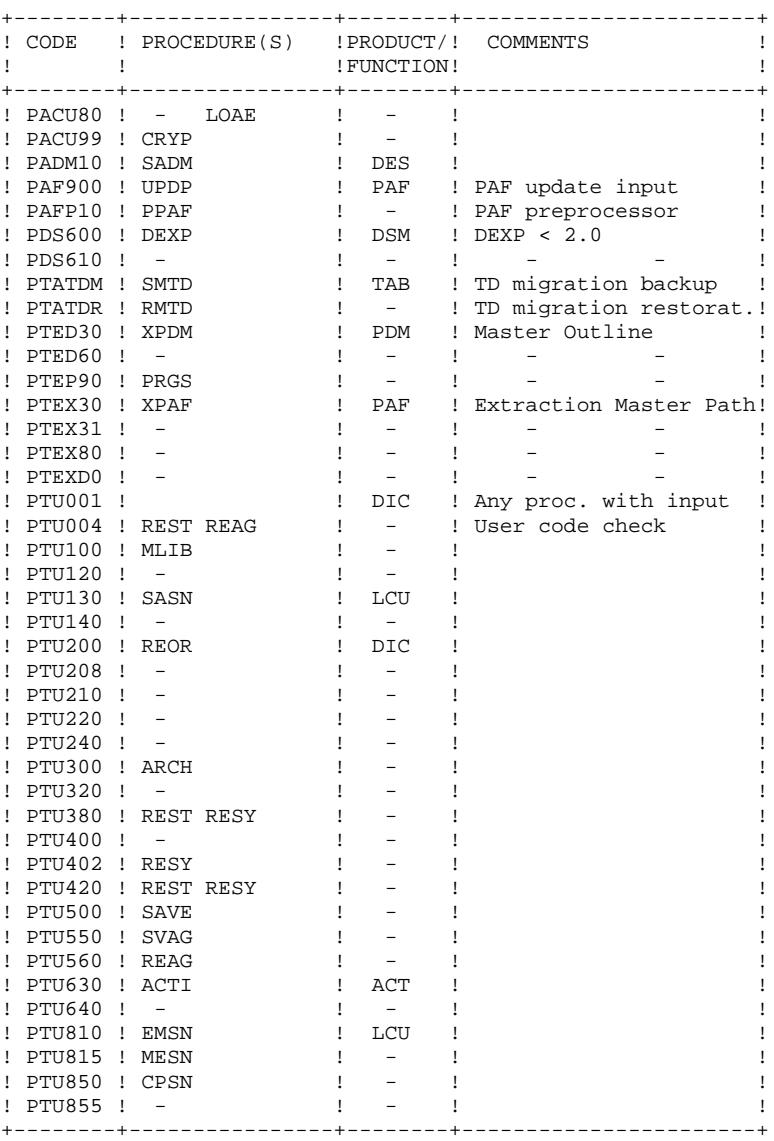

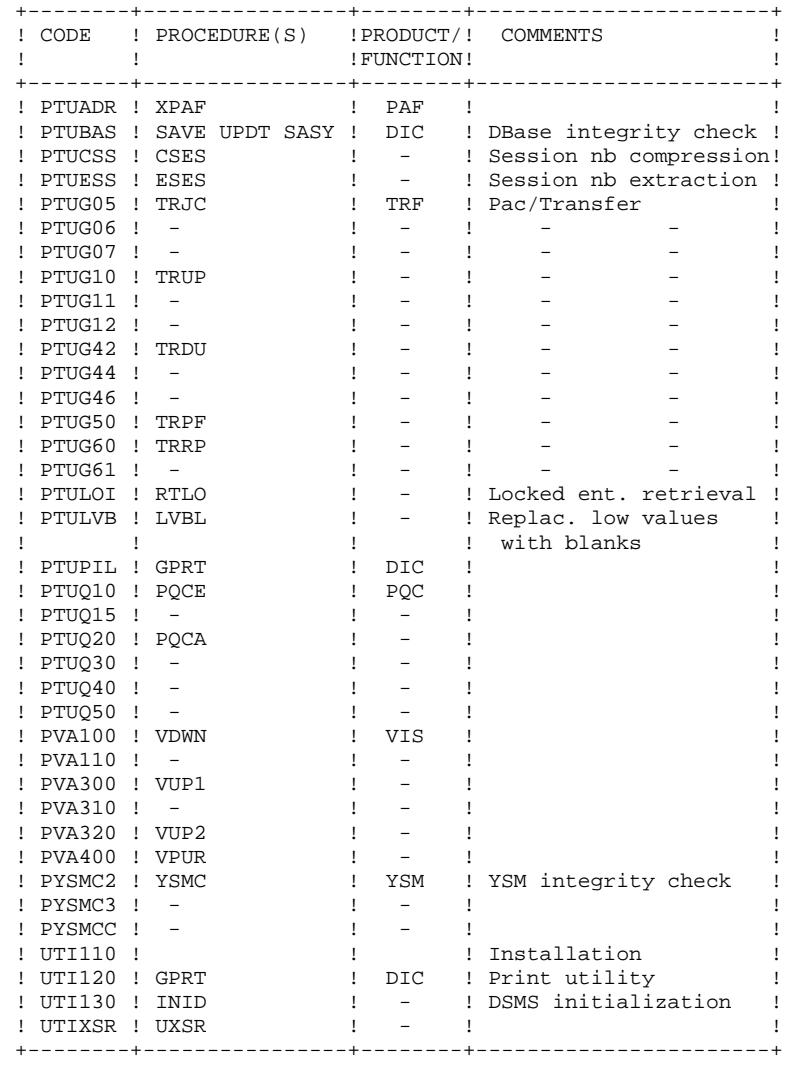

### **VISUALAGE PACBASE COMPONENTS 2 BATCH PROGRAM CATALOG 5**

#### OLDER-VERSION RETRIEVAL PROGRAMS

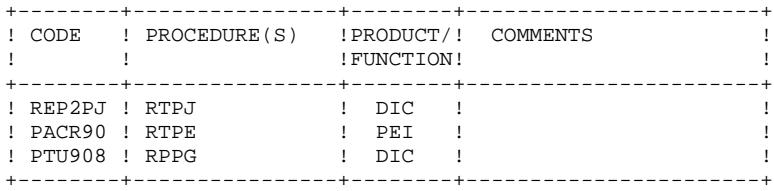

## <span id="page-28-0"></span>*2.6. COBOL-85 BATCH PROGRAM CATALOG*

#### COBOL-85 BATCH PROGRAM CATALOG

#### \$UMCS/\$BOB85 - Size: approximately 2,000 llinks. It contains the following programs:

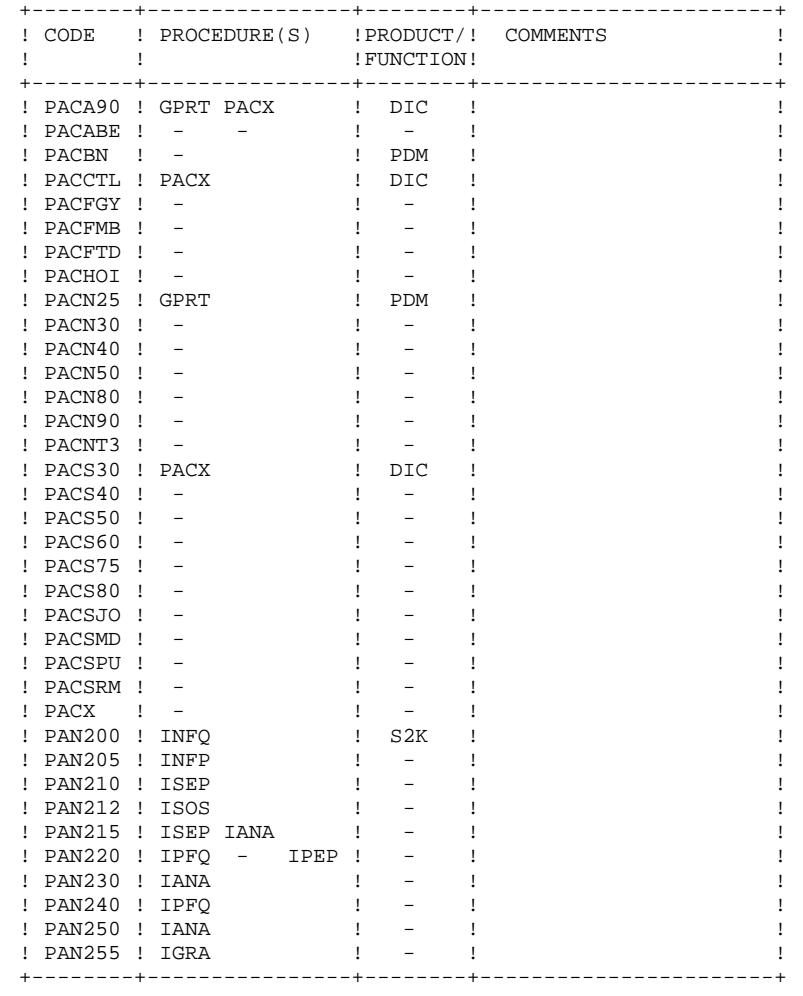

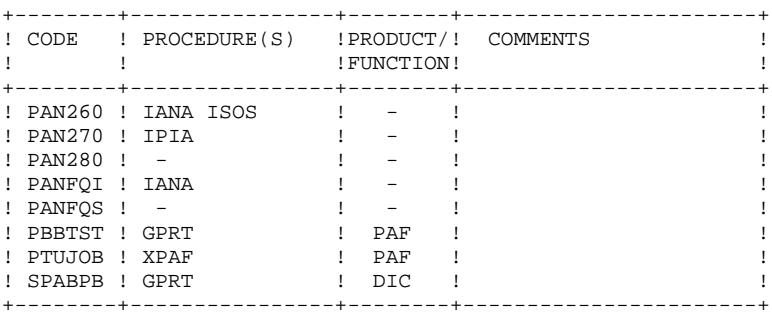

#### SUB-ROUTINE CATALOG

<span id="page-30-0"></span>\$UMCS/\$FILS.OBJLIB - Size: approximately 700 llinks. It contains the following subroutines:

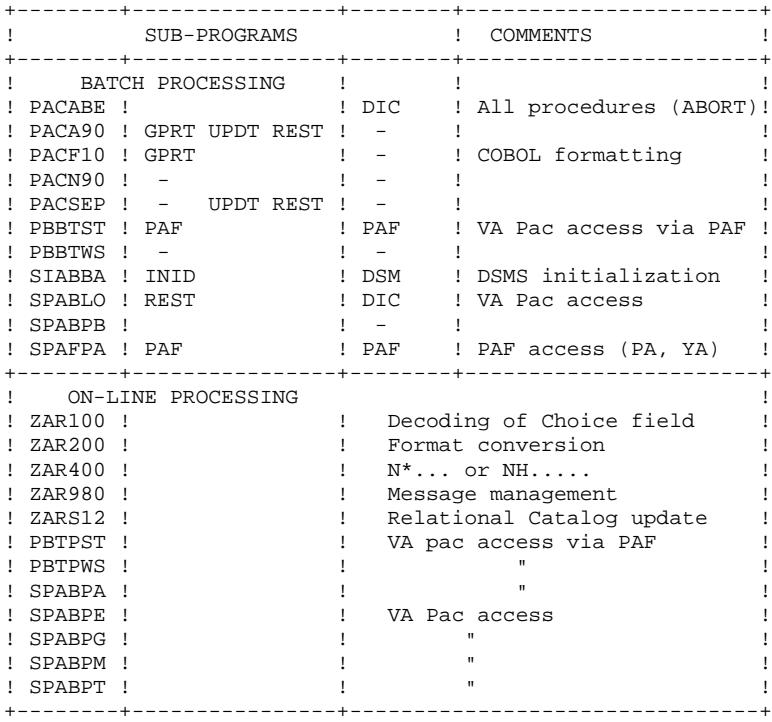

# <span id="page-31-0"></span>*2.8. OTHER CATALOGS*

### OTHER CATALOGS

### CATALOG OF SOURCES: \$UMCS/\$SOURCE

Its size is approximately 1100 llinks.

The \$UMCS/\$SOURCE catalog includes the sources of the SYSGEN, the Workstations required under TP8, the DMCL, the conversation beginning/ending TPRs, the opening TPRs of IDS2 AREAS in the TP8 environment and the sources of the error message management sub-routines for the multi-screen dialog variant.

### CATALOG OF SCHEMAS: \$UMCS/\$SCHEMA

Its size is approximately 540 llinks.

The \$UMCS/\$SCHEMA catalog includes the schema (1\*) and the sub-schemas  $(C^*, 6^*)$  of the new VA Pac release.

### CATALOG OF JCL: \$UMCU/\$JCL

Its size is approximately 1,000 llinks.

The \$UMCU/\$JCL catalog includes the JCL for all VA Pac procedures.

#### OPERATION JCLs

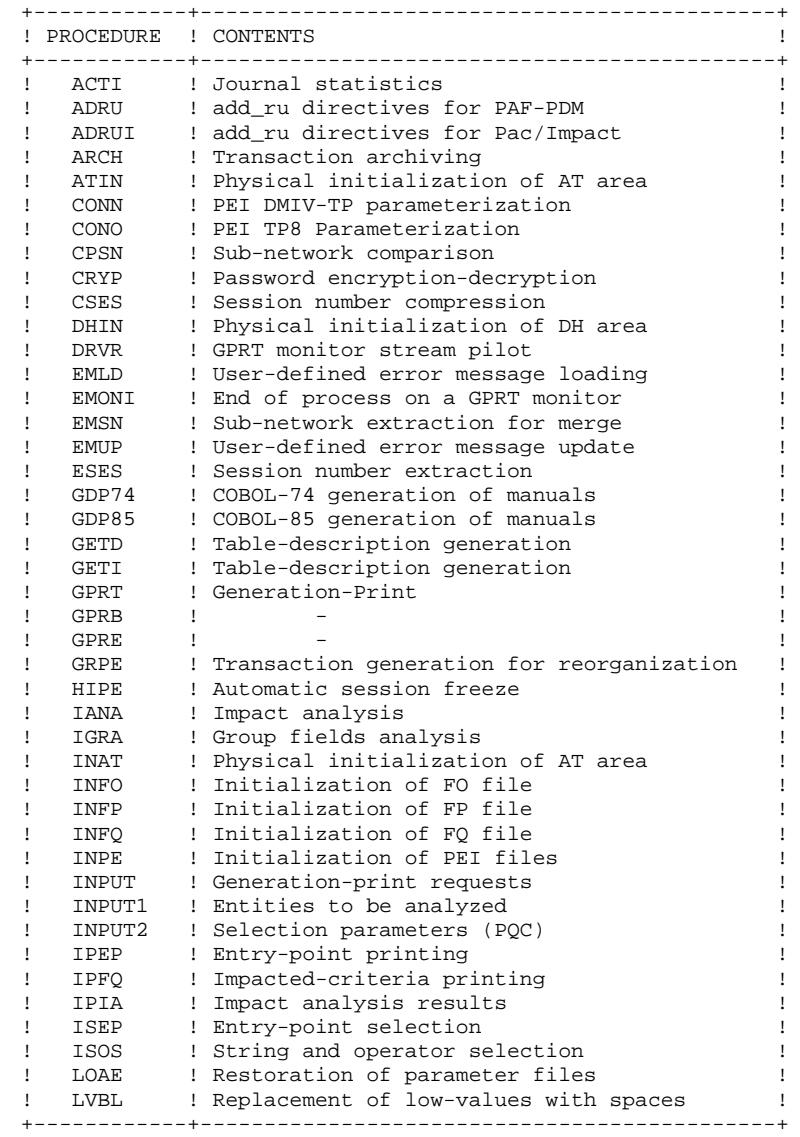

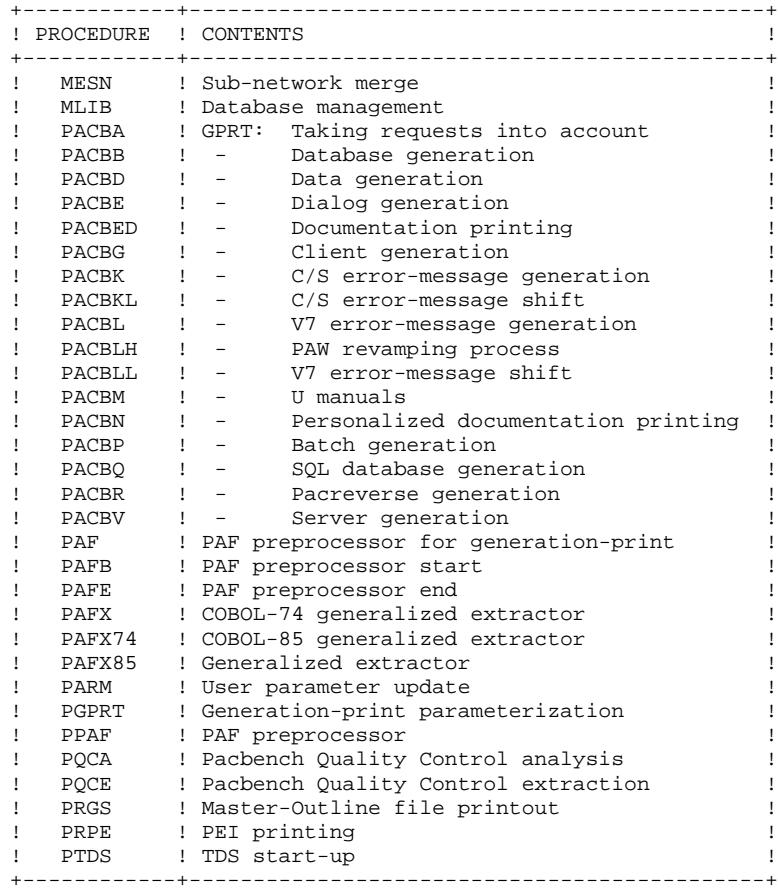

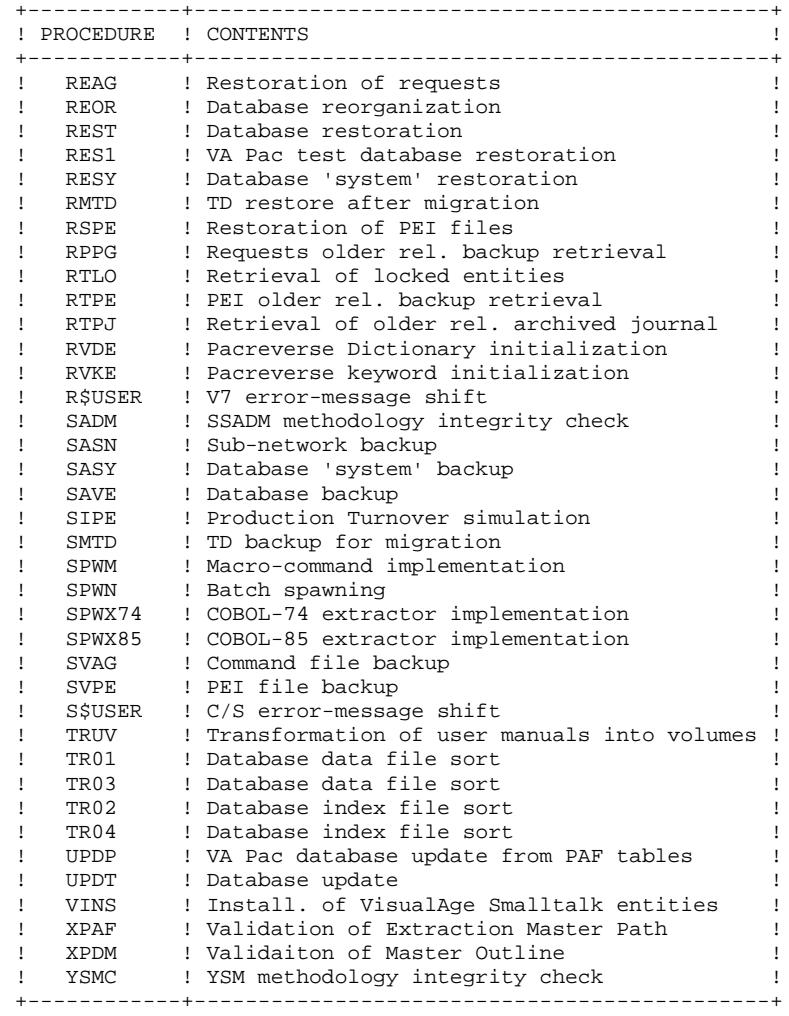

#### INSTALLATION JCL

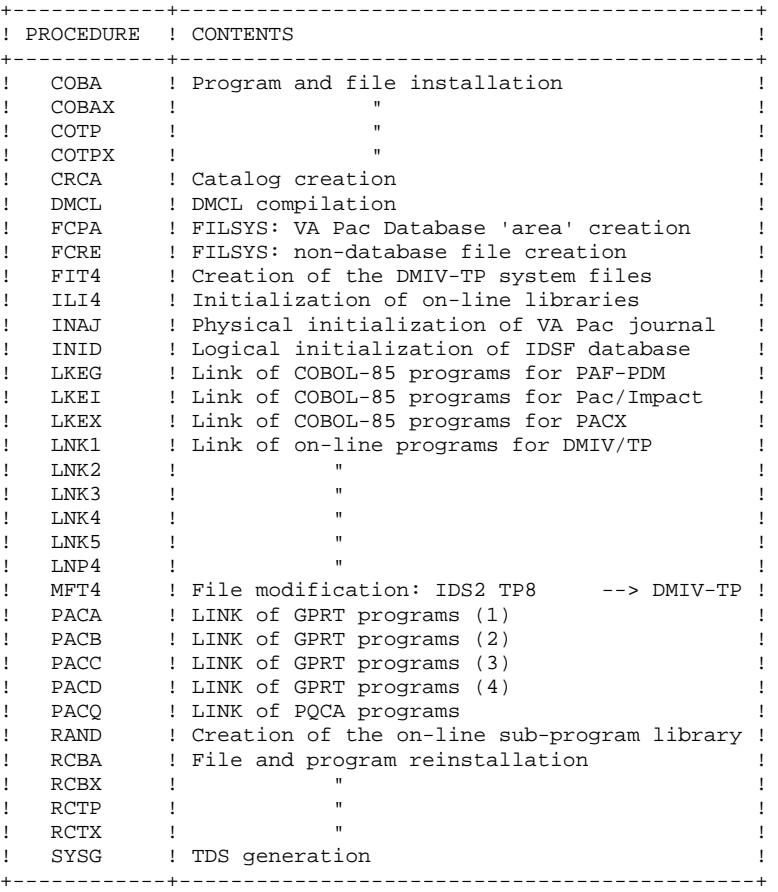
TP8 MANAGEMENT JCL

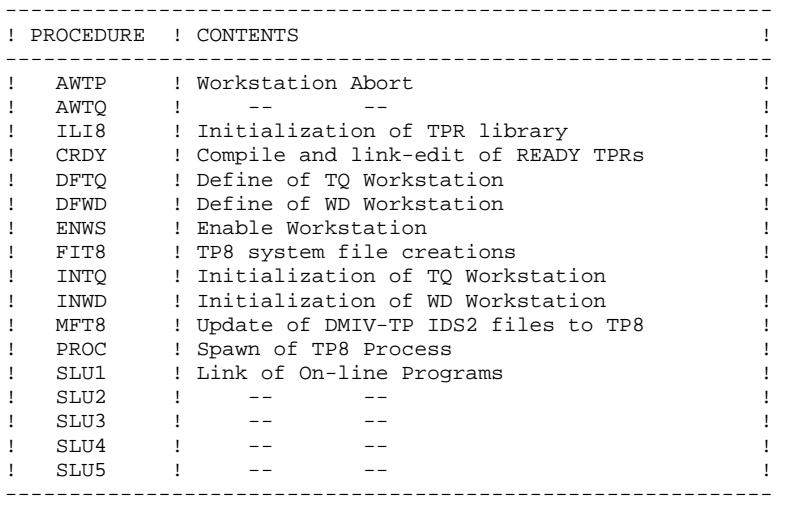

# *2.9. BATCH PROCEDURES*

#### THE BATCH PROCEDURES

Procedures associated with batch processing are described in several volumes :

. Operations Manual Volume II - Batch Procedures: Administrator's Guide.

This volume is dedicated to the VA Pac Database Administrator and includes all batch procedures involved in:

- \* Database Management utilities,
- \* Versioning utilities (PEI and Pac/Transfer),
- \* Manager's utilities,
- \* Migrations.
- . Operations Manual Volume III Batch Procedures: User's Guide.

This volume describes the procedures available to all VA Pac users:

- \* Standard procedures,
- \* Personalized extraction and automated documentation,
- \* Quality analysis and control,
- \* Methodology integrity check,
- \* Pactables,
- \* Pac/Impact,
- \* VisualAge Smalltalk/Java VisualAge Pacbase Interface.
- . Operations Manual Volume I VA Pac Environment & Installation.

This volume includes procedures to be run in case of upgrade of earlier VA Pac releases.

- Releases 8.02v02 1.6:
- \* Archive Journal retrieval (PJ16)
- \* Sequential PEI backup retrieval (PP16)
- \* Generation-print Requests file retrieval (RPPG)
- Release 2.0:
- \* Generation-print Requests file retrieval (RPPG)

# *2.10. SYSTEM FILES*

#### **SYSTEM FILES**

#### FILE ORGANIZATIONS

File organizations are coded as follows:

 USEQ - Sequential UFAS file UIND - Indexed UFAS file UREL - Relative UFAS file Indexed - Indexed UFAS file under schema control Relative - Relative UFAS file under schema control

#### LIST OF SYSTEM FILES

Besides the catalogs described in the preceding subchapters, the VA Pac system includes the following permanent files:

#### . A file containing ERROR MESSAGES as well as the ON-LINE DOCUMENTATION of the VA Pac system (AE0):

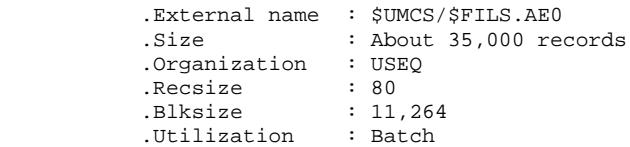

This file is not directly used in normal system operation. It is added to the USER PARAMETER file necessary for system on-line operation (\*). Both make up the AE system file.

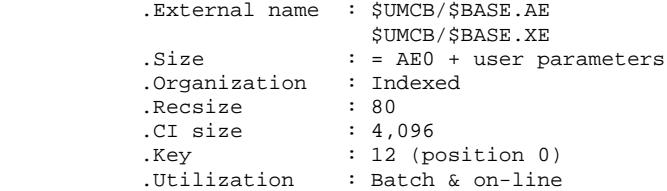

#### . A file containing the USER PARAMETERS necessary for system batch operation (\*) (AP, XP):

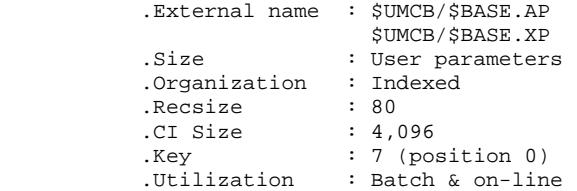

(\*) USER PARAMETERS managed in the AE file are:

User codes VA Pac access key Activation of blank-password check Activation of batch procedure execution check Text types Management of accented character conversion PACDESIGN Methodology parameter setting.

USER PARAMETERS managed in the AP file are: Modification of fixed parts of standard error messages and control cards necessary for the generation of programs.

All user parameters are processed by a special transaction and a special batch procedure (refer to Chapter "USER PARAMETER UPDATE"). The procedure is the PARM procedure, which creates the AE and AP files and also manages:

. A USER PARAMETER BACKUP file (PM):

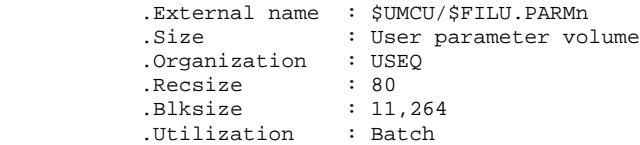

This file makes up the complete backup of ALL THE USER PARAMETERS found in the AE and AP files.

. A skeleton file for generation (QC, YC), used by the Structured code and Batch S.D. functions:

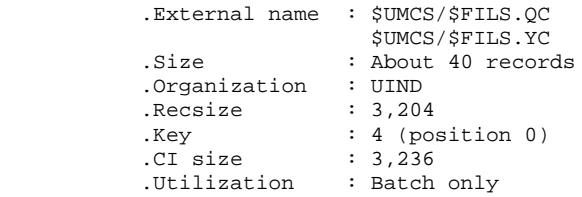

. A skeleton file for generation (QG, YG), used by the Specifications Dictionary, On-line Systems Development, and Database Description functions:

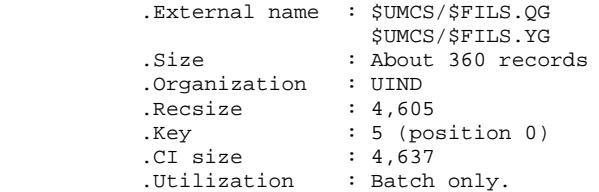

. A skeleton file for generation (QR, YR), used by the COBOL Generator function:

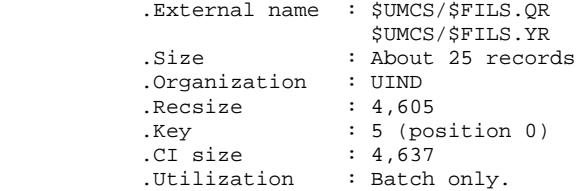

. A skeleton file for generation (QS, XS), used by the Client/Server Generator function:

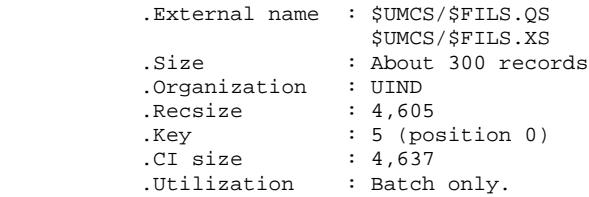

. A skeleton file for generation (QP, YP), used by the extractor generator of the PAF-function PDM extension:

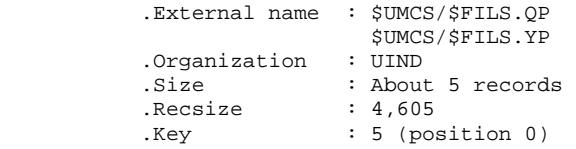

 .CI size : 4,637 .Utilization : Batch only.

. A skeleton file for generation (SF) used by the extractor generator of the PAF-function PDM extension:

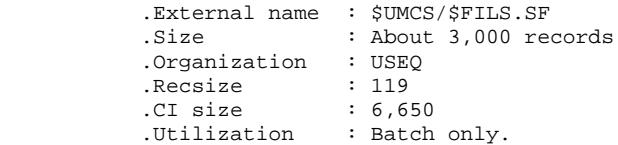

. An on-line work file (AT):

This file contains various information necessary to

- Back up the VA Pac screens when requiring a documentation process

Manage the display of relational database blocks (b -gen)

- Back up work areas for the purposes of the mapping function

- And manage the PAF access programs in on-line mode.

This file's size depends mainly on the number of users logged on the PB0 and PE0 transactions at a given time, and on the transactions that use the PAF online access function.

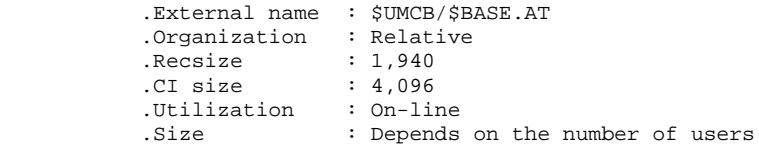

# *2.11. EVOLVING FILES*

#### 2.11.1. VISUALAGE PACBASE DATABASE FILES

#### VA PAC DATABASE SYSTEM FILES

The first four files make up the actual VA Pac database. They contain all data related to application development, as follows:

#### . THE DATA FILE (AR,BR)

External name : \$UMCB/\$BASE.AR<br>\$UMCB/\$BASE.BR \$UMCB/\$BASE.BR .Organization : Relative .Recsize : 140 .CI size : 4,096 .Utilization : Batch and on-line .Size : 27 records per page of 4,096

Each VA Pac line is stored in the data file under a fixed internal number.

The successive states of a given line from the various archived sessions form a chain; at the top of this chain is the most recent state of the line and at the end is the oldest state of the line. Programs never access a VA Pac line directly from this file, but first obtain the number of the top of the chain by consulting the Index file (AN,BN).

#### . THE INDEX FILE (AN,BN)

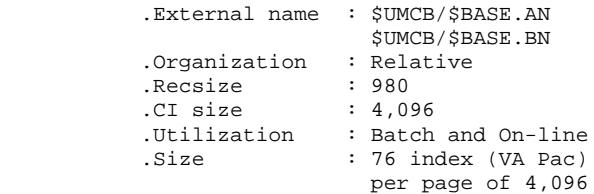

The Index file describes the various views of the VA Pac Database available and identifies the PACBASE line according to its position in the database.

The essential information is the internal number of the VA Pac line to which the index points.

#### . THE GENERATION-PRINT REQUEST FILE (AG, XG)

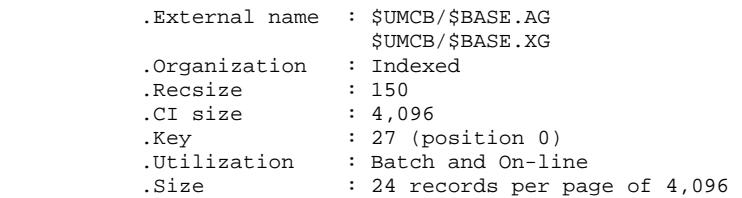

This storage area allows the user to input and modify generation-print commands. This file is rather small, and is subject to heavy update activities on a daily basis. It is saved by the SVAG procedure.

It is initialized, restored, and reorganized by the REAG procedure.

#### . THE JOURNAL FILE (AJ):

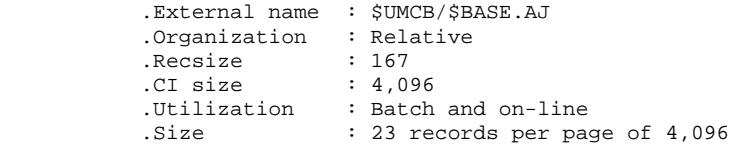

All transactions on the database whether in batch or on-line are saved for two reasons. First, to allow database restoration should the standard security system ever fail. Second, this information may be used for statistical purposes.

Transactions are normally stored in the Journal Backup file (PJ). The Journal file is a temporary medium between actual processing and the ARCH procedure execution which stores transactions in the PJ file.

NOTE: Generation-print requests are not taken into account in the Journal file.

#### 2.11.2. SEQUENTIAL BACKUP FILES

#### SEQUENTIAL BACKUP FILES

The database backup is made of three sequential files which are:

. DATABASE BACKUP FILE (PC):

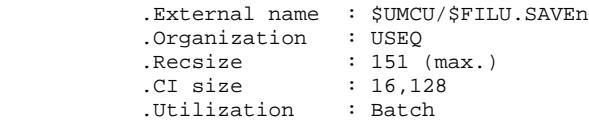

This is a common backup file of the VA Pac components: Index (AN,BN) and Data (AR,BR) files.

NOTE: In order to back-up large databases, a second file with the same characteristics can be used: \$UMCU/\$FILU.SVANn

. JOURNAL BACKUP FILE (PJ):

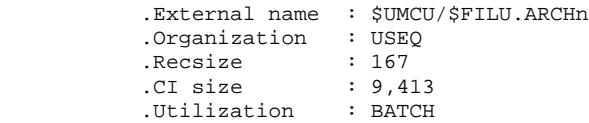

The purpose of this file is to store all update transactions that have affected the VA Pac Database since installation and that have passed through the Journal file (AJ). When its size becomes incompatible with operations needs, the ARCH procedure divides PJ into several files and only the most recent one is used on a daily basis.

#### . GENERATION-PRINT REQUEST BACKUP FILE (PG):

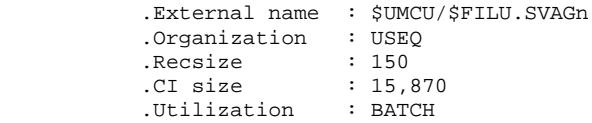

The purpose of this file is to backup the generation-print requests and to reorganize them using the REAG procedure.

#### 2.11.3. PEI FILES

#### PRODUCTION ENVIRONMENT INTERFACE (PEI) FILES

Three additional evolving files are managed by the system either on-line or in batch mode when the PEI function is operating on-site. For more details on this function, refer to Chapter 'PRODUCTION ENVIRONMENT INTERFACE'.

These files contain all the data necessary for the management of the PEI function.

#### . BATCH PRODUCTION ENVIRONMENT FILE (AB, XB)

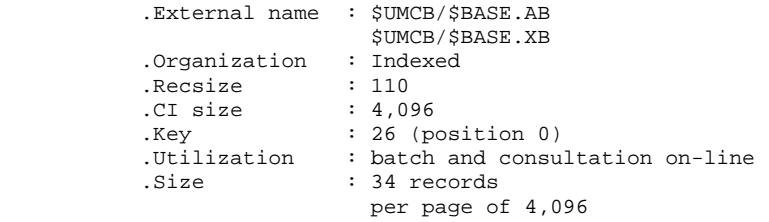

#### . ON-LINE PRODUCTION ENVIRONMENT FILE (AC, XC)

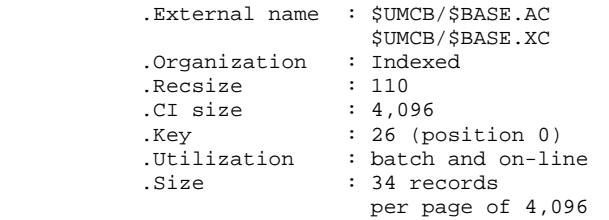

#### . PEI BACKUP FILE (PE)

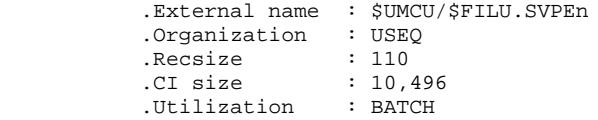

#### 2.11.4. DSMS FILES

#### DSMS FILES

The DSMS function requires six IDS2 files which are part of the VA Pac database. For more information on these files, refer to the DSMS Operations Manual.

When the DSMS function is not installed at the site, these files have a mimimal size (one 4,096-character page per file).

When the DSMS function is installed, one of its files is read in batch and on-line modes by the VA Pac system. This file contains the list of VA Pac entities which are to be updated for each CHANGE NUMBER (the Change Number is entered in the VA Pac sign-on screen).

#### . DSMS VA PAC ELEMENTS FILE (DC, CD)

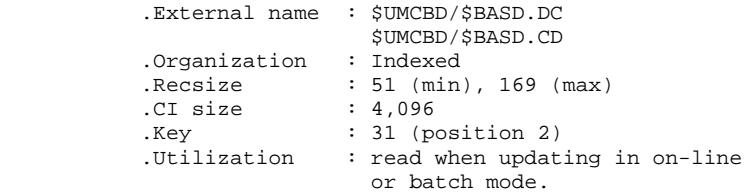

# 2.11.5. PAF FILES

#### PAF FUNCTION SPECIFIC FILES

. A work file for on-line PAF (AT):

This file is required by the PAF function operations, for all the user on-line programs.

It is described in Subchapter 'System Files'.

. A work file (PA, YA) for batch PAF:

The user batch programs need an indexed work file in order to make use of the PAF function. This file is allocated as FILE in the execution JCL.

```
 .External name : (FILE) PA,YA
 .Organization : Indexed
          .rugammedicion indication<br>
Recsize : Variable (max. 464)<br>
CI size : 9,976
         .Rec...<br>CI size
 .Key : 12 (position 0)
 .Utilizsation : Batch
           .Size : Depends on number of reads
```
#### PAF PDM EXTENSION SPECIFIC FILES

. An extraction schema file (GS, YS) contains the user extractors and macrocommands.

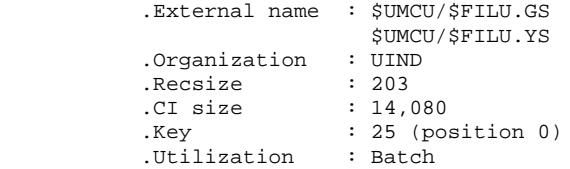

#### 'PAC/IMPACT FOR VISUALAGE PACBASE' FILES

. File of already-impacted criteria (FQ)

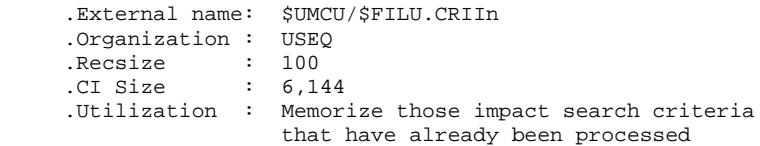

. Search criteria or entry point file (FH)

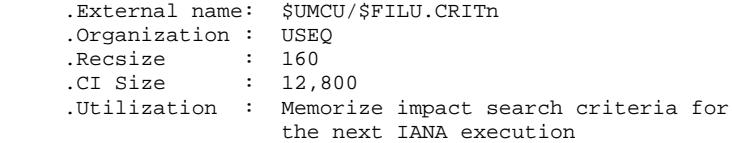

. Reduced file of criteria for purge (FR)

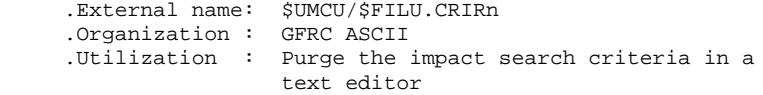

. Impact result file (FO)

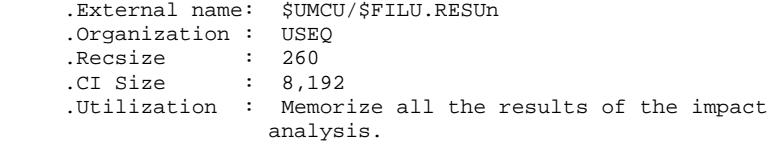

. File of entities to be analyzed (FP)

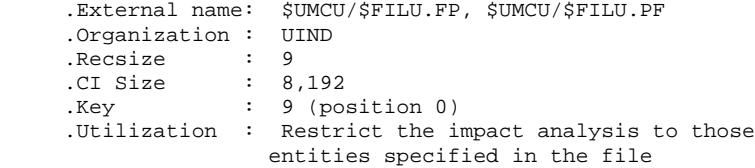

2.11.7. PAC/TRANSFER FILES

#### PAC/TRANSFER FILES

. Parameter file (UV):

This file is used to control the various Pac/Transfer processes.<br>EXECUARELY THE VALUE OF THE VALUE OF THE VALUE OF THE VALUE OF THE VALUE OF THE VALUE OF THE VALUE OF THE VALUE OF THE VALUE OF THE VALUE OF THE VALUE OF THE

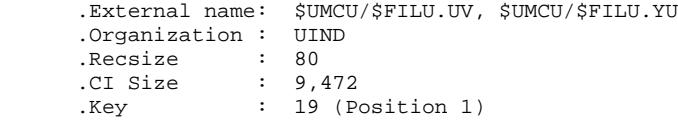

The creation or update of this file --via the TRUP procedure-- stores the Transaction Sets, which define the various transfer processes envisioned for the site. (Each SET corresponds to a specific parameterization.)

The processes of the Pac/Transfer facility can thus process a unique SET, a list of SETS, or all the SETS, depending on current requirements.

A number of checks against the VisualAge Pacbase database are performed by the TRUP procedure.

For further details, see the description of the TRUP procedure in the Batch Procedures: Administrator's Guide.

# 2.11.8. VA PAC/VA SMALLTALK-BRIDGE FILES

#### 'VISUALAGE SMALLTALK - VISUALAGE PACBASE BRIDGE' FILES

. Character-correspondence table

This table lists all the characters used in VisualAge Smalltalk identifiers that are not valid for VisualAge Pacbase codes, as well as their replacement characters.

It is shipped as an empty file, which should be filled by the user as described in the description of the VUP1 procedure, in the Batch Procedures: User's Guide.

 .Organization: GFRC ASCII .Recsize : 80

# *2.12. COMPLEMENTARY FILES*

# DATABASE COMPLEMENTARY FILES

These files are copied in catalog \$UMCU/\$FILU.

- . PAF FUNCTION: in file MBPAFD, batch transactions on Data Element, Data Structure and Segment entities required by PAF Table descriptions and planned for integration in a Dictionary.
- . PAF FUNCTION EXTENSION: in file MBPGDP, batch transactions on Data Element and User Entities .PPTEX "Extraction Master Path", planned for integration in a Dictionary.
- . A batch user program and its JCL, as well as an on-line user program for each of the two PAF extractors (Dictionary and keywords), in the form of batch transactions designed for integration into a Dictionary.
- . PQC function: in file MVPQCE, the standard quality rule file.
- . PQC FUNCTION PERSONALIZATION: in file MBUPQC, batch transaction on Data Element and .QPAQC User Entities planned for integration in a Dictionary.
- . ERROR MESSAGE UPDATE UTILITIES (user applications): in file MBUTI, batch transactions on Segment Entities and Batch Programs (UTEMLD and UTEMUP), planned for integration in a Dictionary. These will be used for creating error-message loading and update programs for a given application, according to a site's requirements.

#### **VISUALAGE PACBASE COMPONENTS 2 COMPLEMENTARY FILES**

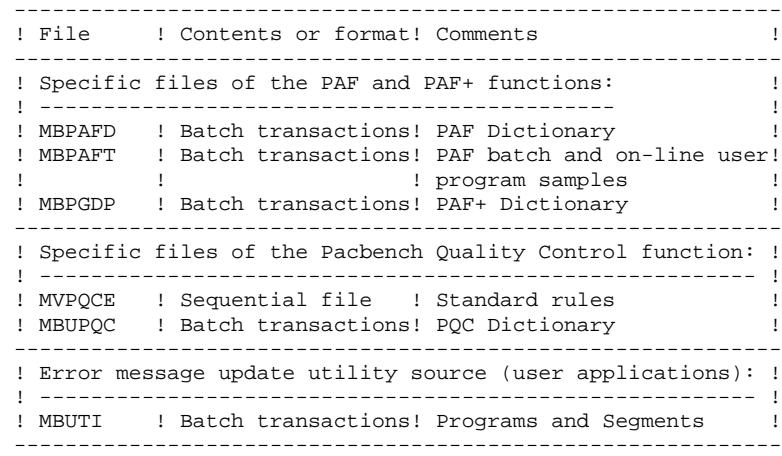

### THE 'VISUALAGE SMALLTALK' DICTIONARY FILE: VGEN

This file is copied in catalog \$UMCS/\$FILS.

It contains the definition of the 'VisualAge Smalltalk' entities which are to be integrated in the VA Pac Dictionary.

Such integration is necessary for the operation of the VisualAge Smalltalk-VisualAge Pacbase Bridge.

This file makes up the input of the VINS procedure. (For further details, refer to the corresponding chapter in part II of this manual, 'THE BATCH PROCEDURES: Administtrator's Guide.)

#### THE PACDESIGN METHODOLOGY FILES

These files are copied in catalog \$UMCU/\$FILU.

- . For the WorkStation to operate, two types of integrations in VA Pac are required:
- In the Dictionary: integration of transactions associato the Data Elements and User entities of the PACDESIGN methodology in use.
- In the VA Pac system: integration of transactions defining methodology choices (User Parameters).
- . These transactions are grouped in the following files:

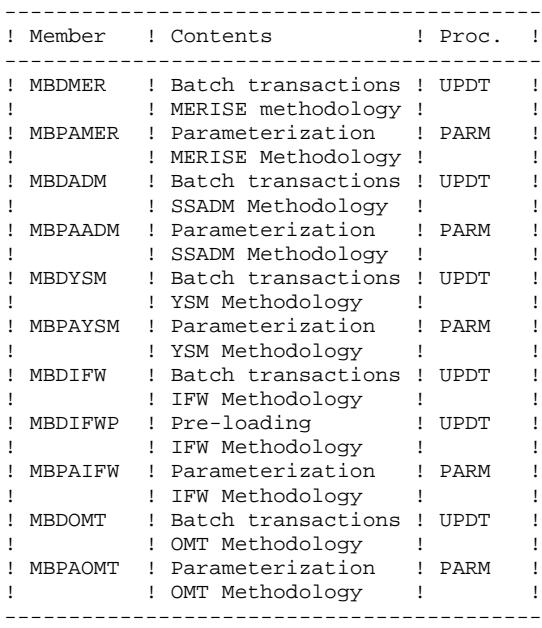

#### DO NOT MODIFY THE CONTENTS OF THESE FILES!

### THE MULTI-SCREEN OLSD VARIANT SOURCE FILES

These files are copied in catalog \$UMCS/\$SOURCE.

These complementary files are useful only to users of the multi-screen variant of the OLSD function.

They contain the source sub-programs for the management of screen message 'ZAR980' for all dedicated generators for which this variant is available.

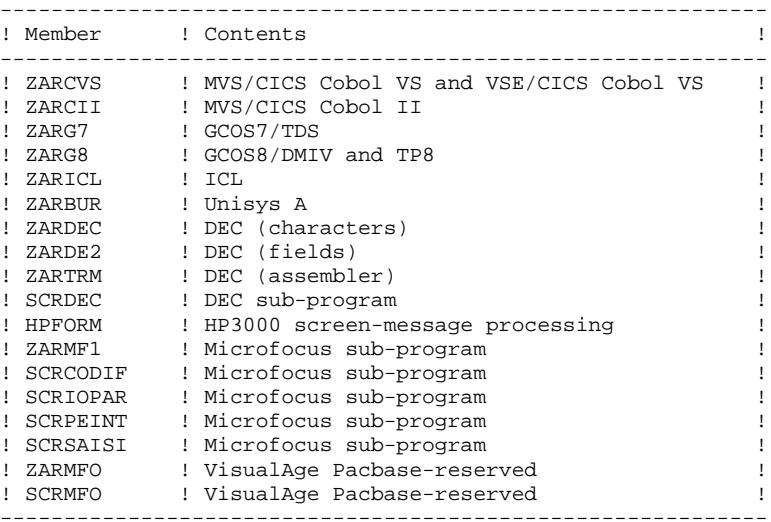

 **VisualAge Pacbase - Operations Manual ENVIRONNEMENT & INSTALLATION ENVIRONMENT** 3

# **3. ENVIRONMENT**

# *3.1. INTRODUCTION*

#### **INTRODUCTION**

This chapter details the environment and resources required by VisualAge Pacbase, so as to help you determine the necessary disk space.

#### DEVELOPMENT SITE

This VA Pac release was developed and tested at a site with the following configuration:

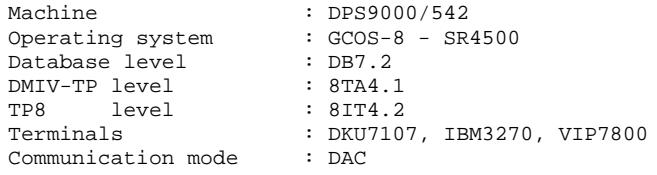

#### OPERATIONS SITE

The following minimum configuration is required at the operation site:

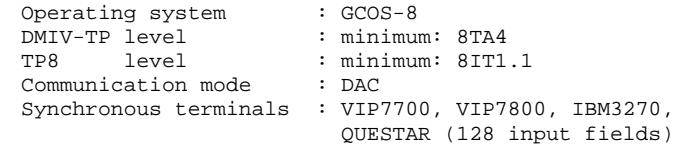

# *3.2. ON-LINE ENVIRONMENT*

#### ON-LINE ENVIRONMENT

The monitors in use are DMIV-TP and TP8.

The Data (AR,BR), Index (AN,BN), Journal (AJ), Generation Print Request (AG,XG), Error Message (AE,XE), and User Parameter (AP,XP) files are updated on-line. As such, they must be protected by the TDS journalization option, i.e. 'JOURNAL BEFORE' at least. The same applies to the PEI on-line file (AC, XC).

In case of system failure, it is recommended to restart the TDS with the RESTART option.

The average size of a TPR is 42 K, the largest being 85 K.

In order to limit I/O's in the journals, it is recommended to suppress 'AFTER IMAGES' for the AN, BN, AR and BR files.

#### GENERAL INFORMATION - HOW THE SYSTEM RUNS

Two transactions are used. The first calls for the first TPR of the VA Pac system (ZAQAA0), the second calls for the first TPR related to the management of the Production Environment (PEI) function and user parameters (ZAPAA0).

Both transaction code values are set by the user according to the following considerations:

In order to work with several types of terminals, the fourth character determines the display mode of the message :

> '1' for VIP7700 terminals, '2' for IBM3270 terminals, '3' for VIP7800 terminals, other for QUESTAR terminals.

In order to benefit from VIP terminals which have up to 128 input fields, the transaction code must be followed by '/128'. This regroups several variable fields. The user can enter this option in the CHOICE field of The user can enter this option in the CHOICE field of any PACBASE screen.

EXAMPLES:

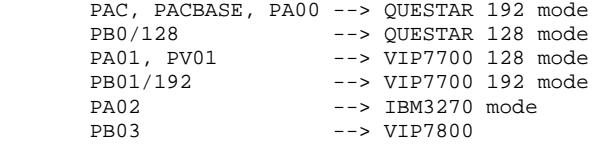

Each conversation starts and ends with a TPR execution, ZAQAA0 for the VA Pac transaction and ZAPAA0 for the PEI transaction.

Both ZAQAA0 and ZAPAA0 source code is supplied to allow for insertion of standard on-site beginning and ending conversation processes. Also, the standard transaction codes may be modified. These codes are:

> $PB0 = VA$  Pac PE0 = Production environment

List-type screens are processed in a single TPR: ZAQH01.

ZAQC00 assures data element definition update.

'Special' list-type screens such as cross-references, keywords, etc., are processed in specific TPRs: ZAQS02, ZAQS03, ZAQS04, and ZAQS05.

Menus are processed by ZAQS06.

Some TPRs call sub-programs contained in a 'RANDOM' library. This is the case for ZAR100 for CHOICE field processing and ZAR200 for data element format validation.

When an anomaly is managed by the PACBASE System, an ABORT MAP is displayed. ZAR500 and ZAPBND, both display programs, are called by the instruction:

#### Call '.ABORT'.

Updates are serialized; the VA Pac system manages simultaneous accesses by queuing update TPRs.

For TPRs which become too large, choice processing is performed by a specific TPR: ZAQCHX. Message formatting, sending and reception are processed by a specific TPR: ZAQ990.

'FT' entered in the OPERATION field on the VA Pac initial screen ensures a correct exit. The following message is displayed: 'END OF CONVERSATION'.

#### VA PAC IN VIP7700 OR VIP7760 MODE

. Function keys are not available as such. However, the corresponding standard functions provided by the VA Pac System can be implemented by entering '.nn' in the CHOICE field, where nn is equal to the function key number.

> EXAMPLES: PF7 = .7 PF10 = .10

. Cursor position is not indicated when pressing the ENTER key. In some cases, such as going to a selected entity or text, a slash ('/') character entered in the first field of the line simulates cursor position.

This facility can only be used when there is at least one input field per line and no ambiguity as to the use of the slash. For this reason, it cannot be used on list-type screens since they have no input field or on text description screens where a slash ('/') is considered as a regular character. Also, it is incompatible with the line split function for which the / is input on text lines.

#### PARTICULAR CASE: ZOOM FACILITY

On the -HCD screens, windows are opened with .10 in the CHOICE field and with the  $\langle$  or  $\rangle$  signs in a specific input field on the selected line.

IMPORTANT NOTE: Graphic characters, such as PLW characters on QUESTAR screens, cause discrepancies which are not managed by VA Pac. It is therefore better to configure screens in NON-PLW mode, particularly for accented lower-case letters.

#### VA Pac IN VIP7800 MODE

With this terminal type, VA Pac programs recover function key values, but not cursor positions.

### VA Pac IN IBM3270 MODE

With this terminal type, VA Pac programs recover function key values and cursor positions.

#### MANAGEMENT OF LOWER- AND UPPER-CASE CHARACTERS

The VA Pac System has its own management for lower- and upper-case characters.

- . Codes entered in lower-case are automatically changed into upper-case.
- . Clear names of entities and text lines remain in lower-case if entered as such.
- . Implicit keywords built from clear names are in upper-case.

The value 'X' entered in the ACTION CODE field inhibits changes from lowerto upper-case.

VA Pac lower/uppercase management requires a lower-case configured screen and a printer which can process lower-case characters. Also, before logging on, the user must enter '\$\*\$LC ON'.

In batch mode, lower-case codes are transformed the same as in on-line mode.

If the user wants to work in upper-case exclusively, the system's editor functions must be used to ensure automatic transformation from lower- to upper-case. VA Pac does not make this transformation automatically in batch mode.

# *3.3. STRUCTURE OF VA PAC UNDER DMIV-TP AND TP8*

#### VA PAC STRUCTURE UNDER DMIV-TP AND TP8

As a general rule, each VA Pac line type is processed by a specific program. There are two types of programs:

- Programs that can update the database,
- Programs that can only read the database.

For each VA Pac operation there are several corresponding programs. After a request is entered, the following steps are executed:

#### ZAQ990 PROGRAM

- Screen read (receive)
- Formatting of received message
- Program exit.

#### PROGRAM PROCESSING THE DISPLAYED LINE

- \* If detection of update:
- Read and update of the first AR record (updates are serialized).
- Loop on requested updates which may contain the following per updated line:
- . Several positionings or sequential READs of the AN
- . file,
- . Several simple READs of the AR file,
- . One or two WRITE commands on the AR file,
- . Several WRITE commands on the AN file,
- . A write command on the AJ file.
- Read and update of the first AR record.
- Resource de-allocation (CALL '.FREE').
- \* Program exit.

ZAQCHX PROGRAM

- If input is entered in the CHOICE field: Call of the CHOICE field decoding sub-program.
- If the CHOICE is valid: The corresponding program is indicated in the NEXT-TPR field.
- Program exit.

#### PROGRAM PROCESSING THE LINE TO BE DISPLAYED

- Display broken down as follows:
- . Several positionings or sequential READs of the AN file,
- . Several simple READs on the AR file.
- Program exit.

### ZAQ990 PROGRAM

- Formatting of message to send.
- Send map.
- Exit program.

# *3.4. DMIV-TP ENVIRONMENT*

#### DMIV-TP ENVIRONMENT

#### VA PAC SYSGEN: RECOMMENDATIONS

In order to make the on-line SYSGEN parameterization easier, and thus optimize response time, the following rules should be observed:

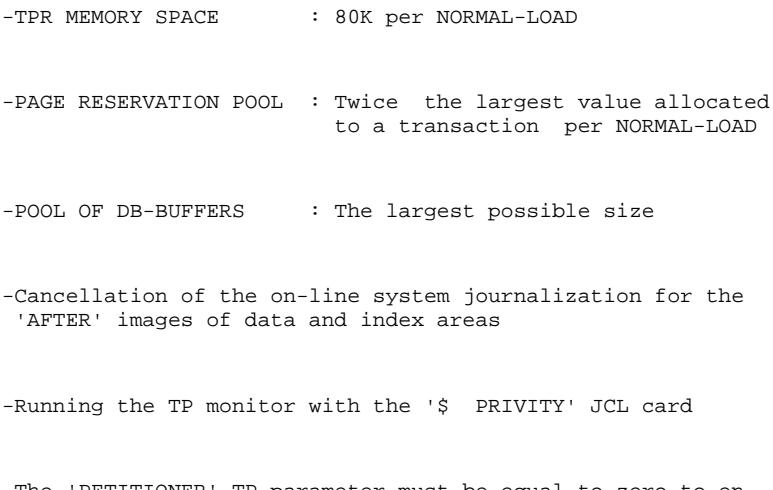

-The 'PETITIONER' TP parameter must be equal to zero to en able duplication of TPR's in memory.

 TP SECTION. CONFIGURED WITH GCOS VIII. SUPPRESS MACRO-DETAIL OUTPUT LISTING. DB-CONTROL-BLOCK MAXIMUM IS 1752. NORMAL-LOAD IS 2 TRANSACTIONS RESERVE 20 BUFFERS SIZE 4096 RESIDENT 3 BUFFERS. PRIORITIES 1 TO 2. SYSTEM-SIZE MAXIMUM IS 220 K. TPR-SIZE 80 K. MESSAGE-ID SIZE 3. INPUT-MESSAGE 2000 MAXIMUM. OUTPUT-MESSAGE 2150 MAXIMUM. JOURNAL-FILE IS PRESENT WITHOUT RETENTION. TPR-TIME-LIMIT 12000. TRACE SIZE IS 100. ALLOW 1000 SYSOUT LINES. TRANSACTION-TIME-LIMIT 20000. PAGE RESERVATION 500. INPUT-OUTPUT SECTION. FILE-CONTROL. SELECT INTEGRATED PAC7AN ASSIGN TO AN SUPPRESS AFTER. SELECT INTEGRATED PAC7AR ASSIGN TO AR SUPPRESS AFTER. SELECT INTEGRATED PAC7AT ASSIGN TO AT SUPPRESS AFTER. SELECT INTEGRATED PAC7AO ASSIGN TO BN SUPPRESS AFTER. SELECT INTEGRATED PAC7AS ASSIGN TO BR SUPPRESS AFTER. SELECT INTEGRATED PAC7AJ ASSIGN TO AJ. SELECT INDEXED PAC7AG ASSIGN TO AG,XG. SELECT INDEXED PAC7AB ASSIGN TO AB, XB.<br>SELECT INDEXED PAC7AC ASSIGN TO AC, XC. PAC7AC ASSIGN TO AC, XC. SELECT INDEXED PAC7AE ASSIGN TO AE, XE. SELECT INDEXED PAC7AP ASSIGN TO AP,XP. SELECT INDEXED SGDSDC ASSIGN TO DC, CD. SELECT INDEXED SGDSDE ASSIGN TO DE, ED.<br>SELECT INDEXED SGDSDE ASSIGN TO DE, ED. SELECT INTEGRATED SGDSDA ASSIGN TO DA. SELECT INTEGRATED SGDSAD ASSIGN TO AD. SELECT INTEGRATED SGDSDX ASSIGN TO DX. SELECT INTEGRATED SGDSDH ASSIGN TO DH. SELECT INTEGRATED SGDSDJ ASSIGN TO DJ. DB SSPA WITHIN PACBASE. WITHIN PACBASE. DB SSPE WITHIN PACBASE. DB SSPG WITHIN PACBASE. DB SSPM WITHIN PACBASE. DB SSPT WITHIN PACBASE. DB SSSG WITHIN PACBASE TRANSACTION SECTION. TRANSACTION STORAGE. 01 TSPB SIZE 11900. 01 TSPE SIZE 2200. 01 TSPA SIZE 3000. CONSTANT-STORAGE. 01 CTE SIZE IS 4. TRANSACTION CONTROL. MESSAGE ".MST" ASSIGN TP-OPT WRAP-UP THROUGH TP-ABT ALLOCATE 5 K-WORD-CORE 1 MSG-BUFFERS PRIORITY IS 2 TRANSACTION-STORAGE IS TSPE USE ASCBCD FOR RECEIVE-MSG USE BCDASC FOR SEND-MSG USER-GROUP LIST IS 63 AUTHORITY-CODE IS 63. MESSAGE "PB0" ASSIGN ZAQAA0 WRAP-UP THROUGH ZAR500 ALLOCATE 2 MSG-BUFFERS 8 DB-BUFFERS 80 PAGES ACCESS SSPT WITHIN PACBASE

 AND SSPG WITHIN PACBASE AND SSPE WITHIN PACBASE<br>AND SSPM WITHIN PACBASE SSPM WITHIN PACBASE CONCURRENCY MODE-0 FOR DC,CD,AB,XB CONCURRENCY MODE-3 FOR AN, AR, BN, BR, AT CONCURRENCY MODE-4 FOR AE TRANSACTION-STORAGE IS TSPB CONSTANT-STORAGE IS CTE USE USEND FOR SEND-MSG ALLOW SPAWNB AUTHORITY-CODE IS 5. MESSAGE "PE0" ASSIGN ZAPAA0 WRAP-UP THROUGH TP-ABT ALLOCATE 2 MSG-BUFFERS 5 DB-BUFFERS 50 PAGES ACCESS SSPE WITHIN PACBASE CONCURRENCY MODE-0 FOR DC,CD,AB,XB CONCURRENCY MODE-4 FOR AE TRANSACTION-STORAGE IS TSPE CONSTANT-STORAGE IS CTE USE USEND FOR SEND-MSG AUTHORITY-CODE IS 5. MESSAGE "DSF" ASSIGN DS0AA0 WRAP-UP THROUGH DS00AB ALLOCATE 2 MSG-BUFFERS 8 DB-BUFFERS 80 PAGES ACCESS SSSG WITHIN PACBASE CONCURRENCY MODE-3 FOR DA,AD,DC,CD,DE,ED CONCURRENCY MODE-3 FOR DX,DH,DJ TRANSACTION-STORAGE IS TSPB CONSTANT-STORAGE IS CTE USE USEND FOR SEND-MSG ALLOW SPAWNB AUTHORITY-CODE IS 5. MESSAGE "DSE" ASSIGN DS0AA0 WRAP-UP THROUGH DS00AB ALLOCATE 2 MSG-BUFFERS 8 DB-BUFFERS 80 PAGES ACCESS SSSG WITHIN PACBASE CONCURRENCY MODE-3 FOR DA,AD,DC,CD,DE,ED CONCURRENCY MODE-3 FOR DX, DH, DJ TRANSACTION-STORAGE IS TSPB CONSTANT-STORAGE IS CTE USE USEND FOR SEND-MSG ALLOW SPAWNB AUTHORITY-CODE IS 5. MESSAGE "PAF" ASSIGN PFP000 WRAP-UP THROUGH TP-ABT ALLOCATE 2 MSG-BUFFERS 8 DB-BUFFERS 80 PAGES ACCESS SSPA WITHIN PACBASE CONCURRENCY MODE-0 FOR AN, BN, AR, BR, AE, XE TRANSACTION-STORAGE IS TSPA CONSTANT-STORAGE IS CTE USE USEND FOR SEND-MSG AUTHORITY-CODE IS 5. COMMUNICATION SECTION. TERMINAL-CONTROL. DATA-COMMUNICATION DAC BUFFER SIZE 2150 TOTAL NUMBER 5 OUTPUT 2. OPERATOR-CONTROL. ASSIGN MASTER TO ".MST". ASSIGN SLAVE TO "SLAV". ASSIGN 5 TO "P001" "P002" "P003". ASSIGN 5 TO "D001" "D002" "D003".

# *3.5. TP8 ENVIRONMENT*

#### TP8 ENVIRONMENT

The \$UMCS/\$SOURCE catalog contains the three source files required for VA Pac TP8 operations.

These source files initialize TP8 operations files, manage communication between TP8 and different terminal types, and define the VA Pac environment under TP8.

A set of JCLs which are specific to the site's TP8 release is supplied in the \$JCL catalog.

These JCLs are used to execute the operations necessary for VA Pac TP8 functions.

For more details on these JCLs, refer to Subchapter "TP8 ENVIRONMENT GENERATION" in Chapter "INSTALLATION".

Two JCLs can abort the VA Pac and communication Workstations. They are UMCU/\$JCL/.AWTQ and \$UMCU/\$JCL/.AWTP.

Six parameters define the TP8 environment. They are described in Chapter 'VA PAC COMPONENTS', Subchapter 'System Parameters'.

#### RECOMMENDATIONS

The WorkStation Control Language source provided with the product is adapted to TP8 release 8IT4.2.

# 3.5.1. NODE DEFINITION

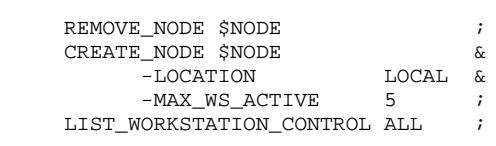

# 3.5.2. TQ WORKSTATION

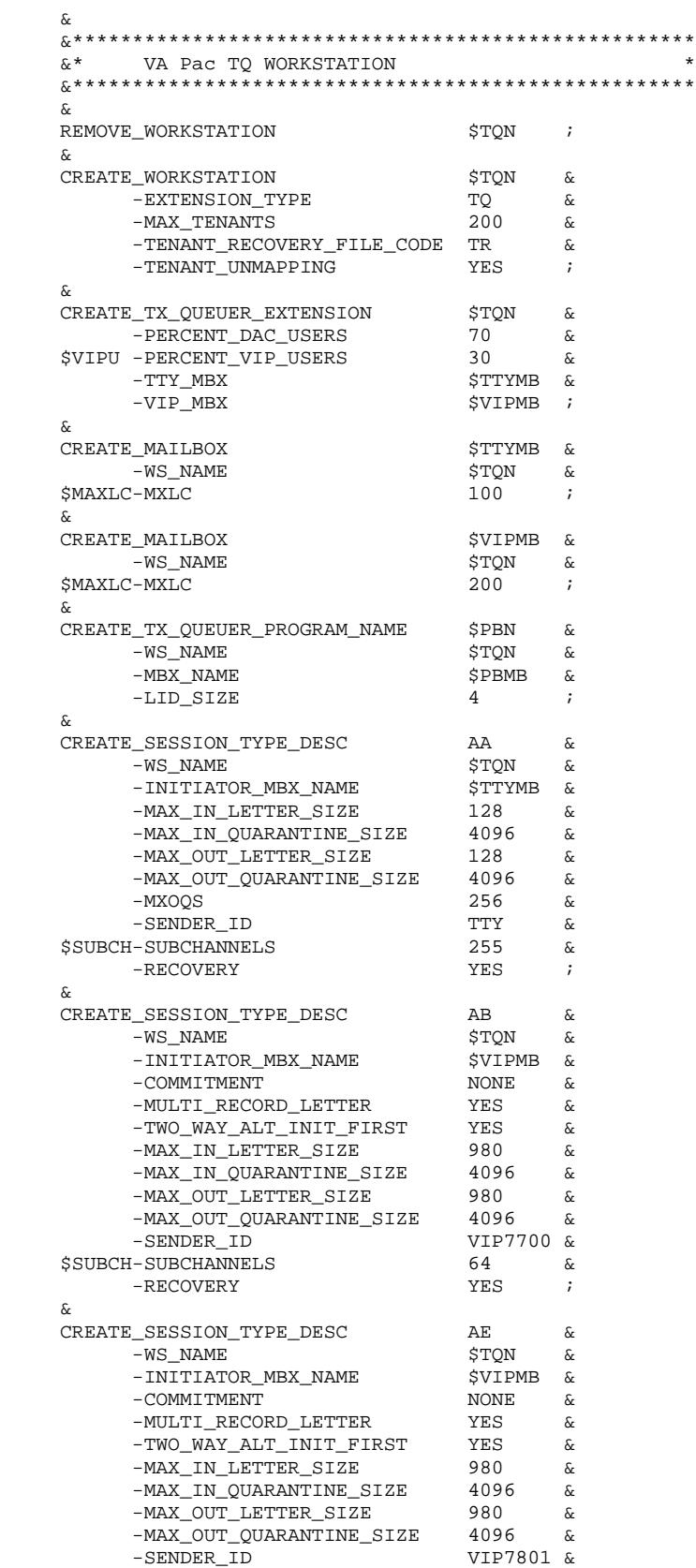
#### **PAGE** 73

#### **ENVIRONMENT 3 TP8 ENVIRONMENT 5 TQ WORKSTATION 2**

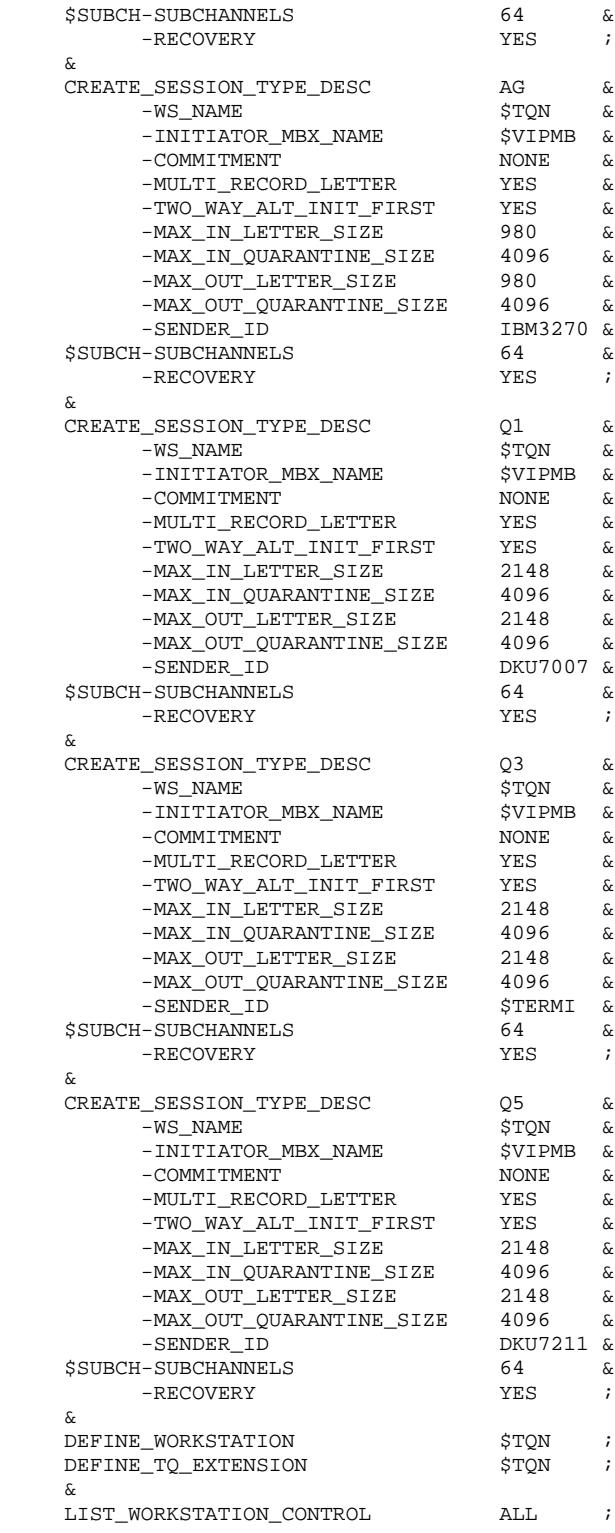

## **3.5.3. VISUALAGE PACBASE WORKSTATION**

```
\hat{x}\&*\rightarrow& \starVA Pac WORKSTATION DESCRIPTION
                                                                      \star\delta<sup>*</sup>
\mathcal{L}REMOVE_WORKSTATION $PBN
                                                               \delta\mathbf{r}CREATE_WORKSTATION SPRN
         -SPAWN_SELECT_PATH_NAME $UMCU/$JCL.PROC &
         -SPAWN_USERID_PASSWORD $UMCT$PWT &
         -SPAWN_USERID_PASSWORD<br>-SPAWN_SNUMB_SUFFIX<br>-MAX_PROCESSES<br>-MAX_PROCESSES<br>-MIN_PROCESSES<br>-NORMAL_PROCESSES<br>-MAX_SSN_PER_TENANT<br>-MAX_SSN_PER_TENANT<br>-MAX_EENANTS<br>-MAX_EENANTS<br>-MAX_EENANTS<br>-MAX_EENANTS
                                                               \delta\delta\begin{array}{c} 2 \ 3 \ 2 \ 3 \ 4 \ 3 \end{array}\delta\deltaى<br>ئە
         -LENANT_LECOVERT_FILE_CODE<br>-VIRTUA_MEMORY_PAGES 2560<br>-HOUSE_KEEPING_PAGES 32<br>-HOUSE_KEEPING_PAGES 32<br>-PIR_THRESHOLD 10<br>-PROCESS_WAIT_TIME 240<br>-WORKSTATION_RESTART NO_
                                                             \delta\delta\frac{1}{\alpha}\delta-\delta-ALLOCATE_BACKINGSTORE YES
                                                            \delta-ALLOCATE_PAT YES<br>-ALLOCATE_PAT YES<br>-PAT_SIZE 1024
                                                              \kappa\delta\cdot:
\&& \star\&^{\,\star}VA Pac MAILBOX DESCRIPTION
\delta*
\delta$PBMB
CREATE_MAILBOX
                                                              \kappa-WS_NAMESPBN
                                                              \deltaSMAXLC -MAX_LOICICAL_CONNECTIONS 100
                                                            \delta-ACTIVATE_TENANT YES
                                                              \delta\cdot :
\delta\&*−.<br>⊾
\&*SESSION TYPE DESCRIPTORS DEFINITION
\kappa^*\deltaCREATE SESSION TYPE DESC
                                         AC\delta-WS_NAME <br>-SENDER_ID $PBN<br>-ACCEPTOR_MBX_NAME $PBMB<br>-SUBCHANNELS
                                                              \delta\delta\delta$SUBCH -SUBCHANNELS
                                                              \delta-MAX_IN_LETTER_SIZE 128<br>-MAX_OUT_LETTER_SIZE 128<br>-MAX_IN_QUARANTINE_SIZE 1096<br>-MAX_IN_QUARANTINE_SIZE 4096
                                                             \delta$\,\&\delta-MAX_OUT_QUARANTINE_SIZE 4096
                                                             \delta\texttt{-JOURNALIZE\_INPUT} \qquad \qquad \texttt{YES}\delta-RECOVERY
                                            YES
                                                              \delta\cdotCREATE_SESSION_TYPE_DESC AD<br>
-WS_NAME <br>
-SENDER_ID G8TP<br>
-CCEPTOR_MBX_NAME $PBMB<br>
-CCEPTOR_CIDCUANNEL $PBMB
                                                              \delta\deltarac{\delta x}{\delta x}\begin{array}{l} \circ \\ \text{SPBMB} \\ \text{7} \end{array}$SUBCH -SUBCHANNELS
                                                              \delta-MAX_IN_LETTER_SIZE
                                            980
                                                             \delta
```
 $\mathbf{3}$ 5

 $\mathbf{z}$ 

74

#### **PAGE** 75

#### **ENVIRONMENT 3**<br>TP8 ENVIRONMENT 5 **TP8 ENVIRONMENT** 5<br> **S** TISUALAGE PACBASE WORKSTATION  **VISUALAGE PACBASE WORKSTATION 3**

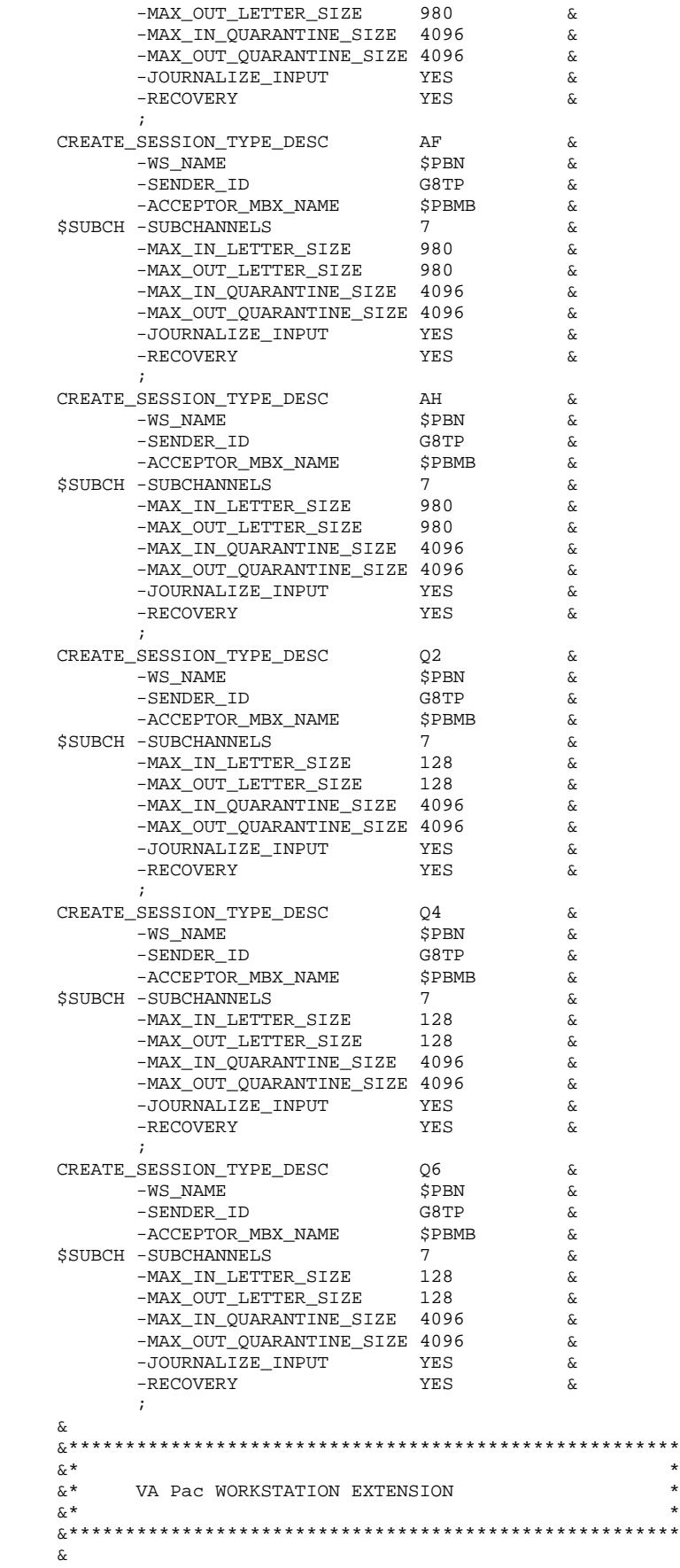

 $\ensuremath{\mathbf{P}}\ensuremath{\mathbf{A}}\ensuremath{\mathbf{G}}\ensuremath{\mathbf{E}}$ 

**ENVIRONMENT** TP8 ENVIRONMENT VISUALAGE PACBASE WORKSTATION

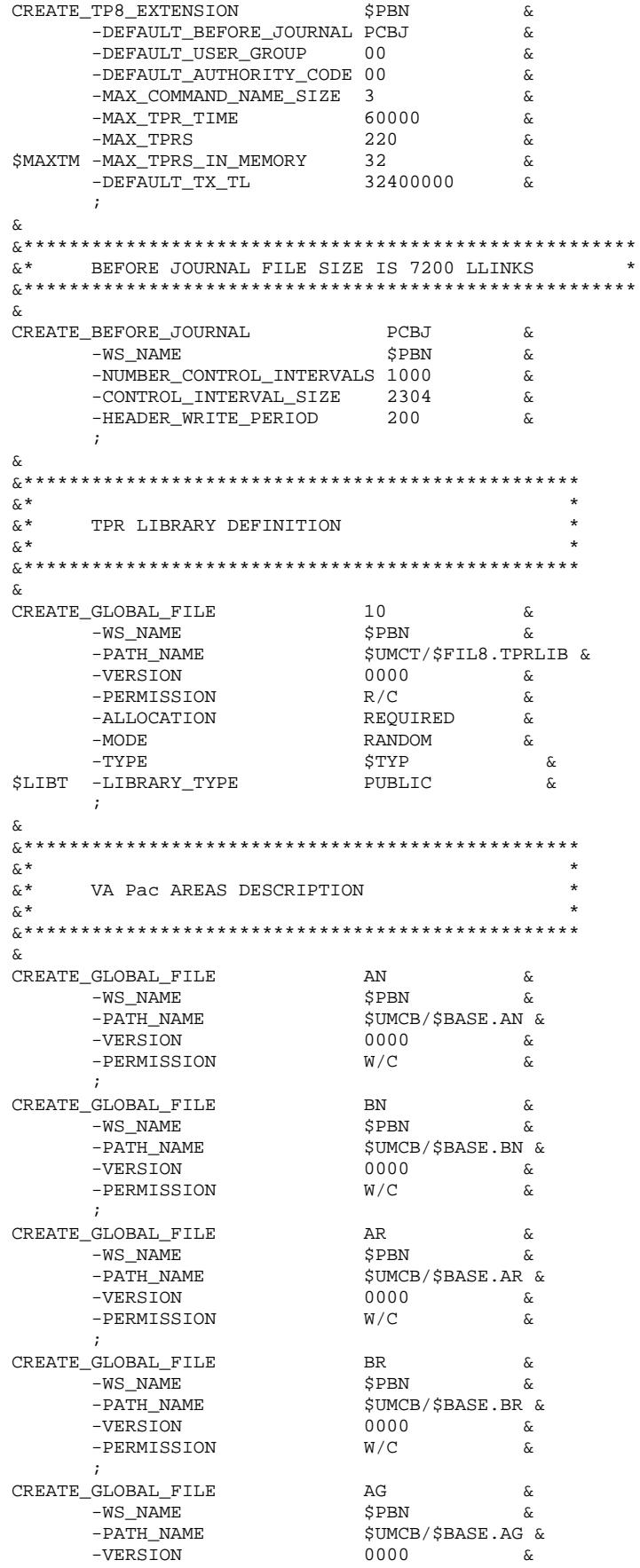

 $\overline{\mathbf{3}}$  $5\phantom{a}$  $\mathbf{3}$  76

**PAGE** 77

#### **ENVIRONMENT** 3<br>TP8 ENVIRONMENT 5 **TP8 ENVIRONMENT** 5<br> **S** TISUALAGE PACBASE WORKSTATION  **VISUALAGE PACBASE WORKSTATION 3**

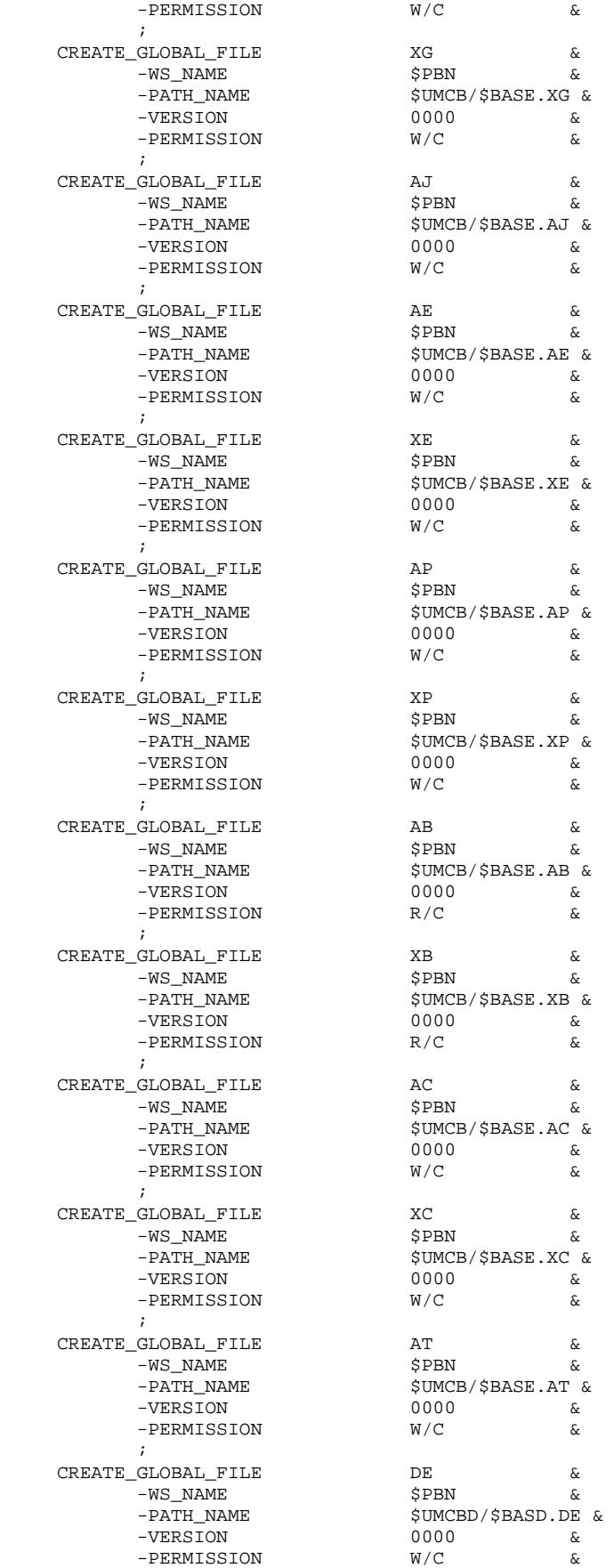

**ENVIRONMENT 3**<br>TP8 ENVIRONMENT 5 **TP8 ENVIRONMENT** 5<br> **S** TISUALAGE PACBASE WORKSTATION  **VISUALAGE PACBASE WORKSTATION 3**

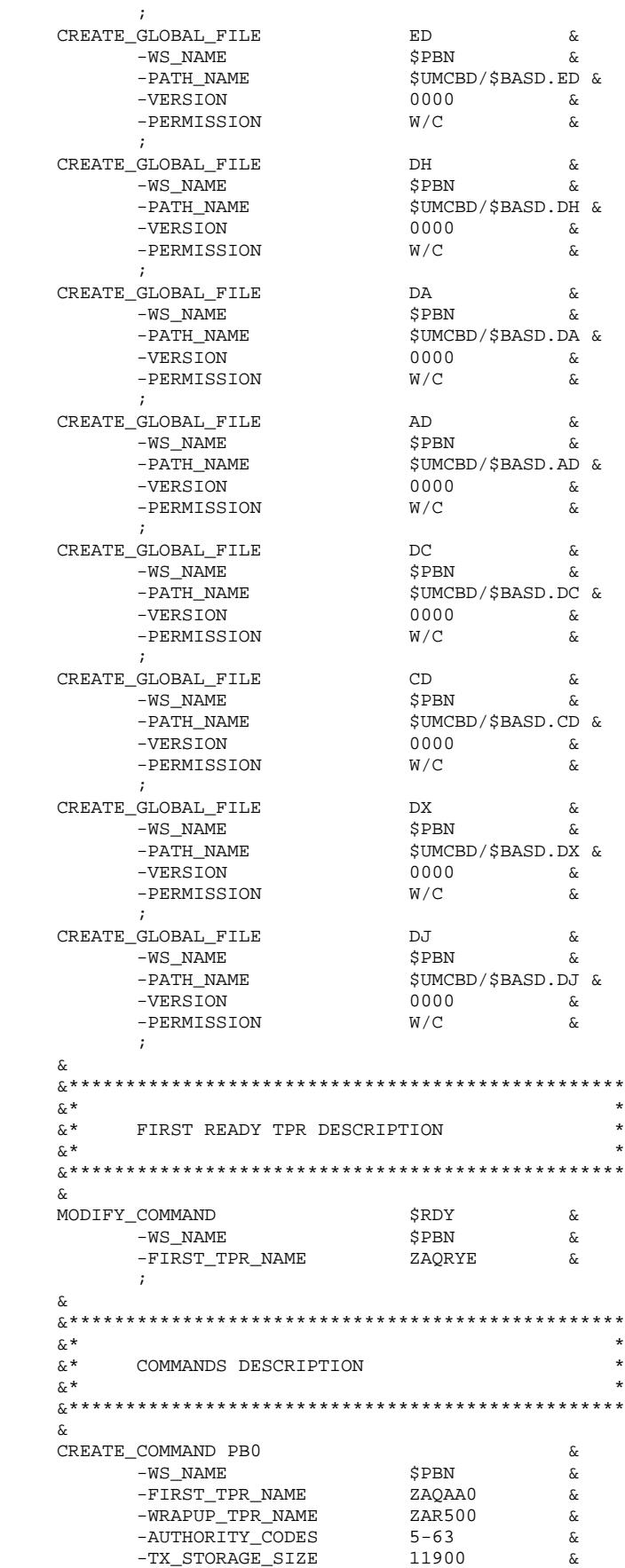

#### **PAGE** 79

 **ENVIRONMENT 3 TP8 ENVIRONMENT 5 VISUALAGE PACBASE WORKSTATION 3**

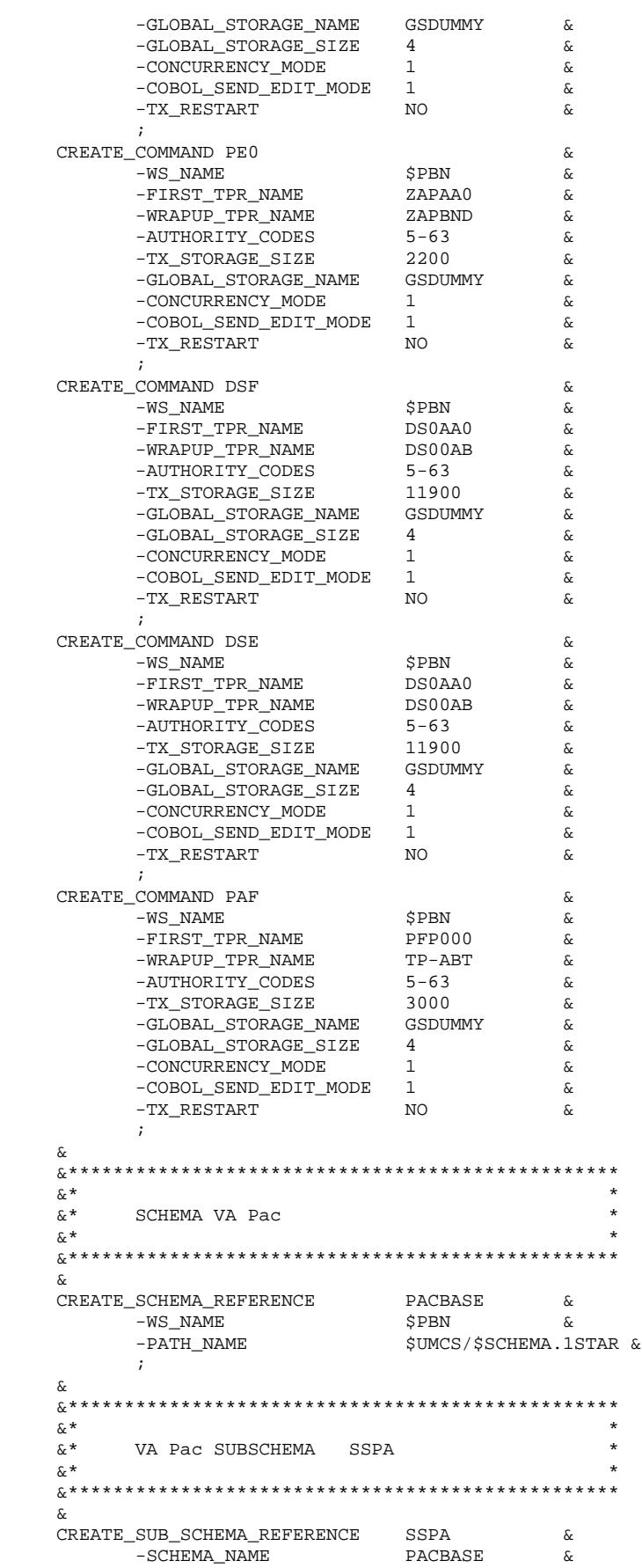

PAGE

#### **ENVIRONMENT** TP8 ENVIRONMENT VISUALAGE PACBASE WORKSTATION

 $-WS_NAME$ **\$PBN**  $\delta$  $-\mathop{\rm PATH\_NAME}$ \$UMCS/\$SCHEMA.SSPA &  $\cdot$ :  $\delta$  $\delta$  \*  $\star$  $\&$  \* VA Pac SUBSCHEMA SSPE & \*  $\delta$ CREATE\_SUB\_SCHEMA\_REFERENCE SSPE  $\delta$ PACBASE &<br>**\$PBN** &  $-PATH_NAME$ \$UMCS/\$SCHEMA.SSPE &  $\rightarrow$  $\delta$ & \*  $\ddot{\phantom{1}}$  $\&$  \*  $\star$ VA Pac SUBSCHEMA SSPG  $\&$  \*  $\delta\!c$ CREATE\_SUB\_SCHEMA\_REFERENCE SSPG  $\delta$ TE\_COERAL\_CORPORATION<br>-SCHEMA\_NAME PACBASE &<br>- TO NAME CORN &  $-WS_NAME$ \$PBN  $\delta$ ~~~~~<br>\$UMCS/\$SCHEMA.SSPG &  $-PATH_NAME$  $\cdot$  :  $\delta$  $\&$  \*  $\&$  \* VA Pac SUBSCHEMA SSPT  $\ddot{\phantom{0}}$  $\&$  \*  $\&$  $\begin{tabular}{ll} \bf{CREATE\_SUB\_SCHEMA\_REF} & \bf{SSPT} \\ \bf{-SCHEMA\_NAME} & \bf{PACBASE} \end{tabular}$ SUB\_SCHEMA\_KEFEARER\_<br>-SCHEMA\_NAME<br>- YAME SPBN<br>ATTMCS/S  $\delta\!c$  $$\,\&$  $\mathcal{S}$  $-PATH_NAME$ \$UMCS/\$SCHEMA.SSPT - ኤ  $\cdot$  ;  $\&$ &  $\star$  $\star$ &  $\star$ VA Pac SUBSCHEMA SSPM  $\star$  $\&$  \*  $\mathcal{E}$ CREATE\_SUB\_SCHEMA\_REFERENCE SSPM  $\delta$  $-\mathsf{PATH\_NAME}$ \$UMCS/\$SCHEMA.SSPM &  $\rightarrow$  $\mathcal{E}$  $\&$  \*  $\&$  \* DSMS SUBSCHEMA SSSG  $\star$ & \*  $\delta$ CREATE\_SUB\_SCHEMA\_REFERENCE SSSG  $\delta$  $\rightarrow$  $\delta$ &  $\star$  $\delta$ MASTER LID CREATION AUTHORITY 63 &  $\star$  $\&$ CREATE\_SOURCE\_LID ZEUS  $\delta$ -WS NAME **SPBN**  $\delta$ **\$VIPMB**  $-MAILBOX$  $\delta$ 

 $80$ 

 $\overline{\mathbf{3}}$ 5  $\mathbf{z}$ 

 $\ensuremath{\mathbf{P}}\ensuremath{\mathbf{AGE}}$ 

#### **ENVIRONMENT** TP8 ENVIRONMENT VISUALAGE PACBASE WORKSTATION

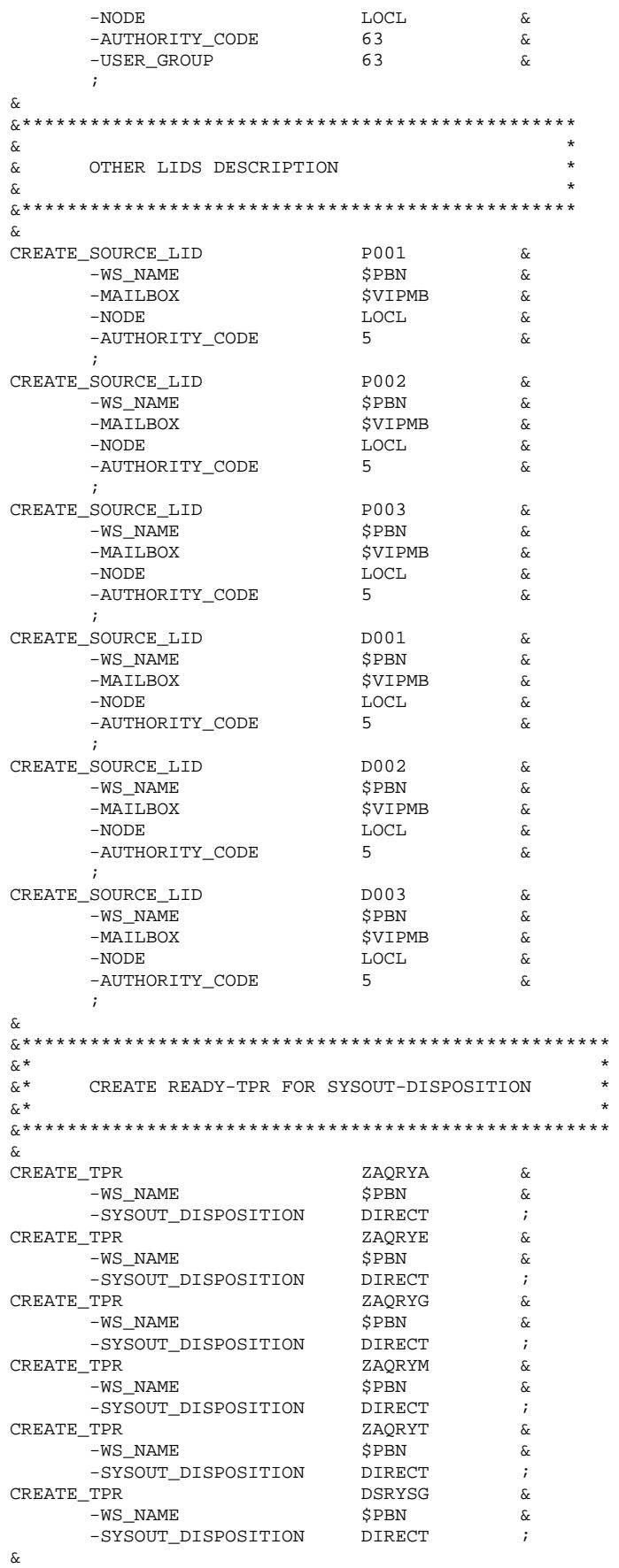

81

 $\mathbf{3}$  $\overline{\mathbf{5}}$  $\mathbf{3}$ 

#### **ENVIRONMENT** TP8 ENVIRONMENT VISUALAGE PACBASE WORKSTATION

DEFINE\_WORKSTATION \$PBN ;<br>DEFINE\_TP8\_EXTENSION \$PBN ;  $\overline{\&}$  \*  $\star$  $\&*$ LIST ALL DETAIL RECORDS FROM TP8 WORKSTATION \*  $\overline{\&}$  \*  $\star$ ଙ LIST\_WORKSTATION\_CONTROL RECORDS ;<br>LIST\_WORKSTATION\_CONTROL ALL ;

 $\overline{\mathbf{3}}$  $5\phantom{.0}$  $\overline{\mathbf{3}}$ 

82

# *3.6. MIGRATION FROM DMIV-TP TO TP8*

#### MIGRATION FROM DMIV-TP TO TP8

If the parameters for installing TP8 are not updated in the PARM file:

- . Set them to the values appropriate to the environment
- . Concatenate the PARM file with the PRMIGR file which contains the TP8 procedure list
- . Re-run the UTI110 procedure
- . Run the the JCL procedure.

Following these two procedures, refer to Chapter 'INSTALLATION', Subchapter 'TP8 Environment Generation'. Execute all the steps to complete the migration.

# *3.7. IMPACT OF GCOS8 MIGRATIONS*

#### IMPACT OF GCOS8 MIGRATIONS ON VA PAC

If VA Pac is in a DMIV-TP environment no modifications are necessary in the JCLs due to the evolution of GCOS8 releases.

When VA Pac works in a TP8 environment, the procedures managing the environment as well as the source code describing it must be modified in order to work with certain GCOS8 releases.

The GCOS8 releases necessitating these modifications are the following:

SR-4000 SR-4000.4 SR-4020 SR-4500

The VA Pac procedures effected by the GCOS8 migrations are the following:

INWD Initialization of WorkStation files

DFWD Definition of the VA Pac WorkStation

DFTQ Definition of the TQ WorkStation

INTQ Initialization of the TQ WorkStation

AWTP Abort of VA Pac WorkStation

AWTQ Abort of TQ WorkStation

ENWS Run-start of VA Pac WorkStation

PROC VA Pac process

ILI8 Initialization of TPR library

CRDY VA Pac READY-TPR compilation

UPD4 VA Pac TPR library

SLUn VA Pac TPR link-edit

The VA Pac source code effected by the GCOS8 migrations is as follows:

DFWCL Definition of the VA Pac WorkStation

DWTQS Definition of the TQ WorkStation

DNODE Definition of the NODE

# *3.8. ADAPTATION TO GCOS8 MIGRATIONS*

## ADAPTATION OF VA PAC TO GCOS8 MIGRATIONS

After an upgrade to GCOS8 releases SR-4000, SR-4000.4, SR-4020 or SR-4500, the procedure \$UMCI/PACD/P250/INST/UTI110 (CRUN) modifies affected VA Pac elements accordingly.

The \$UMCI/PACD/P250/INST/PRMIGR file (which contains the list of the procedures affected by the migration) must be incorporated to the PARM file which contains the intallation parameters.

This procedure re-parameterizes all the elements defined in the preceding subchapter using product installation parameters and parameters specific to the different GCOS8 releases.

It creates a command file, \$UMCI/PACD/P250/INST/JCL which distributes all corrected elements to their catalogues when it is sent to the system by the CRUN command.

After this distribution, the following procedures must be re-submitted by the JRN command:

1) \$UMCU/\$JCL.INWD 2) \$UMCU/\$JCL.DFTQ 3) \$UMCU/\$JCL.DFWD 4) \$UMCU/\$JCL.ILI8 5) \$UMCU/\$JCL.CRDY 6) \$UMCU/\$JCL.SLU1-5

# *3.9. ACCESS METHODS*

## ACCESS METHODS

The VA Pac System manages its files using the indexed access method without a secondary or relative index.

Simultaneous batch and on-line updates are prevented by the FMS options and by access authorizations for the control cards of the VA Pac Database files.

#### NOTE

Under DMIV-TP, it is highly recommended to AVOID using the FMS options which are specific to TP8 for database files.

With these options, the update of buffers in DMIV-TP is sometimes ignored in BATCH (in particular for the GPRT procedure when it is spawned).

# *3.10. BATCH ENVIRONMENT*

#### THE BATCH ENVIRONMENT

In batch mode, the system runs using both the standard functions of the operating system and the UFAS and IDSII access methods.

The amount of memory needed for the execution of batch procedures varies according to the size of the buffers allocated to the files they use.

Taking the installation JCL into account the largest of memory needed is 243K words. This is true in particular for the Database update procedure (UPDT).

# *3.11. FILE SIZE*

#### FILE SIZE

The total amount of space needed for the evolving files can be calculated taking into account the following remarks:

Let NPAC be the number of VA Pac records, all libraries and sessions included. Then the following applies:

(AR,BR) Data File : NPAC records of 140 bytes.

A 4K-page contains up to 27 records. Thus, the required number of pages is:  $PR = NPAC/27$  (rounded up). Since the DMCL provides for 64 DB-KEYS per page,  $((64 * PR)/2) DB-KEYS$ must be allocated to the PAC7AR and PAC7AS areas.

(AN,BN) Index File: About 3 \* NPAC index (on average, data is used three times).

A 4K-page contains up to 76 indexes. When this area is restored by the REST procedure, its pages are filled at a 75 per cent rate (i.e. 56 indexes per page). Management of the indexes according to the B TREE method requires the creation of technological records, consuming about 10 per cent of additional pages. The number of required pages is thus:  $PN = (3 * NPAC / 56) + 10\%$  rounded to the higher unit. Physically, these indexes are contained in four DMIV records. The DMCL provides for 8 DB-KEYS per page. Therefore, ((8 \* PN)/2) DB-KEYS must be allocated to the PAC7AR and PAC7AO areas.

(AG,XG) Generation-Print Request File:

Generally takes up little space. It should be able to hold about 100 requests per user (150 bytes). Let NAG be the number of requests. A 4K-page contains up to 24 records. During loading, pages are filled at a 75 per cent rate. Thus, the required number of pages is:  $PG = NAG / (24 * 75\%).$ 

As this file is indexed, 512 DB-KEYS must be reserved per page. Thus, 512 \* PG DB-KEYS must be allocated to the PAC7AG area. (AJ) Journal File: It must contain enough space for all batch and on-line transactions entered between two reinitializations of the Journal File.

> A VA Pac transaction corresponds to one record of the Journal File (167 bytes). Let NAJ be the number of transactions. A 4K-page contains up to 23 records. Thus, the required number of pages is:  $PI = NAJ / 23$ . The DMCL provides for an allocation of 32 DB-KEYS per page. Thus, 32 \* PJ DB-KEYS must be allocated to the PAC7AJ area.

(AP,XP) User Parameter File: Takes up minimal space. It contains a fixed part of about 200 records, plus one record per VA Pac user (80 bytes per record). Let NAP be the number of records. A 4K-page contains up to 46 records. During loading, pages are filled at a a 75 per cent rate. Therefore, the required number of pages is:

 $PP = NAP / (46 * 75\%)$ .

As this file is indexed, 512 DB-KEYS must be reserved per page. Therefore, 512 \* PP DB-KEYS must be allocated to the PAC7AP area.

#### PRODUCTION ENVIRONMENT INTERFACE (PEI)

The AB and AC files contain the same data. Therefore they should have the same amount of space:

 $(AB,XB)$ 

(AC,XC) Let NAB be the number of records. A 4K-page contains up to 34 records. During loading, pages are filled at a 75 per cent rate. Thus, the required number of pages is:

 $PB = NAB / (34 * 75%)$ 

As this file is indexed, 512 DB-KEYS must be reserved per page. Therefore, 512 \* PB DB-KEYS must be allocated to the PAC7AB and PAC7AC areas.

#### ON-LINE WORK FILE

(AT) The AT file is used to save the screen when the HELP function is called, to save the work area for screen mapping and to save PAF data. Each page of 4,096 characters contains two records. NU being the number of users, the following calculations apply:

> 8 \* NU / 2 pages for a VA Pac operation; plus 100 \* NU / 10 pages for a PAF operation (on average). Therefore, 14 \* NU pages are necessary.

The DMCL provides for 16 DB-KEYS per page. Therefore, (16 \*14 \* NU) must be allocated for the PAC7AT area.

**PAGE** 91 **ENVIRONMENT** 3

#### EXAMPLE

For a database containing 16,200 data records, 30,520 indexes, 500 generationprint requests, 500 user parameters, and 3,680 transactions:

 .DATA (AR,BR) -number of pages : 16,200 / 27 = 600 -allocation AN : (600 \* 64) / 2 = 19,200 DB-KEYS AS : (600 \* 64) / 2 = 19,200 DB-KEYS -size : 0964 LLINKS for PAC7AR 0964 LLINKS for PAC7AS .INDEX (AN,BN) -number of pages : 30,520 / 56 = 545 + 10% = 600 -allocation AN : (600 \* 8) / 2 = 2,400 DB-KEYS AS : (600 \* 8) / 2 = 2,400 DB-KEYS -size : 0964 LLINKS for PAC7AN 0964 LLINKS for PAC7AO .GENERATION-PRINT REQUESTS (AG,XG) -number of pages : 500 / 24 \* 75% = 28  $-$ allocation : 28 \* 512 = 14,336 DB-KEYS -size : 0093 LLINKS .JOURNAL (AJ) -number of pages : 3,680 / 23 = 160  $-allocation$  : 160 \* 32 = 5,120 DB-KEYS -size : 0516 LLINKS .ERROR MESSAGES (AE,XE) This file is rather stable. It contains VA Pac<br>error messages and user parameters. error messages and user parameters.  $-$ number of pages :  $= 900$  -allocation : 900 \* 512 = 460,800 DB-KEYS -size : 2884 LLINKS .USER PARAMETERS (AP,XP) -number of pages : 500 / 46 \* 75% = 15  $-$ allocation : 15 \* 512 = 7,680 DB-KEYS

-size : 0052 LLINKS

```
 .PRODUCTION ENVIRONMENT INTERFACE (AB,XB and AC,XC)
 -number of pages : 500 / 34 * 75% = 20
-allocation : 20 * 512 = 10,240 DB-KEYS
 -size : 0068 LLINKS
     .SCREEN SAVE (AT)
-number of pages : 5 * 8 / 2 = 20-PAF usage : 5 * 100 / 10 = 50
-allocation : 70 * 16 = 1120 DB-KEYS
 -size : 0228 LLINKS
```
The DMCL source provided at installation corresponds to this example except for the AT file-code area for which the PAF function is not taken into account (this explains the 20 pages allocation instead of 70).

#### SYSTEM SIZE

In order to establish the amount of disk space required by the VA Pac System, the following charts list each catalog and each file with its related size. Size values are the installation default values.

Including the installation examples, the global environment size is approximately 115,000 llinks when TP8 is used and 105,000 llinks when DMIV-TP is used.

SYSTEM FILES

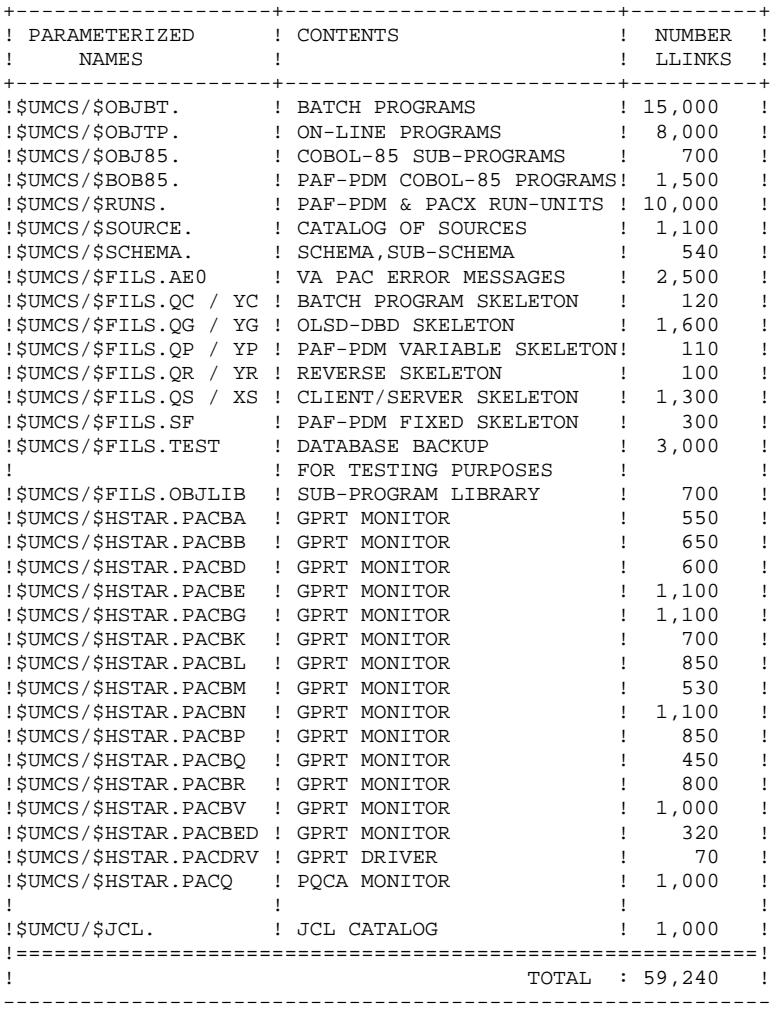

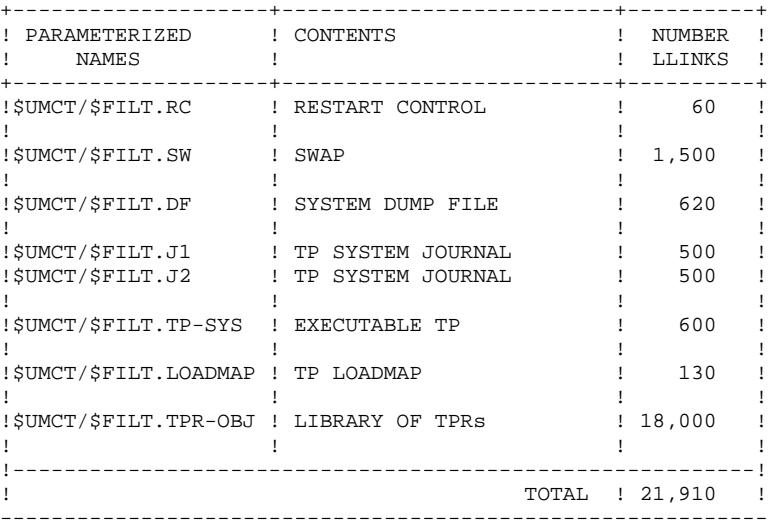

#### ON-LINE FILES FOR TP8

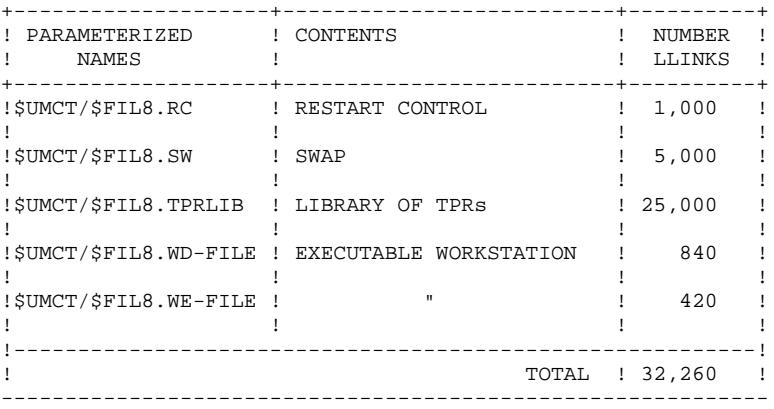

#### EVOLVING FILES

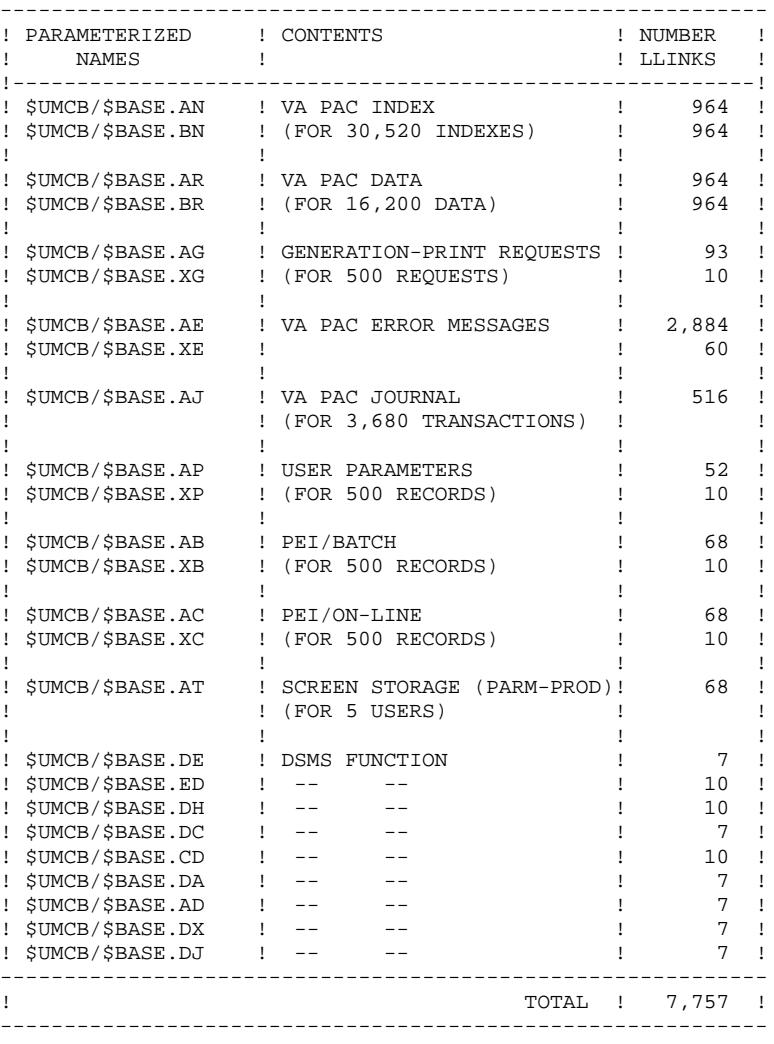

#### BACKUP FILES

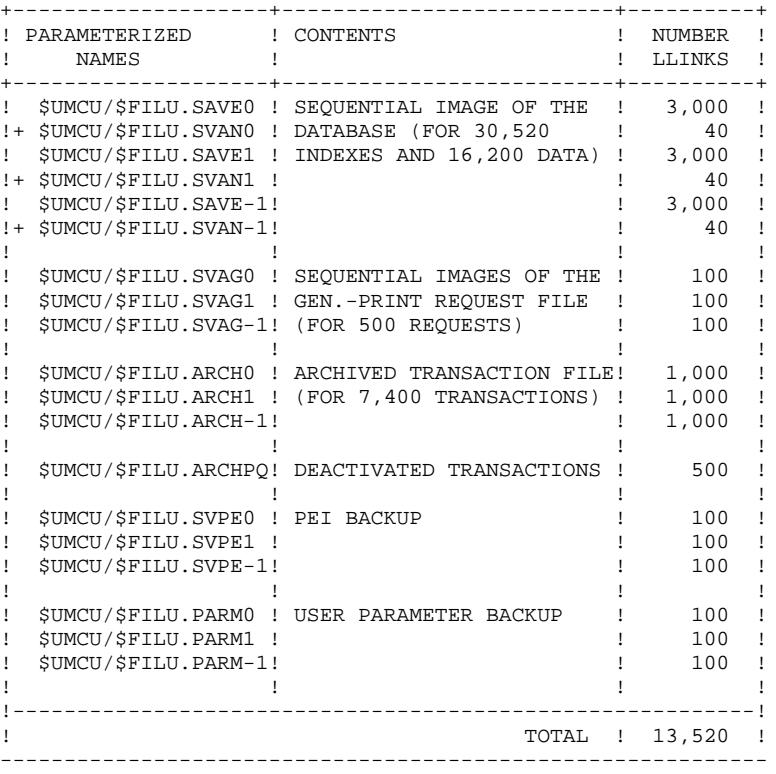

#### GENERATED FILES

(for about 1,500 lines)

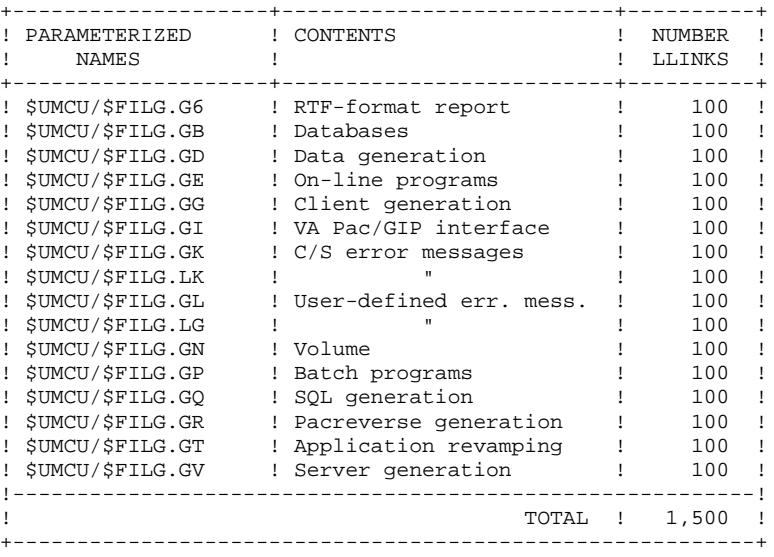

USER INPUT FILES

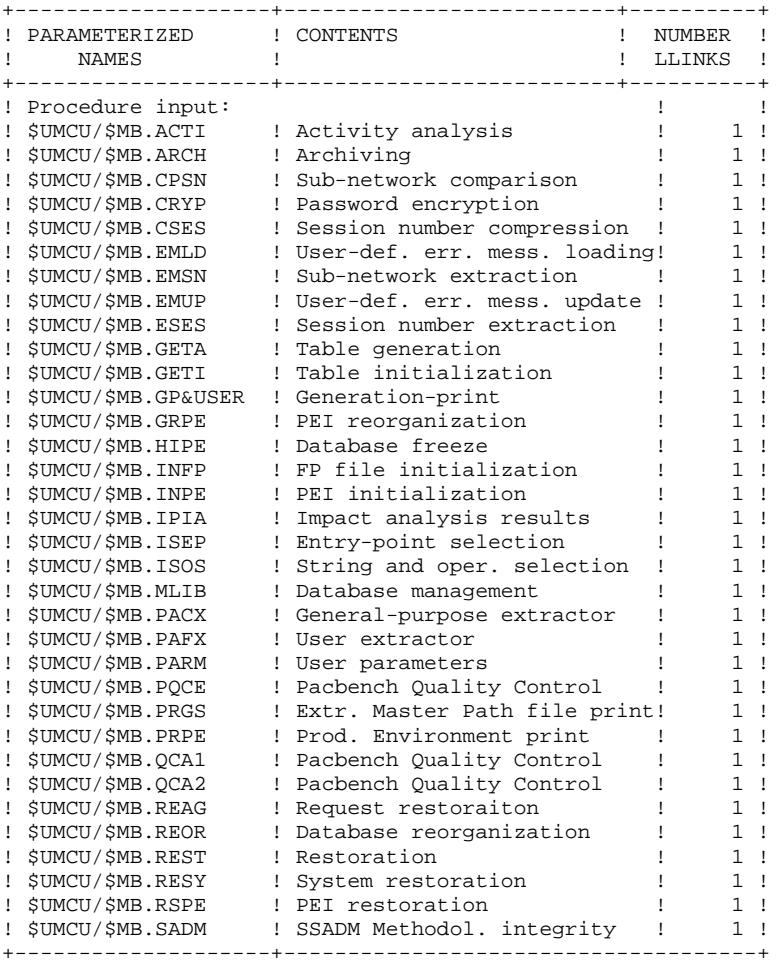

99

 $\overline{\mathbf{3}}$  $11$ 

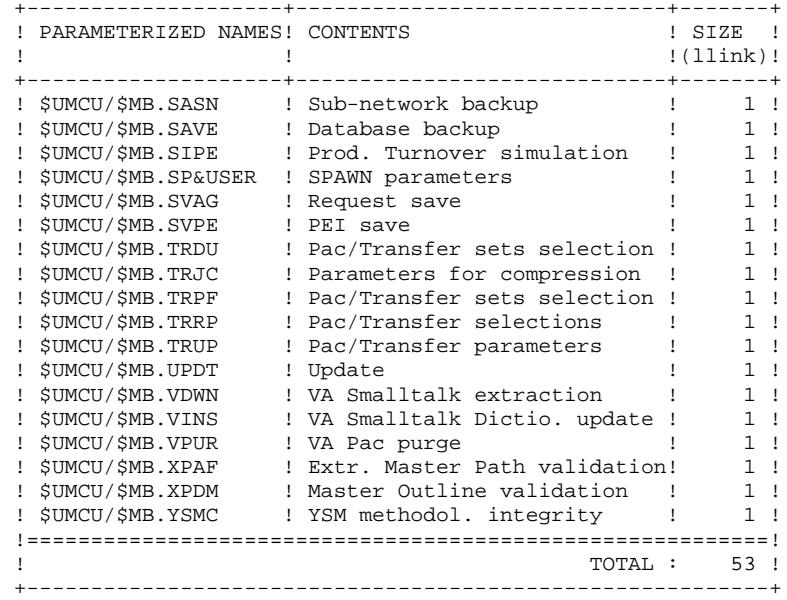

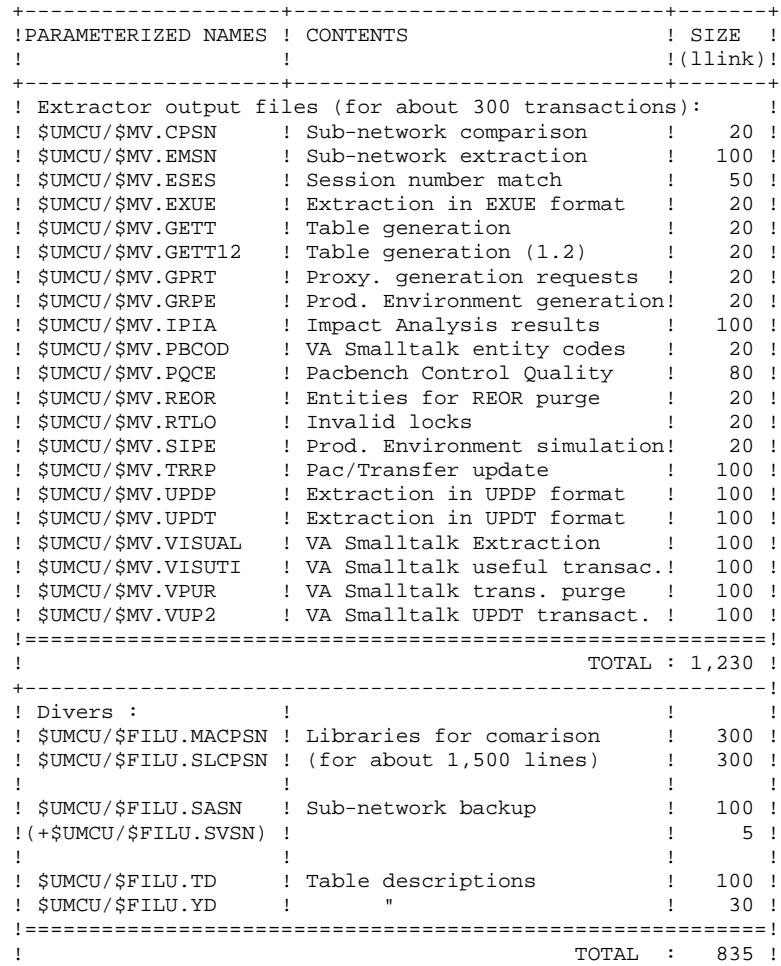

+----------------------------------------------------------+

# *3.12. DMCL ADAPTATION*

#### DMCL ADAPTATION

The DMCL source supplied with the product is the one used during testing. The only parameters which may be modified, in order to enlarge VA Pac files or modify the load-limit of indexed files, are: ALLOCATE, RESERVE and LOAD\_LIMIT

The RESERVE parameter defined for each area allows to avoid shifting the physical addresses (DBK) of the areas which are set after the modified one when the ALLOCATE parameter has been modified. This is done by subtracting the value added to ALLOCATE from RESERVE. In this case, the subsequent areas need not be backed up before the DMCL modification.

#### Important Note

If the value of the ALLOCATE parameter is modified for the PAC7AN area, it is mandatory to align the value of the RANGE parameter for the BE06 record.

Before any DMCL modification, the concerned files must be backed up with the following procedures:

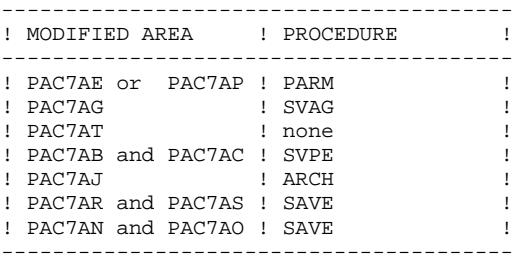

Once the DMCL procedure has been executed, execute PACA, PACB, PACC and PACD for the chain GPRT; execute SYSG if in DMIV-TP and PACQ for the PQC module.

The size of modified files is given in the DMCL procedure output (first part, report no. 02). The database manager must check that the addresses of modified areas are not changed in comparison with the output of the previous DMCL execution.

The size of modified areas must then be adapted. This is done by purging the corresponding files and by re- creating them with the parameter values defined in the FCPA parameter values defined in the FCPA procedure (ACCESS, MODE and PAGE SIZE for TP8), followed by the MFT8 procedure for TP8.

After the area modification(s), the concerned files must be restored with the following procedures:

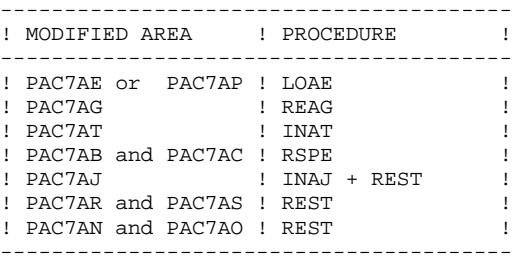

#### **NOTES**

When the value of the RESERVE parameter of an AREA becomes negative because of an increase in the number of DBKs, the AREAs which follow the modified AREA must be backed up before execution of the DMCL procedure, allocated a sufficient number of DBKs, and, then, restored after execution.

In this case, if the DSMS module is available on-site, execute the backup and restoration procedures defined in the GCOS8 Operations Manual.

When the DSMS module is not available, only the INID procedure must be executed after execution of the DMCL procedure.

 SCHEMA NAME IS PACBASE. AREA NAME IS PAC7AE FILE\_CODE IS "AE" KEY FILE\_CODE IS "XE" ALLOCATE 460800<br>PAGE SIZE 4096 PAGE\_SIZE 4096 LOAD\_LIMIT IS 99 ORGANIZATION IS INDEXED<br>RESERVE 102912. RESERVE AREA NAME IS PAC7AG<br>FILE CODE IS "AG" FILE\_CODE IS "AG"<br>YFILE\_CODE IS "XG" KEY FILE\_CODE IS ALLOCATE 14336<br>PAGE\_SIZE 4096 PAGE\_SIZE 4096 LOAD\_LIMIT IS 75 ORGANIZATION IS INDEXED<br>RESERVE 497664. **RESERVE** AREA NAME IS PAC7AP<br>FILE\_CODE IS "AP" FILE\_CODE IS KEY FILE\_CODE IS "XP"<br>ALLOCATE 7680 ALLOCATE 7680<br>PAGE\_SIZE 4096 PAGE\_SIZE 409<br>D LIMIT IS 75 MOAD\_LIMIT IS 75<br>RGANIZATION IS TNDEXED ORGANIZATION IS RESERVE 504320. AREA NAME IS PAC7AT<br>FILE CODE IS "AT" FILE\_CODE IS "AT<br>ALLOCATE 320 ALLOCATE 320<br>E INTERVAL 16 PAGE\_INTERVAL 16<br>CALC INTERVAL 16  $CALC$ \_INTERVAL PAGE\_SIZE 4096 ORGANIZATION IS INTEGRATED RESERVE 1920. AREA NAME IS PAC7AB FILE\_CODE IS "AB"<br>FILE\_CODE IS "XB" KEY FILE\_CODE IS ALLOCATE 10240 PAGE\_SIZE 4096 LOAD\_LIMIT IS 75<br>RGANIZATION IS INDEXED ORGANIZATION IS RESERVE 501760. AREA NAME IS PAC7AC FILE\_CODE IS "AC"<br>FILE\_CODE IS "XC" KEY FILE\_CODE IS "XC"<br>ALLOCATE 10240 ALLOCATE 10240 PAGE\_SIZE 4096 LOAD\_LIMIT IS 75<br>RGANIZATION IS INDEXED ORGANIZATION IS RESERVE 501760. AREA NAME IS PAC7AJ<br>FILE CODE IS "AJ" FILE CODE IS ALLOCATE 5120<br>E\_INTERVAL 32 PAGE\_INTERVAL CALC\_INTERVAL NULL PAGE\_SIZE 4096<br>IZATION IS INTEGRATED ORGANIZATION IS RESERVE 26880. AREA NAME IS PAC7AR FILE\_CODE IS "AR" ALLOCATE 19200<br>L\_INTERVAL 64 PAGE\_INTERVAL 64<br>CALC INTERVAL NULL CALC\_INTERVAL NULL<br>PAGE SIZE 4096 PAGE\_SIZE 4096 ORGANIZATION IS INTEGRATED RESERVE 308160. AREA NAME IS PAC7AS<br>FILE\_CODE IS "BR" FILE\_CODE IS "BR"<br>ALLOCATE 19200 ALLOCATE 192<br>5 INTERVAL 64 PAGE\_INTERVAL 64<br>CALC\_INTERVAL NULL CALC\_INTERVAL NULL<br>PAGE SIZE 4096 PAGE SIZE ORGANIZATION IS INTEGRATED RESERVE 308160.

**PAGE** 103

**ENVIRONMENT** 3 **DMCL ADAPTATION** 12

 AREA NAME IS PAC7AN FILE\_CODE IS "AN" ALLOCATE 2400 PAGE\_INTERVAL 8 CALC\_INTERVAL NULL PAGE\_SIZE 4096 ORGANIZATION IS INTEGRATED RESERVE 20016. AREA NAME IS PAC7AO FILE\_CODE IS "BN" ALLOCATE 2400<br>E INTERVAL 8 PAGE\_INTERVAL 8 CALC\_INTERVAL NULL<br>PAGE\_SIZE 4096 PAGE\_SIZE 4096 ORGANIZATION IS INTEGRATED RESERVE 20016. AREA NAME IS SGDSDE FILE\_CODE IS "DE" KEY FILE\_CODE IS "ED" ALLOCATE 512<br>PAGE\_SIZE 4096 PAGE\_SIZE 409<br>D\_LIMIT IS 99 LOAD\_LIMIT IS 99 ORGANIZATION IS INDEXED RESERVE 189440. AREA NAME IS SGDSDC FILE\_CODE IS "DC"<br>Y FILE CODE IS "CD" KEY FILE\_CODE IS "CD ALLOCATE 512 PAGE\_SIZE 4096 LOAD\_LIMIT IS 25 ORGANIZATION IS INDEXED<br>RESERVE 486400. **RESERVE**  AREA NAME IS SGDSDA FILE\_CODE IS "DA" ALLOCATE 4<br>E INTERVAL 4 PAGE\_INTERVAL 4 CALC\_INTERVAL NULL PAGE\_SIZE 4096<br>VIZATION IS INTEGRATED ORGANIZATION IS INTEG **RESERVE**  AREA NAME IS SGDSAD FILE\_CODE IS "AD" ALLOCATE 128<br>I\_INTERVAL 128 PAGE\_INTERVAL 128<br>CALC INTERVAL NULL  ${\tt CALC\_INTERVAL}$ PAGE\_SIZE 4096<br>NIZATION IS INTEGRATED ORGANIZATION IS INTEGR<br>RESERVE 62208. RESERVE AREA NAME IS SGDSDX FILE\_CODE IS "DX" ALLOCATE 4 PAGE\_INTERVAL 4 CALC\_INTERVAL NULL PAGE\_SIZE 4096 ORGANIZATION IS INTEGRATED RESERVE 1200. AREA NAME IS SGDSDJ<br>FILE CODE IS "DJ" FILE CODE IS ALLOCATE 32 PAGE\_INTERVAL 32<br>CALC\_INTERVAL NULL CALC\_INTERVAL NULL<br>PAGE SIZE 4096 PAGE\_SIZE 4096<br>NIZATION IS INTEGRATED  $ORGANIZATION IS$ RESERVE 26255. AREA NAME IS SGDSDH<br>FILE\_CODE IS "DH" FILE\_CODE IS ALLOCATE 4 PAGE\_INTERVAL 4<br>CALC INTERVAL 4 CALC\_INTERVAL 4 PAGE\_SIZE 4096<br>IZATION IS INTEGRATED ORGANIZATION IS RESERVE 80. RECORD NAME IS BE01

**PAGE** 105

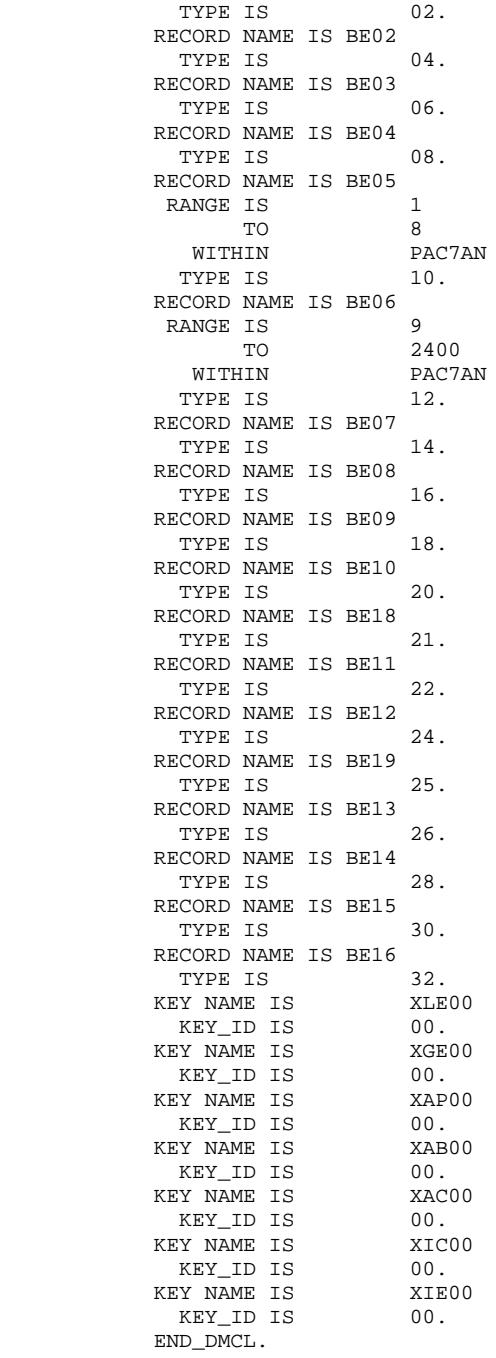

 **VisualAge Pacbase - Operations Manual ENVIRONNEMENT & INSTALLATION INSTALLATION 4**

# **4. INSTALLATION**

# *4.1. INTRODUCTION*

#### **INTRODUCTION**

#### IMPORTANT NOTE

The GCOS8, DMIV, IDSII and UFAS standard functions are used in the preparation, installation, and operation of the system.

Any modification of the JCL or the UMC structure must be done cautiously as this often causes problems that are difficult to solve.

Print-outs of the installation and test jobs must be kept.

Should a problem arise during system installation or operation, contact VisualAge Pacbase Support.

### THE INSTALLATION PROCEDURE

The installation procedure is executed in three main phases:

- . Preparation for installation,
- . Installation,
- . On-line and batch tests.

A special installation tape is provided by IBM. The complete installation process is described in this chapter.

Before proceeding to the actual installation, the user must be familiar with the technical characteristics of VA Pac described in this manual. This information is needed to prepare the required environment for the installation procedure.

#### PREPARATION

- . Backup of the installation tape,
- . Allocation of the temporary UMC \$UMCI (60,000 llinks),
- . Loading of the UMC from the installation tape,
- . Adaptation of the JCL to the site's specific needs.

# *4.2. INSTALLATION TAPE*

#### INSTALLATION TAPE

The installation tape (6,250 BPI) is the backup obtained from the FILSYS procedure from UMC \$UMCI, and is the core of the VA Pac System.

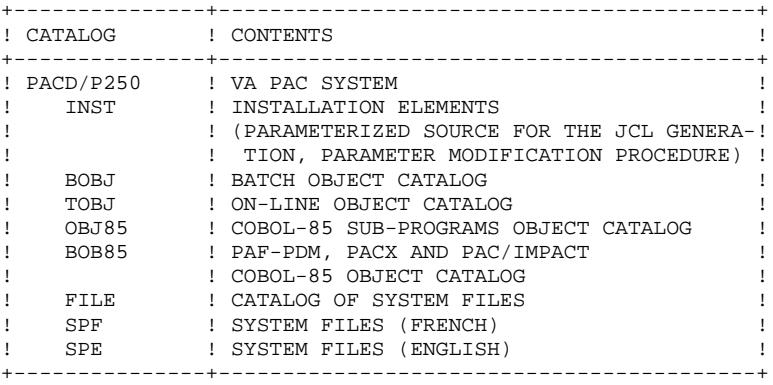

#### UMC ALLOCATION

The UMC \$UMCI (minimum size: 60,000 llinks for VA Pac alone) will be created in order to install on it the core of the new VA Pac release. This UMC must be granted a read access to the UMC's UMCU and \$UMCS.

The UMC restoration is executed by the FILSYS utility using a tape provided by IBM:

JCL:

 \$ IDENT XXXXXX,YYYYYY \$ FILSYS<br>\$ PRIVITY PRIVITY USERID \$UMCI\$PASSWORD RESTORE PACBASE, NEWNAM/\$UMCI/, RESET/DEVICE/, RESET/DENIED/ \$ TAPE PR, X1DD, , PACXX, , PACXXX, , DEN62

This UMC only contains the elements necessary for the installation. The user files used during the execution of procedures are automatically created.
# *4.3. COMPLETE JCL INSTALLATION*

# COMPLETE JCL INSTALLATION

The installation is executed in five steps:

1. Adaptation of the JCL to the site's specific needs:

This is executed modifying the \$UMCI/PACD/P250/INST/PARM file on the editor. (The default value of each parameter is replaced by the specific value it has on-site. The value of each parameter may not exceed 21 characters.)

For more details on parameter modifications, refer to Chapter 'VA PAC COMPONENTS', Subchapter 'System Parameters'.

JCL adaptation to GCOS8 releases is the result of taking into account four files that are already parameterized: \$UMCI/PACD/P250/INST/P£4 where £4 is equal to 3000, 4000, 4000.4, 4020 or 4500.

2. Taking the modifications into account:

The /PACD/P250/INST/UTI110 must be submitted (CRUN). This procedure has five parameters:<br> $UMC$ ?  $SUMCT$  $\frac{1}{\pi}$  >  $\frac{1}{\pi}$  UMCI IDENT? --> \$IDENT<br>DEST? --> \$DEST  $-->$ \$DEST RELEASE? --> 3000, 4000, 4000.4, 4020, 4500 LANG? --> \$LANG (See the JCL at the end of the subchapter)

The input of this procedure is a parameterized JCL flow. The output consists of a JCL stream ready for use, as well as a catalog creation  $ICL$ 

3. Creation of the UMC(s) needed by the system: \$UMCB, \$UMCS, \$UMCT, \$UMCU.

> UMCs initial sizes: \$UMCB: 7,500 llinks \$UMCS: 60,000 llinks \$UMCT: 33,000 llinks if TP8 22,000 llinks if DMIV-TP \$UMCU: 15,000 llinks

The \$UMCU UCM must have a write authorization for the following UCMs: \$UMCB, \$UMCS, \$UMCT.

The size of \$UMCB varies according to the size of the following areas: PAC7AR, PAC7AS, PAC7AN, PAC7AO and PAC7AJ.

The size of \$UMCU varies according to both the size of the files with a \$MV prefix and the size of the VA Pac Database backup file.

For authorizations reasons, it is best to be positioned on the \$UMCU UMC to run the following jobs.

4. Creation of the system catalogs:

Submission (JRN) of the \$UMCI/PACD/P250/INST/CRCA procedure.

5. Submission of the flow generated by DRUN for the automatic creation of the JCL modules:

DRUN \$UMCI/PACD/P250/INST/JCL;\$UMCU/CR

The execution of this job may take a long time. It may be followed by the 'DSTS nnnD' command.

The execution review report contained in the \$UMCU/CR file may be printed via a 'JPRINT'.

JCL INSTALLATION PROCEDURE

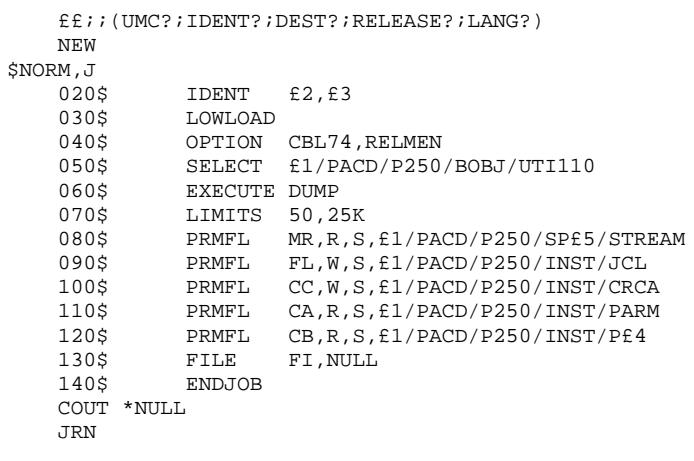

# *4.4. INSTALLATION PROCESS*

# INSTALLATION PROCESS

Once the JCL is obtained, the installation of the VA Pac system is executed in sixteen main steps:

1. Creation of system files,

- 2. Installation of batch files and programs,
- 3. Installation of on-line files and programs,
- 4. Sub-program library formatting,
- 5. DMCL adaptation and compilation,
- 6. VA Pac file creation,
- 7. Error message file restoration,
- 8. User parameter update,
- 9. Test database restoration,
- 10. Initialization of PEI and DSMS files,
- 11. Initialization of generation-printing request file,
- 12. Link-edit of the generation-print stream programs
- 13. Link-edit of PACX Extraction stream programs,
- 14. Link-edit of PACBENCH Quality Control (PQCA) programs,
- 15. Link-edit of Pac/Impact programs,
- 16. Generation of the VA Pac TP8 or DMIV-TP environment.

After installation, the installation complement includes the following steps: . Update of PAF transactions

- . Update of PACDESIGN parameters
- . Update of PACDESIGN transactions
- . Update of PQC transactions
- . PAF-PDM: update of transactions & link-edit of programs
- . Update of COBOL-85 transactions.

# 4.4.1. CREATION OF SYSTEM FILES

# 1. CREATION OF SYSTEM FILES

(See the JCL in the next subchapter)

The files are created by executing the FCRE procedure (JRN command).

The size of system files must be adjusted according to the size of the databases.

### **PAGE** 114

# **INSTALLATION 4 INSTALLATION PROCESS 4 CREATION OF SYSTEM FILES 1**

 \$ IDENT \$IDENT,\$DEST.FCRE \$ NOTE \*\*\*\*\*\*\*\*\*\*\*\*\*\*\*\*\*\*\*\*\*\*\*\*\*\*\*\*\*\*\*\*\*\*\*\*\*\*\*\*\*\*\*\*\*\*\*\*\*\*\*\*\*\*\*\* \$ NOTE \* VisualAge Pacbase<br>\$ NOTE \* ================ \$ NOTE \* ================= \*  $\zeta$  is not the set of  $\zeta$  is the set of  $\zeta$  is the set of  $\zeta$  is the set of  $\zeta$  is the set of  $\zeta$  \$ NOTE \* CREATION OF VISUALAGE PACBASE FILES \*  $\zeta$  note  $\zeta$  \$ NOTE \*\*\*\*\*\*\*\*\*\*\*\*\*\*\*\*\*\*\*\*\*\*\*\*\*\*\*\*\*\*\*\*\*\*\*\*\*\*\*\*\*\*\*\*\*\*\*\*\*\*\*\*\*\*\*\*  $\zeta$  MOTE \*\*\* H\* \$ FILSYS USERID \$UMCS\$PWS FC \$UMCS/\$HSTAR.PACBA,WRITE/\$UMCU/, LLINKS/0550,1000/,MODE/RAND/ FC \$UMCS/\$HSTAR.PACBB,WRITE/\$UMCU/, LLINKS/0650,1000/,MODE/RAND/ FC \$UMCS/\$HSTAR.PACBD,WRITE/\$UMCU/, LLINKS/0600,1000/,MODE/RAND/ FC \$UMCS/\$HSTAR.PACBE,WRITE/\$UMCU/, LLINKS/1100,1500/,MODE/RAND/ FC \$UMCS/\$HSTAR.PACBED,WRITE/\$UMCU/, LLINKS/0320,1000/,MODE/RAND/ FC \$UMCS/\$HSTAR.PACBG,WRITE/\$UMCU/, LLINKS/1100,1500/,MODE/RAND/ FC \$UMCS/\$HSTAR.PACBK,WRITE/\$UMCU/, LLINKS/0700,1000/,MODE/RAND/ FC \$UMCS/\$HSTAR.PACBL,WRITE/\$UMCU/, LLINKS/0850,1200/,MODE/RAND/ FC \$UMCS/\$HSTAR.PACBM,WRITE/\$UMCU/, LLINKS/0524,1000/,MODE/RAND/ FC \$UMCS/\$HSTAR.PACBN,WRITE/\$UMCU/, LLINKS/1500,2000/,MODE/RAND/ FC \$UMCS/\$HSTAR.PACBP,WRITE/\$UMCU/, LLINKS/0850,1200/,MODE/RAND/ FC \$UMCS/\$HSTAR.PACBQ,WRITE/\$UMCU/, LLINKS/0450,1000/,MODE/RAND/ FC \$UMCS/\$HSTAR.PACBR,WRITE/\$UMCU/, LLINKS/0800,1200/,MODE/RAND/ FC \$UMCS/\$HSTAR.PACBV,WRITE/\$UMCU/, LLINKS/1000,1500/,MODE/RAND/ FC \$UMCS/\$HSTAR.PACDRV,WRITE/\$UMCU/, LLINKS/0070,0100/,MODE/RAND/ FC \$UMCS/\$HSTAR.PACQ,WRITE/\$UMCU/, LLINKS/1000,1500/,MODE/RAND/ \$ NOTE \*\*\* LIBRARY OF SUB-PROGRAMS \*\*\* \$ FILSYS USERID \$UMCS\$PWS FC \$UMCS/\$FILS.DUMMY,READ,LLINKS/1,1/,MODE/RAND/ FC \$UMCS/\$FILS.OBJLIB,WRITE/\$UMCU/, LLINKS/700,700/,MODE/RAND/ \$ NOTE \*\*\* GENERATED FILES \*\*\* \$ FILSYS USERID \$UMCU\$PWU FC \$UMCU/\$FILG.EM\$USER,READ,LLINKS/100,2000/,MODE/RAND/ FC \$UMCU/\$FILG.GB\$USER,READ,LLINKS/100,2000/,MODE/SEQ/ FC \$UMCU/\$FILG.GD\$USER,READ,LLINKS/100,2000/,MODE/SEQ/ FC \$UMCU/\$FILG.GE\$USER,READ,LLINKS/100,2000/,MODE/SEQ/ FC \$UMCU/\$FILG.GG\$USER,READ,LLINKS/100,2000/,MODE/SEQ/ FC \$UMCU/\$FILG.GI\$USER,READ,LLINKS/100,2000/,MODE/SEQ/ FC \$UMCU/\$FILG.GK\$USER,READ,LLINKS/100,2000/,MODE/SEQ/ FC \$UMCU/\$FILG.GL\$USER,READ,LLINKS/100,2000/,MODE/SEQ/ FC \$UMCU/\$FILG.GM\$USER,READ,LLINKS/100,2000/,MODE/SEQ/ FC \$UMCU/\$FILG.GN\$USER,READ,LLINKS/100,2000/,MODE/SEQ/ FC \$UMCU/\$FILG.GP\$USER,READ,LLINKS/100,2000/,MODE/SEQ/ FC \$UMCU/\$FILG.GQ\$USER,READ,LLINKS/100,2000/,MODE/SEQ/ FC \$UMCU/\$FILG.GR\$USER,READ,LLINKS/100,2000/,MODE/SEQ/ FC \$UMCU/\$FILG.GT\$USER,READ,LLINKS/100,2000/,MODE/SEQ/ FC \$UMCU/\$FILG.GV\$USER,READ,LLINKS/100,2000/,MODE/SEQ/ FC \$UMCU/\$FILG.G6\$USER,READ,LLINKS/100,2000/,MODE/SEQ/ FC \$UMCU/\$FILG.LG\$USER,READ,LLINKS/100,2000/,MODE/SEQ/ FC \$UMCU/\$FILG.LK\$USER,READ,LLINKS/100,2000/,MODE/SEQ/ FC \$UMCU/\$FILG.ME\$USER,READ,LLINKS/100,2000/,MODE/RAND/ \$ GOTO BDE\$BDE \$ BDEN.

# **INSTALLATION 4 INSTALLATION PROCESS 4 CREATION OF SYSTEM FILES 1**

 \$ FILSYS USERID \$UMCU\$PWU FC \$UMCU/\$FILU.SAVE-1,READ,LLINKS/3000,60000/,MODE/RAND/ FC \$UMCU/\$FILU.SAVE0,READ,LLINKS/3000,60000/,MODE/RAND/ FC \$UMCU/\$FILU.SAVE1,READ,LLINKS/3000,60000/,MODE/RAND/ FC \$UMCU/\$FILU.SVAN-1,READ,LLINKS/40,100/,MODE/RAND/ FC \$UMCU/\$FILU.SVAN0,READ,LLINKS/40,100/,MODE/RAND/ FC \$UMCU/\$FILU.SVAN1,READ,LLINKS/40,100/,MODE/RAND/ FC \$UMCU/\$FILU.ARCH-1,READ,LLINKS/1000,20000/,MODE/RAND/ FC \$UMCU/\$FILU.ARCH0,READ,LLINKS/1000,20000/,MODE/RAND/ FC \$UMCU/\$FILU.ARCH1,READ,LLINKS/1000,20000/,MODE/RAND/ FC \$UMCU/\$FILU.ARCHPQ,READ,LLINKS/500,10000/,MODE/RAND/ FC \$UMCU/\$FILU.SVAG-1,READ,LLINKS/100,2000/,MODE/RAND/ FC \$UMCU/\$FILU.SVAG0,READ,LLINKS/100,2000/,MODE/RAND/ FC \$UMCU/\$FILU.SVAG1,READ,LLINKS/100,2000/,MODE/RAND/ FC \$UMCU/\$FILU.PARM-1,READ,LLINKS/100,2000/,MODE/RAND/ FC \$UMCU/\$FILU.PARM0,READ,LLINKS/100,2000/,MODE/RAND/ FC \$UMCU/\$FILU.PARM1,READ,LLINKS/100,2000/,MODE/RAND/ FC \$UMCU/\$FILU.SVPE-1,READ,LLINKS/100,2000/,MODE/RAND/ FC \$UMCU/\$FILU.SVPE0,READ,LLINKS/100,2000/,MODE/RAND/ FC \$UMCU/\$FILU.SVPE1,READ,LLINKS/100,2000/,MODE/RAND/ FC \$UMCU/\$FILU.SASN,READ,LLINKS/100,2000/,MODE/RAND/ FC \$UMCU/\$FILU.SVSN,READ,LLINKS/5,10/,MODE/RAND/ FC \$UMCU/\$FILU.CRII-1,READ,LLINKS/100,2000/,MODE/RAND/ FC \$UMCU/\$FILU.CRII0,READ,LLINKS/100,2000/,MODE/RAND/ FC \$UMCU/\$FILU.CRII1,READ,LLINKS/100,2000/,MODE/RAND/ FC \$UMCU/\$FILU.CRIR-1,READ,LLINKS/100,2000/,MODE/SEQ/ FC \$UMCU/\$FILU.CRIR0,READ,LLINKS/100,2000/,MODE/SEQ/ FC \$UMCU/\$FILU.CRIR1,READ,LLINKS/100,2000/,MODE/SEQ/ FC \$UMCU/\$FILU.CRIT-1,READ,LLINKS/100,2000/,MODE/RAND/ FC \$UMCU/\$FILU.CRIT0,READ,LLINKS/100,2000/,MODE/RAND/ FC \$UMCU/\$FILU.CRIT1,READ,LLINKS/100,2000/,MODE/RAND/ FC \$UMCU/\$FILU.RESU-1,READ,LLINKS/100,2000/,MODE/RAND/ FC \$UMCU/\$FILU.RESU0,READ,LLINKS/100,2000/,MODE/RAND/ FC \$UMCU/\$FILU.RESU1,READ,LLINKS/100,2000/,MODE/RAND/ \$ GOTO FBDE \$ BDEO. \$ FILSYS USERID \$UMCU\$PWU FC \$UMCU/\$FILU.SAVE-1,DEVICE/TAPE9,PAC01,DEN62/ FC \$UMCU/\$FILU.SAVE0,DEVICE/TAPE9,PAC02,DEN62/ FC \$UMCU/\$FILU.SAVE1,DEVICE/TAPE9,PAC03,DEN62/ FC \$UMCU/\$FILU.SVAN-1,DEVICE/TAPE9,PAC04,DEN62/ FC \$UMCU/\$FILU.SVAN0,DEVICE/TAPE9,PAC05,DEN62/ FC \$UMCU/\$FILU.SVAN1,DEVICE/TAPE9,PAC06,DEN62/ FC \$UMCU/\$FILU.ARCH-1,DEVICE/TAPE9,PAC07,DEN62/ FC \$UMCU/\$FILU.ARCH0,DEVICE/TAPE9,PAC08,DEN62/ FC \$UMCU/\$FILU.ARCH1,DEVICE/TAPE9,PAC09,DEN62/ FC \$UMCU/\$FILU.ARCHPQ,DEVICE/TAPE9,PAC10,DEN62/ FC \$UMCU/\$FILU.SVAG-1,DEVICE/TAPE9,PAC11,DEN62/ FC \$UMCU/\$FILU.SVAG0,DEVICE/TAPE9,PAC12,DEN62/ FC \$UMCU/\$FILU.SVAG1,DEVICE/TAPE9,PAC13,DEN62/ FC \$UMCU/\$FILU.PARM-1,DEVICE/TAPE9,PAC14,DEN62/ FC \$UMCU/\$FILU.PARM0,DEVICE/TAPE9,PAC15,DEN62/ FC \$UMCU/\$FILU.PARM1,DEVICE/TAPE9,PAC16,DEN62/ FC \$UMCU/\$FILU.SVPE-1,DEVICE/TAPE9,PAC17,DEN62/ FC \$UMCU/\$FILU.SVPE0,DEVICE/TAPE9,PAC18,DEN62/ FC \$UMCU/\$FILU.SVPE1,DEVICE/TAPE9,PAC19,DEN62/ FC \$UMCU/\$FILU.SASN,DEVICE/TAPE9,PAC20,DEN62/ FC \$UMCU/\$FILU.SVSN,DEVICE/TAPE9,PAC21,DEN62/ FC \$UMCU/\$FILU.CRII-1,DEVICE/TAPE9,PAC22,DEN62/ FC \$UMCU/\$FILU.CRII0,DEVICE/TAPE9,PAC23,DEN62/ FC \$UMCU/\$FILU.CRII1,DEVICE/TAPE9,PAC24,DEN62/ FC \$UMCU/\$FILU.CRIR-1,DEVICE/TAPE9,PAC25,DEN62/ FC \$UMCU/\$FILU.CRIR0,DEVICE/TAPE9,PAC26,DEN62/ FC \$UMCU/\$FILU.CRIR1,DEVICE/TAPE9,PAC27,DEN62/ FC \$UMCU/\$FILU.CRIT-1,DEVICE/TAPE9,PAC28,DEN62/ FC \$UMCU/\$FILU.CRIT0,DEVICE/TAPE9,PAC29,DEN62/ FC \$UMCU/\$FILU.CRIT1,DEVICE/TAPE9,PAC30,DEN62/ FC \$UMCU/\$FILU.RESU-1,DEVICE/TAPE9,PAC31,DEN62/ FC \$UMCU/\$FILU.RESU0,DEVICE/TAPE9,PAC32,DEN62/ FC \$UMCU/\$FILU.RESU1,DEVICE/TAPE9,PAC33,DEN62/ \$ FBDE.

### **PAGE** 116

# **INSTALLATION 4 INSTALLATION PROCESS 4 CREATION OF SYSTEM FILES 1**

 \$ NOTE \*\*\* EXTRACTION OUTPUT FILES \*\*\* \$ FILSYS USERID \$UMCU\$PWU FC \$UMCU/\$MV.CPSN,READ,LLINKS/20,400/,MODE/SEQ/ FC \$UMCU/\$MV.EMSN,READ,LLINKS/100,400/,MODE/RAND/ FC \$UMCU/\$MV.ESES,READ,LLINKS/50,400/,MODE/RAND/ FC \$UMCU/\$MV.EXUE,READ,LLINKS/20,400/,MODE/SEQ/ FC \$UMCU/\$MV.GETT,READ,LLINKS/20,400/,MODE/RAND/ FC \$UMCU/\$MV.GETT12,READ,LLINKS/20,400/,MODE/RAND/ FC \$UMCU/\$MV.GPRT,READ,LLINKS/20,400/,MODE/SEQ/ FC \$UMCU/\$MV.GRPE,READ,LLINKS/20,400/,MODE/SEQ/ FC \$UMCU/\$MV.IPIA,READ,LLINKS/100,2000/,MODE/SEQ/ FC \$UMCU/\$MV.PBCOD,READ,LLINKS/20,400/,MODE/SEQ/ FC \$UMCU/\$MV.REOR,READ,LLINKS/20,400/,MODE/SEQ/ FC \$UMCU/\$MV.RTLO,READ,LLINKS/20,400/,MODE/SEQ/ FC \$UMCU/\$MV.SIPE,READ,LLINKS/20,400/,MODE/SEQ/ FC \$UMCU/\$MV.TRRP,READ,LLINKS/100,2000/,MODE/SEQ/ FC \$UMCU/\$MV.UPDP,READ,LLINKS/100,2000/,MODE/RAND/ FC \$UMCU/\$MV.UPDT,READ,LLINKS/100,2000/,MODE/SEQ/ FC \$UMCU/\$MV.VISUAL,READ,LLINKS/100,2000/,MODE/SEQ/ FC \$UMCU/\$MV.VISUTI,READ,LLINKS/100,2000/,MODE/SEQ/ FC \$UMCU/\$MV.VPUR,READ,LLINKS/100,2000/,MODE/SEQ/ FC \$UMCU/\$MV.VUP2,READ,LLINKS/100,2000/,MODE/SEQ/ FC \$UMCU/\$FILU.MACPSN,READ,LLINKS/300,6000/,MODE/RAND/ FC \$UMCU/\$FILU.SLCPSN,READ,LLINKS/300,6000/,MODE/RAND/ FC \$UMCU/\$FILU.TD,READ,LLINKS/100,2000/,MODE/RAND/ FC \$UMCU/\$FILU.YD,READ,LLINKS/30,600/,MODE/RAND/ \$ NOTE \*\*\* USER'S EXTRACTION FILES \*\*\* \$ FILSYS USERID \$UMCU\$PWU FC \$UMCU/\$FILX/\$EXT.SO\$USER,READ,LLINKS/100,2000/,MODE/SEQ/ FC \$UMCU/\$FILX/\$EXT.SQ\$USER,READ,LLINKS/100,2000/,MODE/SEQ/ \$ NOTE \*\*\* RETRIEVAL FILES \*\*\* \$ FILSYS USERID \$UMCU\$PWU FC \$UMCU/\$FILU.GS,READ,LLINKS/500,10000/,MODE/RAND/ FC \$UMCU/\$FILU.YS,READ,LLINKS/50,1000/,MODE/RAND/ \$ NOTE \*\*\* IMPACT ANALYSIS \*\*\* \$ FILSYS USERID \$UMCU\$PWU FC \$UMCU/\$FILU.FP,READ,LLINKS/100,2000/,MODE/RAND/ FC \$UMCU/\$FILU.PF,READ,LLINKS/50,1000/,MODE/RAND/ \$ NOTE \*\*\* CHANGE OF RUTI SUTI ADRUS PROCEDURE'S NAME \*\*\* \$ FILSYS USERID \$UMCU\$PWU IGNORE ERRS CPOS \$UMCU/\$JCL MF RUTI,NEWNAM/R\$USER/ MF SUTI,NEWNAM/S\$USER/ MF ADRIIS NEWNAM/ADRII/ \$ UTL8 \$ PRMFL I1,R,R,\$UMCI/PACD/P250/FILE/DUMMY I2, R, S, \$UMCI/PACD/P250/FILE/LGUSER \* PRMFL I3,R,S,\$UMCI/PACD/P250/FILE/LkUSER<br>\$PRMFL I4.R.R.SUMCI/PACD/P250/FILE/GS \$ PRMFL I4, R, R, \$UMCI/PACD/P250/FILE/GS \$ PRMFL I5, R, R, \$UMCI/PACD/P250/FILE/YS<br>\$ PRMFL 00, W, R, \$UMCU/\$FILU.RESU0 PRMFL O0, W,R, \$UMCU/\$FILU.RESU0<br>PRMFL O1.W.R. \$UMCU/\$FILU. SVAN0 \$ PRMFL O1,W,R,\$UMCU/\$FILU.SVAN0 \$ PRMFL O2,W,R,\$UMCU/\$FILU.SVAN1 \$ PRMFL O3, W, R, \$UMCU/\$FILU.SVAN-1<br>\$ PRMFL O4, W, R, \$UMCU/\$FILU.SAVE0 \$ PRMFL O4, W, R, \$UMCU/\$FILU.SAVE0<br>\$ PRMFL O5, W, R, \$UMCU/\$FILU.PARM0 05, W, R, \$UMCU/\$FILU.PARM0 \$ PRMFL O6,W,R,\$UMCU/\$FILU.SVPE0 \$ PRMFL O7,W,R,\$UMCU/\$FILU.ARCH0 \$ PRMFL O8,W,R,\$UMCU/\$FILU.SVAG0 \$ PRMFL O9,W,R,\$UMCS/\$FILS.DUMMY \$ PRMFL P1,W,S,\$UMCU/\$FILG.LG\$USER \$ PRMFL Q1,W,S,\$UMCU/\$FILG.LK\$USER<br>\$ PRMFL R1,W,R,\$UMCU/\$FILU.GS \$ PRMFL R1, W, R, \$UMCU/\$FILU.GS<br>\$ PRMFL R2. W.R. \$UMCU/\$FILU.YS \$ PRMFL R2,W,R,\$UMCU/\$FILU.YS U8FD I4,UIND/I5. U8FD O0,UFF,CISZ/8192,FLR/260. U8FD O1,UFF,CISZ/16128,FLR/151.

### **PAGE** 117

**INSTALLATION PROCESS 4**<br> **CREATION OF SYSTEM FILES** 1  **CREATION OF SYSTEM FILES** 

 U8FD O2,UFF,CISZ/16128,FLR/151. U8FD O3,UFF,CISZ/16128,FLR/151. U8FD O4,UFF,CISZ/16128,FLR/151. U8FD O5,UFF,CISZ/11264,FLR/80. U8FD O6,UFF,CISZ/10496,FLR/110. U8FD O7,UFF,CISZ/9413,FLR/167. U8FD O8,UFF,CISZ/15870,FLR/150. U8FD R1,UIND/R2. READ I1. WRITE O0. WRITE O1. WRITE O2. WRITE O3. WRITE O4. WRITE O5. WRITE O6. WRITE O7. WRITE O8. WRITE O9. READ I2 WRITE P1. READ I3 WRITE Q1. READ I4 ILOAD R1. \$ CONVER \$ DATA IN \*\*\*\*\* FCRE - NORMAL END OF RUN \*\*\*\*\* \$ SYSOUT OT,ORG \$ OUTPUT MEDIA/03 \$ ENDJOB

# **INSTALLATION 4**

# 4.4.2. INSTALLATION OF BATCH FILES AND PROGRAMS

# 2. INSTALLATION OF BATCH FILES AND PROGRAMS

(See the JCL in the next subchapter)

The installation of batch files and programs is executed by the COBA procedure (DRUN).

 **DEPD8001251A**

COPY INDEX=\$UMCU/\$JCL.COBAX

# **INSTALLATION 4 INSTALLATION PROCESS 4**<br> **INSTALLATION OF BATCH FILES AND PROGRAMS 4** 2  **INSTALLATION OF BATCH FILES AND PROGRAMS 2**

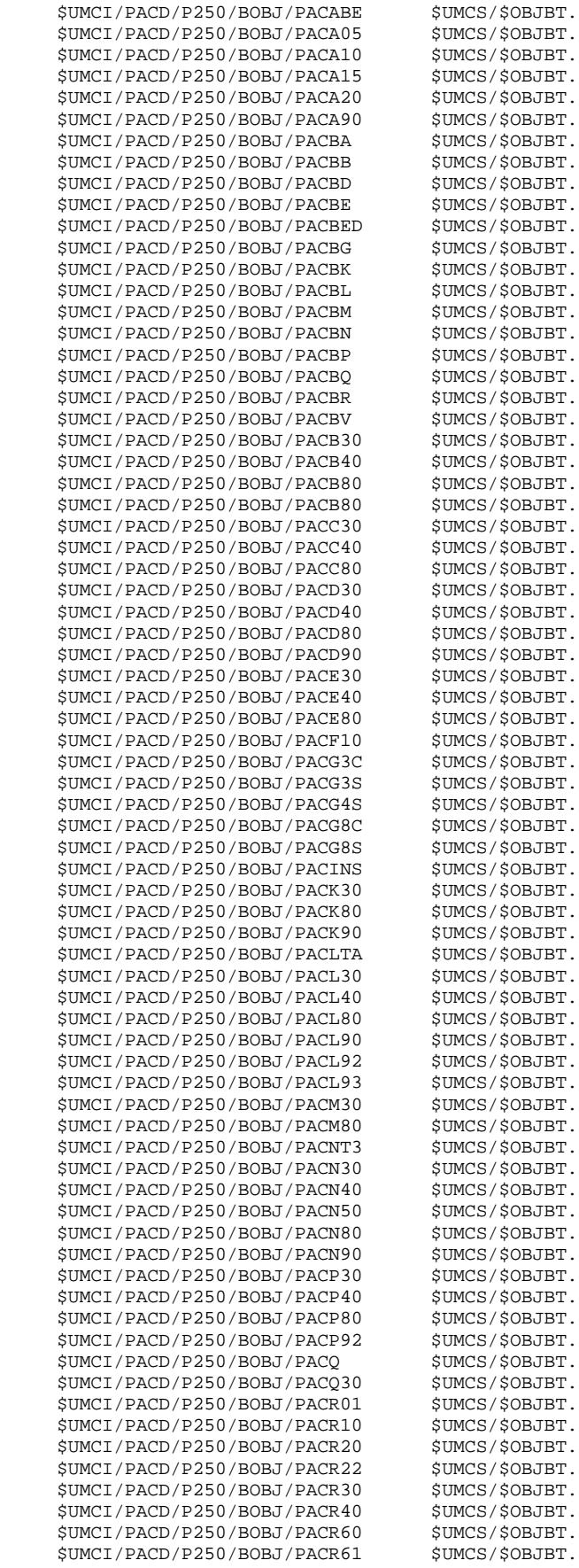

 **INSTALLATION 4 INSTALLATION PROCESS 4 INSTALLATION OF BATCH FILES AND PROGRAMS 2**

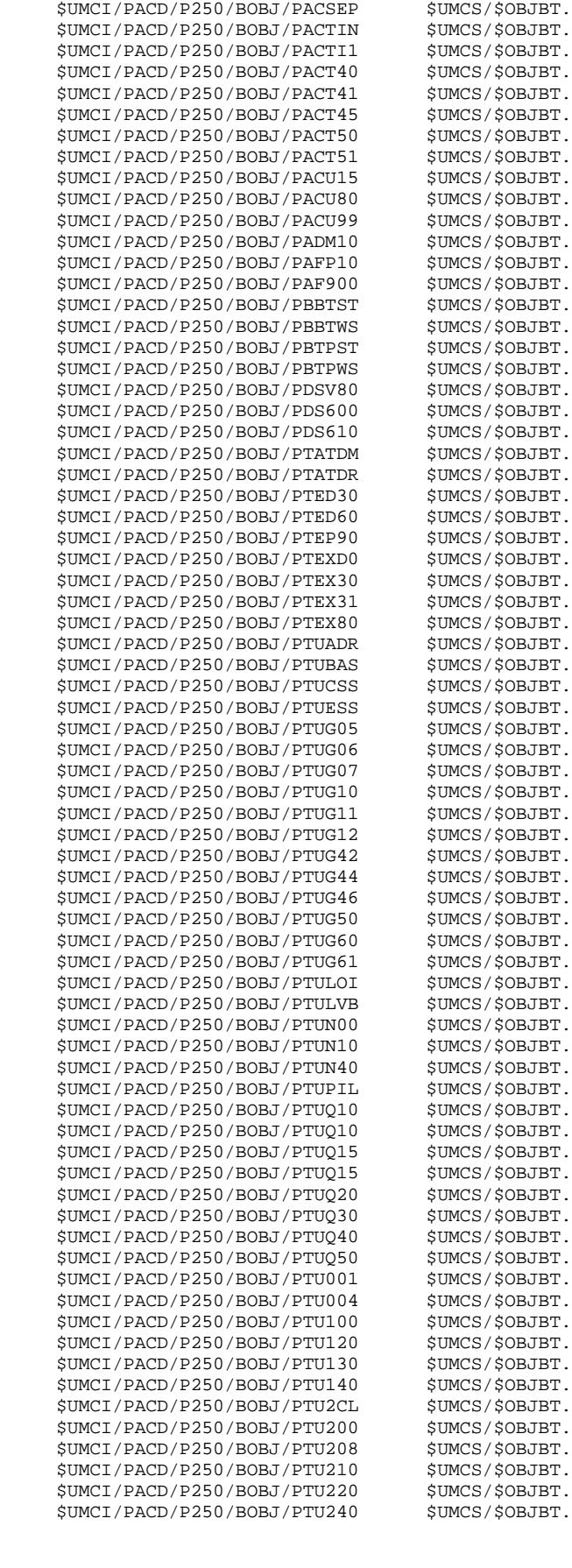

\$UMCI/PACD/P250/BOBJ/PACR90 \$UMCS/\$OBJBT.

# **INSTALLATION 4 INSTALLATION PROCESS 4**<br> **INSTALLATION OF BATCH FILES AND PROGRAMS 4** 2  **INSTALLATION OF BATCH FILES AND PROGRAMS 2**

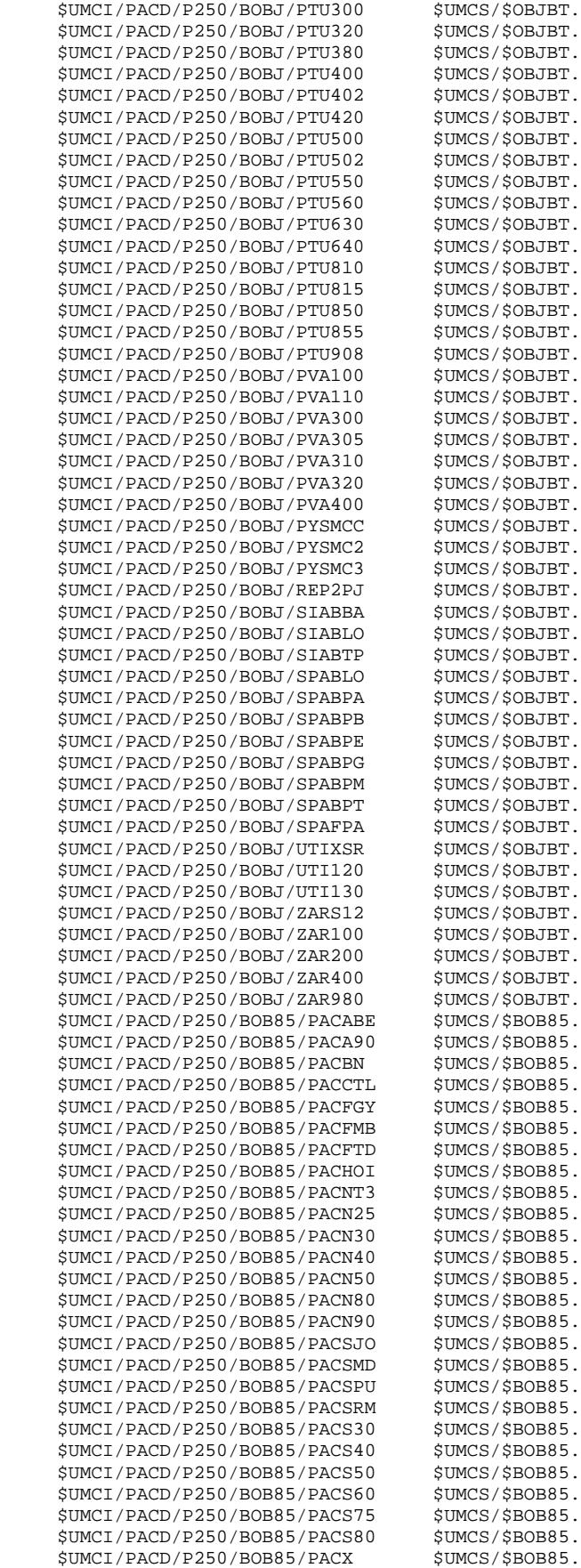

 **INSTALLATION 4 INSTALLATION PROCESS 4**<br> **INSTALLATION OF BATCH FILES AND PROGRAMS 4** 2  **INSTALLATION OF BATCH FILES AND PROGRAMS 2**

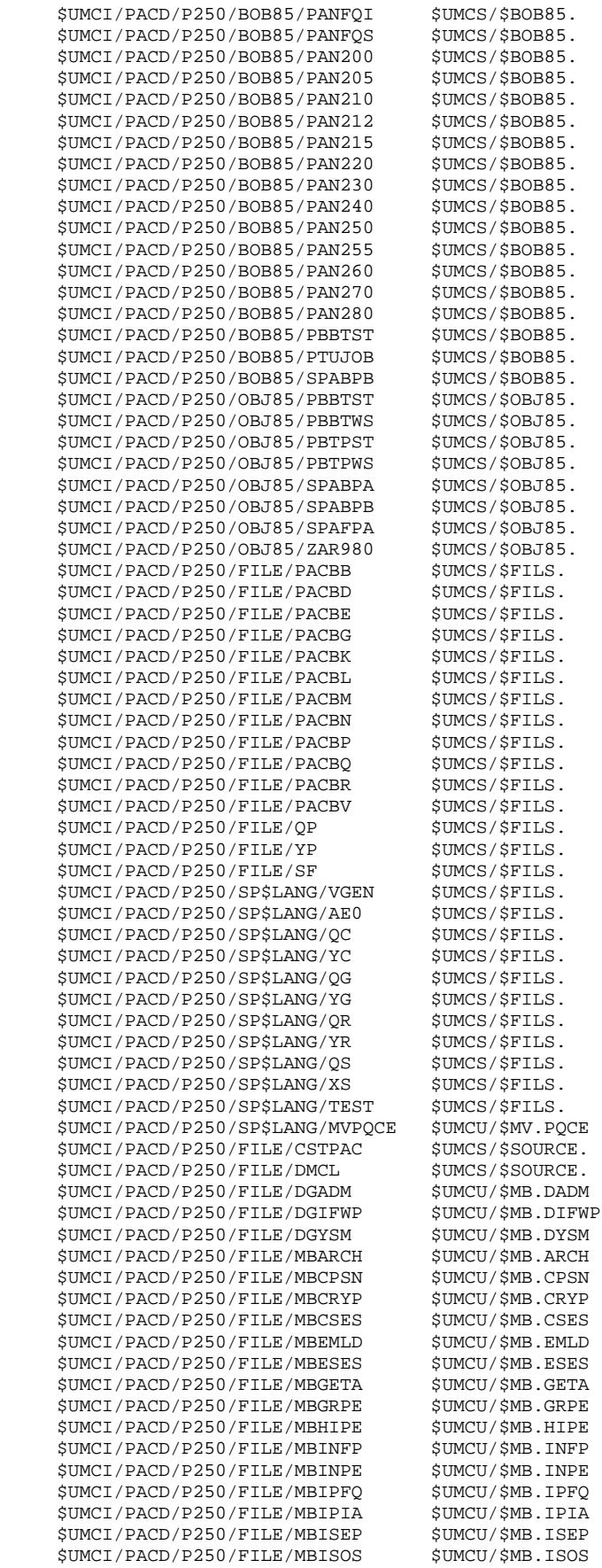

 **INSTALLATION 4**

 **INSTALLATION PROCESS 4 INSTALLATION OF BATCH FILES AND PROGRAMS 2**  $$UMCI/PACD/P250/FILE/MBMLIB$ \$UMCU/\$

 $$UMCI/PACD/P250/FILE/MBPOCE$ 

 $$UMCI/PACD/P250/FILE/MBPRPE$  $$UMCI/PACD/P250/FILE/MBQCA2$  \$UMCI/PACD/P250/FILE/MBQREO \$UMCU/\$MB.QREO  $$UMCI/PACD/P250/FILE/MBREAG$  $$UMCI/PACD/P250/FILE/MBREOR$  $$UMCI/PACD/P250/FILE/MBRSPE$  $$IIMCI/PACD/P250/FILE/MBSADM$  $$UMCI/PACD/P250/FILE/MBSAVE$ 

 $$UMCI/PACD/P250/FILE/MBSVAG$  $$UMCI/PACD/P250/FILE/MBSVPE$  $$IIMCI/PACD/P250/FILE/MBTRDU$$  $$UMCI/PACD/P250/FILE/MBTRJC$  $$UMCI/PACD/P250/FILE/MBTRPF$ \$UMCI/PACD/P250/FILE/MBTRRP  $$UMCI/PACD/P250/FILE/MBTRUP$  $$UMCI/PACD/P250/FILE/MBUPDT$  $$UMCI/PACD/P250/FILE/MBVDWN$  $$UMCI/PACD/P250/FILE/MBVINS$  $$UMCI/PACD/P250/FILE/MBVPIIR$  $$UMCI/PACD/P250/FILE/MBYSMC$ 

 $$IIMCT/PACD/P250/SPSTANG/MRII"$ 

 $$UMCI/PACD/P250/SP$LANG/PAF"$ 

 $$UMCI/PACD/P250/FILE/1STAR$  $$UMCI/PACD/P250/FILE/SSPA$  $$UMCI/PACD/P250/FILE/SSPB$  $$UMCI/PACD/P250/FILE/SSPE$  $$UMCI/PACD/P250/FILE/SSPG$  $$UMCI/PACD/P250/FILE/SSPM$  $$UMCI/PACD/P250/FILE/SSPT$  $$UMCI/PACD/P250/FILE/SSSG$ 

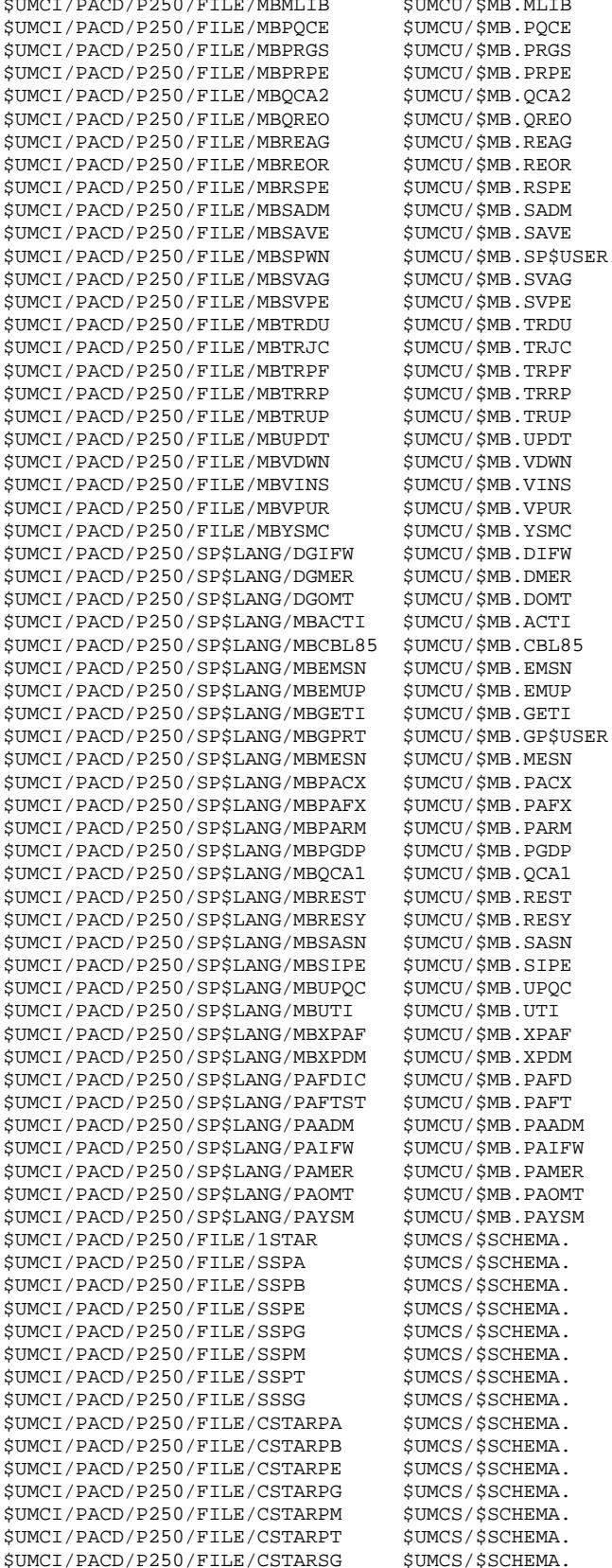

# 3. INSTALLATION OF ON-LINE FILES AND PROGRAMS

(See the JCL in the next subchapter)

The installation of on-line files and programs is executed by the COTP procedure (DRUN).

The \$UMCI UMC may be deleted at the end of this step if it is not used as a System UMC.

COPY INDEX=\$UMCU/\$JCL.COTPX

**PAGE** 127

 **INSTALLATION 4 INSTALLATION PROCESS 4** INSTALLATION OF ON-LINE FILES AND PROGRAMS

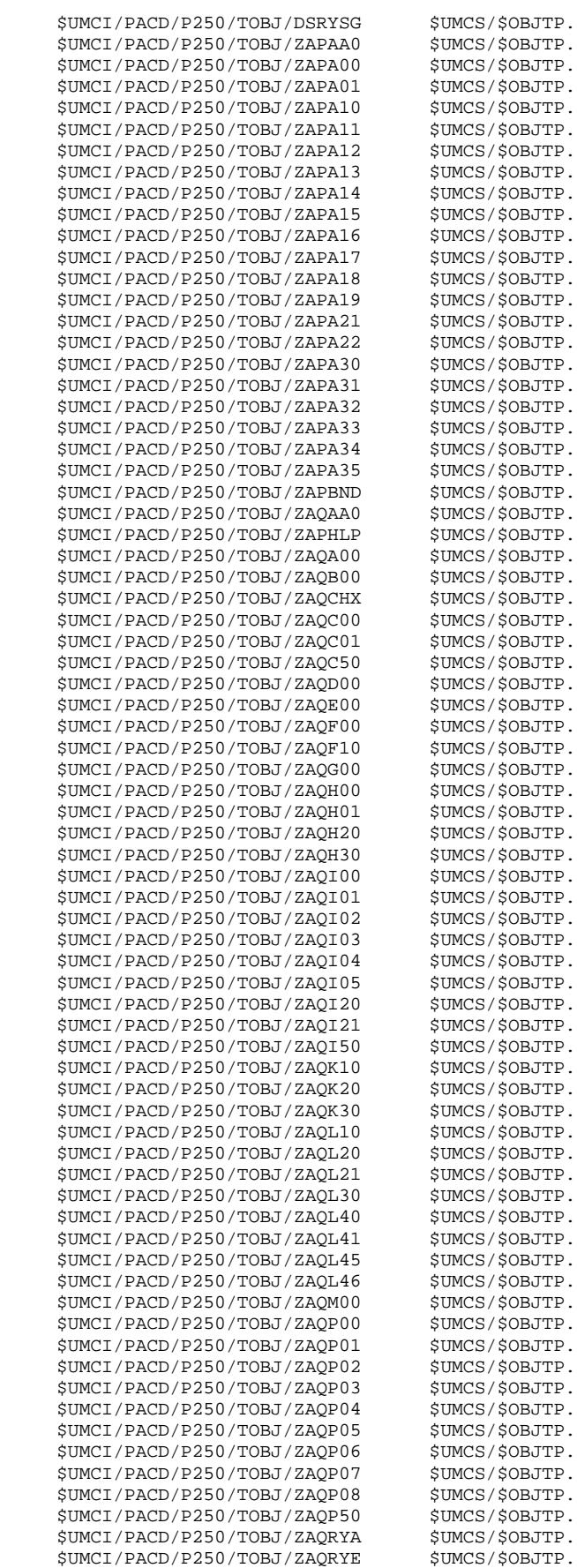

 **DEPD8001251A**

# **INSTALLATION** 4<br> **INSTALLATION** PROCESS 4  **INSTALLATION PROCESS 4 INSTALLATION OF ON-LINE FILES AND PROGRAMS 3**

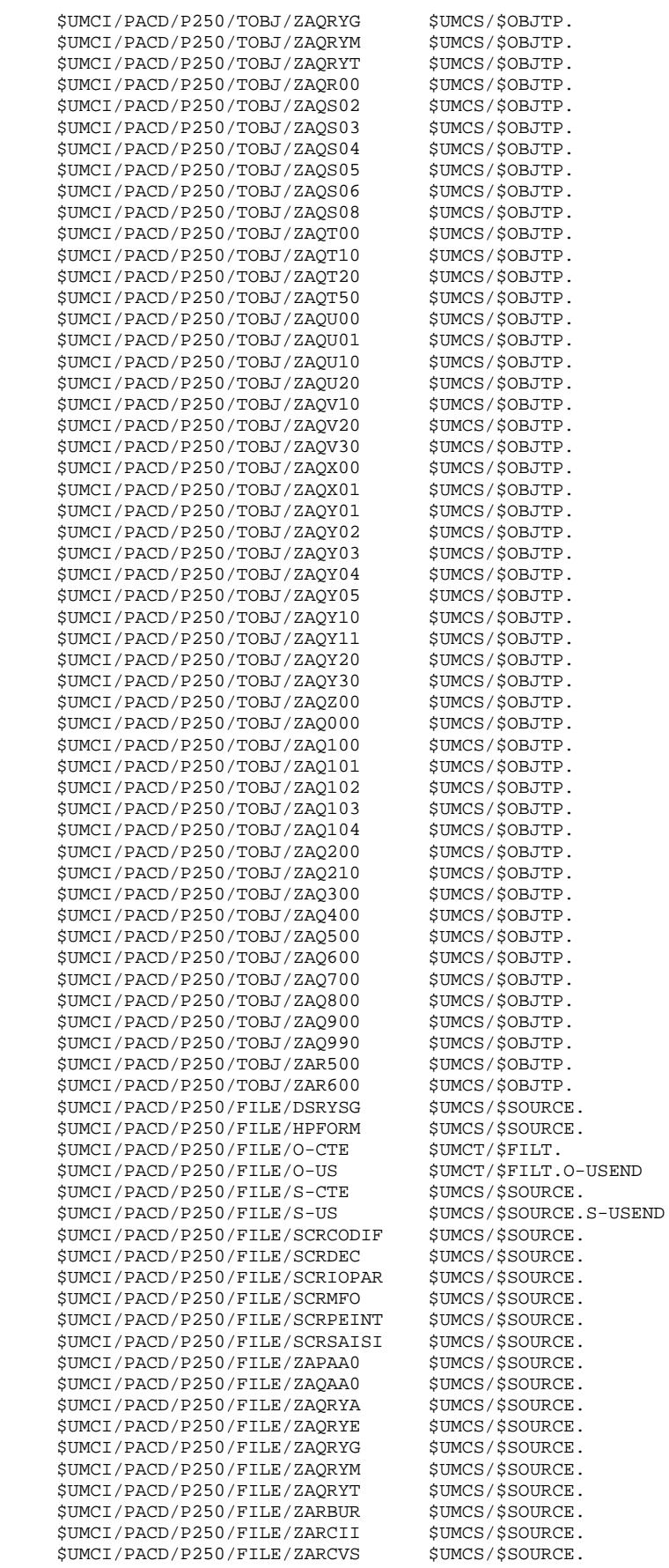

**PAGE** 129

# **INSTALLATION 4 INSTALLATION PROCESS 4**<br> **INSTALLATION OF ON-LINE FILES AND PROGRAMS** 4 3 INSTALLATION OF ON-LINE FILES AND PROGRAMS

 \$UMCI/PACD/P250/FILE/ZARDEC \$UMCS/\$SOURCE. \$UMCI/PACD/P250/FILE/ZARDE2 \$UMCS/\$SOURCE. \$UMCI/PACD/P250/FILE/ZARG7 \$UMCS/\$SOURCE. \$UMCI/PACD/P250/FILE/ZARG8 \$UMCS/\$SOURCE. \$UMCI/PACD/P250/FILE/ZARICL \$UMCS/\$SOURCE. \$UMCI/PACD/P250/FILE/ZARMFO \$UMCS/\$SOURCE. \$UMCI/PACD/P250/FILE/ZARMF1 \$UMCS/\$SOURCE. \$UMCI/PACD/P250/FILE/ZARS12 \$UMCS/\$SOURCE. \$UMCI/PACD/P250/FILE/ZARTRM \$UMCS/\$SOURCE.

# 4.4.4. SUB-PROGRAM LIBRARY FORMATTING

# 4. SUB-PROGRAM LIBRARY FORMATTING

(See the JCL in the next subchapter)

The sub-programs called (CALL) in programs are grouped together in a library. This library is created by submitting the RAND procedure.

The sub-program library is read at each TPR 'LINK', as well as during the execution of VA Pac procedures.

# **INSTALLATION 4<br>
INSTALLATION PROCESS 4<br>
SUB-PROGRAM LIBRARY FORMATTING 4 INSTALLATION PROCESS 4 SUB-PROGRAM LIBRARY FORMATTING 4**

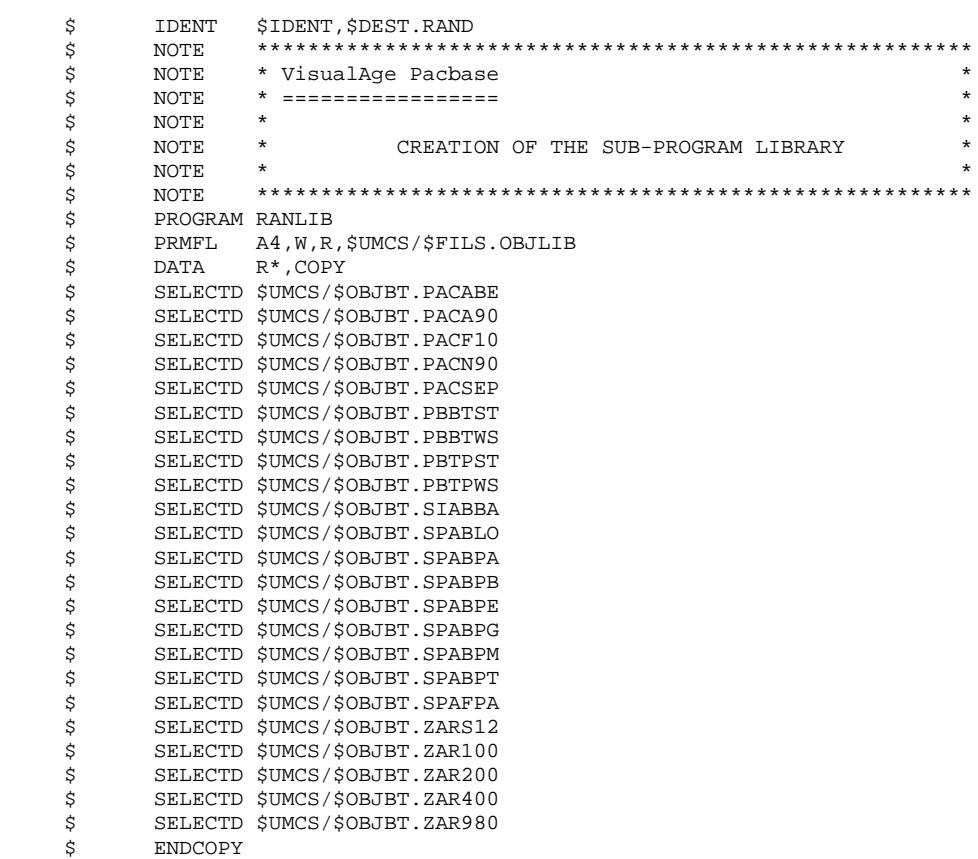

\$ ENDJOB

# 5. DMCL COMPILATION

(See the JCL in the next subchapter)

Once the DMCL source is adapted according to the expected number of records in the VA Pac files, it must be validated by the DMCL procedure. (See Chapter "ENVIRONMENT", Subchapters "DMCL ADAPTATION" and "FILE SIZE").

# CAUTION:

If you are integrating DSMS into VA Pac, do not forget to align the allocated sizes to the DSMS areas:

SGDSDE, SGDSDC, SGDSDA, SGDSAD, SGDSDX, SGDSDJ, SGDSDH.

**PAGE** 132

### **PAGE** 133

 **INSTALLATION 4 INSTALLATION PROCESS 4 DMCL COMPILATION 5**

 \$ IDENT \$IDENT,\$DEST.DMCL \$ NOTE \*\*\*\*\*\*\*\*\*\*\*\*\*\*\*\*\*\*\*\*\*\*\*\*\*\*\*\*\*\*\*\*\*\*\*\*\*\*\*\*\*\*\*\*\*\*\*\*\*\*\*\*\*\*\*\* \$ NOTE \* VisualAge Pacbase \* \$ NOTE \* ================= \*  $\zeta$  is not the set of  $\zeta$  is the set of  $\zeta$  is the set of  $\zeta$  is the set of  $\zeta$  is the set of  $\zeta$ .<br>S NOTE \* DMCL COMPILATION AND \* \$ NOTE \* SUB-SCHEMA VALIDATION \*  $\zeta$  is not the set of  $\zeta$  is the set of  $\zeta$  is the set of  $\zeta$  is the set of  $\zeta$  is the set of  $\zeta$  \$ NOTE \*\*\*\*\*\*\*\*\*\*\*\*\*\*\*\*\*\*\*\*\*\*\*\*\*\*\*\*\*\*\*\*\*\*\*\*\*\*\*\*\*\*\*\*\*\*\*\*\*\*\*\*\*\*\*\* \$ IDS2 \$ LIMITS ,150K \$ PRMFL 1\*,W,R,\$UMCS/\$SCHEMA.1STAR DBACS TRANS SCHEMA DMCL MODE ALTER END \$\$SELECT(\$UMCS/\$SOURCE.DMCL) \$ IDS2 \$ LIMITS ,150K DBACS VALID COBOL SUBSCHEMA END<br>
\$PRMFL 1\*, W, R, \$UMCS/\$SCI PRMFL 1\*, W, R, \$UMCS/\$SCHEMA.1STAR \$ PRMFL 6\*,W,R,\$UMCS/\$SCHEMA.SSPB \$ PRMFL C\*,W,S,\$UMCS/\$SCHEMA.CSTARPB \$ IDS2<br>\$ LIMIT LIMITS ,150K DBACS VALID COBOL SUBSCHEMA END \$ PRMFL 1\*,W,R,\$UMCS/\$SCHEMA.1STAR \$ PRMFL 6\*,W,R,\$UMCS/\$SCHEMA.SSPE \$ PRMFL C\*,W,S,\$UMCS/\$SCHEMA.CSTARPE \$ IDS2 \$ LIMITS ,150K DBACS VALID COBOL SUBSCHEMA END<br>
\$PRMFL 1\*, W, R, \$UMCS/\$SCI PRMFL 1\*, W, R, \$UMCS / \$SCHEMA.1STAR \$ PRMFL 6\*,W,R,\$UMCS/\$SCHEMA.SSPG \$ PRMFL C\*,W,S,\$UMCS/\$SCHEMA.CSTARPG \$ IDS2<br>\$ LIMIT LIMITS ,150K DBACS VALID COBOL SUBSCHEMA END \$ PRMFL 1\*,W,R,\$UMCS/\$SCHEMA.1STAR \$ PRMFL 6\*,W,R,\$UMCS/\$SCHEMA.SSPM \$ PRMFL C\*,W,S,\$UMCS/\$SCHEMA.CSTARPM \$
IDS2<br>\$
LIMIT LIMITS ,150K DBACS VALID COBOL SUBSCHEMA END \$ PRMFL 1\*,W,R,\$UMCS/\$SCHEMA.1STAR<br>\$ PRMFL 6\*,W,R,\$UMCS/\$SCHEMA.SSPT \$ PRMFL 6\*,W,R,\$UMCS/\$SCHEMA.SSPT \$ PRMFL C\*,W,S,\$UMCS/\$SCHEMA.CSTARPT \$ IDS2 \$ LIMITS ,150K DBACS VALID COBOL SUBSCHEMA END \$ PRMFL 1\*,W,R,\$UMCS/\$SCHEMA.1STAR \$ PRMFL 6\*,W,R,\$UMCS/\$SCHEMA.SSSG \$ PRMFL C\*,W,S,\$UMCS/\$SCHEMA.CSTARSG \$ IDS2 \$ LIMITS ,150K DBACS VALID COBOL SUBSCHEMA END \$ PRMFL 1\*,W,R,\$UMCS/\$SCHEMA.1STAR \$ PRMFL 6\*, W, R, \$UMCS/\$SCHEMA.SSPA<br>\$ PRMFL C\*, W, S, \$UMCS/\$SCHEMA.CSTAI \$ PRMFL C\*,W,S,\$UMCS/\$SCHEMA.CSTARPA \$ ENDJOB

# 6. VA PAC FILE CREATION

(See the JCL in the next subchapter)

The size of the files is specified in the results of the DMCL compilation. At installation and for each DMCL modification, the files must be re-created via the FCPA procedure after having adjusted their sizes.

 **PAGE** 134

 **INSTALLATION 4 INSTALLATION PROCESS 4 DATABASE FILE CREATION 6**

 \$ IDENT \$IDENT,\$DEST.FCPA \$ NOTE \*\*\*\*\*\*\*\*\*\*\*\*\*\*\*\*\*\*\*\*\*\*\*\*\*\*\*\*\*\*\*\*\*\*\*\*\*\*\*\*\*\*\*\*\*\*\*\*\*\*\*\*\*\*\*\* \$ NOTE \* VisualAge Pacbase<br>\$ NOTE \* ================ \$ NOTE \* ================= \*  $\zeta$  is not the set of  $\zeta$  is the set of  $\zeta$  is the set of  $\zeta$  is the set of  $\zeta$  is the set of  $\zeta$  \$ NOTE \* CREATION OF THE DATABASE FILES \*  $\zeta$  note  $\zeta$  \$ NOTE \*\*\*\*\*\*\*\*\*\*\*\*\*\*\*\*\*\*\*\*\*\*\*\*\*\*\*\*\*\*\*\*\*\*\*\*\*\*\*\*\*\*\*\*\*\*\*\*\*\*\*\*\*\*\*\* \$ FILSYS USERID \$UMCB\$PWB IGNORE ERRS FP \$UMCB/\$BASE.AN FP \$UMCB/\$BASE.BN FP \$UMCB/\$BASE.AR FP \$UMCB/\$BASE.BR FP \$UMCB/\$BASE.AE FP \$UMCB/\$BASE.XE FP \$UMCB/\$BASE.AG FP \$UMCB/\$BASE.XG FP \$UMCB/\$BASE.AJ FP \$UMCB/\$BASE.AB FP \$UMCB/\$BASE.XB FP \$UMCB/\$BASE.AC FP \$UMCB/\$BASE.XC FP \$UMCB/\$BASE.AP FP \$UMCB/\$BASE.XP FP \$UMCB/\$BASE.AT FP \$UMCBD/\$BASD.DE FP \$UMCBD/\$BASD.ED FP \$UMCBD/\$BASD.DH FP \$UMCBD/\$BASD.DA FP \$UMCBD/\$BASD.AD FP \$UMCBD/\$BASD.DC FP \$UMCBD/\$BASD.CD FP \$UMCBD/\$BASD.DX FP \$UMCBD/\$BASD.DJ FC \$UMCB/\$BASE.AR,WRITE/\$UMCU/,LLINKS/0964/,MODE/RAND/, ACCESS/RWW/ FC \$UMCB/\$BASE.BR,WRITE/\$UMCU/,LLINKS/0964/,MODE/RAND/, ACCESS/RWW/ FC \$UMCB/\$BASE.AN,WRITE/\$UMCU/,LLINKS/0964/,MODE/RAND/, ACCESS/RWW/ FC \$UMCB/\$BASE.BN,WRITE/\$UMCU/,LLINKS/0964/,MODE/RAND/, ACCESS/RWW/ FC \$UMCB/\$BASE.AE,WRITE/\$UMCU/,LLINKS/2884/,MODE/RAND/, ACCESS/RWW/ FC \$UMCB/\$BASE.XE,WRITE/\$UMCU/,LLINKS/0060/,MODE/RAND/, ACCESS/RWW/ FC \$UMCB/\$BASE.AG,WRITE/\$UMCU/,LLINKS/0093/,MODE/RAND/, ACCESS/RWW/ FC \$UMCB/\$BASE.XG,WRITE/\$UMCU/,LLINKS/0010/,MODE/RAND/, ACCESS/RWW/ FC \$UMCB/\$BASE.AJ,WRITE/\$UMCU/,LLINKS/0516/,MODE/RAND/, ACCESS/RWW/ FC \$UMCB/\$BASE.AB,WRITE/\$UMCU/,LLINKS/0068/,MODE/RAND/, ACCESS/RWW/ FC \$UMCB/\$BASE.XB,WRITE/\$UMCU/,LLINKS/0010/,MODE/RAND/, ACCESS/RWW/ FC \$UMCB/\$BASE.AC,WRITE/\$UMCU/,LLINKS/0068/,MODE/RAND/, ACCESS/RWW/ FC \$UMCB/\$BASE.XC,WRITE/\$UMCU/,LLINKS/0010/,MODE/RAND/, ACCESS/RWW/ FC \$UMCB/\$BASE.AP,WRITE/\$UMCU/,LLINKS/0052/,MODE/RAND/, ACCESS/RWW/ FC \$UMCB/\$BASE.XP,WRITE/\$UMCU/,LLINKS/0010/,MODE/RAND/, ACCESS/RWW/ FC \$UMCB/\$BASE.AT,WRITE/\$UMCU/,LLINKS/0068/,MODE/RAND/, ACCESS/RWW/ FC \$UMCBD/\$BASD.DE,WRITE/\$UMCU/,LLINKS/0007/,MODE/RAND/, ACCESS/RWW/ FC \$UMCBD/\$BASD.ED,WRITE/\$UMCU/,LLINKS/0010/,MODE/RAND/, ACCESS/RWW/ FC \$UMCBD/\$BASD.DH,WRITE/\$UMCU/,LLINKS/0007/,MODE/RAND/,

# **INSTALLATION 4 INSTALLATION PROCESS 4**<br> **DATABASE FILE CREATION** 6  **DATABASE FILE CREATION 6**

ACCESS/RWW/

- FC \$UMCBD/\$BASD.DC,WRITE/\$UMCU/,LLINKS/0007/,MODE/RAND/, ACCESS/RWW/
- FC \$UMCBD/\$BASD.CD,WRITE/\$UMCU/,LLINKS/0010/,MODE/RAND/, ACCESS/RWW/
- FC \$UMCBD/\$BASD.DA,WRITE/\$UMCU/,LLINKS/0007/,MODE/RAND/, ACCESS/RWW/
- FC \$UMCBD/\$BASD.AD,WRITE/\$UMCU/,LLINKS/0007/,MODE/RAND/, ACCESS/RWW/
- FC \$UMCBD/\$BASD.DX,WRITE/\$UMCU/,LLINKS/0007/,MODE/RAND/, ACCESS/RWW/
- FC \$UMCBD/\$BASD.DJ,WRITE/\$UMCU/,LLINKS/0007/,MODE/RAND/, ACCESS/RWW/<br>\$ENDJOB
- \$ ENDJOB

# 4.4.7. ERROR MESSAGE FILE RESTORATION

# 7. ERROR MESSAGE FILE RESTORATION

(See the JCL in the next subchapter)

This step is executed through the LOAE procedure which uses the \$UMCS/\$FILS.AE0 file as input.

 **INSTALLATION 4**

**INSTALLATION PROCESS** 4<br> **ERROR MESSAGE FILE RESTORATION** 7  **ERROR MESSAGE FILE RESTORATION 7** \$ IDENT \$IDENT,\$DEST.LOAE \$ NOTE \*\*\*\*\*\*\*\*\*\*\*\*\*\*\*\*\*\*\*\*\*\*\*\*\*\*\*\*\*\*\*\*\*\*\*\*\*\*\*\*\*\*\*\*\*\*\*\*\*\*\*\*\*\*\*\* \$ NOTE \* VisualAge Pacbase \* \$ NOTE \* ================= \*  $\zeta$  is not the set of  $\zeta$  is the set of  $\zeta$  is the set of  $\zeta$  is the set of  $\zeta$  is the set of  $\zeta$ .<br>  $\uparrow$  NOTE \* LOADING OF USER PARAMETERS \* \* \* \*  $\zeta$  note  $\zeta$  \$ NOTE \*\*\*\*\*\*\*\*\*\*\*\*\*\*\*\*\*\*\*\*\*\*\*\*\*\*\*\*\*\*\*\*\*\*\*\*\*\*\*\*\*\*\*\*\*\*\*\*\*\*\*\*\*\*\*\* \$ SELECT \$UMCU/\$JCL.PM0 \$ PTU001. \$ OPTION CBL74<br>\$ SELECT \$UMCS SELECT \$UMCS/\$OBJBT.PTU001 \$ EXECUTE DUMP<br>\$ LIMITS ,13K LIMITS ,13K \$ DATA MB \$ ASCII NRREST<br>\$ ENX \$ FILE BM,C1S,1R \$ PACU80. \$ OPTION CBL74<br>\$ USE .DIRTY .DIRTV,.DIBLD \$ NLOAD .DIDYN \$ OPTION LDLIB \$ EQUATE .DIRTV/.DIDYN/,.DIBLD/.DBPKL/ \$
LIBRARY LA,LB<br>\$
SELECT \$UMCS, SELECT \$UMCS/\$OBJBT.PACU80 \$ EXECUTE DUMP<br>\$ LIMITS ,60K \$ LIMITS ,60K \$ PRMFL 1\*,R/C,R,\$UMCS/\$SCHEMA.1STAR \$ PRMFL LB,R/C,S,\$UMCS/\$SCHEMA.CSTARPB \$ PRMFL LA,R/C,R,\$UMCS/\$FILS.OBJLIB \$ PRMFL AE,L,R,\$UMCB/\$BASE.AE \$ PRMFL XE,L,R,\$UMCB/\$BASE.XE \$ PRMFL AP,L,R,\$UMCB/\$BASE.AP \$ PRMFL XP,L,R,\$UMCB/\$BASE.XP \$ PRMFL LE,Q,R,\$UMCS/\$FILS.AE0 \$ PRMFL CE,Q,R,&PMI \$<br>\$ FILE S1,,201  $S1,20R$  \$ SYSOUT IJ,ORG \$ SYSOUT EI,ORG<br>\$ DATA .U  $DATA$  $\nonumber \begin{tabular}{ll} \bf FILE & FC/AP/ , LOVI/10/ , GOVI/20/ \\ \bf \end{tabular}$  \$ IF 20,ERROR \$ END. **CONVER**  \$ DATA IN \*\*\*\* LOAE - NORMAL END OF RUN \*\*\*\* \$ SYSOUT OT,ORG \$ OUTPUT MEDIA/03  $\begin{array}{cc}\n\dot{\xi} & \text{ERROR} \\
\dot{\xi} & \text{EI}\n\end{array}$ ENDJOB

# 8. USER PARAMETER UPDATE

(See Chapter "UPDATING USER PARAMETERS")

CAUTION:

The system needs the user parameters corresponding to the VA Pac database in order to operate. The parameters must be loaded through the PARM procedure before any test is run.

Examples of PARM user input are given in the file UMCU/\$MB.PARM.

 --------------------------------------------------------- ! IMPORTANT: THE VA PAC ACCESS KEY MUST BE ENTERED NOW ! ---------------------------------------------------------

# **INSTALLATION 4 INSTALLATION PROCESS 4**<br> **USER PARAMETER UPDATE** 8  **USER PARAMETER UPDATE 8**

 \$ IDENT \$IDENT,\$DEST.PARM \$ NOTE \*\*\*\*\*\*\*\*\*\*\*\*\*\*\*\*\*\*\*\*\*\*\*\*\*\*\*\*\*\*\*\*\*\*\*\*\*\*\*\*\*\*\*\*\*\*\*\*\*\*\*\*\*\*\*\* \$ NOTE \* VisualAge Pacbase \* \$ NOTE \* ================= \*  $\zeta$  is not the set of  $\zeta$  is the set of  $\zeta$  is the set of  $\zeta$  is the set of  $\zeta$  is the set of  $\zeta$  \$ NOTE \* UPDATE OF USER PARAMETERS \*  $\zeta$  note  $\zeta$  $\begin{array}{ccc}\n\dot{\mathbf{S}} & \text{NOTE} & * \text{ ENTER} \text{ USER} \text{ INPUT} & \text{IN} \\
\dot{\mathbf{S}} & \text{NOTE} & * \text{SUMCU/}\dot{\mathbf{S}}\text{MR} & \text{PARM} & \n\end{array}$ \* \$UMCU/\$MB.PARM  $\zeta$  is not the set of  $\zeta$  is the set of  $\zeta$  is the set of  $\zeta$  is the set of  $\zeta$  is the set of  $\zeta$  \$ NOTE \*\*\*\*\*\*\*\*\*\*\*\*\*\*\*\*\*\*\*\*\*\*\*\*\*\*\*\*\*\*\*\*\*\*\*\*\*\*\*\*\*\*\*\*\*\*\*\*\*\*\*\*\*\*\*\* \$ GLOBAL MBFILE=(\$MB.PARM) \$ SELECT \$UMCU/\$JCL.PM0 \$ PTU001. \$ OPTION CBL74 \$ SELECT \$UMCS/\$OBJBT.PTU001<br>\$ EXECUTE DUMP \$ EXECUTE DUMP<br>\$ LIMITS ,13K LIMITS ,13K \$ PRMFL MB,R,S,\$UMCU/&MBFILE \$ FILE BM,C1S,1R  $$$  PACU15.<br> $$$  OP. OPTION CBL74 \$ LIBRARY LA,LB \$ SELECT \$UMCS/\$OBJBT.PACU15 \$ EXECUTE DUMP \$ LIMITS ,65K<br>\$ PRMFL 1\*,R \$ PRMFL 1\*,R/C,R,\$UMCS/\$SCHEMA.1STAR \$ PRMFL LB,R/C,S,\$UMCS/\$SCHEMA.CSTARPB \$ PRMFL LA,R/C,R,\$UMCS/\$FILS.OBJLIB \$ PRMFL AE,L,R,\$UMCB/\$BASE.AE \$ PRMFL XE,L,R,\$UMCB/\$BASE.XE ل سبب مسموعة , H, R, SUMCB/\$BASE.XE<br>\$ PRMFL AP, L, R, \$UMCB/\$BASE.AP<br>\$ PRMFL AP \$ PRMFL XP,L,R,\$UMCB/\$BASE.XP \$ PRMFL EC,Q,R,&PMI<br>\$ PRMFL CE,L,R,&PMO \$ PRMFL CE, L, R, & PMO<br>\$ FILE MC, C1S \$ FILE MC,C1S \$ SYSOUT EI,ORG \$ SYSOUT IJ,ORG \$ SYSOUT DD,ORG<br>\$ IF 20,ERR IF 20, ERROR<br>TF 30. FILSY \$ IF 30,FILSYS \$ PACU80. \$ OPTION CBL74<br>\$ USE .DIRT USE .DIRTV,.DIBLD<br>NLOAD .DIDYN \$ NLOAD .DIDYN \$ OPTION LDLIB \$ EQUATE .DIRTV/.DIDYN/,.DIBLD/.DBPKL/ \$ LIBRARY LA,LB<br>\$ SELECT \$UMCS SELECT \$UMCS/\$OBJBT.PACU80 \$ EXECUTE DUMP \$ LIMITS ,60K<br>\$ PRMFL 1\*,R \$ PRMFL 1\*,R/C,R,\$UMCS/\$SCHEMA.1STAR<br>\$ PRMFL LB,R/C,S,\$UMCS/\$SCHEMA.CSTAR \$ PRMFL LB,R/C,S,\$UMCS/\$SCHEMA.CSTARPB \$ PRMFL LA,R/C,R,\$UMCS/\$FILS.OBJLIB \$ PRMFL AE,L,R,\$UMCB/\$BASE.AE \$ PRMFL XE,L,R,\$UMCB/\$BASE.XE :<br>\$ PRMFL AP,L,R,\$UMCB/\$BASE.AP<br>\$ PRMFL XP,L,R,\$UMCB/\$BASE.XP  $XP, L, R, \$UMCB/\$BASE. XP$ \$ PRMFL LE,Q,R,\$UMCS/\$FILS.AE0<br>\$ PRMFL LE,Q,R,\$UMCS/\$FILS.AE0 \$<br>\$ PILE MC,C1R<br>\$ FILE MC,C1R \$<br>\$ FILE S1,,20 S1,,20R \$ SYSOUT IJ,ORG  $$$  SYSOUT EI, ORG \$ DATA .U FILE FC/AP/,LOVI/10/,GOVI/20/ \$ IF 20,ERROR \$ FILSYS. \$ FILSYS CPOS \$UMCU/\$JCL<br>MF PM1.NEWN PM1,NEWNAM/PMFIL/ MF PM-1,NEWNAM/PM1/ MF PM0, NEWNAM/PM-1/

# **INSTALLATION 4 INSTALLATION PROCESS 4 USER PARAMETER UPDATE 8**

MF PMFIL, NEWNAM/PM0/ \$ END. \$ CONVER \$ DATA IN \*\*\*\* PARM - NORMAL END OF RUN \*\*\*\* \$ SYSOUT OT,ORG \$ OUTPUT MEDIA/03 \$ ERROR. \$ ENDJOB

4.4.9. TEST DATABASE RESTORATION

# 9. TEST DATABASE RESTORATION

(See the JCL in next subchapter and in Chapter "DATABASE RESTORATION").

This step is executed by the RES1 procedure using as input the backup file \$UMCS/\$FILS.TEST supplied with the product.

### **PAGE** 143

 **INSTALLATION 4 INSTALLATION PROCESS 4**<br> **TEST DATABASE RESTORATION TEST DATABASE RESTORATION** 

 \$ IDENT \$IDENT,\$DEST.RES1 \$ NOTE \*\*\*\*\*\*\*\*\*\*\*\*\*\*\*\*\*\*\*\*\*\*\*\*\*\*\*\*\*\*\*\*\*\*\*\*\*\*\*\*\*\*\*\*\*\*\*\*\*\*\*\*\*\*\*\* \$ NOTE \* VisualAge Pacbase \* \$ NOTE \* ================= \*  $\zeta$  is not the set of  $\zeta$  is the set of  $\zeta$  is the set of  $\zeta$  is the set of  $\zeta$  is the set of  $\zeta$ .<br>\$ NOTE \* TEST DATABASE RELOADING  $\zeta$  note  $\zeta$ \$ NOTE \* THE INPUT FILE IS SUPPLIED WITH THE PRODUCT \* \*  $\zeta$  is not the set of  $\zeta$  is the set of  $\zeta$  is the set of  $\zeta$  is the set of  $\zeta$  is the set of  $\zeta$  \$ NOTE \*\*\*\*\*\*\*\*\*\*\*\*\*\*\*\*\*\*\*\*\*\*\*\*\*\*\*\*\*\*\*\*\*\*\*\*\*\*\*\*\*\*\*\*\*\*\*\*\*\*\*\*\*\*\*\* \$ PTU001.<br>\$ OPT OPTION CBL74 \$ SELECT \$UMCS/\$OBJBT.PTU001<br>\$ EXECUTE DUMP EXECUTE DUMP \$ LIMITS ,13K \$
DATA
MB<br>\$
ASCII  $\begin{array}{ccc}\n\text{3} & \text{ASCII} \\
\text{4} & \text{E} & \text{I}\n\end{array}$ TEST300 \$ ENX \$ FILE BM,C1S,1R \$ Q2UTIL.<br>\$ PRO PROGRAM Q2UTIL \$ LIMITS ,54K \$ PRMFL AR,L,R,\$UMCB/\$BASE.AR \$ PRMFL BR,L,R,\$UMCB/\$BASE.BR \$ PRMFL AJ,L,R,\$UMCB/\$BASE.AJ AN, L, R, \$UMCB/\$BASE.AN \$ PRMFL BN, L, R, \$UMCB/\$BASE. BN \$ PRMFL AT,L,R,\$UMCB/\$BASE.AT<br>\$ DATA T\* \$ DATA I\* IDS2 INITIAL FC/AR/ IDS2 INITIAL FC/BR/ IDS2 INITIAL FC/AJ/ IDS2 INITIAL FC/AN/<br>IDS2 INITIAL FC/BN/ INITIAL FC/BN/ IDS2 INITIAL FC/AT/ \$ PRMFL 1\*,R/C,R,\$UMCS/\$SCHEMA.1STAR \$ PTU400. \$ OPTION CBL74<br>\$ LIBRARY LA,LB LIBRARY LA, LB \$ SELECT \$UMCS/\$OBJBT.PTU400 \$ EXECUTE DUMP<br>\$ LIMITS ,65K \$ LIMITS ,65K<br>\$ PRMFL 1\*,R 1\*, R/C, R, \$UMCS/\$SCHEMA.1STAR \$ PRMFL LB,R/C,S,\$UMCS/\$SCHEMA.CSTARPB \$ PRMFL LA,R/C,R,\$UMCS/\$FILS.OBJLIB \$ PRMFL AN,L,R,\$UMCB/\$BASE.AN<br>\$ PRMFL BN,L,R,\$UMCB/\$BASE.BN \$ PRMFL BN,L,R,\$UMCB/\$BASE.BN \$ PRMFL AR,L,R,\$UMCB/\$BASE.AR \$ PRMFL BR,L,R,\$UMCB/\$BASE.BR \$ PRMFL AE,Q,R,\$UMCB/\$BASE.AE \$ PRMFL XE,Q,R,\$UMCB/\$BASE.XE<br>\$ PRMFL AJ,L,R,\$UMCB/\$BASE.AJ AJ,L,R,\$UMCB/\$BASE.AJ \$ PRMFL PC,Q,R,\$UMCS/\$FILS.TEST \$ FILE PS,P1S,1R<br>\$ FILE MB,C1R \$<br>\$ FILE MB,C1R<br>\$ SYSOUT DD,ORG SYSOUT DD, ORG \$ SYSOUT EI,ORG \$ SYSOUT EU,ORG \$ IF 20, ERROR<br>\$ PTU420. PTU420. \$ OPTION CBL74 \$ LIBRARY LA,LB \$ SELECT \$UMCS/\$OBJBT.PTU420 \$ EXECUTE DUMP<br>\$ LIMITS ,55K  $LIMITS$ ,  $55K$  \$ PRMFL 1\*,R/C,R,\$UMCS/\$SCHEMA.1STAR \$ PRMFL LA,R/C,R,\$UMCS/\$FILS.OBJLIB \$ PRMFL LB,R/C,S,\$UMCS/\$SCHEMA.CSTARPB \$ PRMFL AR,L,R,\$UMCB/\$BASE.AR BR, L, R, \$UMCB/\$BASE.BR \$ PRMFL AE,Q,R,\$UMCB/\$BASE.AE \$ PRMFL XE,Q,R,\$UMCB/\$BASE.XE

# **INSTALLATION 4 INSTALLATION PROCESS 4 TEST DATABASE RESTORATION 9**

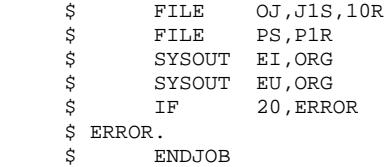
# 4.4.10. MISCELLANEOUS FILE INITIALIZATIONS

## 10. PEI AND DSMS FILE INITIALIZATION

# PRODUCTION ENVIRONMENT INTERFACE

PEI files are initialized by the INPE procedure followed by the RSPE procedure (See Chapter "PRODUCTION ENVIRONMENT INTERFACE").

These two procedures now require user input. This input is a '\*' line with a user code and password. The user must have an authorization level 3 for PEI (the input provided at installation is OK).

## DSMS FUNCTION

DSMS files are initialized by the INID procedure.

## **INSTALLATION 4 INSTALLATION PROCESS 4 MISCELLANEOUS FILE INITIALIZATIONS 10**

 \$ IDENT \$IDENT,\$DEST.INPE \$ NOTE \*\*\*\*\*\*\*\*\*\*\*\*\*\*\*\*\*\*\*\*\*\*\*\*\*\*\*\*\*\*\*\*\*\*\*\*\*\*\*\*\*\*\*\*\*\*\*\*\*\*\*\*\*\*\*\* \$ NOTE \* VisualAge Pacbase \* \$ NOTE \* ================= \*  $\zeta$  is not the set of  $\zeta$  is the set of  $\zeta$  is the set of  $\zeta$  is the set of  $\zeta$  is the set of  $\zeta$  \$ NOTE \* P.E.I. FUNCTION \*  $\zeta$  note  $\zeta$  \$ NOTE \* BACKUP INITIALIZATION \*  $\zeta$  is not the set of  $\zeta$  is the set of  $\zeta$  is the set of  $\zeta$  is the set of  $\zeta$  is the set of  $\zeta$  \$ NOTE \* ENTER USER INPUT IN \*  $$\mathop{\$}$  NOTE \* \$UMCU/\$MB.INPE \$  $\zeta$  note  $\zeta$  \$ NOTE \*\*\*\*\*\*\*\*\*\*\*\*\*\*\*\*\*\*\*\*\*\*\*\*\*\*\*\*\*\*\*\*\*\*\*\*\*\*\*\*\*\*\*\*\*\*\*\*\*\*\*\*\*\*\*\* SELECT \$UMCU/\$JCL.PE0 \$ PTU001. \$ OPTION CBL74<br>\$ SELECT \$UMCS \$ SELECT \$UMCS/\$OBJBT.PTU001<br>\$ EXECUTE DUMP EXECUTE DUMP \$ LIMITS ,13K \$ PRMFL MB,R,S,\$UMCU/\$MB.INPE<br>\$ FILE BM,C1S,1R BM, C1S, 1R \$ PACR01. \$ OPTION CBL74<br>\$ LIBRARY LA,LB LIBRARY LA, LB \$ SELECT \$UMCS/\$OBJBT.PACR01<br>\$ EXECUTE DUMP \$ EXECUTE DUMP<br>\$ LIMITS ,60K \$ LIMITS ,60K \$ PRMFL 1\*,R/C,R,\$UMCS/\$SCHEMA.1STAR \$ PRMFL LA,R/C,R,\$UMCS/\$FILS.OBJLIB \$ PRMFL LB,R/C,S,\$UMCS/\$SCHEMA.CSTARPB \$ PRMFL AR,Q,R,\$UMCB/\$BASE.AR \$ PRMFL BR,Q,R,\$UMCB/\$BASE.BR \$ PRMFL AN,Q,R,\$UMCB/\$BASE.AN \$ PRMFL BN,Q,R,\$UMCB/\$BASE.BN<br>\$ PRMFL AE,Q,R,\$UMCB/\$BASE.AE \$ PRMFL AE,Q,R,\$UMCB/\$BASE.AE \$ PRMFL XE,Q,R,\$UMCB/\$BASE.XE \$ PRMFL PP,L,R,&PEO \$<br>\$ FILE S1,,50P \$<br>\$ FILE S1,,50R<br>\$ SYSOUT IB,ORG \$ SYSOUT IB,ORG \$ SYSOUT DD,ORG \$ SYSOUT EI, ORG<br>\$ IF 20, ERRO 20, ERROR \$ FILSYS. \$ FILSYS CPOS \$UMCU/\$JCL MF PE1, NEWNAM/PEFIL/<br>MF PE-1, NEWNAM/PE1/ PE-1,NEWNAM/PE1/ MF PE0,NEWNAM/PE-1/ MF PEFIL,NEWNAM/PE0/  $$ ~$  END.<br> $$$  $\begin{array}{cc}\n\dot{\xi} & \text{CONVER} \\
\dot{\xi} & \text{DATA}\n\end{array}$ DATA IN \*\*\*\*\*\*\* INPE - NORMAL END OF RUN \*\*\*\*\*\* \$ SYSOUT OT, ORG<br>\$ OUTPUT MEDIA/ OUTPUT MEDIA/03 \$ ERROR. \$ ENDJOB

## **INSTALLATION 4 INSTALLATION PROCESS 4 MISCELLANEOUS FILE INITIALIZATIONS 10**

 \$ IDENT \$IDENT,\$DEST.RSPE \$ NOTE \*\*\*\*\*\*\*\*\*\*\*\*\*\*\*\*\*\*\*\*\*\*\*\*\*\*\*\*\*\*\*\*\*\*\*\*\*\*\*\*\*\*\*\*\*\*\*\*\*\*\*\*\*\*\*\* \$ NOTE \* VisualAge Pacbase \* \$ NOTE \* ================= \*  $\zeta$  is not the set of  $\zeta$  is the set of  $\zeta$  is the set of  $\zeta$  is the set of  $\zeta$  is the set of  $\zeta$  $\ddot{\text{S}}$  NOTE \* P.E.I. FUNCTION \*  $\ddot{\text{S}}$  $\zeta$  note  $\zeta$  $$\mathbb{S}$$  NOTE  $$\star$$  FILE RESTORATION  $$\mathbb{S}$$  NOTE  $$\star$$  $\zeta$  is not the set of  $\zeta$  is the set of  $\zeta$  is the set of  $\zeta$  is the set of  $\zeta$  is the set of  $\zeta$  \$ NOTE \* ENTER USER INPUT IN \*  $$\mathop{\$}$  NOTE \* \$UMCU/\$MB.RSPE \$  $\zeta$  note  $\zeta$  \$ NOTE \*\*\*\*\*\*\*\*\*\*\*\*\*\*\*\*\*\*\*\*\*\*\*\*\*\*\*\*\*\*\*\*\*\*\*\*\*\*\*\*\*\*\*\*\*\*\*\*\*\*\*\*\*\*\*\* SELECT \$UMCU/\$JCL.PE0 \$ PTU001. \$ OPTION CBL74<br>\$ SELECT \$UMCS \$ SELECT \$UMCS/\$OBJBT.PTU001<br>\$ EXECUTE DUMP EXECUTE DUMP \$ LIMITS ,13K \$ PRMFL MB,R,S,\$UMCU/\$MB.RSPE<br>\$ FILE BM,C1S,1R FILE BM, C1S, 1R \$ PACR61. \$ OPTION CBL74<br>\$ USE .DIBL USE .DIBLD \$ OPTION LDLIB<br>\$ EQUATE .DIBLI \$ EQUATE .DIBLD/.DBPKL/<br>\$ LIBRARY LA,LB LIBRARY LA, LB \$ SELECT \$UMCS/\$OBJBT.PACR61 \$ EXECUTE DUMP<br>\$ LIMITS ,65K LIMITS ,65K \$ PRMFL 1\*,R/C,R,\$UMCS/\$SCHEMA.1STAR \$ PRMFL LA,R/C,R,\$UMCS/\$FILS.OBJLIB \$ PRMFL LB,R/C,S,\$UMCS/\$SCHEMA.CSTARPB \$ PRMFL AB,L,R,\$UMCB/\$BASE.AB \$ PRMFL XB,L,R,\$UMCB/\$BASE.XB \$ PRMFL AC,L,R,\$UMCB/\$BASE.AC \$ PRMFL XC,L,R,\$UMCB/\$BASE.XC \$ PRMFL AE,Q,R,\$UMCB/\$BASE.AE \$ PRMFL XE,Q,R,\$UMCB/\$BASE.XE<br>\$ PRMFL AR,Q,R,\$UMCB/\$BASE.AR \$ PRMFL AR,Q,R,\$UMCB/\$BASE.AR \$ PRMFL BR,Q,R,\$UMCB/\$BASE.BR \$ PRMFL PP,Q,R, &PEI<br>\$ FILE MB, C1R \$<br>\$ FILE MB,C1R<br>\$ SYSOUT IF,ORG SYSOUT IF, ORG \$ SYSOUT DD,ORG \$ SYSOUT EI,ORG \$ DATA .U FILE FC/AB/,LOVI/10/,GOVI/20/ FILE  $FC/AC/$ , LOVI/10/, GOVI/20/<br>  $\frac{5}{5}$  IF 20. ERROR \$ IF 20,ERROR \$ END.  $\begin{array}{cc}\n\dot{\xi} & \text{CONVER} \\
\dot{\xi} & \text{DATA}\n\end{array}$ DATA IN \*\*\*\*\*\*\* RSPE - NORMAL END OF RUN \*\*\*\*\*\* \$ SYSOUT OT, ORG<br>\$ OUTPUT MEDIA/ OUTPUT MEDIA/03 \$ ERROR. \$ ENDJOB

 **INSTALLATION 4**

 **INSTALLATION PROCESS 4 MISCELLANEOUS FILE INITIALIZATIONS 10** \$ IDENT \$IDENT,\$DEST.INID \$ NOTE \*\*\*\*\*\*\*\*\*\*\*\*\*\*\*\*\*\*\*\*\*\*\*\*\*\*\*\*\*\*\*\*\*\*\*\*\*\*\*\*\*\*\*\*\*\*\*\*\*\*\*\*\*\*\*\* \$ NOTE \* VisualAge Pacbase \* \$ NOTE \* ================= \*  $\zeta$  is not the set of  $\zeta$  is the set of  $\zeta$  is the set of  $\zeta$  is the set of  $\zeta$  is the set of  $\zeta$ .<br>\$ NOTE \* INITIALIZATION OF DSMS FILES \* \* \*  $\zeta$  note  $\zeta$  \$ NOTE \*\*\*\*\*\*\*\*\*\*\*\*\*\*\*\*\*\*\*\*\*\*\*\*\*\*\*\*\*\*\*\*\*\*\*\*\*\*\*\*\*\*\*\*\*\*\*\*\*\*\*\*\*\*\*\* \$ UTI130. \$ OPTION CBL74 \$ USE .DIBLD<br>\$ OPTION LDLIB \$ OPTION LDLIB<br>\$ EQUATE .DIBLI \$ EQUATE .DIBLD/.DBPKL/ LIBRARY LA, LB  $\frac{1}{5}$  SELECT \$UMCS/\$OBJBT.UTI130 \$ EXECUTE DUMP<br>\$ LIMITS ,60K \$ LIMITS ,60K \$ PRMFL 1\*,R/C,R,\$UMCS/\$SCHEMA.1STAR \$ PRMFL LA,R/C,R,\$UMCS/\$FILS.OBJLIB \$ PRMFL LB,R/C,S,\$UMCS/\$SCHEMA.CSTARSG \$ PRMFL DC,L,R,\$UMCBD/\$BASD.DC \$ PRMFL CD,L,R,\$UMCBD/\$BASD.CD \$ PRMFL DE,L,R,\$UMCBD/\$BASD.DE \$ PRMFL ED,L,R,\$UMCBD/\$BASD.ED \$ SYSOUT EI,ORG \$ IF 20,ERROR  $$$  Q2UTIL. \$<br>\$PROGRAM Q2UTIL<br>\$LIMITS ,54K \$ LIMITS ,54K \$ PRMFL DA,L,R,\$UMCBD/\$BASD.DA \$ PRMFL AD,L,R,\$UMCBD/\$BASD.AD \$ PRMFL DX,L,R,\$UMCBD/\$BASD.DX \$ PRMFL DJ,L,R,\$UMCBD/\$BASD.DJ  $$\mathsf{\$}$  PRMFL DH,L,R, $$\mathsf{\$UMCBD}/\$BASD.DH$$ <br> $$\mathsf{\$}$  DATA I\*  $DATA$  IDS2 INITIAL FC/DA/ IDS2 INITIAL FC/AD/ IDS2 INITIAL FC/DX/ IDS2 INITIAL FC/DJ/ INITIAL FC/DH/ \$ PRMFL 1\*,R/C,R,\$UMCS/\$SCHEMA.1STAR \$ END.  $\tt CONVER$  \$ DATA IN \*\*\*\* INID - NORMAL END OF RUN \*\*\*\* \$ SYSOUT OT, ORG<br>\$ OUTPUT MEDIA/ OUTPUT MEDIA/03 \$ ERROR. \$ ENDJOB

# 4.4.11. INITIALIZATION OF GEN.-PRINT REQUEST FILE

# 11. INITIALIZATION OF GENERATION-PRINT REQUEST FILE

(Refer to Chapter "RESTORATION OF REQUESTS (REAG)").

The Generation-Print request file must be initialized before starting up a TDS or a Workstation.

The command 'AGI' must be entered in the input transaction file of the REAG procedure.

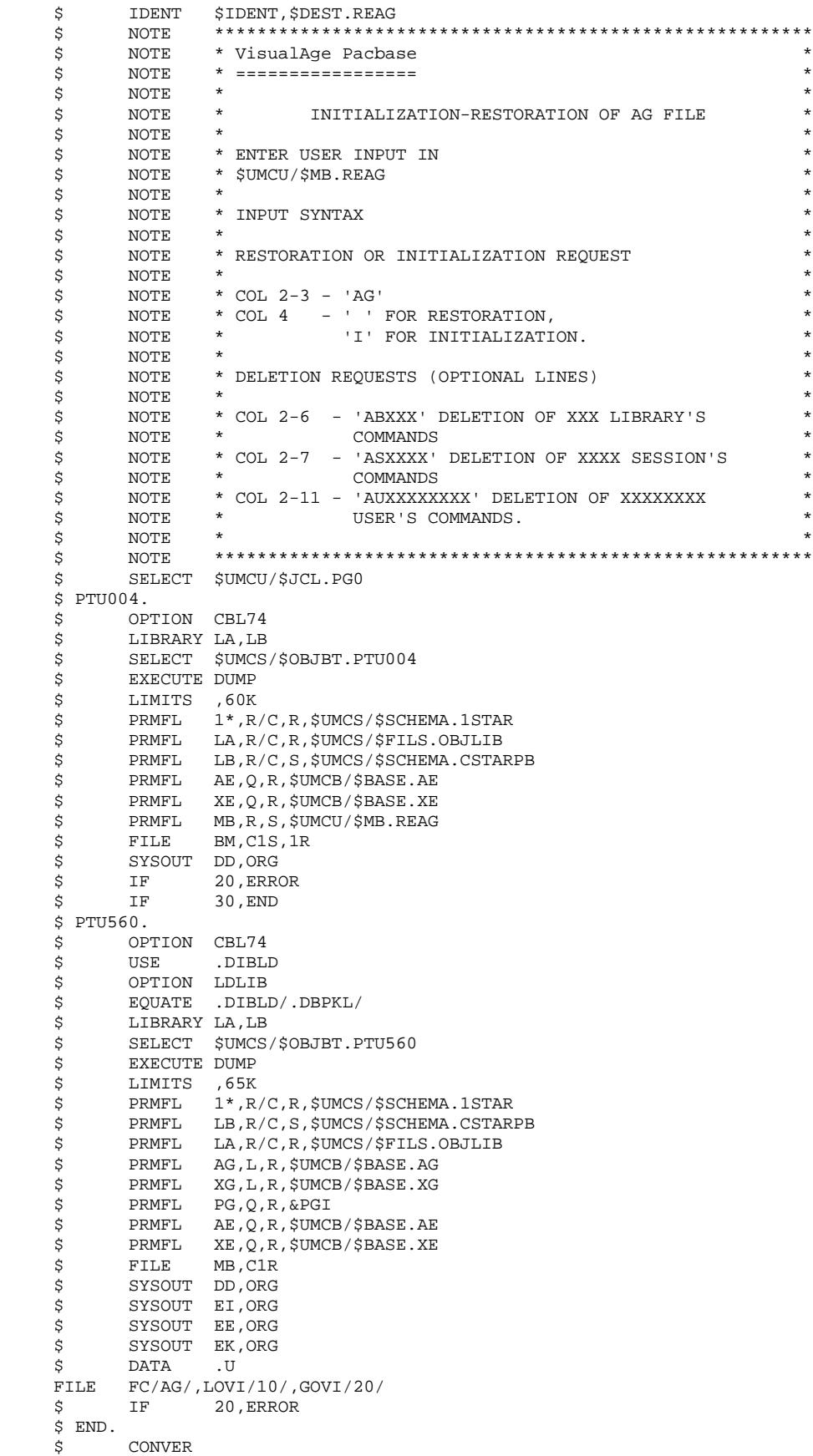

\$ DATA IN

# **INSTALLATION 4 INSTALLATION PROCESS 4 INITIALIZATION OF GEN.-PRINT REQUEST FILE 11**

 \*\*\*\*\*\*\*\* REAG - NORMAL END OF RUN \*\*\*\*\* \$ SYSOUT OT,ORG \$ OUTPUT MEDIA/03 \$ ERROR. \$ ENDJOB

# 4.4.12. LINK-EDIT OF GPRT STREAM PROGRAMS

# 12. LINK-EDIT OF THE GENERATION-PRINT STREAM PROGRAMS

(See the JCL in the next subchapters)

This step is performed by the PACA, PACB, PACC and PACD procedures.

These procedures must be executed at each re-installation of VA Pac, and after each DMCL modification.

 **INSTALLATION PROCESS 4 LINK-EDIT OF GPRT STREAM PROGRAMS 12** \$ IDENT \$IDENT,\$DEST.PACA \$ NOTE \*\*\*\*\*\*\*\*\*\*\*\*\*\*\*\*\*\*\*\*\*\*\*\*\*\*\*\*\*\*\*\*\*\*\*\*\*\*\*\*\*\*\*\*\*\*\*\*\*\*\*\*\*\*\*\* \$ NOTE \* VisualAge Pacbase \* \$ NOTE \* ================= \*  $\zeta$  is not the set of  $\zeta$  is the set of  $\zeta$  is the set of  $\zeta$  is the set of  $\zeta$  is the set of  $\zeta$  \$ NOTE \* LINK OF GENERATION-PRINT PROGRAMS \*  $\zeta$  note  $\zeta$  $\zeta$  is not the set of  $\zeta$  is the set of  $\zeta$  is the set of  $\zeta$  is the set of  $\zeta$  is the set of  $\zeta$  \$ NOTE \*\*\*\*\*\*\*\*\*\*\*\*\*\*\*\*\*\*\*\*\*\*\*\*\*\*\*\*\*\*\*\*\*\*\*\*\*\*\*\*\*\*\*\*\*\*\*\*\*\*\*\*\*\*\*\* \$ DRIVELK. \$ LOWLOAD OPTION CBL74, NOGO, RELMEM, LDLIB \$ SELECT \$UMCS/\$OBJBT.PTUPIL<br>\$ LINK .PACABE .PACABE **S** ENTRY PACABE \$ SELECT \$UMCS/\$OBJBT.PACABE<br>\$ EXECUTE \$ EXECUTE<br>\$ LIMITS LIMITS ,30K \$ PRMFL H\*,W,R,\$UMCS/\$HSTAR.PACDRV \$ PACBALK. \$ LOWLOAD<br>\$ USE .DCKPF, DLPUT \$ OPTION CBL74,NOGO,RELMEM,LDLIB \$ LIBRARY LA,LB \$ SELECT \$UMCS/\$OBJBT.PACBA<br>\$ LINK .PACA10 \$ LINK .PACA10<br>\$ ENTRY PACA10  $PACA10$  \$ USE .SMA/1/,.SMB/13000/,.SMC/1/ :<br>\$ SELECT \$UMCS/\$OBJBT.PACA10<br>\$ LINK .PACA20,.PACA10 .PACA20, .PACA10 \$ ENTRY PACA20 \$ SELECT \$UMCS/\$OBJBT.PACA20 \$ LINK .PACR20,.PACA20<br>\$ ENTRY PACR20 \$ ENTRY PACR20<br>\$ USE .SMA/1,  $.SMA/1/$ ,  $.SMB/13000/$ ,  $.SMC/1/$  \$ SELECT \$UMCS/\$OBJBT.PACR20 \$ EXECUTE \$ LIMITS ,90K<br>\$ PRMFL H\*,W ;<br>
\$ PRMFL H\*,W,R,\$UMCS/\$HSTAR.PACBA<br>
\$ PRMFL LB,R/C,S,\$UMCS/\$SCHEMA.CS \$ PRMFL LB,R/C,S,\$UMCS/\$SCHEMA.CSTARPB \$ PRMFL LA,R/C,R,\$UMCS/\$FILS.OBJLIB \$ PACBBLK. \$LOWLOAD<br>\$USE USE .DCKPF, DLPUT \$ OPTION CBL74,NOGO,RELMEM,LDLIB \$ LIBRARY LA,LB<br>\$ SELECT \$UMCS \$ SELECT \$UMCS/\$OBJBT.PACBB<br>\$ LINK .PACB30 \$ LINK .PACB30<br>\$ ENTRY PACB30 ENTRY PACB30 \$ SELECT \$UMCS/\$OBJBT.PACB30 \$ LINK .PACB40,.PACB30<br>\$ ENTRY PACB40 \$<br>\$ ENTRY PACB40<br>\$ USE .SMA/1,  $.SMA/1/$ ,  $.SMB/13000/$ ,  $.SMC/1/$  \$ SELECT \$UMCS/\$OBJBT.PACB40 \$ LINK .PACB80, PACB40<br>\$ ENTRY PACB80 \$<br>\$ ENTRY PACB80<br>\$ SELECT \$UMCS/ SELECT \$UMCS/\$OBJBT.PACB80 \$ EXECUTE \$ LIMITS ,140K \$ PRMFL H\*,W,R,\$UMCS/\$HSTAR.PACBB<br>\$ PRMFL LB,R/C,S,\$UMCS/\$SCHEMA.CS LB, R/C, S, \$UMCS/\$SCHEMA.CSTARPB \$ PRMFL LA,R/C,R,\$UMCS/\$FILS.OBJLIB .<br>\$ PACBELK. \$ LOWLOAD \$ USE .DCKPF,DLPUT<br>\$ OPTION CBL74,NOGO,RI OPTION CBL74, NOGO, RELMEM, LDLIB \$ LIBRARY LA,LB \$ SELECT \$UMCS/\$OBJBT.PACBE<br>\$ LINK .PACE30 \$ LINK .PACE30<br>\$ ENTRY PACE30 \$ ENTRY PACE30<br>\$ USE .SMA/1/  $.SMA/1/$ ,  $.SMB/13000/$ ,  $.SMC/1/$  \$ SELECT \$UMCS/\$OBJBT.PACE30 \$ LINK .PACE40,.PACE30

 **INSTALLATION 4**

 ${\bf 1NSTALLATION} \hspace{2.3cm} {\bf 4} \hspace{2.3cm} {\bf 4} \hspace{2.3cm} {\bf 4} \hspace{2.3cm} {\bf 4} \hspace{2.3cm} {\bf 4} \hspace{2.3cm} {\bf 4} \hspace{2.3cm} {\bf 4} \hspace{2.3cm} {\bf 4} \hspace{2.3cm} {\bf 4} \hspace{2.3cm} {\bf 5} \hspace{2.3cm} {\bf 6} \hspace{2.3cm} {\bf 7} \hspace{2.3cm} {\bf 8} \hspace{2.3cm} {\bf 9} \hspace{2.3cm} {\bf 10}$ **INSTALLATION PROCESS**<br> **LINK-EDIT OF GPRT STREAM PROGRAMS** LINK-EDIT OF GPRT STREAM PROGRAMS

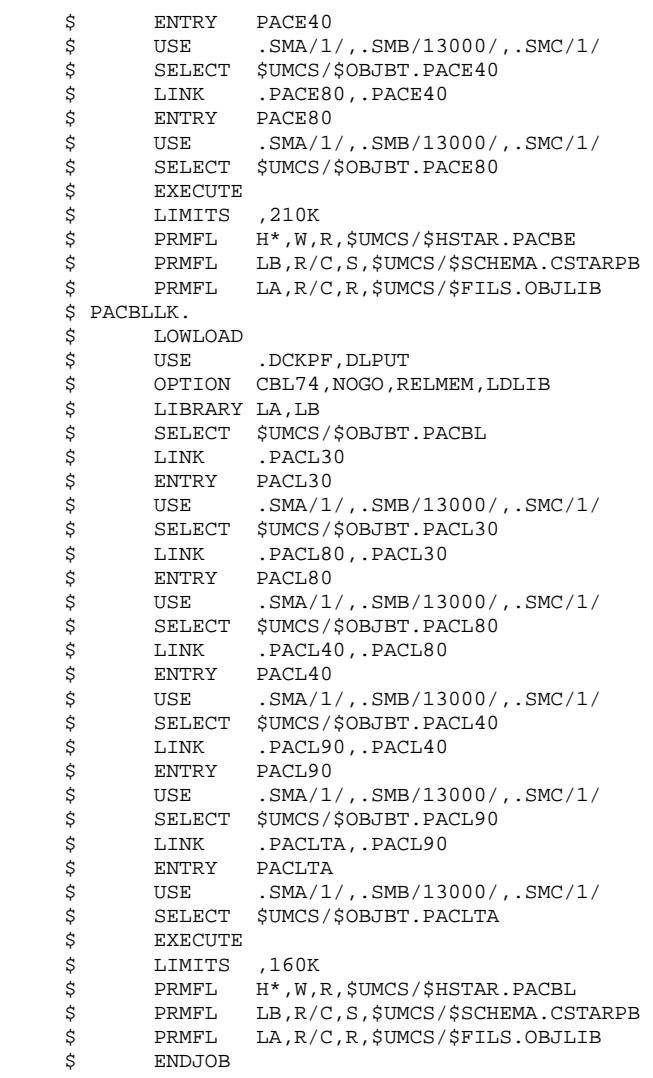

 **INSTALLATION 4**

 **INSTALLATION PROCESS 4 LINK-EDIT OF GPRT STREAM PROGRAMS 12** \$ IDENT \$IDENT,\$DEST.PACB \$ NOTE \*\*\*\*\*\*\*\*\*\*\*\*\*\*\*\*\*\*\*\*\*\*\*\*\*\*\*\*\*\*\*\*\*\*\*\*\*\*\*\*\*\*\*\*\*\*\*\*\*\*\*\*\*\*\*\* \$ NOTE \* VisualAge Pacbase \* \$ NOTE \* ================= \*  $\zeta$  is not the set of  $\zeta$  is the set of  $\zeta$  is the set of  $\zeta$  is the set of  $\zeta$  is the set of  $\zeta$ .<br>\$ NOTE \* I.INK OF GENERATION-PRINT PROGRAMS \*  $\zeta$  note  $\zeta$  $\zeta$  is not the set of  $\zeta$  is the set of  $\zeta$  is the set of  $\zeta$  is the set of  $\zeta$  is the set of  $\zeta$  \$ NOTE \*\*\*\*\*\*\*\*\*\*\*\*\*\*\*\*\*\*\*\*\*\*\*\*\*\*\*\*\*\*\*\*\*\*\*\*\*\*\*\*\*\*\*\*\*\*\*\*\*\*\*\*\*\*\*\* \$ PACBMLK. \$ LOWLOAD .DCKPF, DLPUT \$ OPTION CBL74,NOGO,RELMEM,LDLIB LIBRARY LA, LB \$ SELECT \$UMCS/\$OBJBT.PACBM \$ LINK .PACM30<br>\$ ENTRY PACM30  $$\mathsf{S}$$  ENTRY PACM30<br> $$\mathsf{S}$$  USE .SMA/1/  $.SMA/1/$ ,  $.SMB/13000/$ ,  $.SMC/1/$  \$ SELECT \$UMCS/\$OBJBT.PACM30 \$ LINK .PACM80,.PACM30<br>\$ ENTRY PACM80 \$<br>\$ ENTRY PACM80<br>\$ SELECT \$UMCS/ SELECT \$UMCS/\$OBJBT.PACM80 \$ EXECUTE \$ LIMITS ,130K \$ PRMFL H\*,W,R,\$UMCS/\$HSTAR.PACBM \$ PRMFL LB,R/C,S,\$UMCS/\$SCHEMA.CSTARPB<br>\$ PRMFL LA,R/C,R,\$UMCS/\$FILS.OBJLIB PRMFL LA, R/C, R, \$UMCS/\$FILS.OBJLIB \$ PACBNLK. \$
LOWLOAD<br>\$
USE .DCKPF,DLPUT \$ OPTION CBL74,NOGO,RELMEM,LDLIB \$ LIBRARY LA,LB \$ SELECT \$UMCS/\$OBJBT.PACBN<br>\$ LINK .PACN30 \$ LINK .PACN30<br>\$ ENTRY PACN30 ENTRY PACN30 \* 2002000<br>\$ SELECT \$UMCS/\$OBJBT.PACN30<br>\$ LINK .PACNT3.PACN30 \$ LINK .PACNT3,.PACN30 \$ ENTRY PACNT3<br>\$ USE .SMA/1/ \$ USE .SMA/1/,.SMB/13000/,.SMC/1/<br>\$ SELECT \$UMCS/\$OBJBT.PACNT3 SELECT \$UMCS/\$OBJBT.PACNT3 \$ LINK .PACN40,.PACNT3 \$ ENTRY PACN40<br>\$ USE .SMA/1, \$ USE .SMA/1/,.SMB/13000/,.SMC/1/<br>\$ SELECT \$UMCS/\$OBJBT.PACN40 SELECT \$UMCS/\$OBJBT.PACN40<br>LINK PACN50.PACN40 \$ LINK .PACN50,.PACN40 \* FINTRY PACN50<br>\* SELECT \$UMCS/\* :<br>\$ SELECT \$UMCS/\$OBJBT.PACN50<br>\$ LINK .PACN80,.PACN50 \$ LINK .PACN80, PACN50<br>\$ ENTRY PACN80 ENTRY PACN80 \$ USE .SMA/1/,.SMB/13000/,.SMC/1/ \* SELECT \$UMCS/\$OBJBT.PACN80<br>\$ EXECUTE \$ EXECUTE<br>\$ LIMITS LIMITS ,200K \$ PRMFL H\*,W,R,\$UMCS/\$HSTAR.PACBN \$ PRMFL LB,R/C,S,\$UMCS/\$SCHEMA.CSTARPB \$ PRMFL LA,R/C,R,\$UMCS/\$FILS.OBJLIB \$ PACBDLK. \$ LOWLOAD \$ USE .DCKPF,DLPUT \$ OPTION CBL74,NOGO,RELMEM,LDLIB \$ LIBRARY LA,LB<br>\$ SELECT \$UMCS SELECT \$UMCS/\$OBJBT.PACBD \$ LINK .PACD30 \$ ENTRY PACD30  $$ \t S = \t JSE \t JML/1, .SMB/13000/, .SMC/1/5 \t SELECT \t SUMCS/$OBJBT.PACD30$ SELECT \$UMCS/\$OBJBT.PACD30 \$ LINK .PACD40,.PACD30 \$ ENTRY PACD40<br>\$ USE .SMA/1, \$ USE .SMA/1/,.SMB/13000/,.SMC/1/<br>\$ SELECT \$UMCS/\$OBJBT.PACD40 \* SELECT \$UMCS/\$OBJBT.PACD40<br>\$ LINK .PACD80,.PACD40  $PACD80, PACD40$  \$ ENTRY PACD80 \$ SELECT \$UMCS/\$OBJBT.PACD80

# **EXECUTE INSTALLATION 4**<br> **EXECUTE INSTALLATION PROCESS INSTALLATION PROCESS** 4<br> **LINK-EDIT OF GPRT STREAM PROGRAMS** 4 LINK-EDIT OF GPRT STREAM PROGRAMS

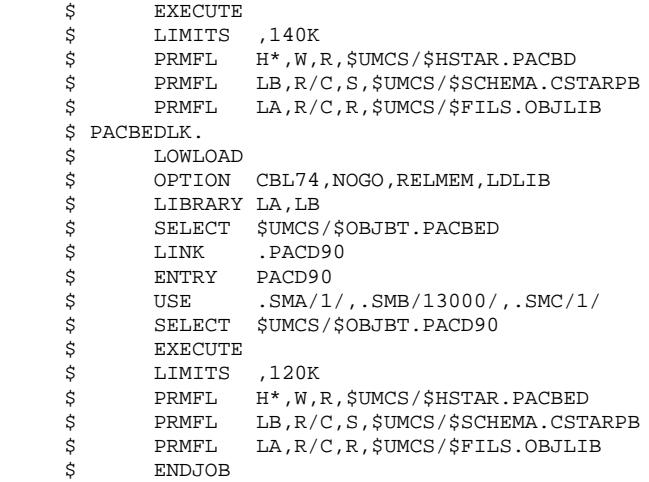

 **INSTALLATION PROCESS 4**

 **LINK-EDIT OF GPRT STREAM PROGRAMS 12** \$ IDENT \$IDENT,\$DEST.PACC \$ NOTE \*\*\*\*\*\*\*\*\*\*\*\*\*\*\*\*\*\*\*\*\*\*\*\*\*\*\*\*\*\*\*\*\*\*\*\*\*\*\*\*\*\*\*\*\*\*\*\*\*\*\*\*\*\*\*\* \$ NOTE \* VisualAge Pacbase \* \$ NOTE \* ================= \*  $\zeta$  is not the set of  $\zeta$  is the set of  $\zeta$  is the set of  $\zeta$  is the set of  $\zeta$  is the set of  $\zeta$ .<br>\$ NOTE \* I.INK OF GENERATION-PRINT PROGRAMS \*  $\zeta$  note  $\zeta$  $\zeta$  is not the set of  $\zeta$  is the set of  $\zeta$  is the set of  $\zeta$  is the set of  $\zeta$  is the set of  $\zeta$  \$ NOTE \*\*\*\*\*\*\*\*\*\*\*\*\*\*\*\*\*\*\*\*\*\*\*\*\*\*\*\*\*\*\*\*\*\*\*\*\*\*\*\*\*\*\*\*\*\*\*\*\*\*\*\*\*\*\*\* \$ PACBGLK. \$ LOWLOAD .DCKPF, DLPUT \$ OPTION CBL74,NOGO,RELMEM,LDLIB LIBRARY LA, LB \$ SELECT \$UMCS/\$OBJBT.PACBG \$ LINK .PACG3C<br>\$ ENTRY PACG3C \$<br>\$ ENTRY PACG3C<br>\$ USE .SMA/1/  $.SMA/1/$ ,  $.SMB/13000/$ ,  $.SMC/1/$  \$ SELECT \$UMCS/\$OBJBT.PACG3C \$ LINK .PACG4S, .PACG3C<br>\$ ENTRY PACG4S \$<br>\$ ENTRY PACG4S<br>\$ USE .SMA/1,  $.SMA/1/$ ,  $.SMB/13000/$ ,  $.SMC/1/$ \$ SELECT \$UMCS/\$OBJBT.PACG4S<br>\$ LINK .PACG8C,.PACG4S LINK .PACG8C, .PACG4S \*<br>\$ ENTRY PACG8C<br>\$ USE .SMA/1, \$ USE .SMA/1/,.SMB/13000/,.SMC/1/<br>\$ SELECT \$UMCS/\$OBJBT.PACG8C SELECT \$UMCS/\$OBJBT.PACG8C \$ EXECUTE \$ LIMITS ,180K<br>\$ PRMFL H\*,W,P PRMFL H\*, W, R, \$UMCS/\$HSTAR. PACBG \$ PRMFL LB,R/C,S,\$UMCS/\$SCHEMA.CSTARPB \$ PRMFL LA,R/C,R,\$UMCS/\$FILS.OBJLIB \$ PACBVLK. \$ LOWLOAD<br>\$ USE .DCKPF, DLPUT \$ OPTION CBL74,NOGO,RELMEM,LDLIB \$ LIBRARY LA,LB \$ SELECT \$UMCS/\$OBJBT.PACBV<br>\$ LINK .PACG3S \$ LINK .PACG3S<br>\$ ENTRY PACG3S ENTRY PACG3S<br>USE SMA/1 \$ USE .SMA/1/,.SMB/13000/,.SMC/1/ \$ SELECT \$UMCS/\$OBJBT.PACG3S<br>\$ LINK .PACG4S,.PACG3S \$ LINK .PACG4S, PACG3S<br>\$ ENTRY PACG4S  $PACG4S$  \$ USE .SMA/1/,.SMB/13000/,.SMC/1/ \$ SELECT \$UMCS/\$OBJBT.PACG4S<br>\$ LINK .PACG8S,.PACG4S \$ LINK .PACG8S, .PACG4S<br>\$ ENTRY PACG8S \$ ENTRY PACG8S<br>\$ USE .SMA/1, USE .SMA/1/,.SMB/13000/,.SMC/1/ \$ SELECT \$UMCS/\$OBJBT.PACG8S \$ EXECUTE<br>\$ LIMITS \$ LIMITS ,220K<br>\$ PRMFL H\*,W,F \$ PRMFL H\*,W,R,\$UMCS/\$HSTAR.PACBV \$ PRMFL LB,R/C,S,\$UMCS/\$SCHEMA.CSTARPB \$ PRMFL LA,R/C,R,\$UMCS/\$FILS.OBJLIB \$ PACBKLK.<br>\$ LOW LOWLOAD<br>USE \$ USE .DCKPF,DLPUT \$ OPTION CBL74,NOGO,RELMEM,LDLIB \$ LIBRARY LA,LB<br>\$ SELECT \$UMCS, \$ SELECT \$UMCS/\$OBJBT.PACBK<br>\$ LINK .PACK30 .PACK30 \$ ENTRY PACK30 \$ USE .SMA/1/,.SMB/13000/,.SMC/1/ \$ SELECT \$UMCS/\$OBJBT.PACK30<br>\$ LINK .PACK80,.PACK30 LINK .PACK80, PACK30 \$ ENTRY PACK80 \$ SELECT \$UMCS/\$OBJBT.PACK80<br>\$ LINK .PACK90,.PACK80 \$ LINK .PACK90,.PACK80<br>\$ ENTRY PACK90 \$ ENTRY PACK90<br>\$ USE .SMA/1/  $.SMA/1/$ ,  $.SMB/13000/$ ,  $.SMC/1/$ \* SELECT \$UMCS/\$OBJBT.PACK90 \$ EXECUTE

 **INSTALLATION 4**

# ${\bf 1} {\bf N} {\bf 2} {\bf 1} {\bf N} {\bf 3} {\bf 4} {\bf 4} {\bf 4} {\bf 5} {\bf N} {\bf 5} {\bf N} {\bf 6} {\bf N} {\bf 6} {\bf N} {\bf 7} {\bf N} {\bf 8} {\bf N} {\bf 8} {\bf N} {\bf 9} {\bf N} {\bf 9} {\bf N} {\bf 9} {\bf N} {\bf 9} {\bf N} {\bf 9} {\bf N} {\bf 9} {\bf N} {\bf 9} {\bf N} {\bf 9} {\bf N} {\bf 9} {\bf N} {\bf 9} {\bf N} {\bf 9} {\bf N} {\bf 9} {\bf N} {\bf 9} {\bf$ **INSTALLATION PROCESS** 4<br> **LINK-EDIT OF GPRT STREAM PROGRAMS** 4 LINK-EDIT OF GPRT STREAM PROGRAMS

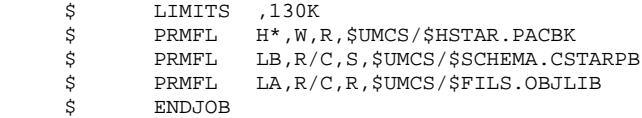

 **INSTALLATION 4 INSTALLATION PROCESS 4**

 **LINK-EDIT OF GPRT STREAM PROGRAMS 12** \$ IDENT \$IDENT,\$DEST.PACD<br>\* NOTE \*\*\*\*\*\*\*\*\*\*\*\*\*\*\*\*\* \$ NOTE \*\*\*\*\*\*\*\*\*\*\*\*\*\*\*\*\*\*\*\*\*\*\*\*\*\*\*\*\*\*\*\*\*\*\*\*\*\*\*\*\*\*\*\*\*\*\*\*\*\*\*\*\*\*\*\* \$ NOTE \* VisualAge Pacbase \* \$ NOTE \* ================= \*  $\zeta$  is not the set of  $\zeta$  is the set of  $\zeta$  is the set of  $\zeta$  is the set of  $\zeta$  is the set of  $\zeta$ .<br>\$ NOTE \* I.INK OF GENERATION-PRINT PROGRAMS \*  $\zeta$  note  $\zeta$  $\zeta$  is not the set of  $\zeta$  is the set of  $\zeta$  is the set of  $\zeta$  is the set of  $\zeta$  is the set of  $\zeta$  \$ NOTE \*\*\*\*\*\*\*\*\*\*\*\*\*\*\*\*\*\*\*\*\*\*\*\*\*\*\*\*\*\*\*\*\*\*\*\*\*\*\*\*\*\*\*\*\*\*\*\*\*\*\*\*\*\*\*\* \$ PACBPLK. \$ LOWLOAD .DCKPF, DLPUT \$ OPTION CBL74,NOGO,RELMEM,LDLIB LIBRARY LA, LB \$ SELECT \$UMCS/\$OBJBT.PACBP \$ LINK .PACP30<br>\$ ENTRY PACP30 \$ ENTRY PACP30<br>\$ USE .SMA/1/  $.SMA/1/$ ,  $.SMB/13000/$ ,  $.SMC/1/$  \$ SELECT \$UMCS/\$OBJBT.PACP30 \$ LINK .PACP40,.PACP30<br>\$ ENTRY PACP40 \$<br>\$ ENTRY PACP40<br>\$ USE .SMA/1,  $.SMA/1/$ ,  $.SMB/13000/$ ,  $.SMC/1/$ \$ SELECT \$UMCS/\$OBJBT.PACP40<br>\$ LINK .PACP80,.PACP40 LINK .PACP80, PACP40 \*<br>\$ ENTRY PACP80<br>\$ SELECT \$UMCS/ \* SELECT \$UMCS/\$OBJBT.PACP80<br>\$ LINK .PACP92,.PACP80 .PACP92, .PACP80 \$ ENTRY PACP92 :<br>  $\texttt{SUSE}$  . SMA/1/, SMB/13000/, SMC/1/<br>  $\texttt{SUEECT}$  \$UMCS/\$OBJBT.PACP92 SELECT \$UMCS/\$OBJBT.PACP92 \$ EXECUTE \$ LIMITS ,140K \$ PRMFL H\*,W,R,\$UMCS/\$HSTAR.PACBP<br>\$ PRMFL LB,R/C,S,\$UMCS/\$SCHEMA.CS \$ PRMFL LB,R/C,S,\$UMCS/\$SCHEMA.CSTARPB \$ PRMFL LA,R/C,R,\$UMCS/\$FILS.OBJLIB \$ PACBQLK. \$ LOWLOAD \$ OPTION CBL74, NOGO, RELMEM, LDLIB<br>\$ LIBRARY LA, LB \$ LIBRARY LA,LB<br>\$ SELECT \$UMCS SELECT \$UMCS/\$OBJBT.PACBQ  $$IINT$  . PACQ30 \$ ENTRY PACQ30 \$ SELECT \$UMCS/\$OBJBT.PACQ30 \$ EXECUTE \$ LIMITS ,160K \$ PRMFL H\*,W,R,\$UMCS/\$HSTAR.PACBQ \$ PRMFL LB,R/C,S,\$UMCS/\$SCHEMA.CSTARPB \$ PRMFL LA,R/C,R,\$UMCS/\$FILS.OBJLIB \$ PACBRLK. \$ LOWLOAD \$ USE .DCKPF,DLPUT<br>\$ OPTION CBL74,NOGO,R \$ OPTION CBL74,NOGO,RELMEM,LDLIB LIBRARY LA, LB \$ SELECT \$UMCS/\$OBJBT.PACBR \$ LINK .PACC30<br>\$ ENTRY PACC30 \$ ENTRY PACC30<br>\$ USE .SMA/1,  $.$  SMA/1/,.SMB/13000/,.SMC/1/ \$ SELECT \$UMCS/\$OBJBT.PACC30 \$ LINK .PACC40,.PACC30 \$ ENTRY PACC40<br>\$ USE .SMA/1, \$ USE .SMA/1/,.SMB/13000/,.SMC/1/<br>\$ SELECT \$UMCS/\$OBJBT.PACC40 SELECT \$UMCS/\$OBJBT.PACC40<br>LINK PACC80 PACC40 \$ LINK .PACC80,.PACC40 \$ ENTRY PACC80 \$ USE .SMA/1/,.SMB/13000/,.SMC/1/ SELECT \$UMCS/\$OBJBT.PACC80 \$ EXECUTE \$ LIMITS ,140K<br>\$ PRMFL H\*,W,P \$ PRMFL H\*, W, R, \$UMCS/\$HSTAR.PACBR<br>\$ PRMFL LB, R/C, S, \$UMCS/\$SCHEMA.CS PRMFL LB,R/C,S,\$UMCS/\$SCHEMA.CSTARPB<br>PRMFL LA,R/C,R,\$UMCS/\$FILS.OBJLIB \$ PRMFL LA,R/C,R,\$UMCS/\$FILS.OBJLIB \$ ENDJOB

13. LINKING OF PROGRAMS OF THE PACX STREAM (See JCL in the following sub-chapter.)

This is performed by executing the LKEX procedure.

This procedure should be executed after every VA Pac reinstallation.

#### **INSTALLATION 4 INSTALLATION PROCESS 4 LINK-EDIT OF PACX PROGRAMS** 13

 \$ IDENT \$IDENT,\$DEST.LKEX \$ NOTE \*\*\*\*\*\*\*\*\*\*\*\*\*\*\*\*\*\*\*\*\*\*\*\*\*\*\*\*\*\*\*\*\*\*\*\*\*\*\*\*\*\*\*\*\*\*\*\*\*\*\*\*\*\*\*\* \$ NOTE \* VisualAge Pacbase \* \$ NOTE \* ================= \*  $\zeta$  is not the set of  $\zeta$  is the set of  $\zeta$  is the set of  $\zeta$  is the set of  $\zeta$  is the set of  $\zeta$  \$ NOTE \* SET-UP OF THE RUN UNITS \* \$ NOTE \* FOR THE EXTRACTION PROCEDURE \*  $\zeta$  is not the set of  $\zeta$  is the set of  $\zeta$  is the set of  $\zeta$  is the set of  $\zeta$  is the set of  $\zeta$  \$ NOTE \*\*\*\*\*\*\*\*\*\*\*\*\*\*\*\*\*\*\*\*\*\*\*\*\*\*\*\*\*\*\*\*\*\*\*\*\*\*\*\*\*\*\*\*\*\*\*\*\*\*\*\*\*\*\*\* \$ FILSYS USERID \$UMCS\$PWS IGNORE ERRS FC \$UMCS/\$RUNS.PACX,WRITE/\$UMCU/, LLINKS/0600,1000/,MODE/RAND/ FC \$UMCS/\$RUNS.SPABPB,WRITE/\$UMCU/, LLINKS/0300,0500/,MODE/RAND/ FC \$UMCS/\$RUNS.PACA90,WRITE/\$UMCU/, LLINKS/0300,0500/,MODE/RAND/ FC \$UMCS/\$RUNS.PACABE,WRITE/\$UMCU/, LLINKS/0500,0700/,MODE/RAND/ FC \$UMCS/\$RUNS.PACCTL,WRITE/\$UMCU/, LLINKS/0500,1000/,MODE/RAND/ FC \$UMCS/\$RUNS.PACFGY,WRITE/\$UMCU/, LLINKS/0600,1000/,MODE/RAND/ FC \$UMCS/\$RUNS.PACFMB,WRITE/\$UMCU/, LLINKS/0600,1000/,MODE/RAND/ FC \$UMCS/\$RUNS.PACFTD,WRITE/\$UMCU/, LLINKS/1200,1500/,MODE/RAND/ FC \$UMCS/\$RUNS.PACHOI,WRITE/\$UMCU/, LLINKS/0300,0500/,MODE/RAND/ FC \$UMCS/\$RUNS.PACSJO,WRITE/\$UMCU/, LLINKS/1300,2000/,MODE/RAND/ FC \$UMCS/\$RUNS.PACSMD,WRITE/\$UMCU/, LLINKS/1300,2000/,MODE/RAND/ FC \$UMCS/\$RUNS.PACSPU,WRITE/\$UMCU/, LLINKS/1300,2000/,MODE/RAND/ FC \$UMCS/\$RUNS.PACSRM,WRITE/\$UMCU/, LLINKS/1300,2000/,MODE/RAND/ FC \$UMCS/\$RUNS.PACS30,WRITE/\$UMCU/, LLINKS/1300,2000/,MODE/RAND/ FC \$UMCS/\$RUNS.PACS40,WRITE/\$UMCU/, LLINKS/1300,2000/,MODE/RAND/ FC \$UMCS/\$RUNS.PACS50,WRITE/\$UMCU/, LLINKS/0600,1000/,MODE/RAND/ FC \$UMCS/\$RUNS.PACS60,WRITE/\$UMCU/, LLINKS/1300,2000/,MODE/RAND/ FC \$UMCS/\$RUNS.PACS75,WRITE/\$UMCU/, LLINKS/1300,2000/,MODE/RAND/ FC \$UMCS/\$RUNS.PACS80,WRITE/\$UMCU/, LLINKS/1300,2000/,MODE/RAND/ \$ LINK01.<br>\$ LKED  $$\begin{array}{lllllll} \text{\L}} & \text{LKED} & \text{FORM} \\ \text{R} & -\text{N\_M} & -\text{N\_M} \\ \end{array}$$  $-N_M_L$  -N\_S\_L L -L CBL85 GRU -N PACX<br>CH -DATA 0512K  $-$ DESC 1K  $I_0$  -FC A0<br>  $\dot{S}$  PRMFL V\*  $\overline{\$}$  PRMFL V\*, W, R,  $\overline{\$UMCS/\$RUNS.PACX$$  \$ PRMFL A0,R,R,\$UMCS/\$BOB85.PACX \$ LINK02.  $\begin{array}{ccc}\n\text{\^{S}} & \text{LKED} & \text{FORM} \\
\text{R} & -\text{N} \text{ M} & -\text{N} \text{ M} \text{ L}\n\end{array}$  $R$  -N\_M -N\_M\_L -N\_S\_L  $L = L$  -L CBL85 GRU -N SPABPB -RE<br>CH -DATA 0512K -DE: CH -DATA 0512K -DESC 1K  $V$  -E SPABPB\_ENTDEF<br>IQ -FC AO  $\begin{tabular}{ll} $\mathbb{I}_0$ & $\mathbb{I}_0$ & $\mathbb{I}_1$ & $\mathbb{I}_0$ \\ $\mathbb{I}_1$ & $\mathbb{I}_0$ & $\mathbb{I}_1$ & $\mathbb{I}_0$ \\ $\mathbb{I}_1$ & $\mathbb{I}_0$ & $\mathbb{I}_0$ & $\mathbb{I}_0$ \\ $\mathbb{I}_0$ & $\mathbb{I}_0$ & $\mathbb{I}_0$ & $\mathbb{I}_0$ \\ $\mathbb{I}_0$ & $\mathbb{I}_0$ & $\mathbb{I}_0$ & $\mathbb{I}_0$ \\ $\mathbb{I}_0$ & $\mathbb{I}_0$ & $\mathbb{I}_0$ & $\mathbb{I$  \$ PRMFL V\*,W,R,\$UMCS/\$RUNS.SPABPB \$ PRMFL A0,R,R,\$UMCS/\$BOB85.SPABPB \$ LINK03. \$ LKED FORM  $\begin{array}{ccc} \texttt{R} & \texttt{-N\_M} & \texttt{-N\_M\_L} & \texttt{-N\_S\_L} \end{array}$ L -L CBL85

# **1**<br> **INSTALLATION PROCESS**<br> **1**<br> **INSTALLATION PROCESS INSTALLATION PROCESS** 4<br> **LINK-EDIT OF PACX PROGRAMS** 13 LINK-EDIT OF PACX PROGRAMS

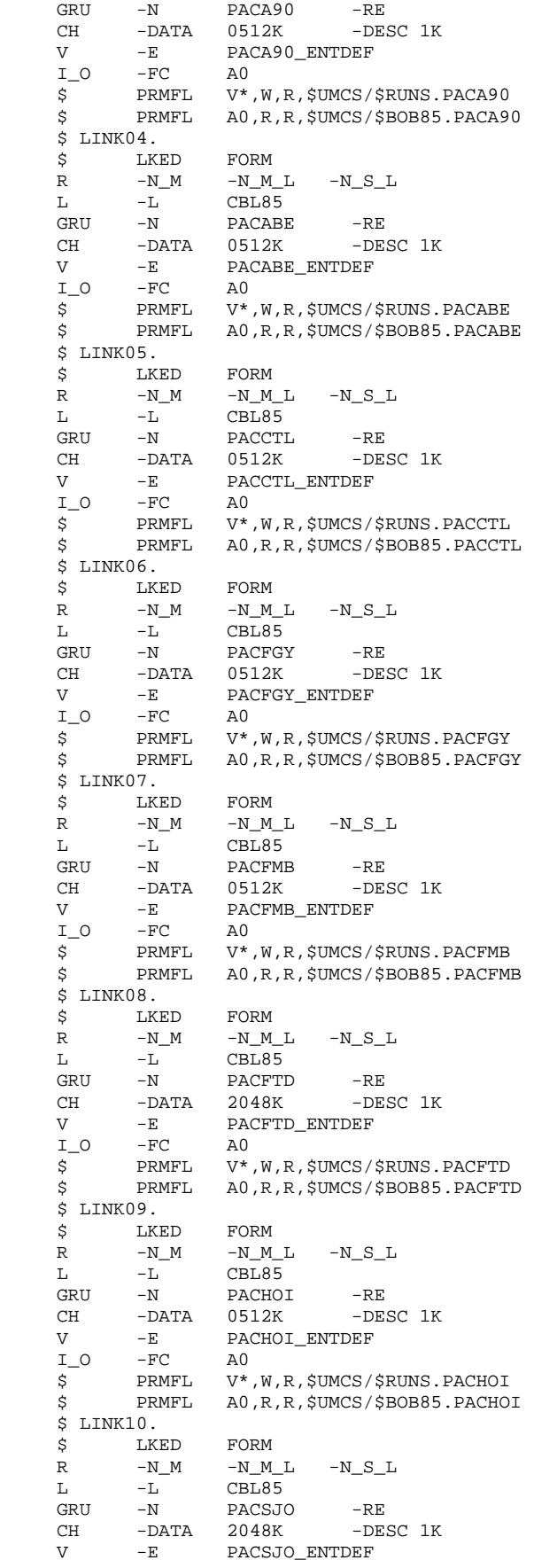

# ${\bf 1NSTALLATION} \hspace{2.3cm} {\bf 4} \hspace{2.3cm} {\bf 4} \$ **INSTALLATION PROCESS** 4<br> **LINK-EDIT OF PACX PROGRAMS** 13 LINK-EDIT OF PACX PROGRAMS

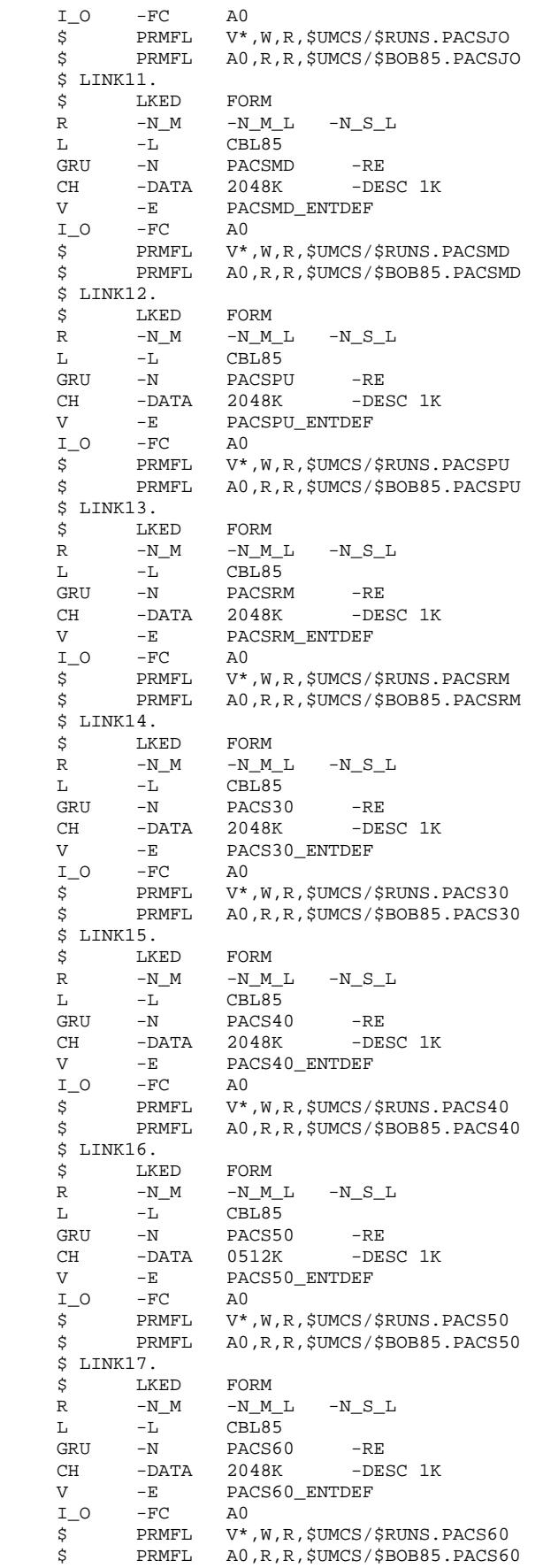

 **DEPD8001251A**

# **INSTALLATION**<br> **118**<br> **INSTALLATION**PROCESS
4 **INSTALLATION PROCESS** 4<br> **LINK-EDIT OF PACX PROGRAMS** 13 LINK-EDIT OF PACX PROGRAMS

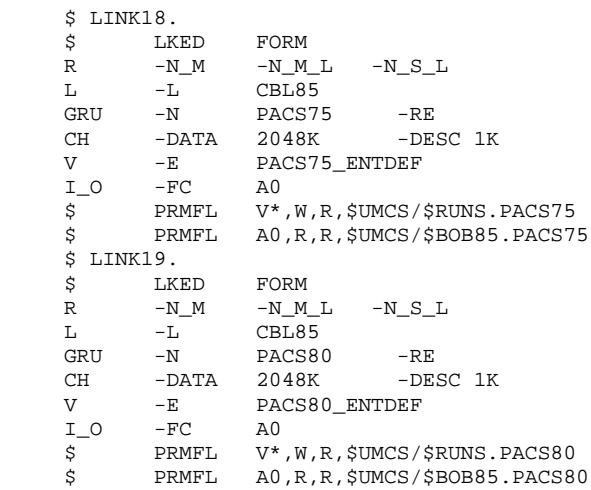

# 4.4.14. LINK-EDIT OF PQCA STREAM PROGRAMS

# 14. LINK-EDIT OF PACBENCH QUALITY CONTROL PROGRAMS

(See the JCL in the next subchapter)

The procedure PACQ executes the link-edit of the PACBENCH Quality Control programs.

This procedure must be executed at each re-installation of VA Pac, and after each DMCL modification.

When the PQC module is used with the personalized dictionary, the UPDT procedure must load the file:

# \$UMCU/\$MB.UPQC.

(See Subchapter 'PQC Module Installation'.)

# **1**<br> **INSTALLATION PROCESS**<br> **1**<br> **INSTALLATION PROCESS INSTALLATION PROCESS** 4<br> **LINK-EDIT OF PQCA STREAM PROGRAMS** 4 LINK-EDIT OF PQCA STREAM PROGRAMS

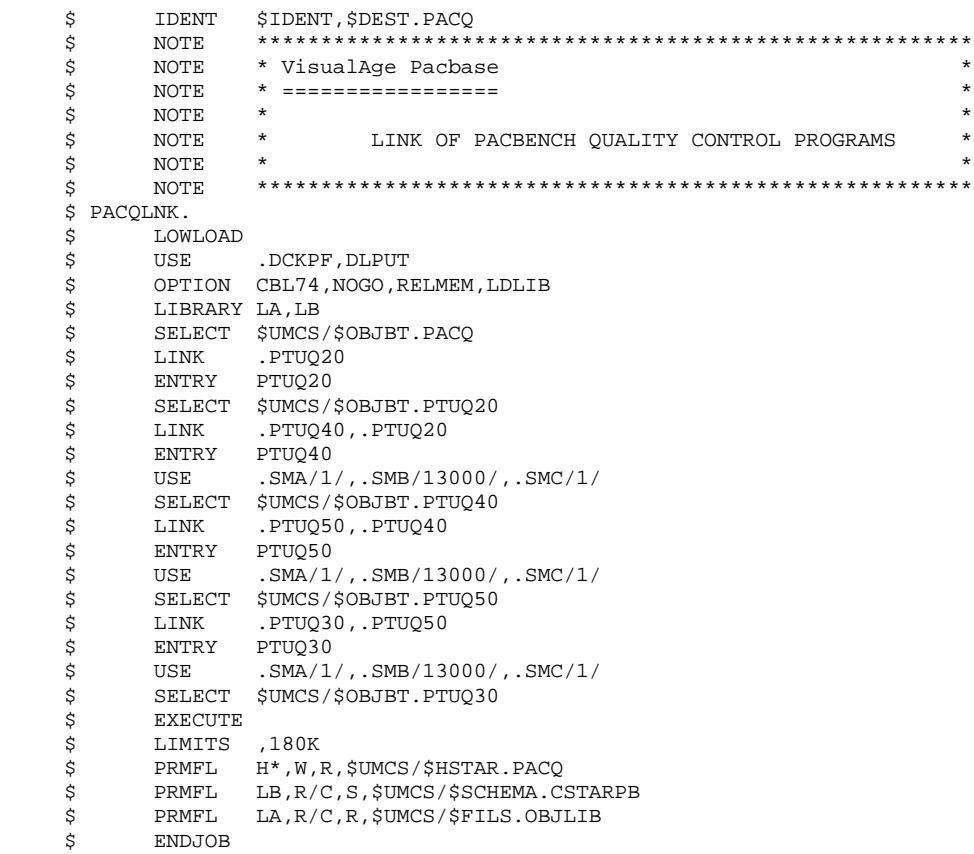

# 4.4.15. LINK-EDIT OF PAC/IMPACT PROGRAMS

15. LINK OF THE PAC/IMPACT FUNCTION PROGRAMS (See the JCL in the following sub-chapter.)

This is done through execution of the LKEI procedure.

This procedure must be executed after every reinstallation of the VA Pac system.

 **INSTALLATION 4 INSTALLATION PROCESS 4**

```
 LINK-EDIT OF PAC/IMPACT PROGRAMS 15
      $ IDENT $IDENT,$DEST.LKEI
     $ NOTE ********************************************************
      $ NOTE * VisualAge Pacbase *
      $ NOTE * ================= *
\zeta is not the set of \zeta is the set of \zeta is the set of \zeta is the set of \zeta is the set of \zeta $ NOTE * SET-UP OF THE RUN UNITS *
      $ NOTE * FOR PAC/IMPACT MODULE *
\zeta is not the set of \zeta is the set of \zeta is the set of \zeta is the set of \zeta is the set of \zeta $ NOTE ********************************************************
      $ FILSYS
     USERID $UMCS$PWS
      IGNORE ERRS
     FC $UMCS/$RUNS.PANFQI,WRITE/$UMCU/,
              LLINKS/1000,1300/,MODE/RAND/
     FC $UMCS/$RUNS.PANFQS,WRITE/$UMCU/,
              LLINKS/1000,1300/,MODE/RAND/
      FC $UMCS/$RUNS.PAN200,WRITE/$UMCU/,
             LLINKS/0500,1000/,MODE/RAND/
     FC $UMCS/$RUNS.PAN205,WRITE/$UMCU/,
              LLINKS/1200,2000/,MODE/RAND/
      FC $UMCS/$RUNS.PAN210,WRITE/$UMCU/,
              LLINKS/1200,2000/,MODE/RAND/
     FC $UMCS/$RUNS.PAN212,WRITE/$UMCU/,
              LLINKS/1200,2000/,MODE/RAND/
      FC $UMCS/$RUNS.PAN215,WRITE/$UMCU/,
              LLINKS/1200,2000/,MODE/RAND/
     FC $UMCS/$RUNS.PAN220,WRITE/$UMCU/,
             LLINKS/1200,2000/,MODE/RAND/
     FC $UMCS/$RUNS.PAN230,WRITE/$UMCU/,
              LLINKS/1200,2000/,MODE/RAND/
     FC $UMCS/$RUNS.PAN240,WRITE/$UMCU/,
              LLINKS/0500,1000/,MODE/RAND/
     FC $UMCS/$RUNS.PAN250,WRITE/$UMCU/,
              LLINKS/1200,2000/,MODE/RAND/
     FC $UMCS/$RUNS.PAN255,WRITE/$UMCU/,
             LLINKS/1200,2000/,MODE/RAND/
     FC $UMCS/$RUNS.PAN260,WRITE/$UMCU/,
              LLINKS/1200,2000/,MODE/RAND/
      FC $UMCS/$RUNS.PAN270,WRITE/$UMCU/,
              LLINKS/1200,2000/,MODE/RAND/
      FC $UMCS/$RUNS.PAN280,WRITE/$UMCU/,
             LLINKS/0500,1000/,MODE/RAND/
     $ LINK01.
      $ LKED FORM
    \begin{array}{cccccccccc} \mathbf{R} & & -\mathbf{N\_M} & & -\mathbf{N\_M\_L} & & -\mathbf{N\_S\_L} \end{array}L -L CBL85<br>GRU -N PANFQI
                    PANFQI<br>0512K
    CH -DATA 0512K -DESC 1K<br>I_O -FC A0
            -FC AO<br>PRMFL V*
 $ PRMFL V*,W,R,$UMCS/$RUNS.PANFQI
 $ PRMFL A0,R,R,$UMCS/$BOB85.PANFQI
      $ LINK02.
            LKED FORM
    \begin{array}{cccccc} \text{R} & & -\text{N\_M} & & -\text{N\_M\_L} & & -\text{N\_S\_L} \\ \text{L} & & -\text{L} & & \text{CBL85} & & \end{array}L -L CBL85<br>GRU -N PANFOS
    GRU -N PANFQS<br>CH -DATA 0512K
                                -DESC 1K
     I_O -FC A0
      $ PRMFL V*,W,R,$UMCS/$RUNS.PANFQS
      $ PRMFL A0,R,R,$UMCS/$BOB85.PANFQS
     $ LINK03.
     \begin{array}{ccc}\n\texttt{\^{S}} & \texttt{\!LKED} & \texttt{\!FORM} \\
\texttt{\!R} & -\texttt{\!N\!M} & -\texttt{\!N\!L} \texttt{\!M\!L}\n\end{array}R -N_M -N_M_L -N S L
     L -L CBL85
    GRU -N PAN200<br>CH -DATA 0512K
    CH -DATA 0512K -DESC 1K
     I_O -FC A0
 $ PRMFL V*,W,R,$UMCS/$RUNS.PAN200
 $ PRMFL A0,R,R,$UMCS/$BOB85.PAN200
      $ LINK04.
     $ LKED FORM
    R -N_M -N_M_L -N_S_L
     L -L CBL85
```
# ${\bf 1} {\bf N} {\bf 2} {\bf 1} {\bf N} {\bf 3} {\bf 4} {\bf 4} {\bf 4} {\bf 5} {\bf N} {\bf 5} {\bf N} {\bf 6} {\bf N} {\bf 6} {\bf N} {\bf 7} {\bf 8} {\bf N} {\bf 8} {\bf N} {\bf 9} {\bf N} {\bf 9} {\bf N} {\bf 9} {\bf N} {\bf 9} {\bf N} {\bf 9} {\bf N} {\bf 9} {\bf N} {\bf 9} {\bf N} {\bf 9} {\bf N} {\bf 9} {\bf N} {\bf 9} {\bf N} {\bf 9} {\bf N} {\bf 9} {\bf N} {\bf 9} {\bf N} {\bf$  **INSTALLATION PROCESS 4** LINK-EDIT OF PAC/IMPACT PROGRAMS

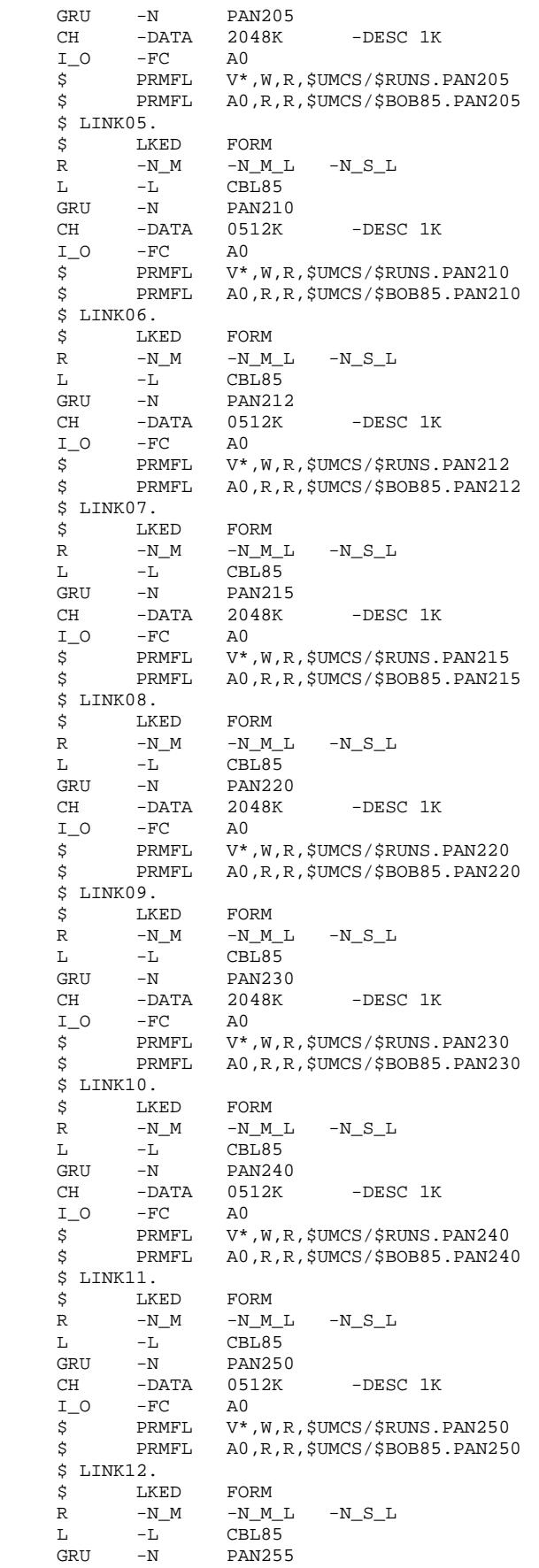

## **INSTALLATION 4 INSTALLATION PROCESS** 4<br> **LINK-EDIT OF PAC/IMPACT PROGRAMS** 4<br> **15** LINK-EDIT OF PAC/IMPACT PROGRAMS

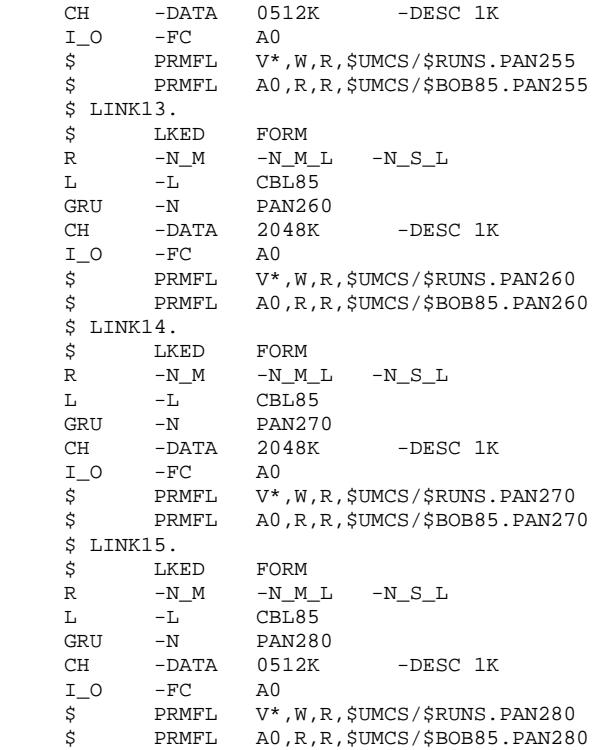

# 4.4.16. TP8 ENVIRONMENT GENERATION

#### 16a. VA PAC TP8 ENVIRONMENT GENERATION

(See the JCL in the next subchapters)

Only the installation of an independent VA Pac TP8 compatible with GCOS8 release SR3000 and later is described.

These steps must be executed by the TP8 administrator.

The JCL described below is stored under the catalogue string \$UMCU/\$JCL.

For the TP8 environment to operate, it is necessary to:

- Create the TP8 system files.

This step is executed through the FIT8 procedure.

- Initialize the TPR library.

This step is executed through the ILI8 procedure.

- Load the READY TPR.

This step is executed through the CRDY procedure.

- Link-edit all VA Pac TPRs and load them in a library.

This step is executed through the SLU1, SLU2, SLU3, SLU4, and SLU5 procedures.

- Modify the FMS options on the database data files for adaptation to TP8.

This step is executed through the MFT8 procedure.

- Initialize the VA Pac Workstation files (INWD).

This step is executed through the INWD procedure. The NODE parameter in the parameters installation file specifies the value of the NODE-NAME of the file \$UMCU/\$SOURCE/DNODE.

- Define the VA Pac Workstation.

This step is executed through the DFWD procedure after having checked and modified, if necessary, the \$UMCU/\$SOURCE.DFWCL source file.

The following parameters are used:

- . The name of the VIP or TTY MAILBOXES are defined through the VIPMB and TTYMB parameters.
- . The name of the VA Pac Workstation is defined through the PBN parameter.
- . The name of the MAILBOX associated with the VA Pac Workstation is defined through the PBMB parameter.
- Define the TQ Workstation.

This step is executed through the DFTQ procedure. It is recommended to insert the source of the QUEUER TRANSACTION for VA Pac into a TQ workstation which already exists on-site. The parameters used are:

- . The name of the MAILBOX associated with the VA Pac Workstation is defined through the PBMB parameter.
- . The name of the VA Pac Workstation is defined through the TQN parameter.
- . The name of the VIP or TTY MAILBOXES are defined through the VIPMB and TTYMB parameters.

All VA Pac Workstation parameters must be unique at a site.

- Initialize the TQ Workstation.

To activate the TQ Workstation, and when the TQ Workstation is used to manage VA Pac under TP8, run the INTQ procedure.

The INTQ procedure includes a '\$ PRIVITY' JCL card. Its submission must be confirmed on the MASTER console.

- Run the VA Pac Workstation with the ENWS procedure.

If the user needs to operate in DMIV-TP, he/she should refer back to the DMIV-TP installation steps, after running the MFT4 procedure, which eliminates the FMS options for TP8 on the database files.

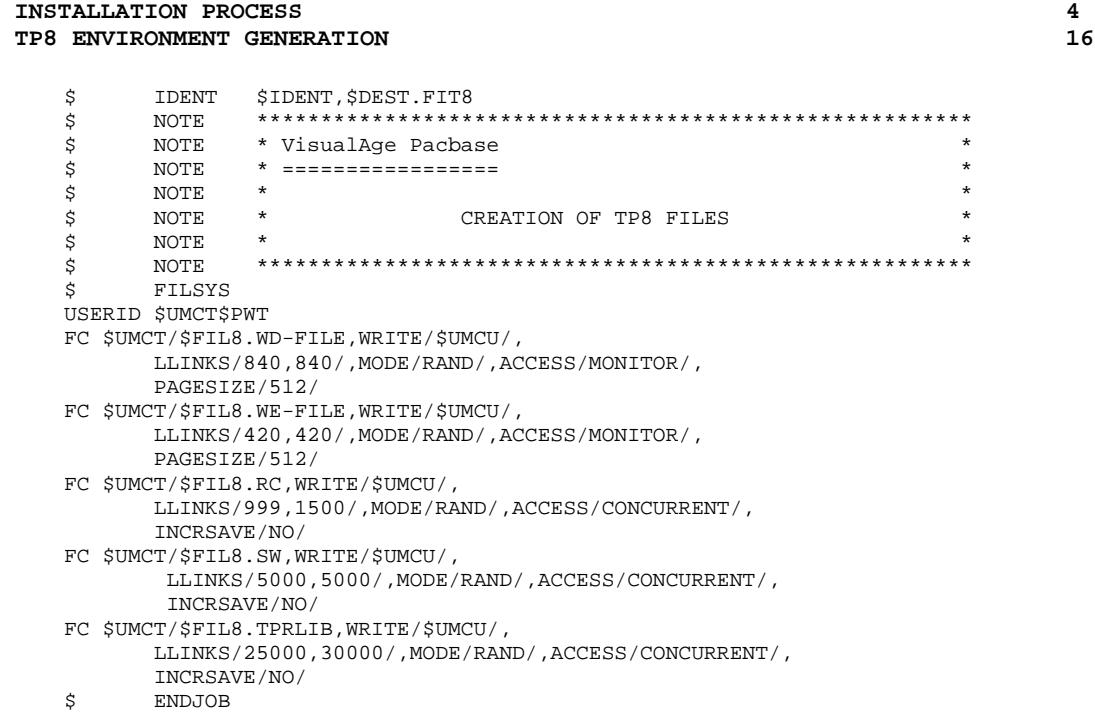

 **INSTALLATION 4**

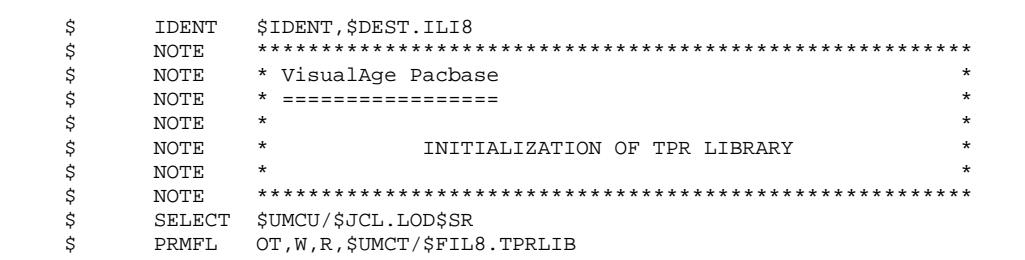

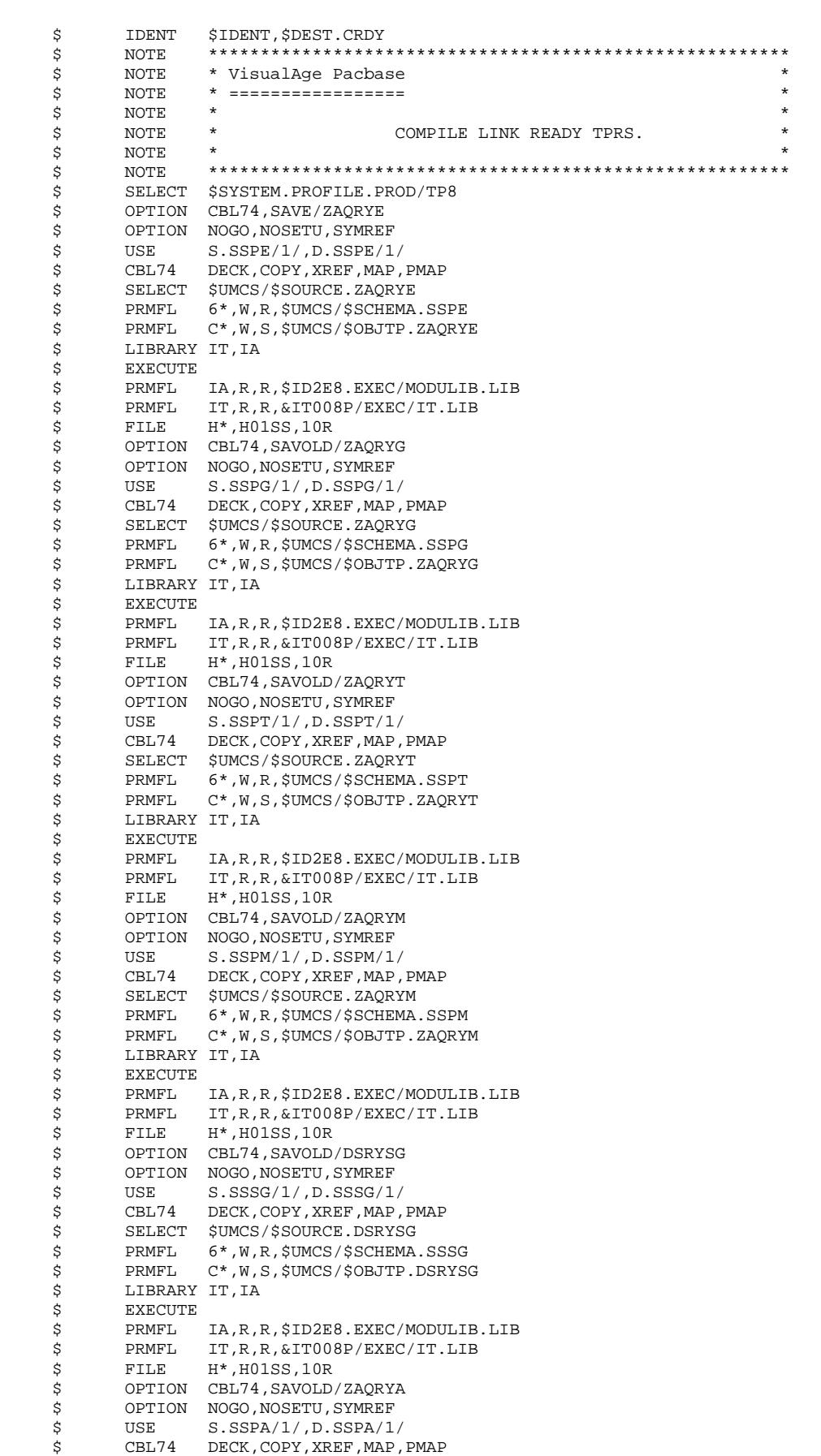

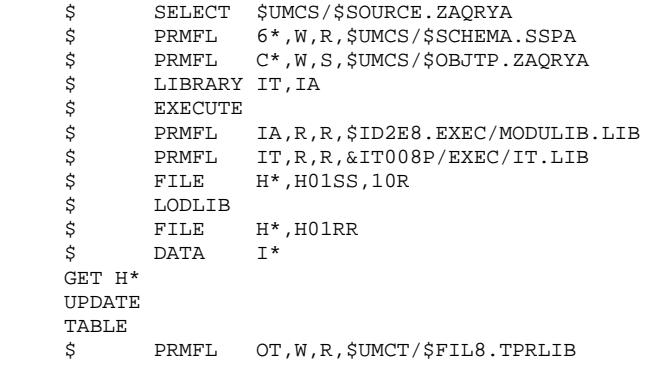

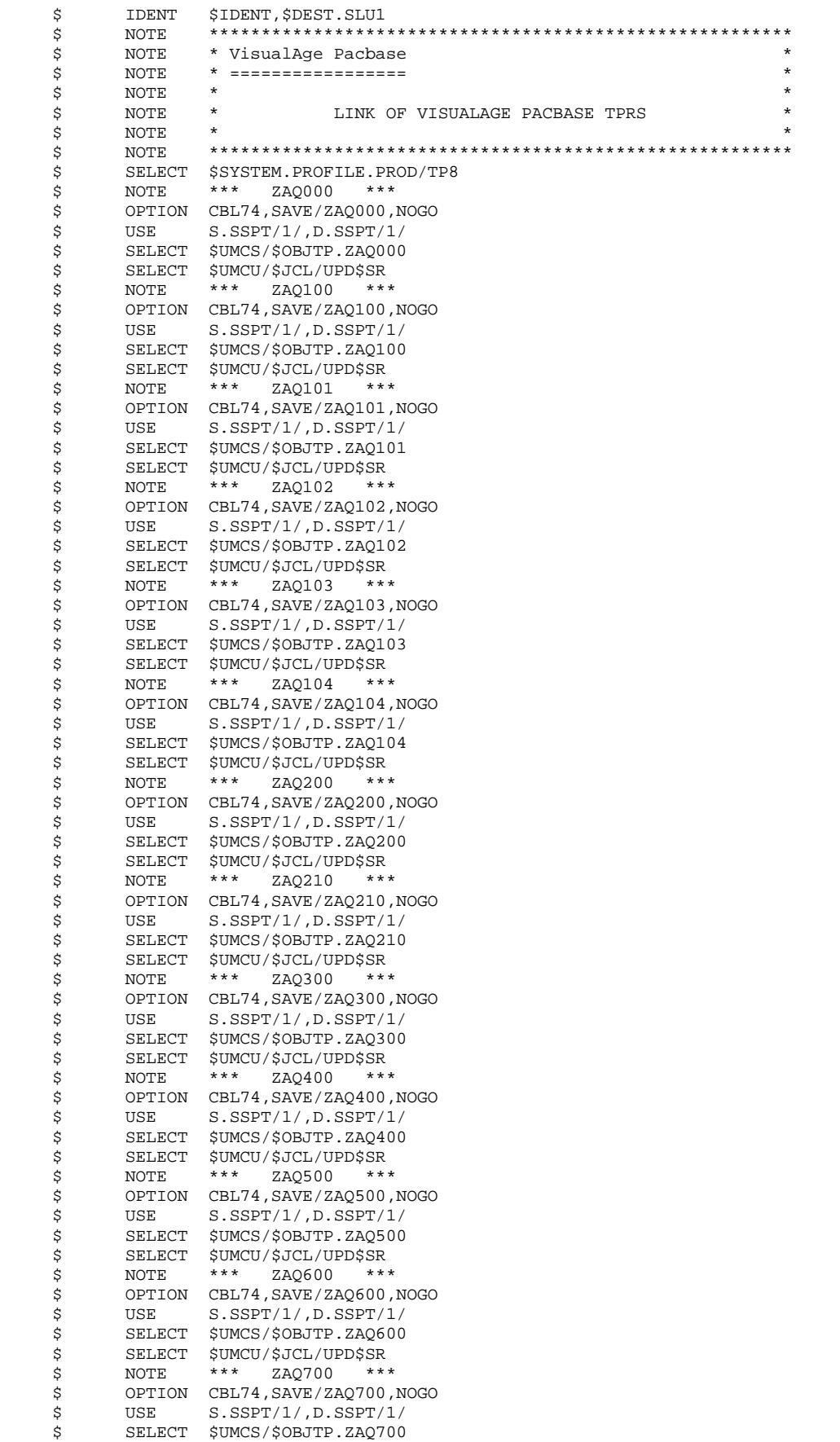

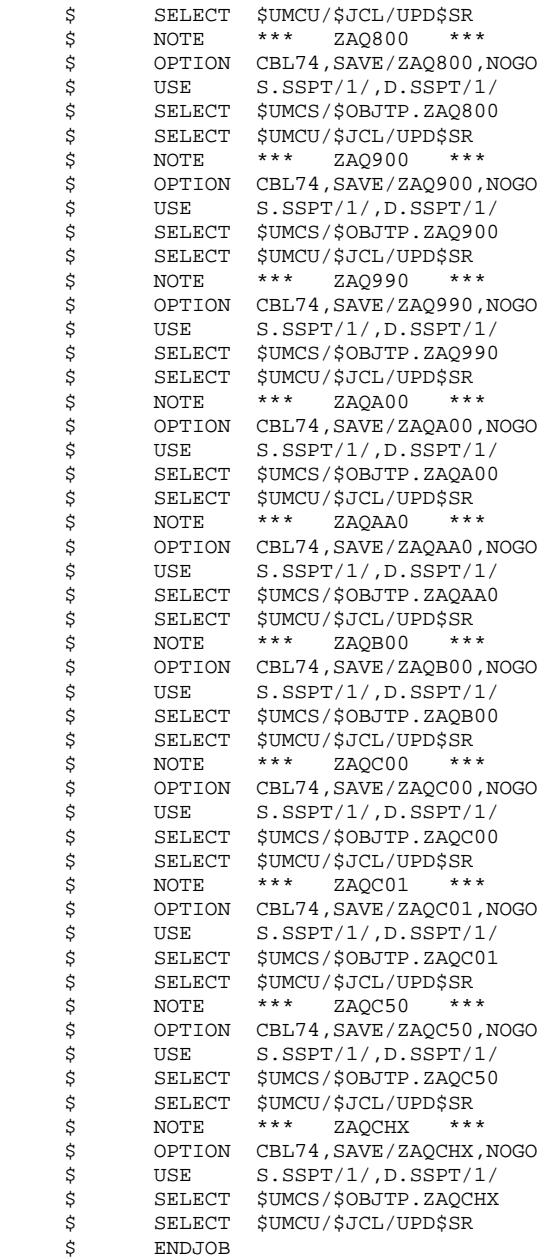

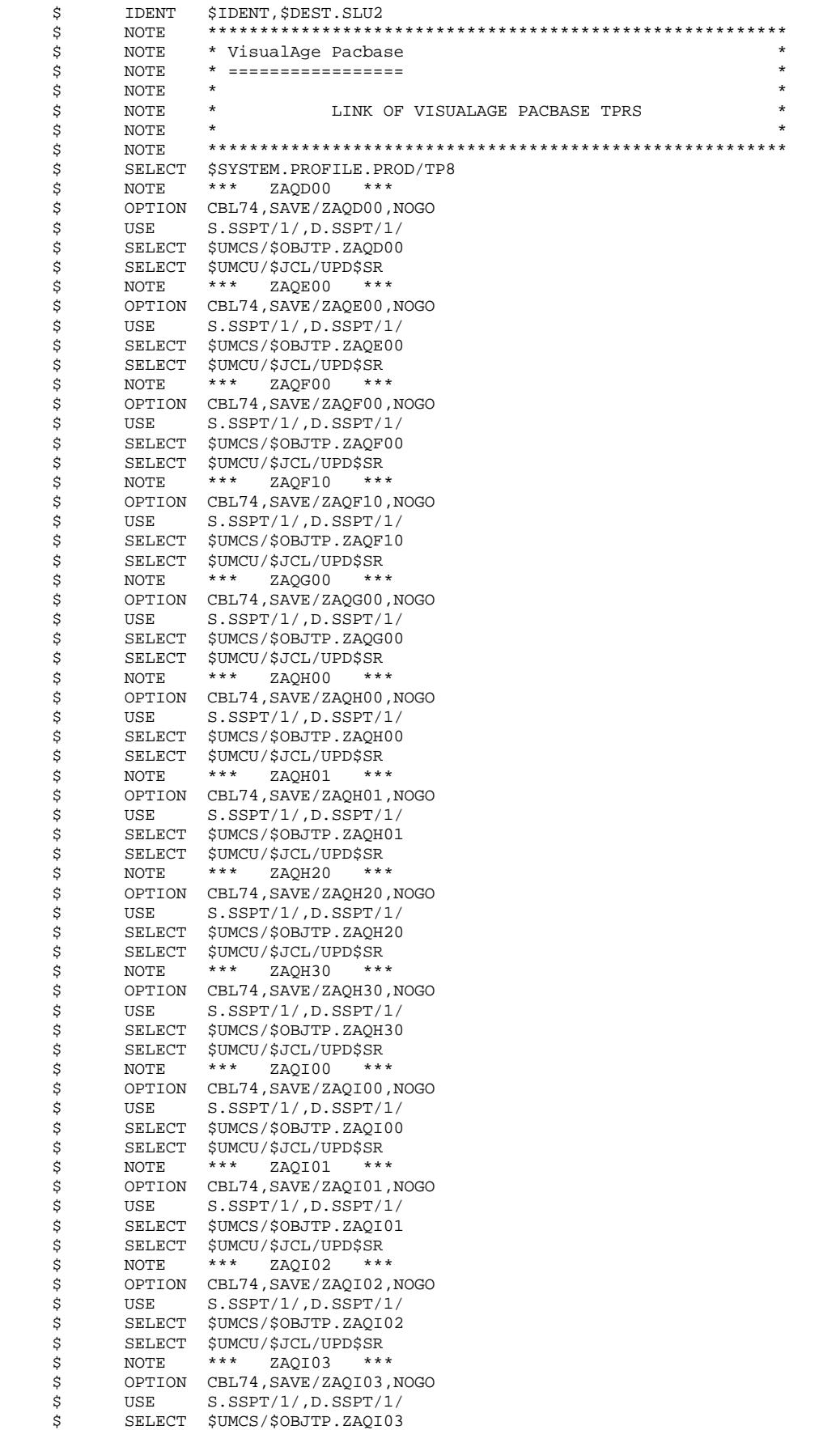

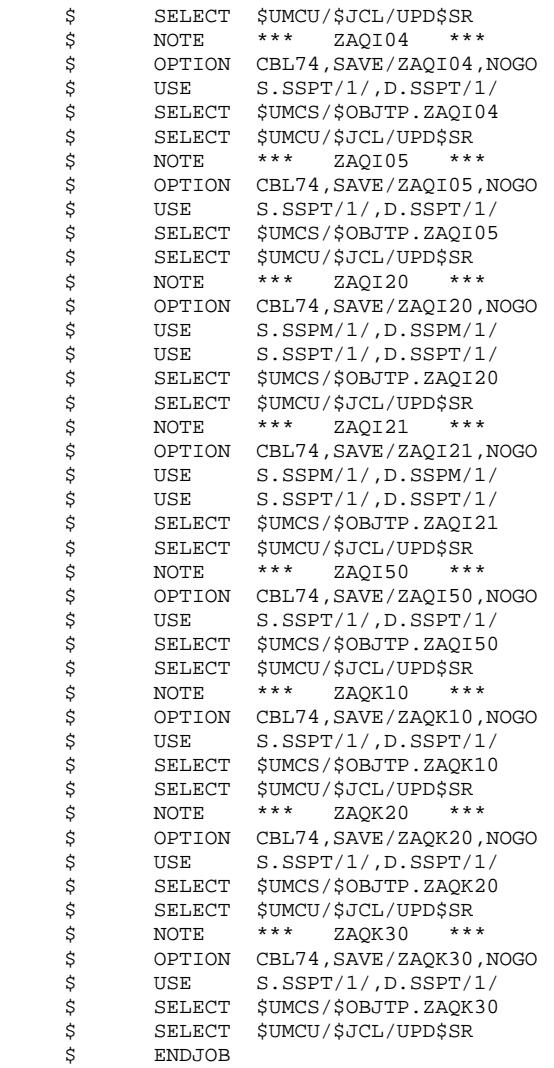
#### **INSTALLATION** INSTALLATION PROCESS TP8 ENVIRONMENT GENERATION

181  $\overline{\mathbf{4}}$  $\overline{\mathbf{4}}$  ${\bf 16}$ 

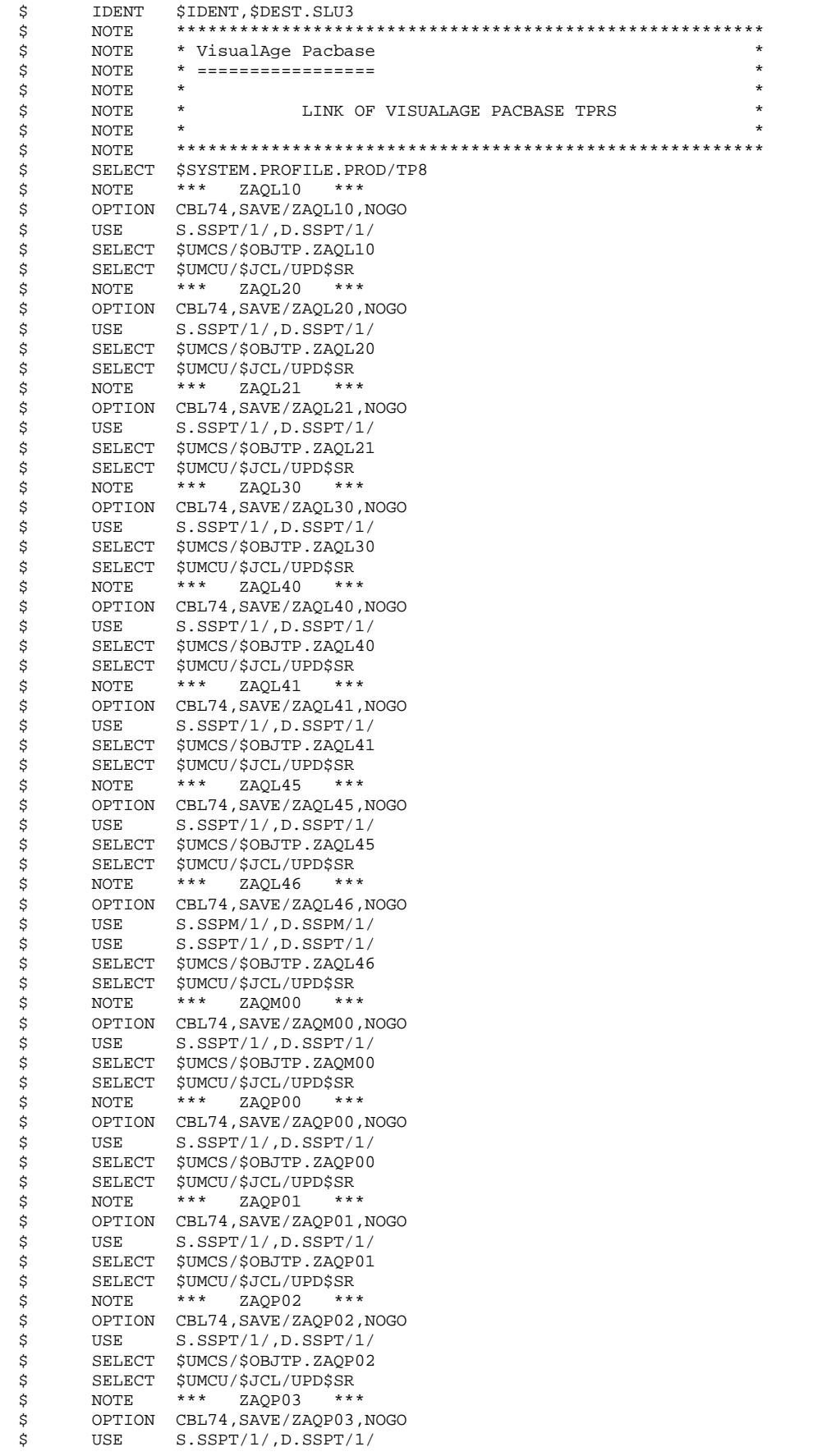

#### **PAGE** 182

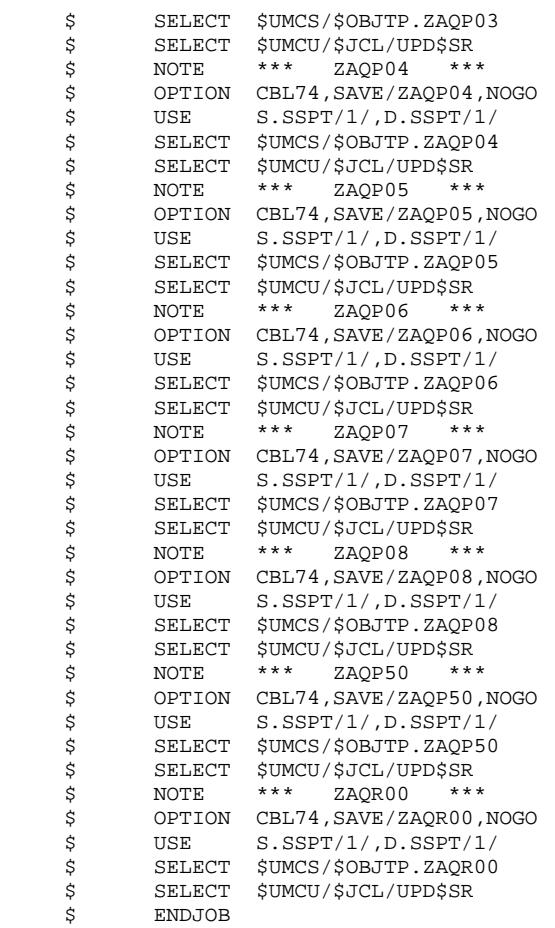

#### **INSTALLATION** INSTALLATION PROCESS TP8 ENVIRONMENT GENERATION

183  $\overline{\mathbf{4}}$  $\overline{\mathbf{4}}$  ${\bf 16}$ 

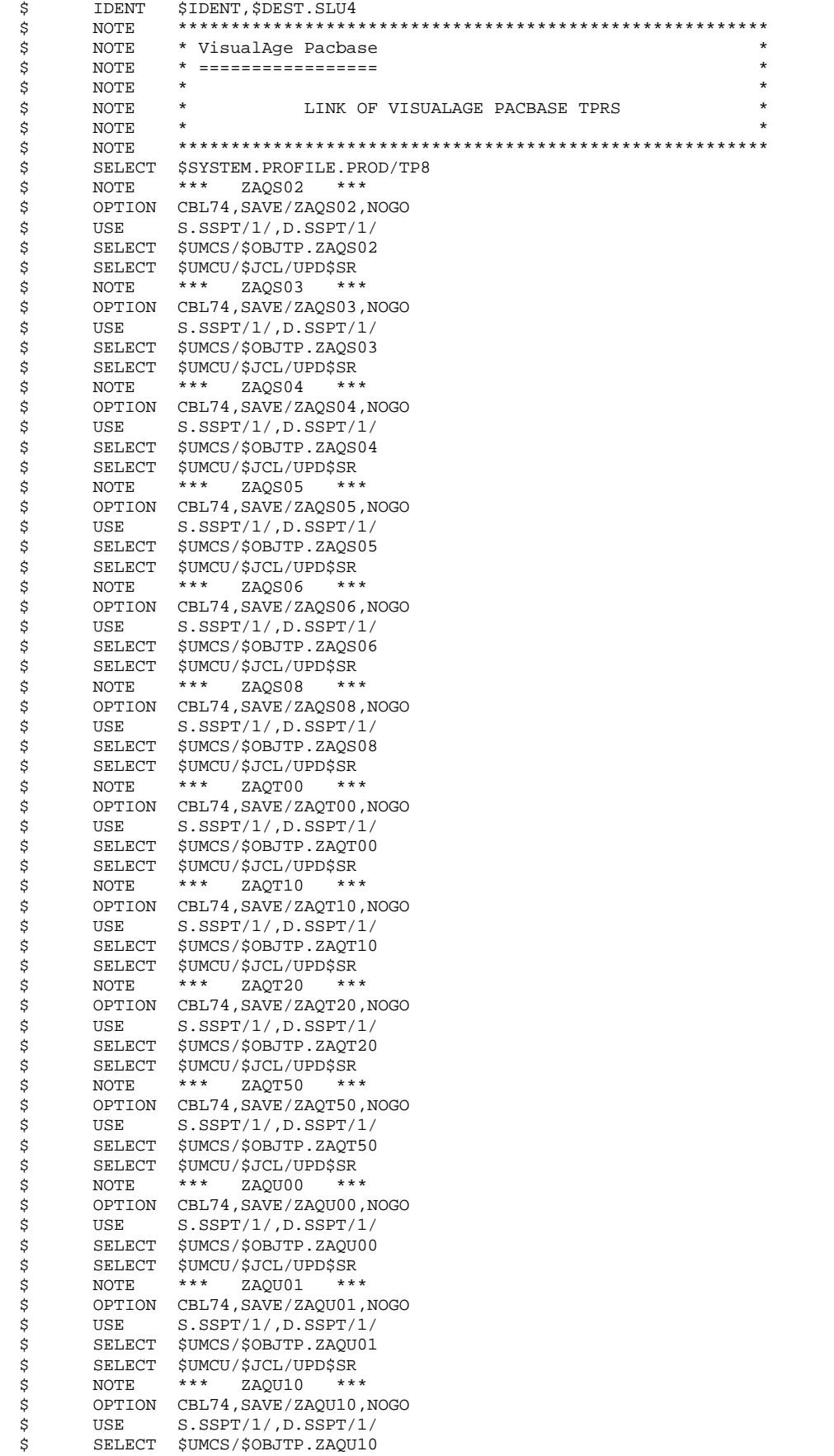

#### **PAGE** 184

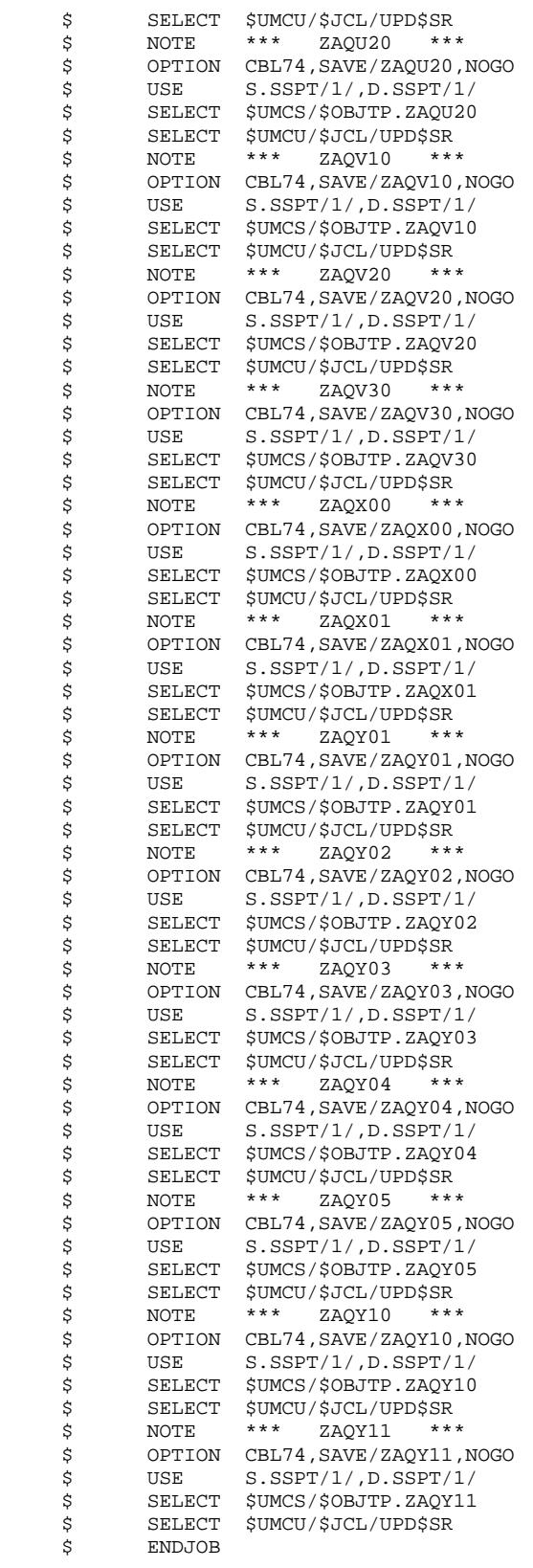

#### **INSTALLATION** INSTALLATION PROCESS TP8 ENVIRONMENT GENERATION

185  $\overline{\mathbf{4}}$  $\overline{\mathbf{4}}$  ${\bf 16}$ 

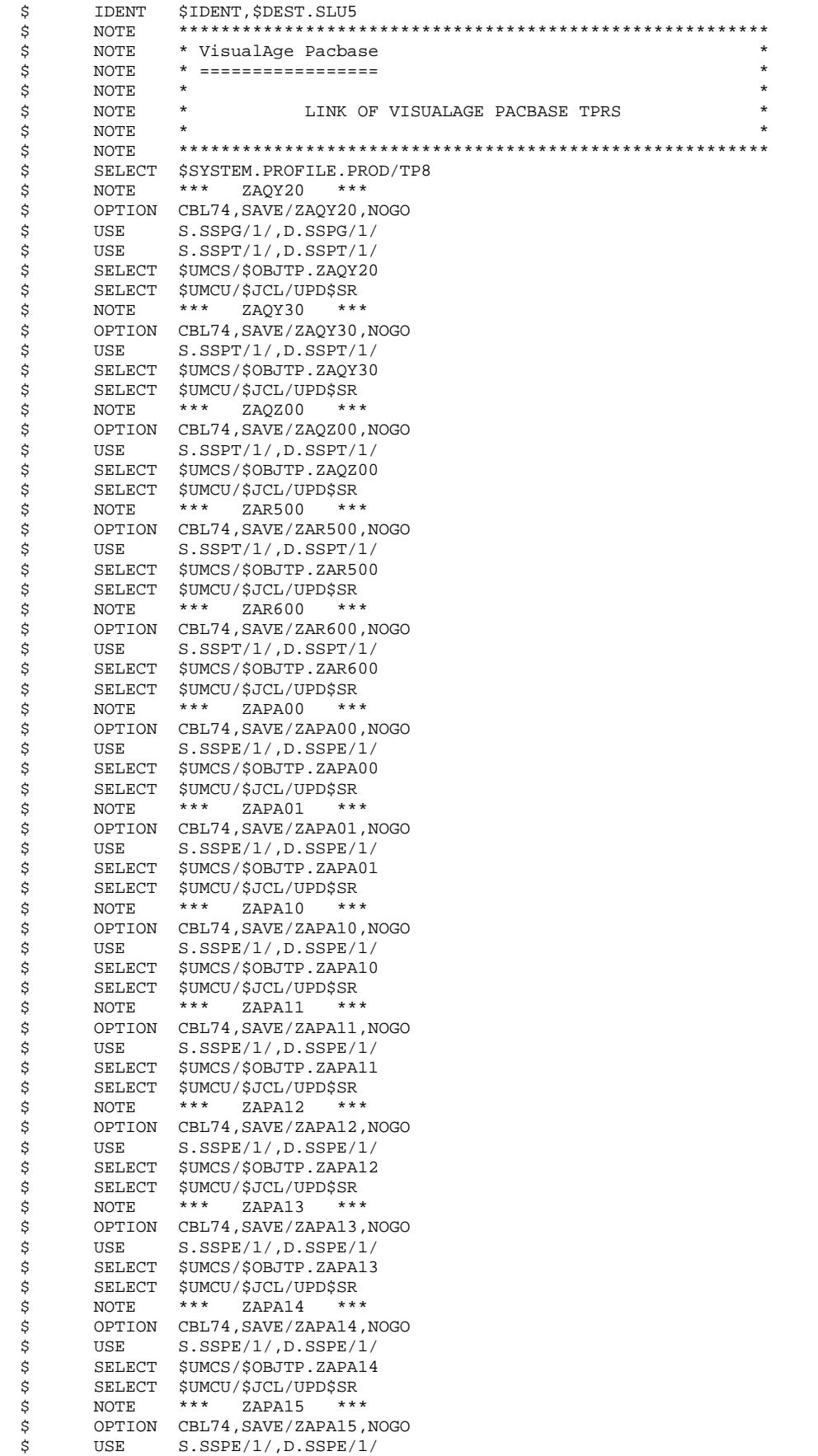

#### **PAGE** 186

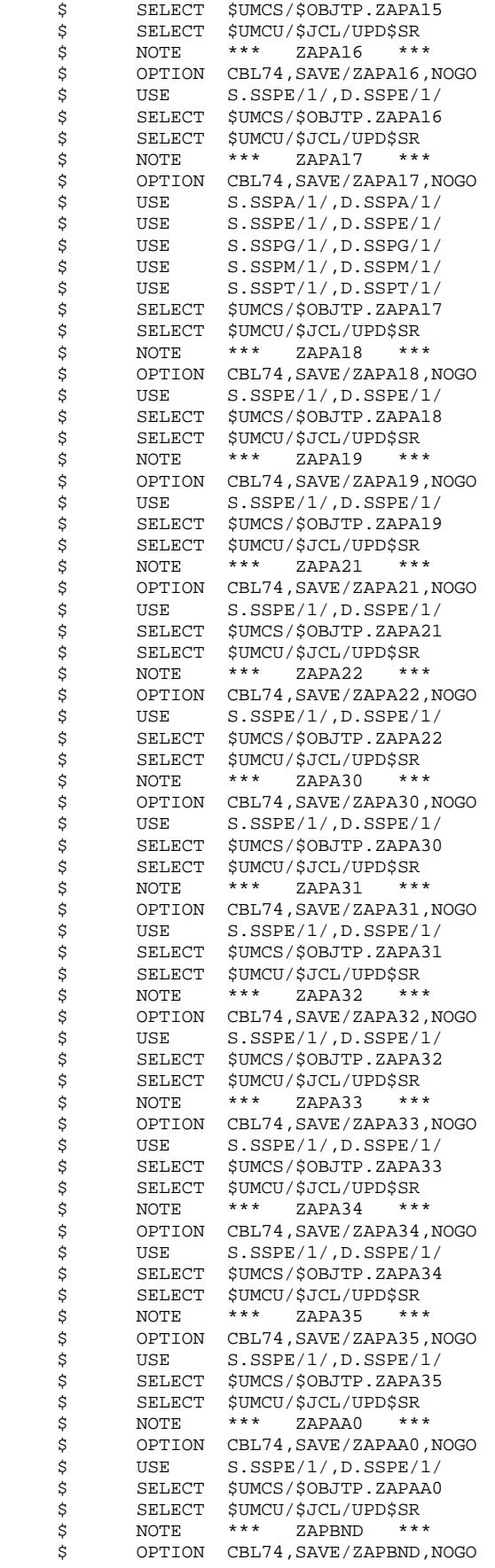

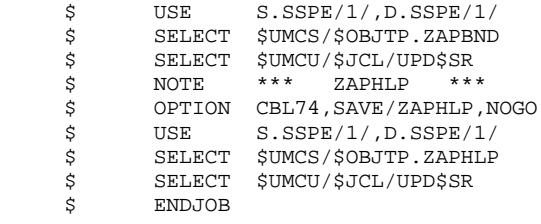

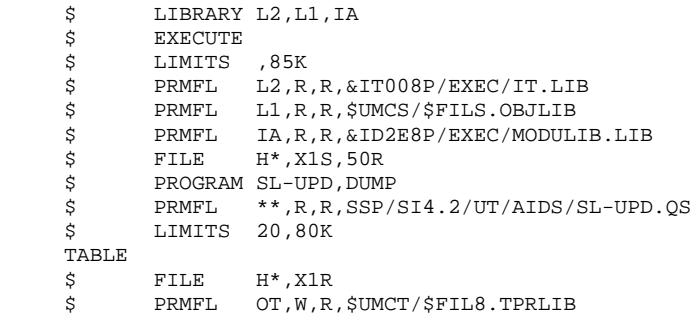

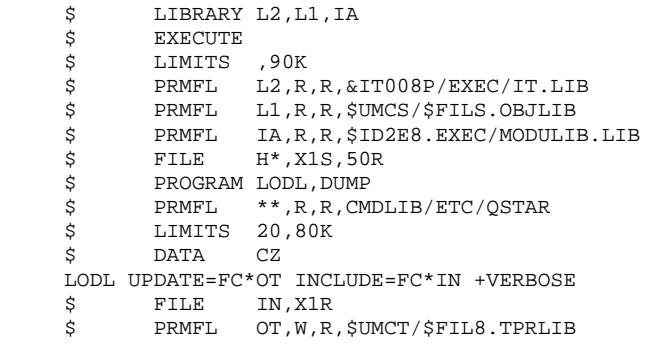

#### *PAGE* 190

### **INSTALLATION** 4<br> **INSTALLATION** PROCESS 4 **INSTALLATION PROCESS** 4<br> **TP8 ENVIRONMENT GENERATION** 16  **TP8 ENVIRONMENT GENERATION 16**

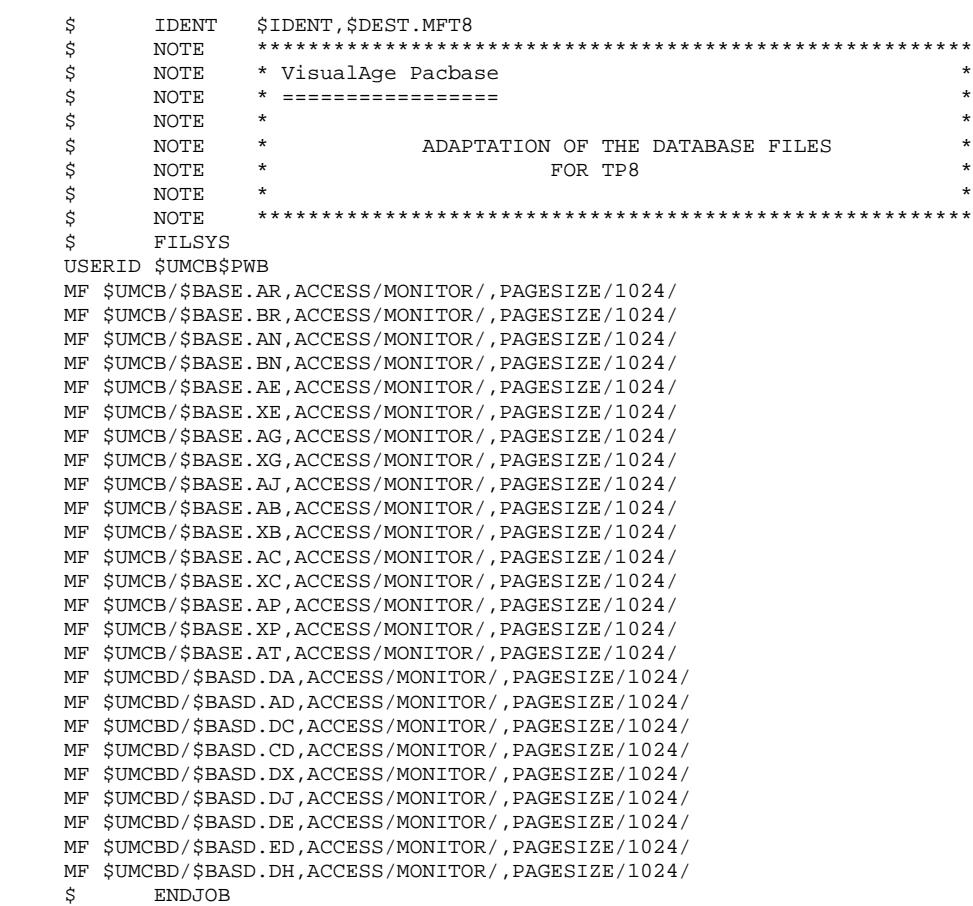

#### **INSTALLATION** INSTALLATION PROCESS TP8 ENVIRONMENT GENERATION

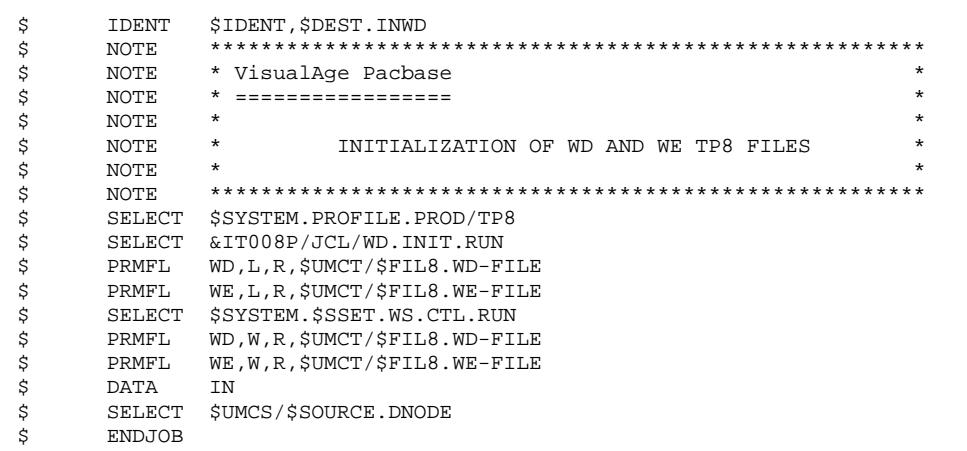

191

#### **INSTALLATION** INSTALLATION PROCESS TP8 ENVIRONMENT GENERATION

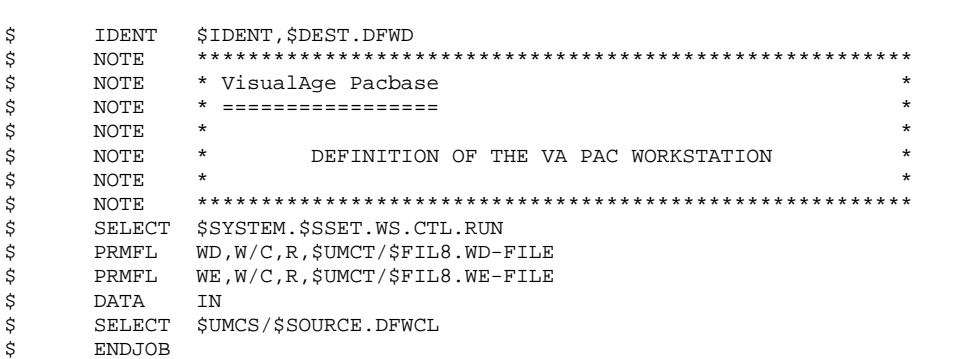

 $\overline{\mathbf{4}}$ 

 $\overline{\mathbf{4}}$ 

#### **INSTALLATION** INSTALLATION PROCESS TP8 ENVIRONMENT GENERATION

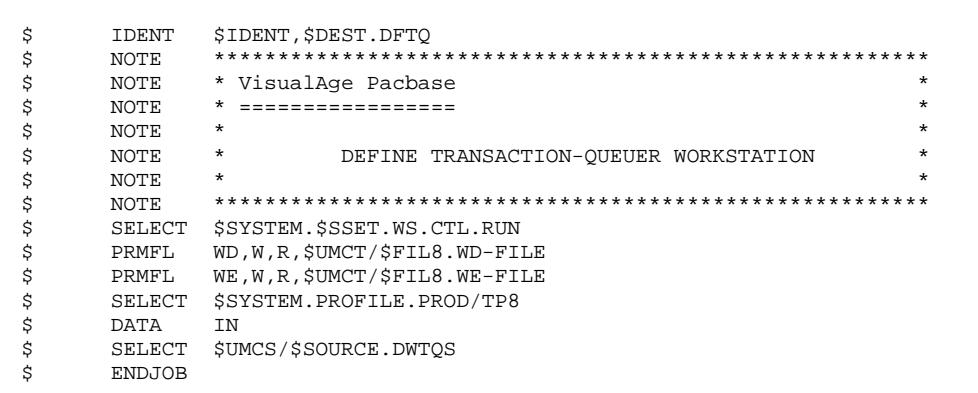

193

 $\overline{\mathbf{4}}$ 

 $\overline{\mathbf{4}}$ 

#### **INSTALLATION** INSTALLATION PROCESS TP8 ENVIRONMENT GENERATION

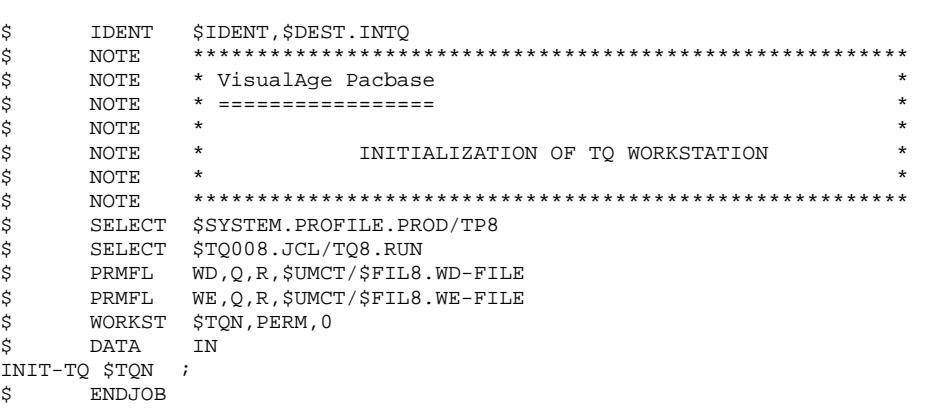

194

 $\overline{\mathbf{4}}$ 

 $\overline{\mathbf{4}}$ 

#### **INSTALLATION** INSTALLATION PROCESS TP8 ENVIRONMENT GENERATION

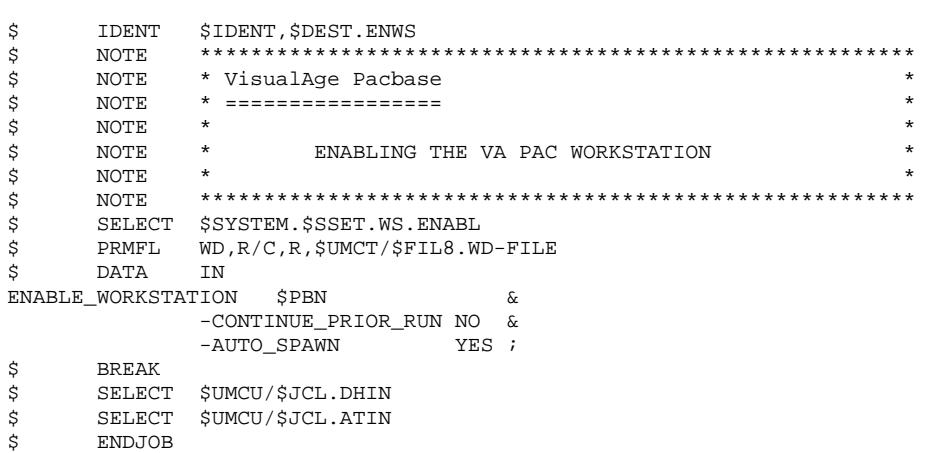

195

 $\overline{\mathbf{4}}$ 

 $\overline{\mathbf{4}}$ 

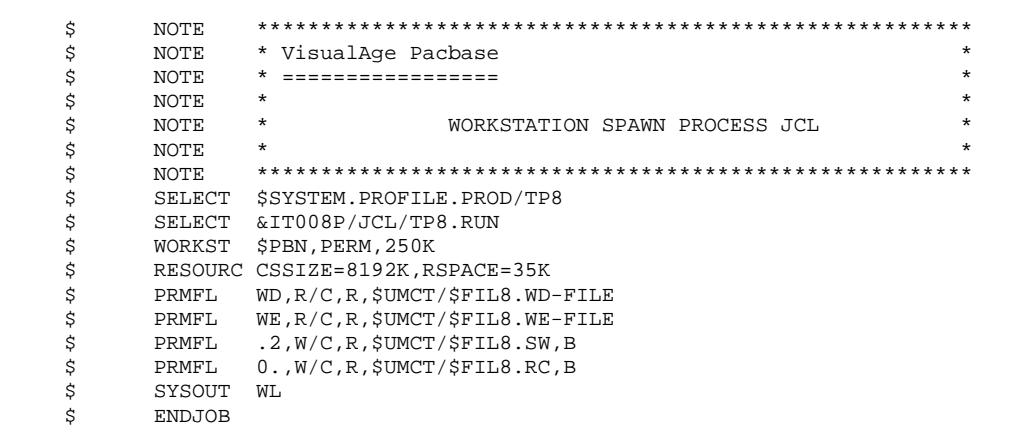

#### **PAGE** 197

### **1**<br> **INSTALLATION PROCESS**<br> **1**<br> **INSTALLATION PROCESS INSTALLATION PROCESS** 4<br> **TP8 ENVIRONMENT GENERATION TP8 ENVIRONMENT GENERATION 16**

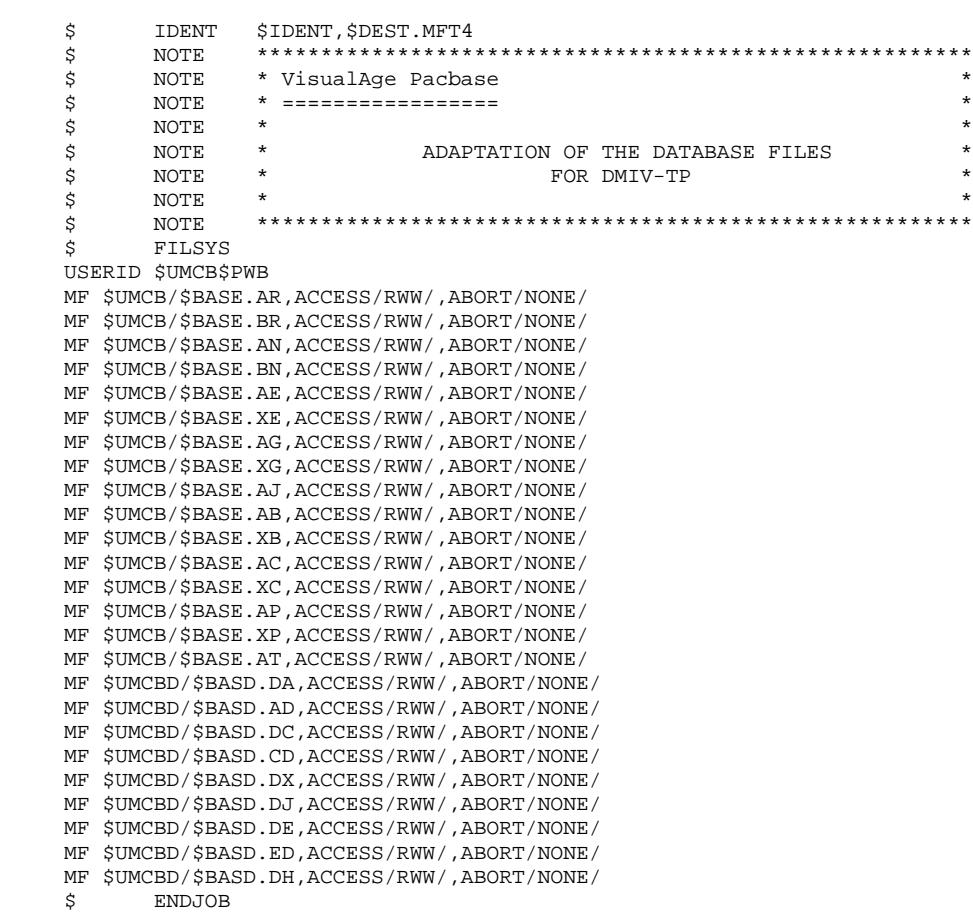

# 4.4.17. DMIV-TP ENVIRONNEMENT GENERATION

### 16b. VA PAC DMIV-TP ENVIRONMENT GENERATION

(See the JCL in the next subchapters)

The only generation described here is the generation of an independent DMIV-TP environment compatible with release 8TA4.1.

For the DMIV-TP environment to operate, it is necessary to:

- 1. Create the system files. This step is executed through the FIT4 procedure.
- 2. Initialize the TPRs library. This step is executed through the ILI4 procedure.
- 3. Link-edit and load all VA Pac TPRs in a library. This step is executed through the LNK1, LNK2, LNK3, LNK4, LNK5 procedures.
- 4. Adapt the SYSGEN source. This is based upon the number of users, the available memory, etc.
- 5. Compile the SYSGEN source.
- 6. Run the DMIV-TP system with the PTDS procedure.

# **INSTALLATION 4**

**INSTALLATION PROCESS 4**<br>DMIV-TP ENVIRONNEMENT GENERATION 4 27 **DMIV-TP ENVIRONNEMENT GENERATION**  \$ IDENT \$IDENT,\$DEST.FIT4 \$ NOTE \*\*\*\*\*\*\*\*\*\*\*\*\*\*\*\*\*\*\*\*\*\*\*\*\*\*\*\*\*\*\*\*\*\*\*\*\*\*\*\*\*\*\*\*\*\*\*\*\*\*\*\*\*\*\*\* \* -----<br>\$ NOTE \* VisualAge Pacbase<br>\$ NOTE \* ================  $\text{S}$  So the MOTE  $\text{S}$   $\text{S}$   $\zeta$  is not the set of  $\zeta$  is the set of  $\zeta$  is the set of  $\zeta$  is the set of  $\zeta$  is the set of  $\zeta$ .<br>
\$ NOTE \* CREATION OF DMIV–TP FILES \* \* \* \* \* \*  $\zeta$  note  $\zeta$  \$ NOTE \*\*\*\*\*\*\*\*\*\*\*\*\*\*\*\*\*\*\*\*\*\*\*\*\*\*\*\*\*\*\*\*\*\*\*\*\*\*\*\*\*\*\*\*\*\*\*\*\*\*\*\*\*\*\*\* \$ FILSYS USERID \$UMCT\$PWT FC \$UMCT/\$FILT.RC,WRITE/\$UMCU/, LLINKS/60,60/,MODE/RAND/,ACCESS/CONCURRENT/ FC \$UMCT/\$FILT.SW,WRITE/\$UMCU/, LLINKS/1500,1500/,MODE/RAND/ FC \$UMCT/\$FILT.DF,WRITE/\$UMCU/, LLINKS/0616,0616/,MODE/RAND/ FC \$UMCT/\$FILT.TP-SYS,WRITE/\$UMCU/, LLINKS/600,12000/,MODE/RAND/ FC \$UMCT/\$FILT.LOADMAP,WRITE/\$UMCU/, LLINKS/122,2440/,MODE/SEQ/ FC \$UMCT/\$FILT.J1,WRITE/\$UMCU/, LLINKS/500,500/,MODE/RAND/ FC \$UMCT/\$FILT.J2,WRITE/\$UMCU/, LLINKS/500,500/,MODE/RAND/ FC \$UMCT/\$FILT.TPR-OBJ,WRITE/\$UMCU/, LLINKS/18000,23000/,ACCESS/RWW/,MODE/RAND/<br>S<br>ENDJOB \$ ENDJOB

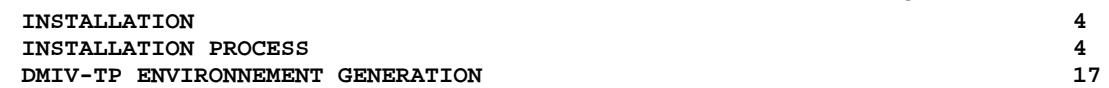

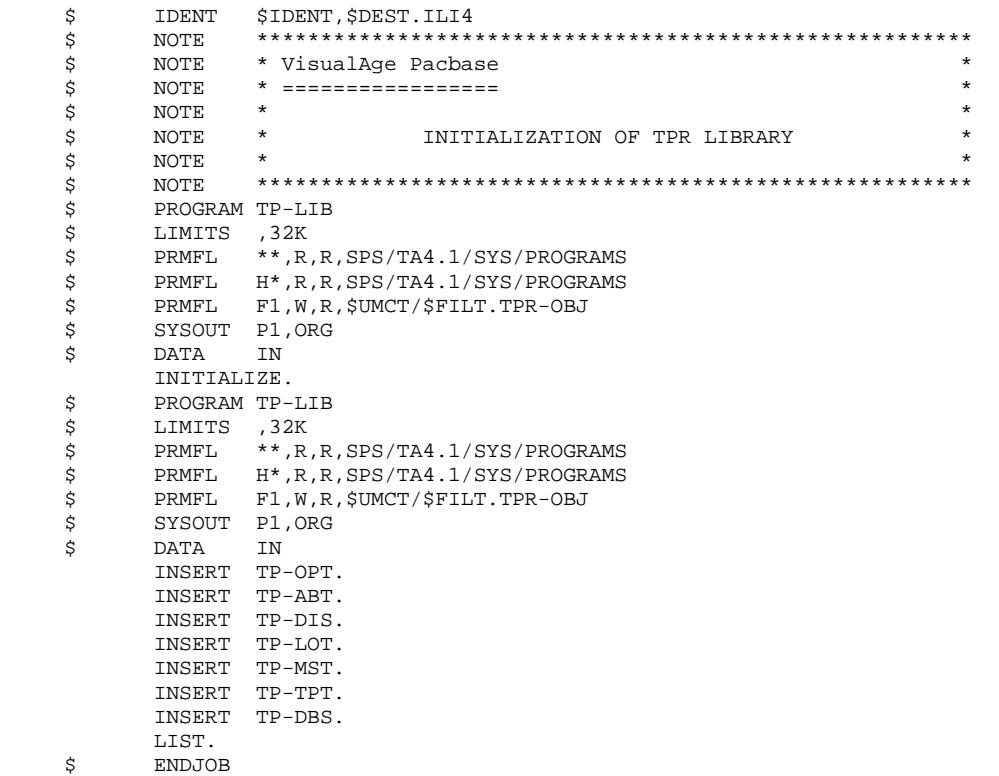

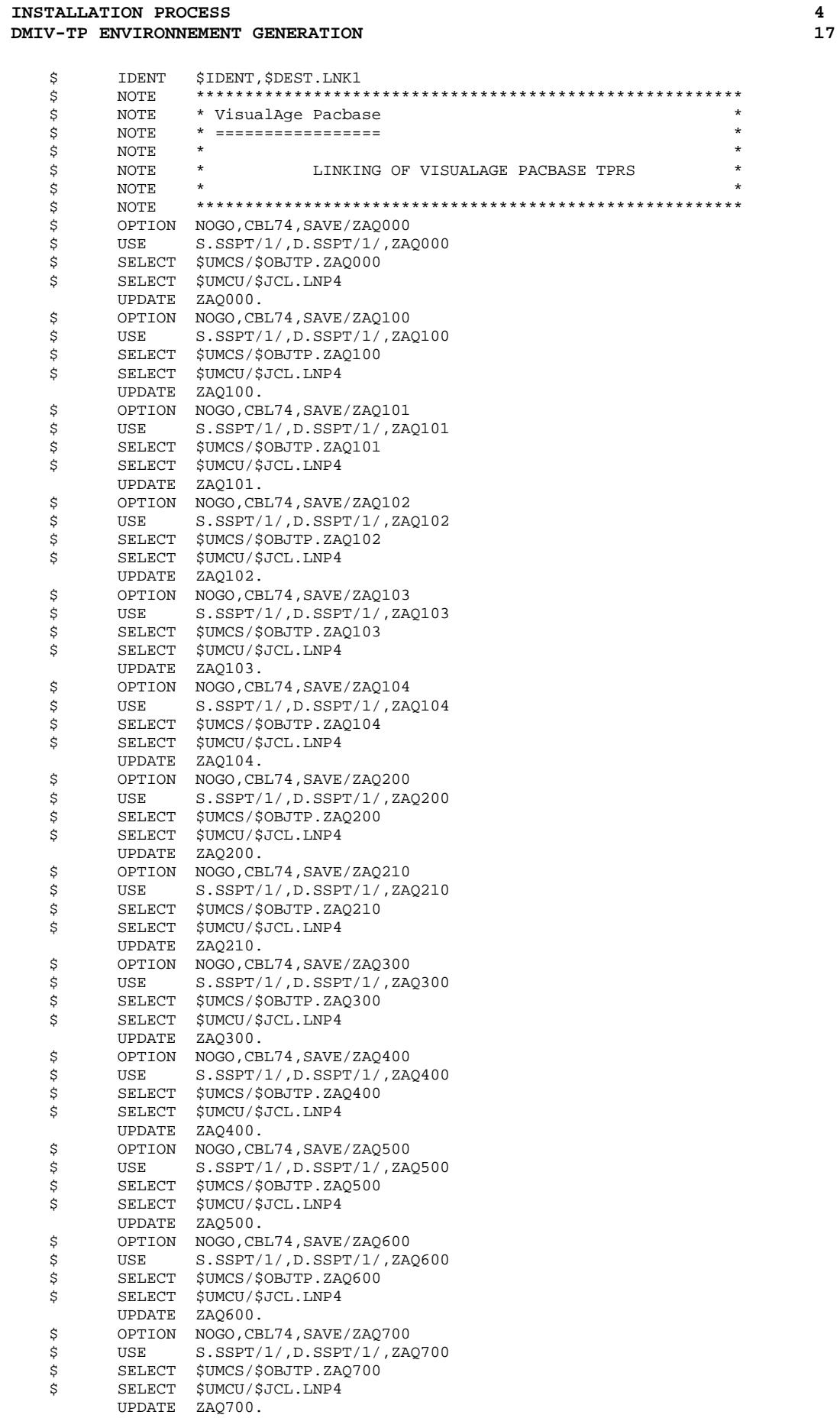

### **INSTALLATION**<br> **118**<br> **INSTALLATION**PROCESS
4 **INSTALLATION PROCESS** 4<br> **DMIV-TP ENVIRONNEMENT GENERATION** 17 **DMIV-TP ENVIRONNEMENT GENERATION**

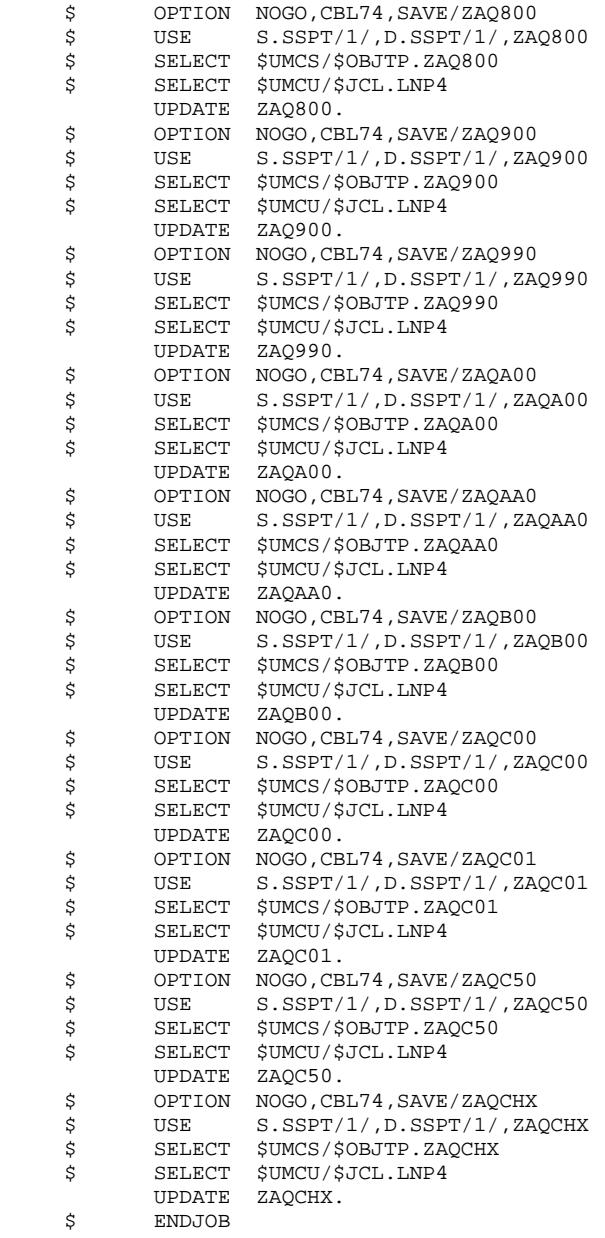

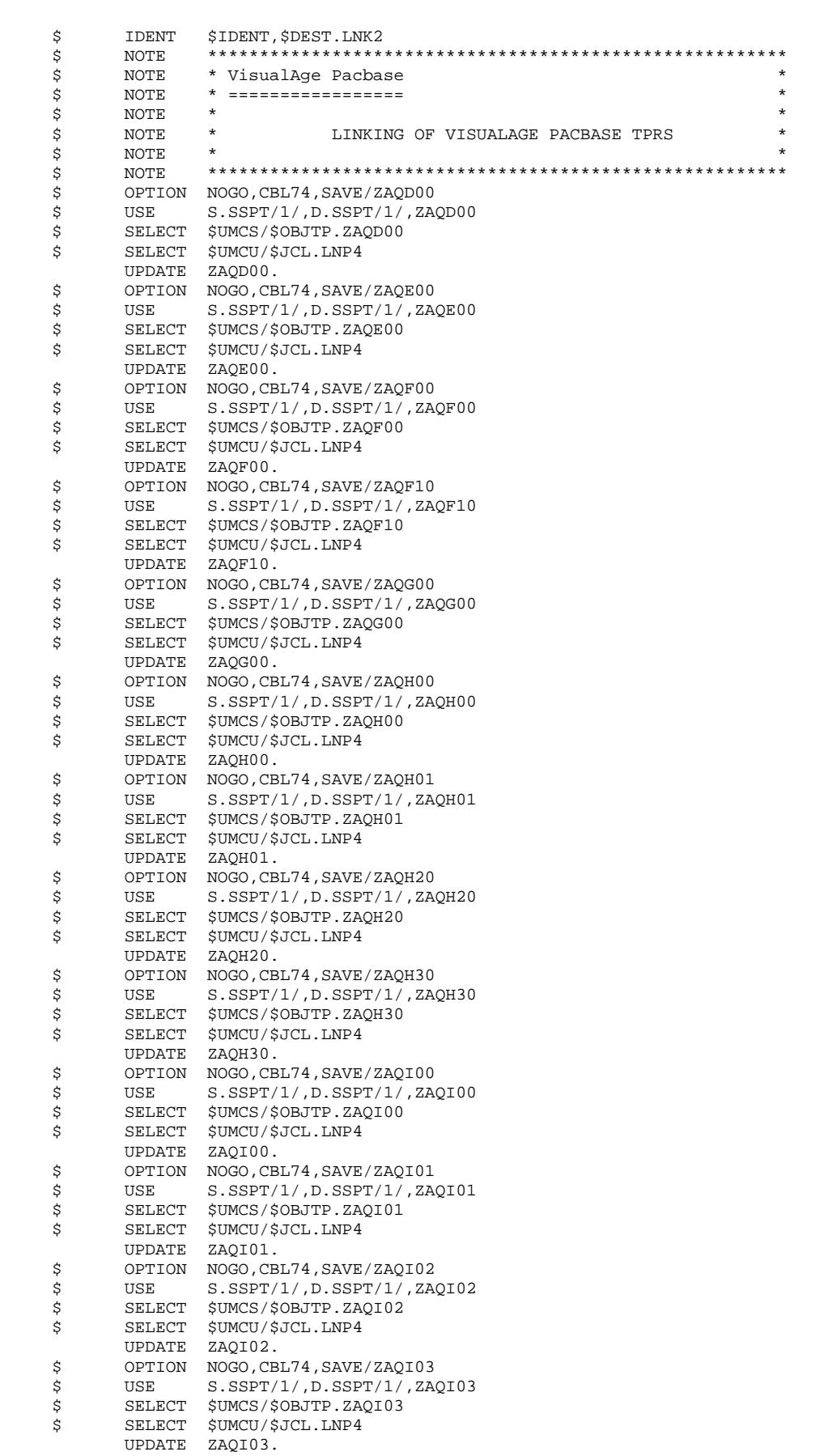

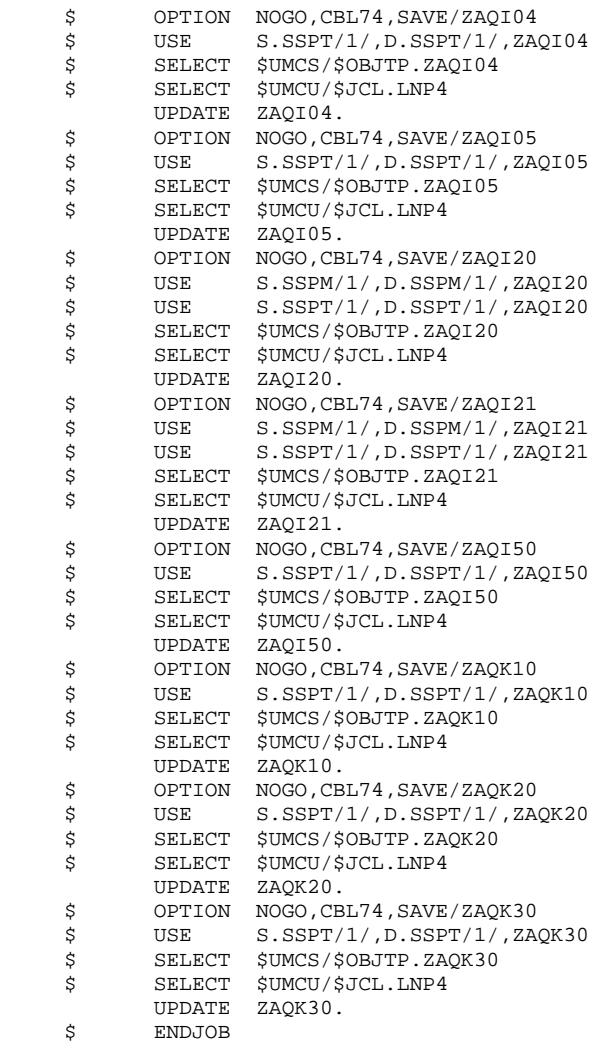

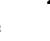

**DMIV-TP ENVIRONNEMENT GENERATION** 17

 \$ IDENT \$IDENT,\$DEST.LNK3 \$ NOTE \*\*\*\*\*\*\*\*\*\*\*\*\*\*\*\*\*\*\*\*\*\*\*\*\*\*\*\*\*\*\*\*\*\*\*\*\*\*\*\*\*\*\*\*\*\*\*\*\*\*\*\*\*\*\*\* \$ NOTE \* VisualAge Pacbase \* \$ NOTE \* ================= \*  $\zeta$  is not the set of  $\zeta$  is the set of  $\zeta$  is the set of  $\zeta$  is the set of  $\zeta$  is the set of  $\zeta$ .<br>\$ NOTE \* LINKING OF VISUALAGE PACBASE TPRS  $\zeta$  note  $\zeta$  \$ NOTE \*\*\*\*\*\*\*\*\*\*\*\*\*\*\*\*\*\*\*\*\*\*\*\*\*\*\*\*\*\*\*\*\*\*\*\*\*\*\*\*\*\*\*\*\*\*\*\*\*\*\*\*\*\*\*\* OPTION NOGO, CBL74, SAVE/ZAQL10 \$ USE S.SSPT/1/,D.SSPT/1/,ZAQL10 \$ SELECT \$UMCS/\$OBJTP.ZAQL10 \$ SELECT \$UMCU/\$JCL.LNP4 UPDATE ZAQL10.<br>\$ OPTION NOGO,CB OPTION NOGO, CBL74, SAVE/ZAQL20 \$ USE S.SSPT/1/,D.SSPT/1/,ZAQL20 \$ SELECT \$UMCS/\$OBJTP.ZAQL20 \$ SELECT \$UMCU/\$JCL.LNP4 UPDATE ZAQL20. \$ OPTION NOGO,CBL74,SAVE/ZAQL21 \$ USE S.SSPT/1/,D.SSPT/1/,ZAQL21 :<br>\$ SELECT \$UMCS/\$OBJTP.ZAQL21<br>\$ SELECT \$UMCU/\$JCL.LNP4 \$ SELECT \$UMCU/\$JCL.LNP4 UPDATE ZAQL21. \$ OPTION NOGO,CBL74,SAVE/ZAQL30 \$ USE S.SSPT/1/,D.SSPT/1/,ZAQL30 \$ SELECT \$UMCS/\$OBJTP.ZAQL30<br>\$ SELECT \$UMCU/\$JCL.LNP4 \$ SELECT \$UMCU/\$JCL.LNP4 UPDATE ZAQL30. \$ OPTION NOGO, CBL74, SAVE/ZAQL40<br>\$ USE S.SSPT/1/, D.SSPT/1/, ZA  $S.SSPT/1/$ ,  $D.SSPT/1/$ , ZAQL40 \$ SELECT \$UMCS/\$OBJTP.ZAQL40 \$ SELECT \$UMCU/\$JCL.LNP4 UPDATE ZAQL40. \$ OPTION NOGO, CBL74, SAVE/ZAQL41<br>\$ USE S.SSPT/1/, D.SSPT/1/, ZA  $S.SSPT/1/$ ,  $D.SSPT/1/$ , ZAQL $41$  \$ SELECT \$UMCS/\$OBJTP.ZAQL41 \$ SELECT \$UMCU/\$JCL.LNP4 UPDATE ZAQL41. \$ OPTION NOGO, CBL74, SAVE/ZAQL45<br>\$ USE S.SSPT/1/, D.SSPT/1/, ZA  $S.SSPT/1/$ ,  $D.SSPT/1/$ , ZAQL45 \$ SELECT \$UMCS/\$OBJTP.ZAQL45 \$ SELECT \$UMCU/\$JCL.LNP4 UPDATE ZAQL45.<br>\$ OPTION NOGO,CB OPTION NOGO, CBL74, SAVE/ZAQM00<br>USE S. SSPT/1/. D. SSPT/1/. ZA \$ USE S.SSPT/1/,D.SSPT/1/,ZAQM00 :<br>\$ SELECT \$UMCS/\$OBJTP.ZAQM00<br>\$ SELECT \$UMCU/\$JCL.LNP4 SELECT \$UMCU/\$JCL.LNP4 UPDATE ZAQM00.<br>\$ OPTION NOGO,CB OPTION NOGO, CBL74, SAVE/ZAQP00 \$ USE S.SSPT/1/,D.SSPT/1/,ZAQP00 \* 502<br>\$ SELECT \$UMCS/\$OBJTP.ZAQP00<br>\$ SELECT \$UMCU/\$JCL.LNP4 SELECT \$UMCU/\$JCL.LNP4 UPDATE ZAQP00. \$ OPTION NOGO,CBL74,SAVE/ZAQP01 \$ USE S.SSPT/1/, D.SSPT/1/, ZAQP01<br>\$ SELECT \$UMCS/\$OBJTP.ZAQP01 \$ SELECT \$UMCS/\$OBJTP.ZAQP01 \$ SELECT \$UMCU/\$JCL.LNP4 UPDATE ZAQP01.<br>\$ OPTION NOGO,CB OPTION NOGO, CBL74, SAVE/ZAQP02 \$ USE S.SSPT/1/, D.SSPT/1/, ZAQP02<br>\$ SELECT \$UMCS/\$OBJTP.ZAQP02 \$ SELECT \$UMCS/\$OBJTP.ZAQP02<br>\$ SELECT \$UMCU/\$JCL.LNP4 SELECT \$UMCU/\$JCL.LNP4 UPDATE ZAQP02.<br>\$ OPTION NOGO,CB OPTION NOGO, CBL74, SAVE/ZAQP03 \$ USE S.SSPT/1/,D.SSPT/1/,ZAQP03 \$ SELECT \$UMCS/\$OBJTP.ZAQP03 \$ SELECT \$UMCU/\$JCL.LNP4 UPDATE ZAQP03.<br>\$ OPTION NOGO,CB \$ OPTION NOGO, CBL74, SAVE/ZAQP04<br>\$ USE S.SSPT/1/, D.SSPT/1/, ZA \$ USE S.SSPT/1/,D.SSPT/1/,ZAQP04<br>\$ SELECT \$UMCS/\$OBJTP.ZAOP04 \$ SELECT \$UMCS/\$OBJTP.ZAQP04 \$ SELECT \$UMCU/\$JCL.LNP4 UPDATE ZAQP04.

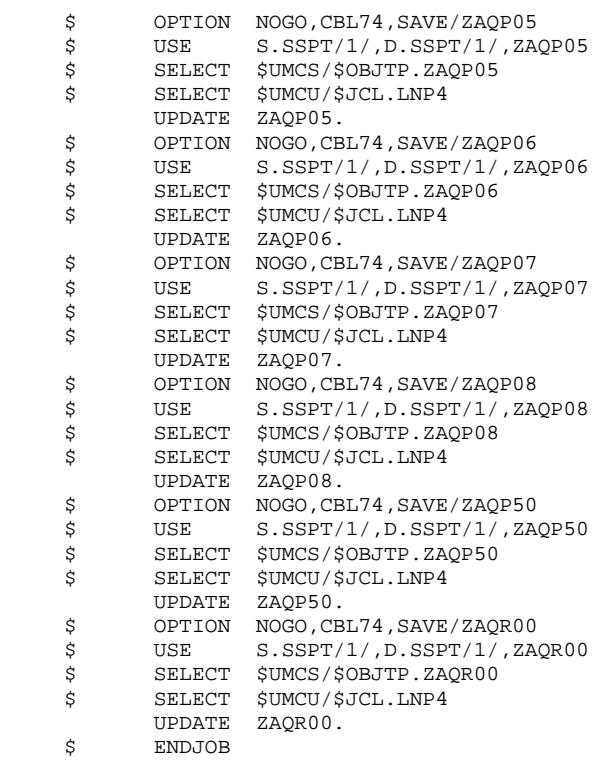

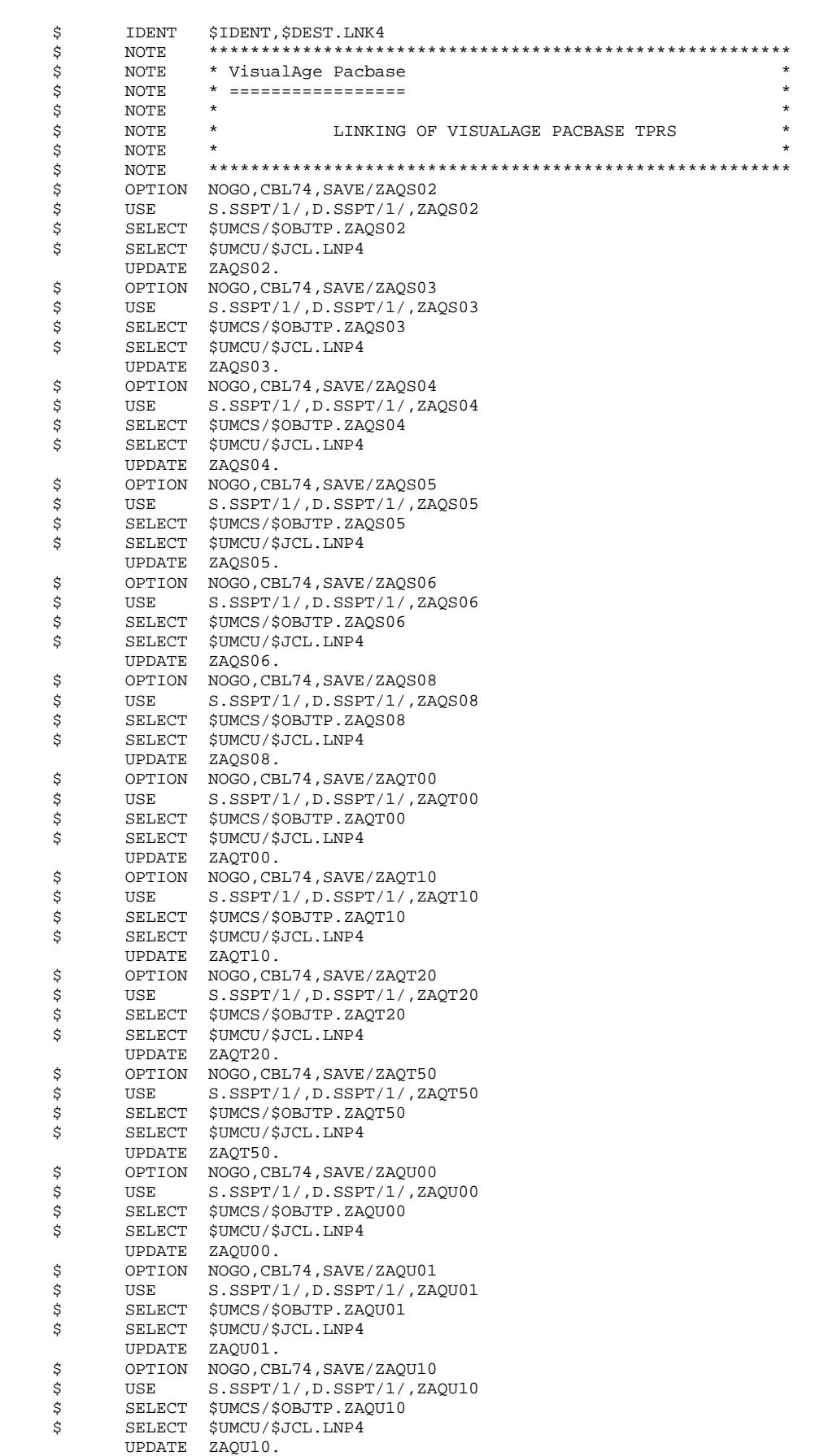

**PAGE** 208

# ${\bf 1} {\bf N} {\bf 2} {\bf 1} {\bf N} {\bf 3} {\bf 4} {\bf 4} {\bf 4} {\bf 5} {\bf N} {\bf 5} {\bf N} {\bf 6} {\bf N} {\bf 6} {\bf N} {\bf 7} {\bf 8} {\bf N} {\bf 8} {\bf N} {\bf 9} {\bf N} {\bf 9} {\bf N} {\bf 9} {\bf N} {\bf 9} {\bf N} {\bf 9} {\bf N} {\bf 9} {\bf N} {\bf 9} {\bf N} {\bf 9} {\bf N} {\bf 9} {\bf N} {\bf 9} {\bf N} {\bf 9} {\bf N} {\bf 9} {\bf N} {\bf 9} {\bf N} {\bf$ **INSTALLATION PROCESS** 4<br> **DMIV-TP ENVIRONNEMENT GENERATION** 17  **DMIV-TP ENVIRONNEMENT GENERATION 17**

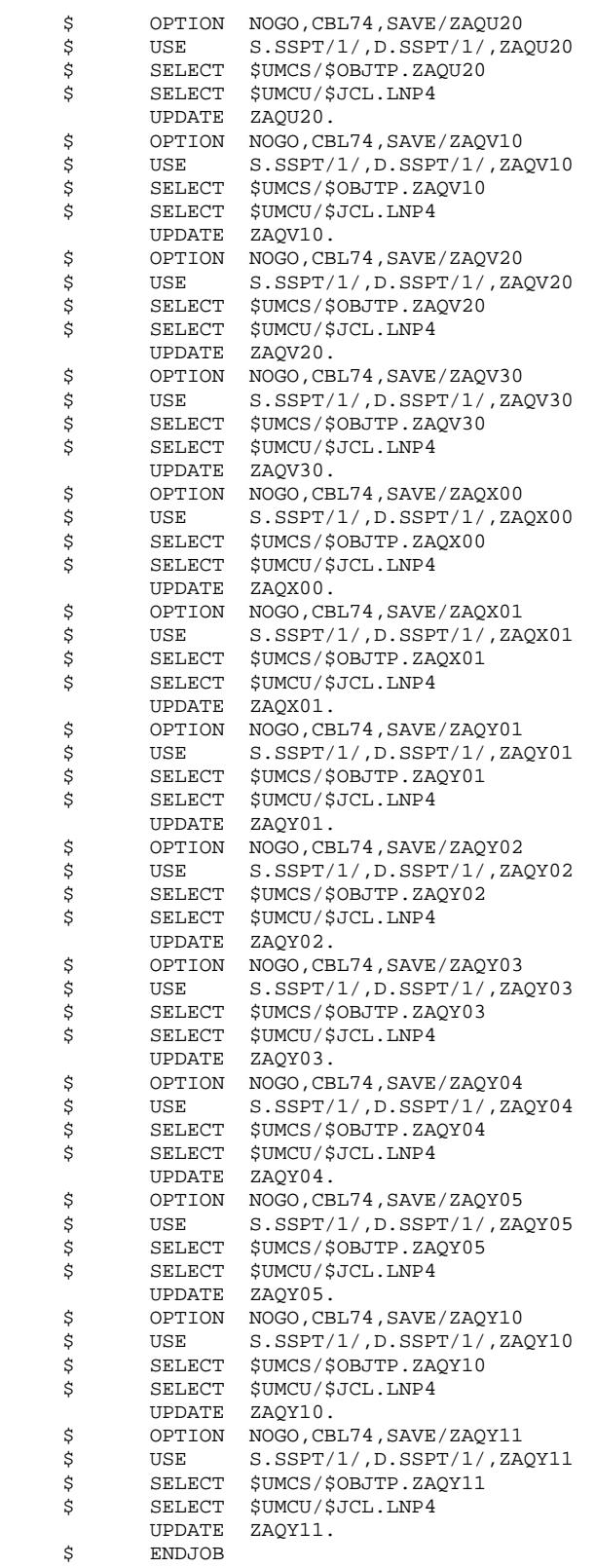

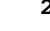

 \$ IDENT \$IDENT,\$DEST.LNK5 \$ NOTE \*\*\*\*\*\*\*\*\*\*\*\*\*\*\*\*\*\*\*\*\*\*\*\*\*\*\*\*\*\*\*\*\*\*\*\*\*\*\*\*\*\*\*\*\*\*\*\*\*\*\*\*\*\*\*\* \$ NOTE \* VisualAge Pacbase \* \$ NOTE \* ================= \*  $\zeta$  is not the set of  $\zeta$  is the set of  $\zeta$  is the set of  $\zeta$  is the set of  $\zeta$  is the set of  $\zeta$ .<br>\$ NOTE \* LINKING OF VISUALAGE PACBASE TPRS  $\zeta$  note  $\zeta$  \$ NOTE \*\*\*\*\*\*\*\*\*\*\*\*\*\*\*\*\*\*\*\*\*\*\*\*\*\*\*\*\*\*\*\*\*\*\*\*\*\*\*\*\*\*\*\*\*\*\*\*\*\*\*\*\*\*\*\* OPTION NOGO, CBL74, SAVE/ZAQY20 \$ USE S.SSPG/1/,D.SSPG/1/,ZAQY20 \$ USE S.SSPT/1/,D.SSPT/1/,ZAQY20<br>\$ SELECT \$UMCS/\$OBJTP.ZAQY20 SELECT \$UMCS/\$OBJTP.ZAQY20 \$ SELECT \$UMCU/\$JCL.LNP4 UPDATE ZAQY20. \$ OPTION NOGO,CBL74,SAVE/ZAQY30 \$ USE S.SSPT/1/, D.SSPT/1/, ZAQY30<br>\$ SELECT \$UMCS/\$OBJTP.ZAQY30 \$ SELECT \$UMCS/\$OBJTP.ZAQY30<br>\$ SELECT \$UMCU/\$JCL.LNP4 SELECT \$UMCU/\$JCL.LNP4 UPDATE ZAQY30. \$ OPTION NOGO, CBL74, SAVE/ZAQZ00<br>\$ USE S.SSPT/1/, D.SSPT/1/, ZA \$ USE S.SSPT/1/,D.SSPT/1/,ZAQZ00<br>\$ SELECT \$UMCS/\$OBJTP.ZAQZ00 SELECT \$UMCS/\$OBJTP.ZAQZ00 \$ SELECT \$UMCU/\$JCL.LNP4 UPDATE ZAQZ00. \$ OPTION NOGO,CBL74,SAVE/ZAR500 \$ USE S.SSPT/1/,D.SSPT/1/,ZAR500 SELECT \$UMCS/\$OBJTP.ZAR500 \$ SELECT \$UMCU/\$JCL.LNP4 UPDATE ZAR500.<br>\$ OPTION NOGO,CB OPTION NOGO, CBL74, SAVE/ZAR600 \$ USE S.SSPT/1/,D.SSPT/1/,ZAR600 \$ SELECT \$UMCS/\$OBJTP.ZAR600 \$ SELECT \$UMCU/\$JCL.LNP4 UPDATE ZAR600.<br>\$ OPTION NOGO,CB OPTION NOGO, CBL74, SAVE/ZAPA00<br>USE S.SSPE/1/, D.SSPE/1/, ZA \$ USE S.SSPE/1/,D.SSPE/1/,ZAPA00 \$ SELECT \$UMCS/\$OBJTP.ZAPA00 \$ SELECT \$UMCU/\$JCL.LNP4 UPDATE ZAPA00.<br>\$ OPTION NOGO,CB OPTION NOGO, CBL74, SAVE/ZAPA01<br>USE S. SSPE/1/ D. SSPE/1/. ZA \$ USE S.SSPE/1/,D.SSPE/1/,ZAPA01 \$ SELECT \$UMCS/\$OBJTP.ZAPA01<br>\$ SELECT \$UMCU/\$JCL.LNP4 \$ SELECT \$UMCU/\$JCL.LNP4 UPDATE ZAPA01.<br>\$ OPTION NOGO, CB OPTION NOGO, CBL74, SAVE/ZAPA10 \$ USE S.SSPE/1/, D.SSPE/1/, ZAPA10<br>\$ SELECT \$UMCS/\$OBJTP.ZAPA10 \$ SELECT \$UMCS/\$OBJTP.ZAPA10<br>\$ SELECT \$UMCU/\$JCL.LNP4 \$ SELECT \$UMCU/\$JCL.LNP4 UPDATE ZAPA10.<br>\$ OPTION NOGO, CB OPTION NOGO, CBL74, SAVE/ZAPA11 \$ USE S.SSPE/1/, D.SSPE/1/, ZAPA11<br>\$ SELECT \$UMCS/\$OBJTP.ZAPA11 \$ SELECT \$UMCS/\$OBJTP.ZAPA11<br>\$ SELECT \$UMCU/\$JCL.LNP4 \$ SELECT \$UMCU/\$JCL.LNP4 UPDATE ZAPA11. \$ OPTION NOGO, CBL74, SAVE/ZAPA12<br>\$ USE S.SSPE/1/, D.SSPE/1/, ZA \$ USE S.SSPE/1/, D.SSPE/1/, ZAPA12<br>\$ SELECT \$UMCS/\$OBJTP.ZAPA12 SELECT \$UMCS/\$OBJTP.ZAPA12 \$ SELECT \$UMCU/\$JCL.LNP4 UPDATE ZAPA12. \$ OPTION NOGO, CBL74, SAVE/ZAPA13<br>\$ USE S.SSPE/1/, D.SSPE/1/, ZA \$ USE S.SSPE/1/, D.SSPE/1/, ZAPA13<br>\$ SELECT \$UMCS/\$OBJTP.ZAPA13 SELECT \$UMCS/\$OBJTP.ZAPA13 \$ SELECT \$UMCU/\$JCL.LNP4 UPDATE ZAPA13. \$ OPTION NOGO, CBL74, SAVE/ZAPA14<br>\$ USE S.SSPE/1/, D.SSPE/1/, ZA \$ USE S.SSPE/1/,D.SSPE/1/,ZAPA14 \$ SELECT \$UMCS/\$OBJTP.ZAPA14 \$ SELECT \$UMCU/\$JCL.LNP4 UPDATE ZAPA14.<br>\$ OPTION NOGO,CB OPTION NOGO, CBL74, SAVE/ZAPA15<br>USE S.SSPE/1/, D.SSPE/1/, ZA \$ USE S.SSPE/1/,D.SSPE/1/,ZAPA15 \$ SELECT \$UMCS/\$OBJTP.ZAPA15 \$ SELECT \$UMCU/\$JCL.LNP4

# ${\bf 1} {\bf N} {\bf 2} {\bf 1} {\bf N} {\bf 3} {\bf 4} {\bf 4} {\bf 4} {\bf 5} {\bf N} {\bf 5} {\bf N} {\bf 6} {\bf N} {\bf 6} {\bf N} {\bf 7} {\bf 8} {\bf N} {\bf 8} {\bf N} {\bf 9} {\bf N} {\bf 9} {\bf N} {\bf 9} {\bf N} {\bf 9} {\bf N} {\bf 9} {\bf N} {\bf 9} {\bf N} {\bf 9} {\bf N} {\bf 9} {\bf N} {\bf 9} {\bf N} {\bf 9} {\bf N} {\bf 9} {\bf N} {\bf 9} {\bf N} {\bf 9} {\bf N} {\bf$ **INSTALLATION PROCESS** 4<br> **DMIV-TP ENVIRONNEMENT GENERATION DMIV-TP ENVIRONNEMENT GENERATION**

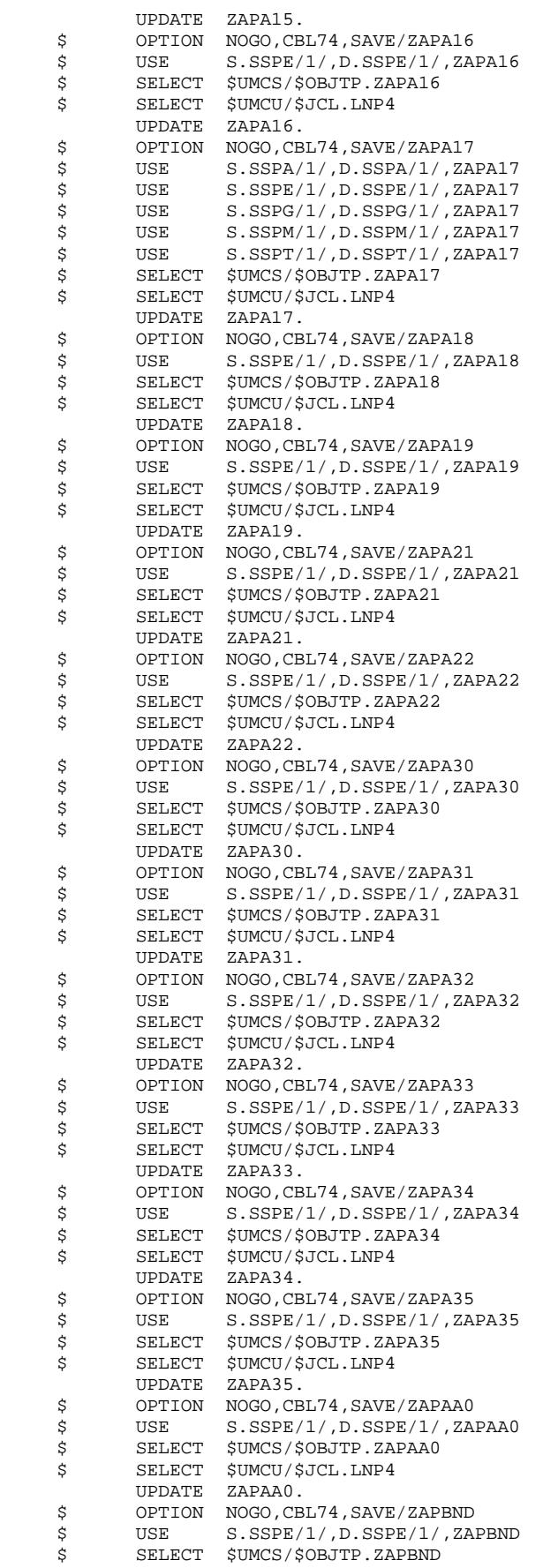

### **INSTALLATION**<br> **118**<br> **INSTALLATION**PROCESS
4 **INSTALLATION PROCESS** 4<br> **DMIV-TP ENVIRONNEMENT GENERATION** 17 **DMIV-TP ENVIRONNEMENT GENERATION**

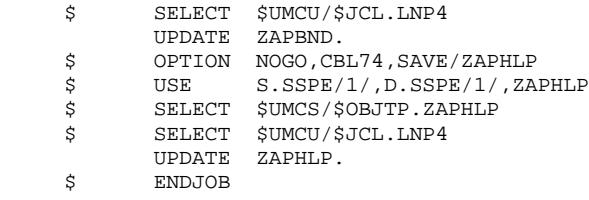

### **INSTALLATION**<br> **118**<br> **INSTALLATION**PROCESS
4 **INSTALLATION PROCESS** 4<br> **DMIV-TP ENVIRONNEMENT GENERATION** 17 **DMIV-TP ENVIRONNEMENT GENERATION**

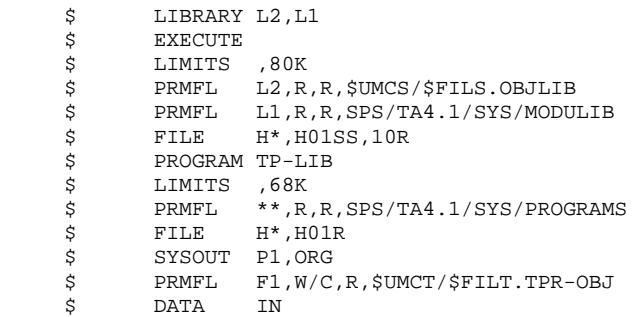

213

 $\begin{array}{c} 4 \\ 4 \\ 17 \end{array}$ 

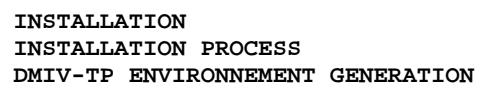

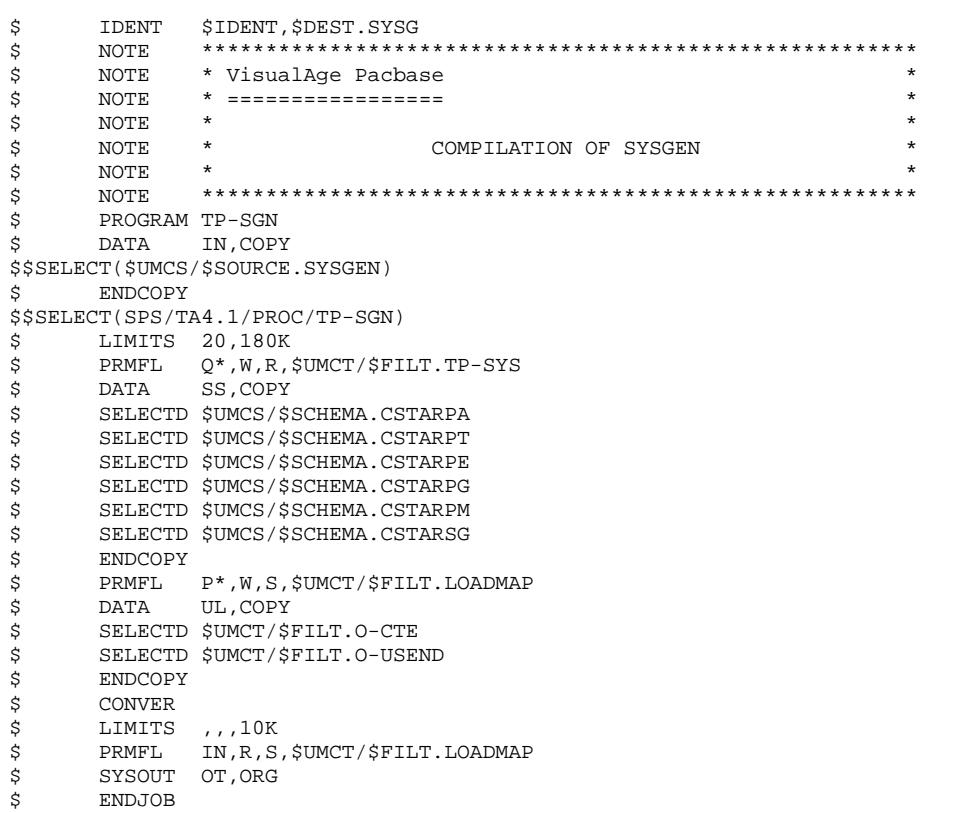

### **INSTALLATION**<br> **119**<br> **INSTALLATION**PROCESS **A INSTALLATION PROCESS** 4<br> **DMIV-TP ENVIRONNEMENT GENERATION** 17 **DMIV-TP ENVIRONNEMENT GENERATION**

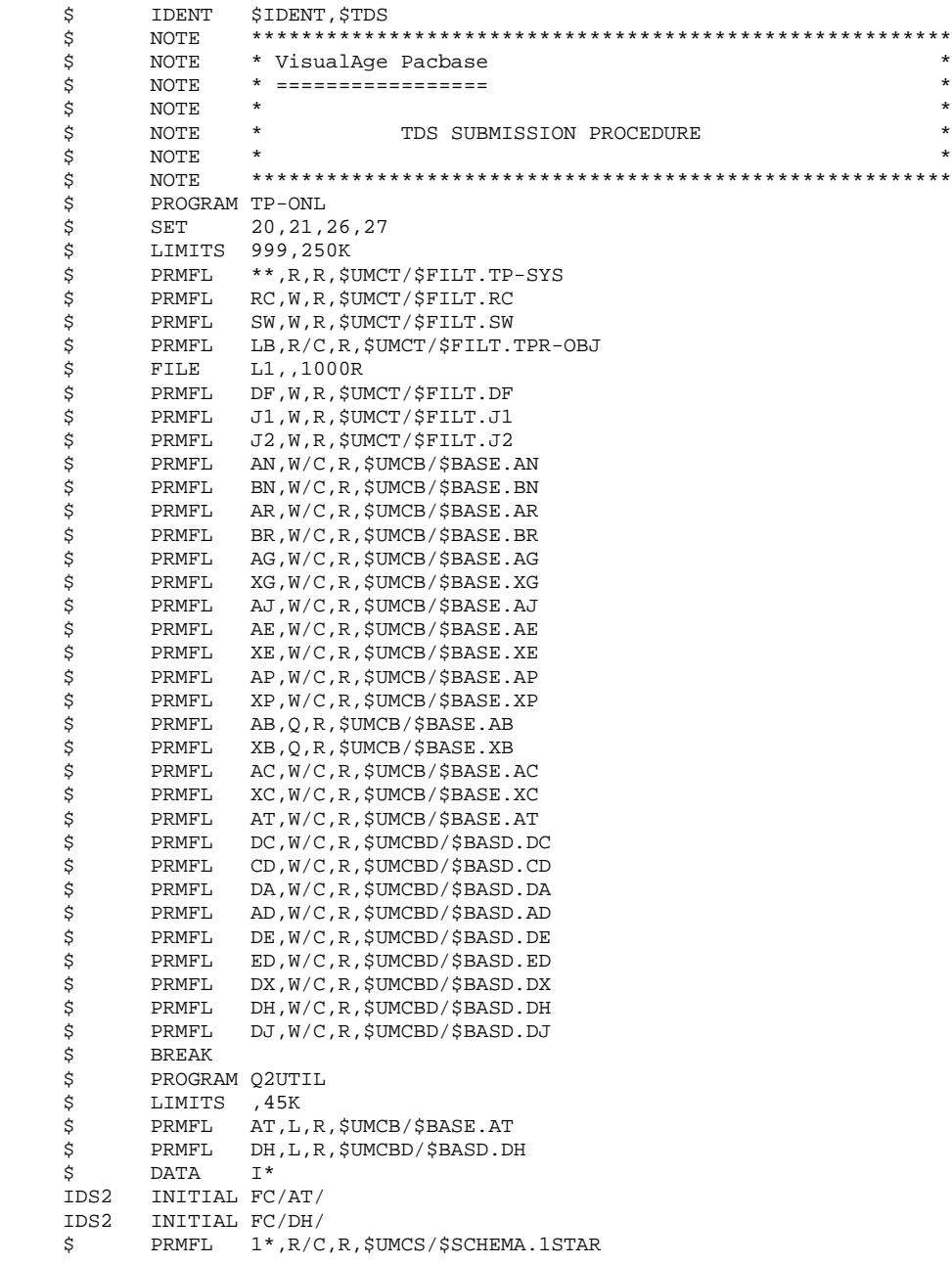

#### 4.4.18. PAF-FUNCTION INSTALLATION

#### COMPLEMENT: PAF FUNCTION INSTALLATION

The PAF function is made up of the elements listed below.

. Seven programs automatically copied by the standard installation or reinstallation procedures:

PAFP10: User program pre-processor

PBTPST: Sub-program managing on-line logical access

PBTPWS: Sub-program managing on-line logical access by keyword

PBBTST: Sub-program managing batch logical access

PBBTWS: Sub-program managing batch logical access by keyword

SPABPA: Sub-program managing on-line physical access

SPAFPA: Sub-program managing batch physical access to work file (PA, YA)

The sub-programs are added to the VA Pac sub-program library during the installation.

. A supplementary sub-schema, code SSPA, used by the sub-program managing on-line physical access. This sub-schema is copied in the VA Pac sub-schema catalog at installation.

. A dictionary of entities accessible to user programs. This dictionary is delivered in the form of batch update transactions found in the file \$UMCU/\$MB.PAFD. The update of the Specifications Dictionary is made by the UPDT procedure on a separate network to avoid modifying existing entities that may have the same codes as certain PAF entities.

. An on-line and batch example of PAF query procedures. This example is delivered in the form of batch update transactions that are found in the file \$UMCU/MB.PAFT. The update of the Specifications Dictionary is made by the UPDT procedure on a network that must be created by the MLIB procedure. The libraries to create are in the file \$UMCU/\$MB.MLIB. The file \$UMCU/\$MB.PAFT automatically initializes these libraries.

The definition of procedures to generate can be found in the PACBASE ACCESS FACILITY REFERENCE MANUAL.

The transaction that makes the on-line example work is defined in the VA Pac SYSGEN and WCL.

The programs that submit batch requests to the VA Pac database use the SSPB sub-schema and an indexing file PA,YA.

The use of a preprocessor during or after generation is documented in the Chapter "STANDARD UTILITIES", Subchapter 'PAF Preprocessor of Generated Programs'.

# 4.4.19. PACDESIGN-FUNCTION INSTALLATION

### COMPLEMENT: WORKSTATION INSTALLATION

### UPDATE OF PACDESIGN PARAMETERS

The parameters refer to the methodology (or methodologies) in use on the WorkStation.

Their update is performed by the PARM procedure, after setting the MBFILE parameter to the appropriate filename.

Update transactions are copied in catalog \$UMCU/\$FILU.

The '\*'-line must be modified.

 . MERISE............................: MBPAMER . YSM (Yourdon Structured Method)...: MBPAYSM . SSADM.............................: MBPAADM . IFW...............................: MBPAIFW . OMT...............................: MBPAOMT

### PACDESIGN TRANSACTION UPDATE

The installation of the WorkStation at the host system level is performed in two steps:

#### STEP 1: CREATION OF THE WORKSTATION-SPECIFIC DATABASE

Select the library which will contain PACDESIGN transactions.

If necessary, create this library through the MLIB and REST procedures.
### STEP 2: CREATION OF PACDESIGN ENTITIES

The PACDESIGN entities are created through the UPDT procedure.

Five update transaction files are supplied:

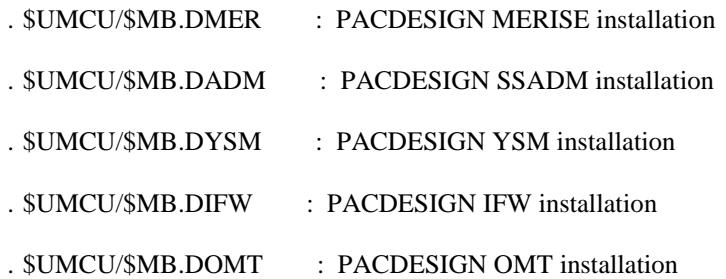

Before running the UPDT procedure, check that:

- . the library which will contain the transactions has been initialized,
- . the '\*'-type line at the beginning of the transactions was adapted (User code and password as well as library code),
- . in the PTU001 step of the UPDT procedure, the \$UMCU/\$MB.UPDT file was replaced by the appropriate PACDESIGN transaction file (modification of the MBFILE parameter).

4.4.20. PQC-FUNCTION INSTALLATION

#### COMPLEMENT: PACBENCH QUALITY CONTROL

The PACBENCH QUALITY CONTROL components for the GCOS8 platform are the following:

Batch procedures:<br>sumcu/sjcL.poca \$UMCU/\$JCL.PQCA for Analysis \$UMCU/\$JCL.PQCE for Extraction

Standard versions of these batch procedures are installed upon execution of the installation procedure UTI110.

PQC Function specific files:

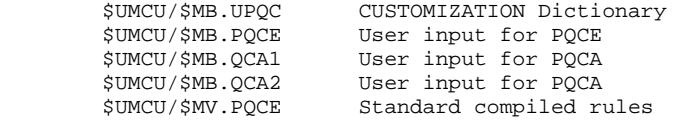

Standard version of these files are installed upon execution of the installation procedure COBA or of the re-installation procedure RCBA.

#### MODULE CUSTOMIZATION

The Customization Dictionary file takes the form of batch update transactions in the file \$UMCU/\$MB.UPQC. With this file as input, the UPDT procedure modifies the network accordingly.

4.4.21. PAF-PDM INSTALLATION

#### COMPLEMENT: PAF-PDM EXTENSION

The components of the PAF-PDM Extension are:

- The .PPTEX user entity
- The QP and SF skeleton files
- The GS user file of Extraction Master Paths (PTEX).

Extraction Master Paths are defined through the creation of an occurrence of the User Entity.

This user entity is supplied as batch transactions in the \$UMCU/\$MB.PGDP file. The Database is updated by running the UPDT procedure with this file in input, after modifying the '\*' type line.

The PAF-PDM skeleton files and the extraction schema file are installed by executing the COBA installation procedure.

- The QP skeleton file is an indexed file

PRMFL: \$UMCS/\$FILS.QP PRMFL: \$UMCS/\$FILS.YP

- The SF skeleton file is a sequential file

PRMFL: \$UMCS/\$FILS.SF

- The extraction schema file is an indexed file

#### PRMFL: \$UMCS/\$FILU.GS PRMFL: \$UMCS/\$FILU.YS

The QP skeleton file allows for the translation of the User Entity Occurrence as PAF requests.

The SF skeleton allows for the generation of the COBOL program which, once translated by the PAFP10 program, will make up a user extraction program or a macro-command called in a Volume printing.

The GS file contains the user Extraction Master Paths.

The installation of the PAF-PDM function has several impacts on the GPRT chain. The integration of macro-commands or new sub-programs in the printing of personalized documentation means that the monitor which handles this task can only be run in virtual mode. The programs impacted are supplied in object form in COBOL-85 and the LINK procedure must be executed to create the RUN-UNITS.

If macro-commands are not used for personalized documentation, the H\* \$UMCS/\$HSTAR.PACBN is always operational.

The run-unit building procedure for the PAF-PDM Extension is LKEG.

Since some run-units of the PAF-PDM Extension were built via the LKEX procedure, LKEG contains only elements specific to this extension.

The complementary information for the PAF-PDM function is found in the BATCH PROCEDURE MANUAL, in Chapters "GENERATION-PRINT" and "STANDARD UTILITIES" (XPAF, XPDM, PAFX).

#### **PAGE** 221

#### **INSTALLATION 4 INSTALLATION PROCESS 4 PAF-PDM INSTALLATION** 21

```
 $ IDENT $IDENT,$DEST.LKEG
      $ NOTE ********************************************************
      $ NOTE * VisualAge Pacbase *
      $ NOTE * ================= *
\zeta is not the set of \zeta is the set of \zeta is the set of \zeta is the set of \zeta is the set of \zeta $ NOTE * SET-UP OF THE RUN UNITS *
      $ NOTE * FOR MANUAL GENERATION *
\zeta is not the set of \zeta is the set of \zeta is the set of \zeta is the set of \zeta is the set of \zeta $ NOTE ********************************************************
      $ FILSYS
      USERID $UMCS$PWS
       IGNORE ERRS
      FC $UMCS/$RUNS.PACBN,WRITE/$UMCU/,
               LLINKS/0600,1000/,MODE/RAND/
      FC $UMCS/$RUNS.PACN25,WRITE/$UMCU/,
              LLINKS/1000,1500/,MODE/RAND/
      FC $UMCS/$RUNS.PACN30,WRITE/$UMCU/,
              LLINKS/0700,1000/,MODE/RAND/
      FC $UMCS/$RUNS.PACNT3,WRITE/$UMCU/,
               LLINKS/1300,1500/,MODE/RAND/
      FC $UMCS/$RUNS.PACN40,WRITE/$UMCU/,
              LLINKS/1300,1500/,MODE/RAND/
      FC $UMCS/$RUNS.PACN50,WRITE/$UMCU/,
               LLINKS/0500,1000/,MODE/RAND/
      FC $UMCS/$RUNS.PACN80,WRITE/$UMCU/,
              LLINKS/1300,1500/,MODE/RAND/
      FC $UMCS/$RUNS.PACN90,WRITE/$UMCU/,
              LLINKS/0300,0500/,MODE/RAND/
      FC $UMCS/$RUNS.PBBTST,WRITE/$UMCU/,
               LLINKS/1200,2000/,MODE/RAND/
      FC $UMCS/$RUNS.PTUJOB,WRITE/$UMCU/,
              LLINKS/0600,1000/,MODE/RAND/
      $ LINK01.
     \begin{array}{ccc}\n\text{\^{S}} & \text{LKED} & \text{FORM} \\
\text{R} & -\text{N\_M} & -\text{N\_M\_L}\n\end{array}-N_S_lL \t -L \t CBL85GRII -N PACRN
     CH -DATA 0512K -DESC 1K<br>I_O -FC A0
     I_O -FC<br>$PRMFL
            PRMFL V*, W, R, $UMCS/$RUNS.PACBN<br>PRMFL AO.R.R. $UMCS/$BOB85.PACBL
      $ PRMFL A0,R,R,$UMCS/$BOB85.PACBN
      $ LINK02.
      $ LKED FORM
     \begin{array}{ccc} \mathbf{R} & \mathbf{-N\_M} & \mathbf{-N\_M\_L} & \mathbf{-N\_S\_L} \end{array}L = L -1, CRL85GRU -N PACN25 -RE<br>CH -DATA 2048K -DE:
                                 -DESC 1K
     V -E PACN25_ENTDEF<br>I O -FC A0
 I_O -FC A0
 $ PRMFL V*,W,R,$UMCS/$RUNS.PACN25
      $ PRMFL A0,R,R,$UMCS/$BOB85.PACN25
      $ LINK03.
            LKED FORM
     \begin{tabular}{lllllll} R & $\quad$ -N\_M$ & $\quad$ -N\_M\_L$ & $\quad$ -N\_S\_L$ \\ L & $\quad$ -L & $\quad$ CBL85 \\ \end{tabular}L -L CBL85<br>GRU -N PACN30
     GRU -N PACN30 -RE<br>CH -DATA 0512K -DE
                                -DESC 1K
     V -E PACN30_ENTDEF
     I O -FC A0
     $ PRMFL V*, W, R, $UMCS/$RUNS. PACN30<br>$ PRMFL A0, R, R, $UMCS/$BOB85. PACN30
                     A0, R, R, $UMCS/$BOB85. PACN30
      $ LINK04.
      $ LKED FORM
     R -N_M -N_M_L -N_S_L
     L –L CBL85<br>GRU –N PACNT3
                      PACNT3 -RE
     CH -DATA 2048K -DESC 1K
     V -E PACNT3_ENTDEF<br>IO -FC A0
     I_O -FC<br>$PRMFL
     $<br>$ PRMFL V^*, W, R, \frac{5 \text{UMCS}}{5 \text{WCS}}.PACNT3
                      A0, R, R, $UMCS/$BOB85. PACNT3
      $ LINK05.
      $ LKED FORM
```
#### **PAGE** 222

# ${\bf 1NSTALLATION} \hspace{2.3cm} {\bf 4} \hspace{2.3cm} {\bf 4} \$ **INSTALLATION PROCESS** 4<br> **PAF-PDM INSTALLATION PAF-PDM INSTALLATION 21**

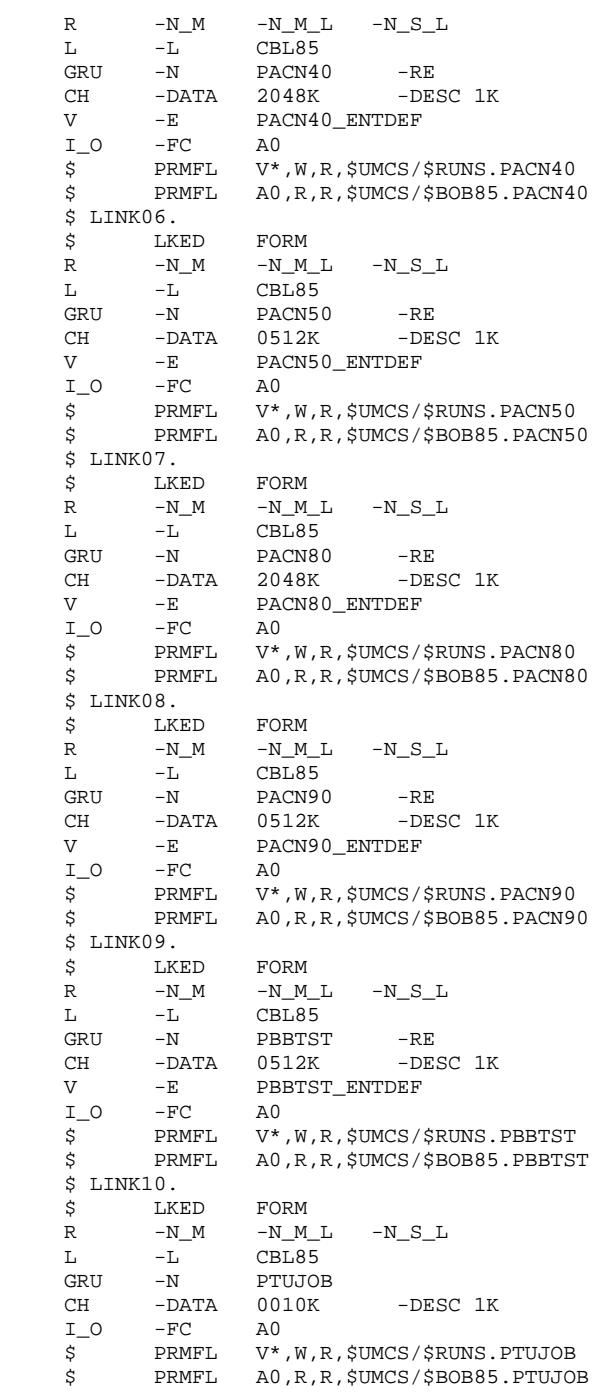

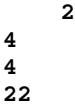

# 4.4.22. ADAPTATION OF GENERATED CODE TO COBOL-85

## ADAPTATION OF GENERATED CODE TO COBOL-85

Generally, the syntax of COBOL-85 is compatible with that of COBOL-74. However, there are two exceptions which are not handled by the VA Pac generators. These exceptions can be processed through the call of three macrostructures.

These macros are formatted as batch transactions in the catalogued file '\$UMCU/\$MB.CBL85'. The codes of the macros (AACHKF, AACLFI, AAFIO8) can be modified to avoid overwriting macros already existing in a chosen library. The comments on the Program '-XP' screen detail the use of parameters.

The first incompatibility relates to on-line programs compiled in COBOL-85 which access conventional files under TP8 (TYPE OF COBOL TO GENERATE = 6). COBOL-85 no longer accepts the ".DCKPF" routine; it is replaced by the "CHECKPOINT\_FILES" routine in F81FI. The macro AACHKF manages this incompatibility. The AACLFI macro, which completes function F81FI by managing the Close of conventional files, must be called with macro AACHKF (one call per file).

The second incompatibility relates to on-line and batch programs compiled in COBOL-85 which access conventional non-IO8 indexed files. That is, indexed files which have been initialized through a COBOL-74 program. The syntax for the ORGANIZATION parameter in the SELECT clause is: ORGANIZATION IS UFF INDEXED. Macro AAFIO8 manages this incompatibility.

#### COBOL-85 SUB-PROGRAMS PROVIDED ON THE INSTALLATION TAPE

A COBOL-74 sub-program cannot be assembled with a COBOL-85 program. Applications generated for a COBOL-85 environment use the following subprograms:

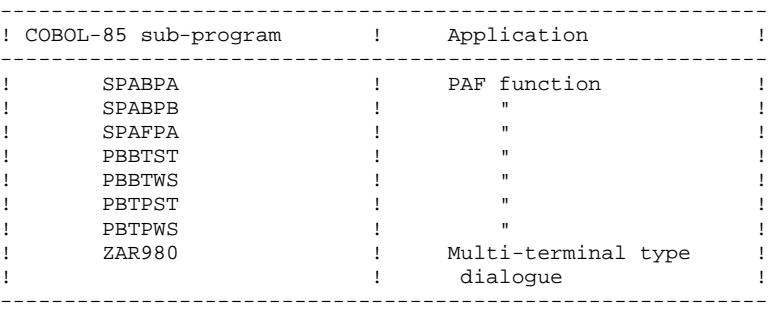

## 4.4.23. MULTI-TERMINAL TYPE TRANSACTIONS

#### INSTALLATION OF OLSD MULTI-SCREEN VARIANT

This installation complement is only for use by users of the OLSD multi-screen variant. The source sub-programs for screen message management for all dedicated generators are found in catalog \$UMCS/\$SOURCE.

Source programs are listed in Chapter "VISUALAGE PACBASE COMPONENTS", Subchapter 'COMPLEMENTARY FILES'.

If you do not need these source programs, you may delete them in \$UMCS/\$SOURCE.

#### MULTI-TERMINAL TYPE TRANSACTIONS

(For more details, refer to the ON-LINE SYSTEMS DEVELOPMENT Reference Manual).

The Multi-Terminal type transaction is used to generate on-line programs for VIP7700, VIP7800, QUESTAR and IBM 3270 terminals.

With this option, a logical description of the screen map is generated as a table which is used by the ZAR980 sub-program for the generation of the physical description. The ZAR980 sub-program builds the type of map according to the value given to the type of terminal.

NOTE: Programs generated with this option may not be used together with programs generated with other options.

#### USE OF THE ZAR980 SUB-PROGRAM

The ZAR980 sub-program is called by each TPR generated with the COBOL clause 'CALL ZAR980 USING ...'.

This sub-program must be stored in a User Library (Random Library) to be linked with the TPR calling it during execution of the LINK-EDIT, and the loading of the RUN UNIT in a TPR Library.

#### Sub-program library loading

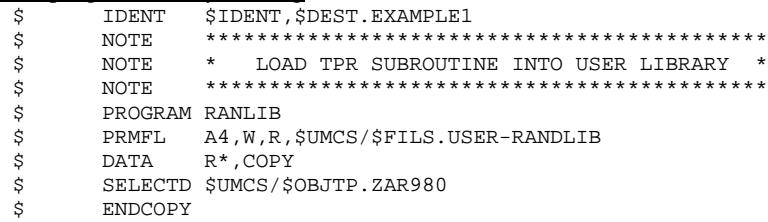

#### Generated program link-edit

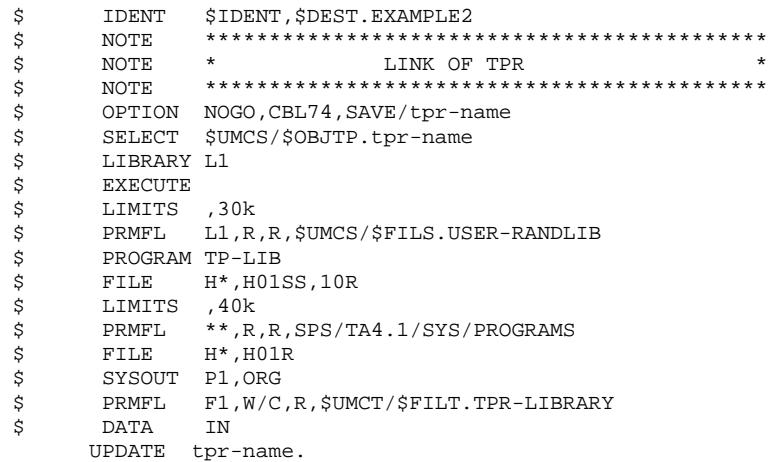

#### USER TRANSACTION PARAMETERS FOR DMIV-TP

Since the generated TPR's use explicit SENDs in edited mode, the user must truncate extraneous characters from the message using the USEND module (file \$UMC/\$FILT.O-USEND); this module is also used by the VA Pac on-line system.

In order to use the module, the user must:

- . In the SYSGEN source: use the clause 'USE USEND FOR SEND-MSG' in the description of each transaction using screens generated with the multiterminal option.
- . In the SYSGEN COMPILE JCL: use the sequence:
	- \$ DATA UL,COPY
	- \$ SELECTD \$UMC/\$FILT.O-USEND

# *4.5. INSTALLATION TESTS*

#### VISUALAGE PACBASE INSTALLATION TESTS

These tests are run in three steps:

- . VA Pac Database utilization tests
- . VA Pac Database management tests
- . Extraction utility tests.

#### 1. UTILIZATION TESTS

These test jobs include the following steps:

#### On-line Test

- Open the VA Pac test database files to on-line use,
- Perform screen branching,
- Execute some updates.

#### Batch update test

- Execute the UPDT procedure.

### Generation-printing test

- Execute the GPRT procedure

(The database files must be closed to on-line use if the '+AG' command is present).

#### 2. VA PAC DATABASE MANAGEMENT TESTS

The purpose of these tests is to execute the VA Pac Database management procedures.

They include the following steps, to be executed in this order:

1. Archive of the journal created during the utilization testing phase:

Execute the ARCH procedure whose output is the file: \$UMCU/\$FILU.ARCHn (i.e. PJ1).

2. Direct backup of the database:

Execute the SAVE procedure whose output is the first database backup: \$UMCU/\$FILE.SAVEn (i.e. PC1).

3. Backup of generation-Print requests:

Execute the SVAG procedure giving the file: \$UMCU/\$FILU.SVAGn (i.e. PG1).

4. Library management: addition/suppression of a library:

Execute the MLIB procedure whose output is a second database backup: \$UMCU/\$FILU.SAVEn (i.e. PC2).

5. Reorganization of the sequential backup of the database PC2:

Execute the REOR procedure whose output is the file: \$UMCU/\$FILU.SAVEn (i.e. PC3).

6. Reorganization of the Generation-Print request backup (PG1) and restoration of the resulting file:

Execute the REAG procedure.

7. Restoration of the database using the archived file PJ1 and the database backup PC3:

Execute the REST procedure.

During all these test jobs, the VA Pac database files must be closed to on-line use.

Once the VA Pac database is restored, it is recommended to briefly retest online operations, after having reopened the database files.

#### 3. TESTS FOR EXTRACTION UTILITIES

The purpose of these tests is to execute the VA Pac database extraction procedures.

They are made up of the following steps, to be executed in the following order:

. Extraction of a library as transactions:

Execute the PACX procedure with the EXLI extractor code.

. Extraction of entities from a library:

Execute the PACX procedure with the EXTR extractor code.

. Extraction of selected transactions and/or lists of selected transactions from the archived Journal file (PJ):

Execute the PACX procedure with the EXPJ extractor code.

The VA Pac database files can be open to on-line use for all these tests.

Each of these procedures may be followed by an UPDT, to verify the validity of these extracted transactions.

 **VisualAge Pacbase - Operations Manual ENVIRONNEMENT & INSTALLATION REINSTALLATION 5**

# **5. REINSTALLATION**

# *5.1. STANDARD REINSTALLATION*

#### REINSTALLATION

Reinstallation is executed in two main steps:

- . Preparation,
- . Installation.

#### **PREPARATION**

The preparation consists of:

- . A database backup,
- . The allocation of a temporary UMC:

\$UMCI (60,000 llinks).

. The unloading of the UMC from the provided tape.

#### **INSTALLATION**

The reinstallation comprises the following steps:

- 1. Deparameterizing of the JCLs if required.
- 2. Installation of batch programs and files.
- 3. Installation of on-line programs and files.
- 4. Formatting of sub-program libraries.
- 5. TPR program link-edit.
- 6. Error message file restoration.
- 7. Link-edit of the generation-print stream programs.
- 8. Link-edit of the extraction stream programs.
- 9. Link-edit of the PQCA stream programs.
- 10. Link-edit of the PAF-PDM programs.
- 11. Link-edit of the Pac/Impact programs.

# 1. DEPARAMETERIZING THE JCLs

This step must be executed if the following catalog: UMCI/PACD/P250/INST contains a file with PRVooVnn string. 'Voo' designates the installed release and 'Vnn' the release to be installed. This file contains the selection lines of the procedures to be retrieved.

The user must run the UTI110 procedure with the parameter file of the last installation after integrating the file described above.

The deparameterized JCLs are then retrieved via the command: DRUN \$UMCI/PACD/P250/INST/JCL;\$UMCU/CR

#### 2. INSTALLATION OF BATCH PROGRAMS AND FILES (See the JCL in the following subchapter)

The installation of programs and files necessary for batch use is performed by DRUN execution of the RCBA procedure.

3. INSTALLATION OF ON-LINE PROGRAMS AND FILES (See the JCL in the following subchapter)

The installation of programs and files necessary for on-line use is performed by the DRUN execution of the RCTP procedure.

#### 4. FORMATTING OF THE SUB-PROGRAM LIBRARY

The RAND procedure must be executed in order to take the new versions of the sub-programs into account.

#### 5. LINK-EDIT OF TPRs

The LNK1, LNK2, LNK3, LNK4 and LNK5 procedures must be executed in order to take the new versions of the on-line programs into account when using the DMIV-TP environment.

The SLU1, SLU2, SLU3, SLU4 and SLU5 procedures must be executed in order to take the new versions of the on-line programs into account when using the TP8 environment.

The re-creation of the TP8 library must then be followed by the ILI8 and CRDY procedures.

#### 6. ERROR MESSAGE FILE RESTORATION

The new error message file is loaded by the PARM procedure (NRCHAR command).

NOTE: If your parameter backup file is valid and if the only update you wish to perform is reloading the AE0 file, you can use the LOAE procedure.

#### 7. LINK-EDIT OF THE GENERATION-PRINT STREAM PROGRAMS

The PACA, PACB, PACC and PACD procedures must be executed so that the linked programs (H\*) are consistent with the DMCL.

#### 8. LINK-EDIT OF THE EXTRACTION STREAM PROGRAMS

The LKEX procedure must be executed so that the latest versions of the COBOL-85 programs of the PACX stream can be taken into account.

#### 9. LINK-EDIT OF THE PQCA STREAM PROGRAM

The PACQ procedure must be executed so that the linked program (H\*) is consistent with the DMCL.

#### 10. LINK-EDIT OF THE PAF-PDM FUNCTION

The LKEG procedure must be executed in order to take into account the new versions of the COBOL-85 programs of the PAF-PDM function.

#### 11. LINK-EDIT OF THE PAC/IMPACT FUNCTION

The LKEI procedure must be executed in order to take into account the new versions of the COBOL-85 programs of the Pac/Impact function.

#### **REINSTALLATION 5** STANDARD REINSTALLATION 1

COPY INDEX=\$UMCU/\$JCL.RCBAX

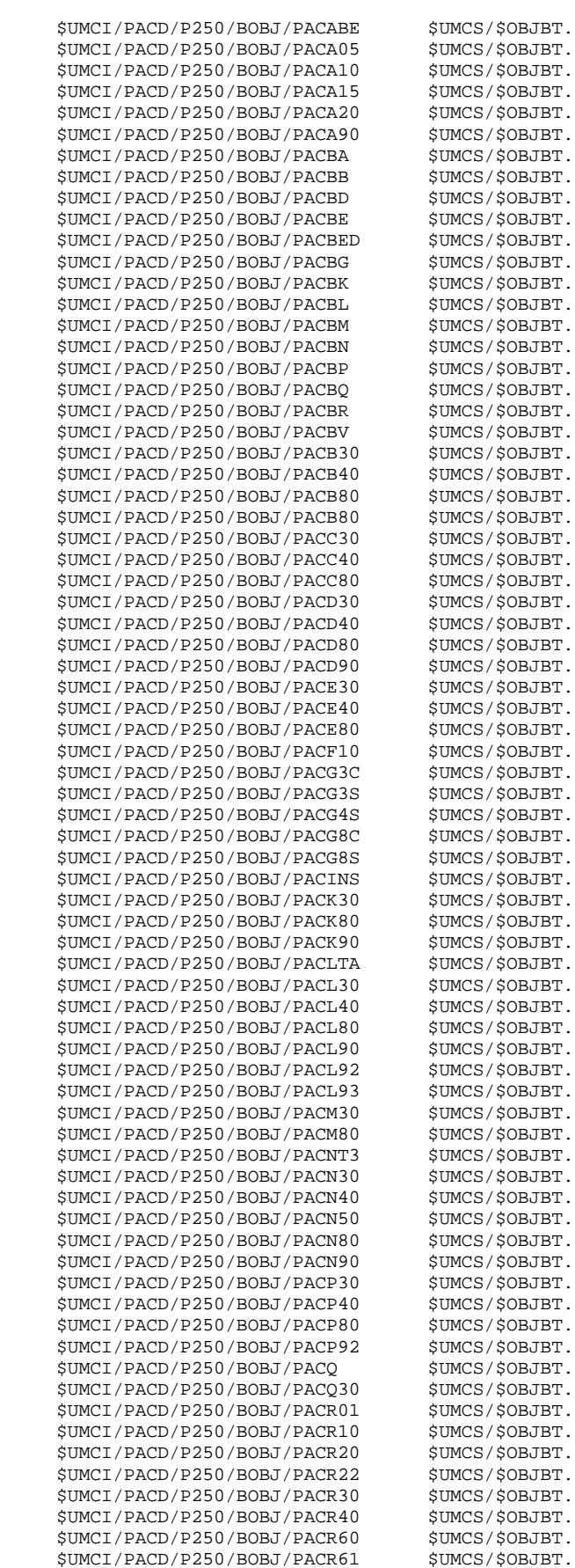

**PAGE** 236

 **DEPD8001251A**

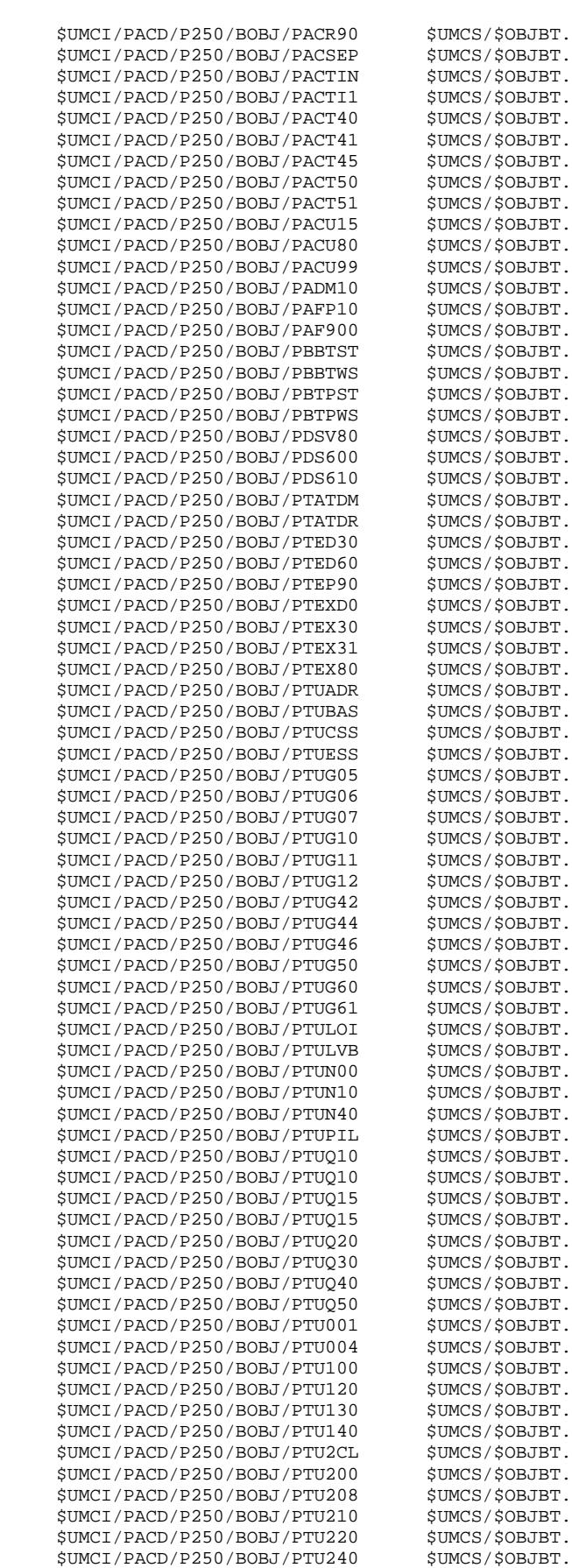

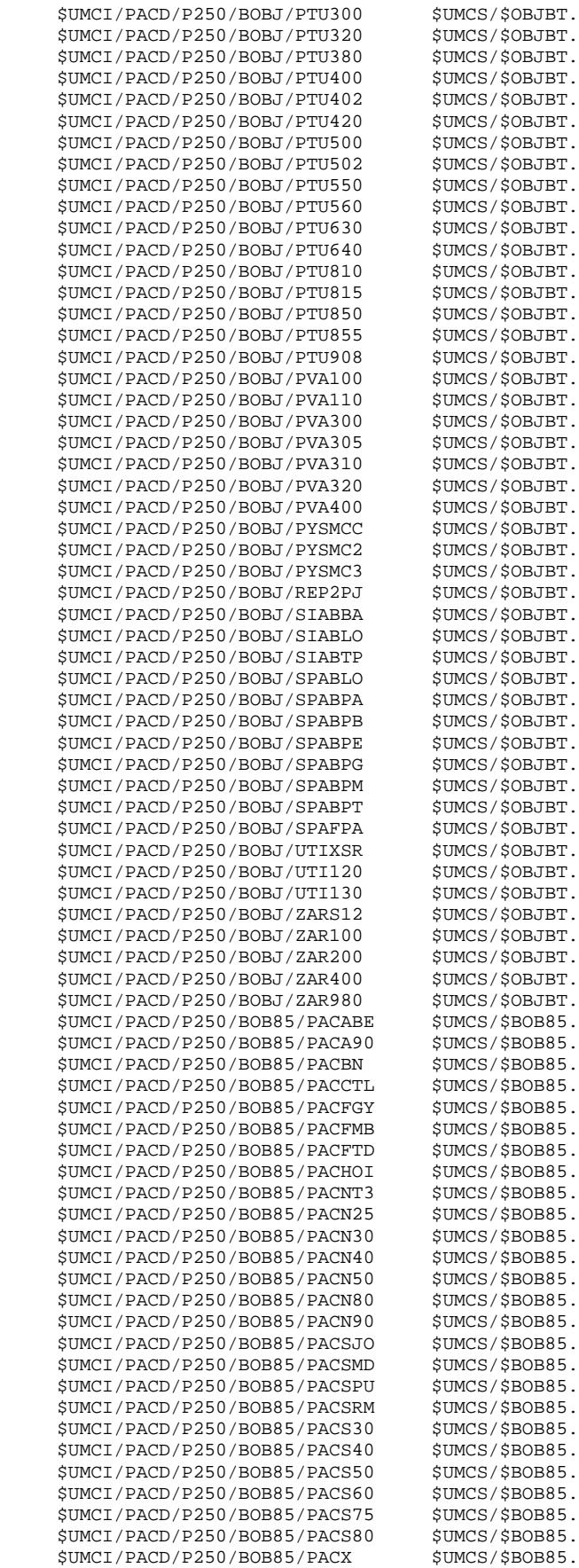

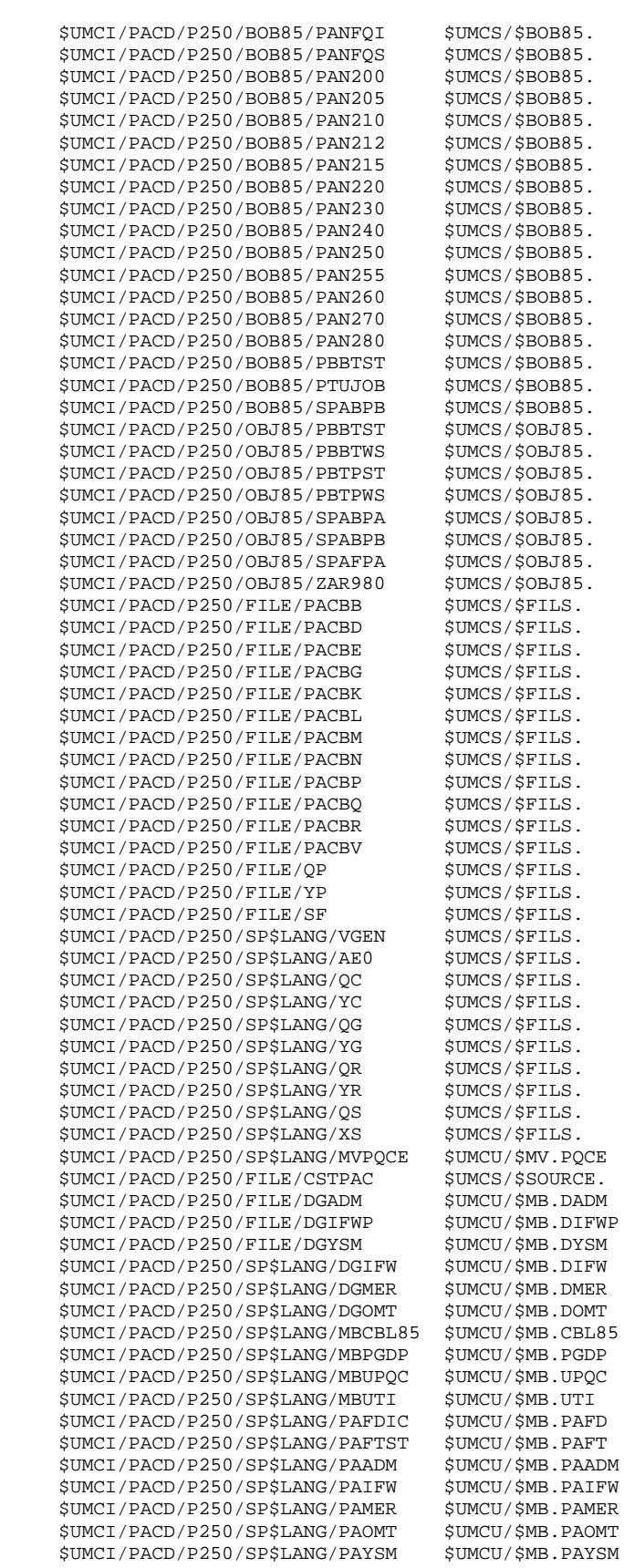

**PAGE** 239

#### **REINSTALLATION 5** STANDARD REINSTALLATION 1

COPY INDEX=\$UMCU/\$JCL.RCTPX

 $$UMCI/PACD/P250/TOBJ/DSRYSG$  \$UMCS/\$OBJTP. \$UMCI/PACD/P250/TOBJ/ZAPA00 \$UMCS/\$OBJTP. \$UMCI/PACD/P250/TOBJ/ZAPA01 \$UMCS/\$OBJTP. \$UMCI/PACD/P250/TOBJ/ZAPA10 \$UMCS/\$OBJTP. \$UMCI/PACD/P250/TOBJ/ZAPA11 \$UMCS/\$OBJTP.<br>SUMCI/PACD/P250/TOBJ/ZAPA12 \$UMCS/\$OBJTP.  $$IIMCT/PACD/P250/TOBJ/ZAPA12$  \$UMCI/PACD/P250/TOBJ/ZAPA13 \$UMCS/\$OBJTP. \$UMCI/PACD/P250/TOBJ/ZAPA14 \$UMCS/\$OBJTP. \$UMCI/PACD/P250/TOBJ/ZAPA15 \$UMCS/\$OBJTP.<br>\$UMCI/PACD/P250/TOBJ/ZAPA16 \$UMCS/\$OBJTP.  $$UMCI/PACD/P250/TOBI/ZAPA16$ \$UMCI/PACD/P250/TOBJ/ZAPA17 \$UMCS/\$OBJTP.<br>\$UMCI/PACD/P250/TOBJ/ZAPA18 \$UMCS/\$OBJTP.  $$UMCI/PACD/P250/TOBJ/ZAPA18$ \$UMCI/PACD/P250/TOBJ/ZAPA19 \$UMCS/\$OBJTP.<br>\$UMCI/PACD/P250/TOBJ/ZAPA21 \$UMCS/\$OBJTP.  $$UMCI/PACD/P250/TOBJ/ZAPA21$  \$UMCI/PACD/P250/TOBJ/ZAPA22 \$UMCS/\$OBJTP. \$UMCI/PACD/P250/TOBJ/ZAPA30 \$UMCS/\$OBJTP.<br>\$UMCI/PACD/P250/TOBJ/ZAPA31 \$UMCS/\$OBJTP. \$UMCI/PACD/P250/TOBJ/ZAPA31 \$UMCS/\$OBJTP.<br>\$UMCI/PACD/P250/TOBJ/ZAPA32 \$UMCS/\$OBJTP. \$UMCI/PACD/P250/TOBJ/ZAPA32  $$UMCI/PACD/P250/TOBJ/ZAPA33$  \$UMCS/\$OBJTP. \$UMCI/PACD/P250/TOBJ/ZAPA34 \$UMCS/\$OBJTP.<br>\$UMCI/PACD/P250/TOBJ/ZAPA35 \$UMCS/\$OBJTP. \$UMCI/PACD/P250/TOBJ/ZAPA35 \$UMCS/\$OBJTP.  $$UMCI/PACD/P250/TOBJ/ZAPBND$  \$UMCI/PACD/P250/TOBJ/ZAPHLP \$UMCS/\$OBJTP. \$UMCI/PACD/P250/TOBJ/ZAQA00 \$UMCS/\$OBJTP. \$UMCI/PACD/P250/TOBJ/ZAQB00 \$UMCS/\$OBJTP.<br>\$UMCI/PACD/P250/TOBJ/ZAOCHX \$UMCS/\$OBJTP. \$UMCI/PACD/P250/TOBJ/ZAQCHX \$UMCS/\$OBJTP.<br>\$UMCI/PACD/P250/TOBJ/ZAOC00 \$UMCS/\$OBJTP.  $$UMCI/PACD/P250/TOBJ/ZAOC00$  \$UMCI/PACD/P250/TOBJ/ZAQC01 \$UMCS/\$OBJTP. \$UMCI/PACD/P250/TOBJ/ZAQC50 \$UMCS/\$OBJTP.<br>\$UMCI/PACD/P250/TOBJ/ZAQD00 \$UMCS/\$OBJTP.  $$UMCI/PACD/P250/TOBJ/ZAQD00$  \$UMCI/PACD/P250/TOBJ/ZAQE00 \$UMCS/\$OBJTP. \$UMCI/PACD/P250/TOBJ/ZAQF00 \$UMCS/\$OBJTP. \$UMCI/PACD/P250/TOBJ/ZAQF10 \$UMCS/\$OBJTP. \$UMCI/PACD/P250/TOBJ/ZAQG00 \$UMCS/\$OBJTP.<br>\$UMCI/PACD/P250/TOBJ/ZAQH00 \$UMCS/\$OBJTP. \$UMCI/PACD/P250/TOBJ/ZAQH00 \$UMCS/\$OBJTP. \$UMCI/PACD/P250/TOBJ/ZAQH01 \$UMCS/\$OBJTP.  $$IIMCI/PACD/P250/TOBJ/ZAOH20$ \$UMCI/PACD/P250/TOBJ/ZAQH30 \$UMCS/\$OBJTP.<br>\$UMCI/PACD/P250/TOBJ/ZAOI00 \$UMCS/\$OBJTP. \$UMCI/PACD/P250/TOBJ/ZAQI00 \$UMCS/\$OBJTP. \$UMCI/PACD/P250/TOBJ/ZAQI01 \$UMCS/\$OBJTP.<br>\$UMCI/PACD/P250/TOBJ/ZAOI02 \$UMCS/\$OBJTP.  $$IIMCT/PACD/P250/TOBJ/ZAOIO$ \$UMCI/PACD/P250/TOBJ/ZAQI03 \$UMCS/\$OBJTP.<br>\$UMCI/PACD/P250/TOBJ/ZAQI04 \$UMCS/\$OBJTP. \$UMCI/PACD/P250/TOBJ/ZAQI04 \$UMCS/\$OBJTP. \$UMCI/PACD/P250/TOBJ/ZAQI05 \$UMCS/\$OBJTP.<br>\$UMCI/PACD/P250/TOBJ/ZAOI20 \$UMCS/\$OBJTP.  $$IIMCT/PACD/P250/TORJ/ZAOT20$ \$UMCI/PACD/P250/TOBJ/ZAQI21 \$UMCS/\$OBJTP.<br>\$UMCI/PACD/P250/TOBJ/ZAQI50 \$UMCS/\$OBJTP.  $$UMCI/PACD/P250/TOBJ/ZAQI50$  \$UMCI/PACD/P250/TOBJ/ZAQK10 \$UMCS/\$OBJTP.  $$UMCI/PACD/P250/TOBJ/ZAOK20$  \$UMCI/PACD/P250/TOBJ/ZAQK30 \$UMCS/\$OBJTP. \$UMCI/PACD/P250/TOBJ/ZAQL10 \$UMCS/\$OBJTP.<br>\$UMCI/PACD/P250/TOBJ/ZAQL20 \$UMCS/\$OBJTP. \$UMCI/PACD/P250/TOBJ/ZAQL20 \$UMCS/\$OBJTP.<br>\$UMCI/PACD/P250/TOBJ/ZAQL21 \$UMCS/\$OBJTP.  $$UMCI/PACD/P250/TOBJ/ZAQL21$  \$UMCI/PACD/P250/TOBJ/ZAQL30 \$UMCS/\$OBJTP. \$UMCI/PACD/P250/TOBJ/ZAQL40 \$UMCS/\$OBJTP.<br>\$UMCI/PACD/P250/TOBJ/ZAQL41 \$UMCS/\$OBJTP. \$UMCI/PACD/P250/TOBJ/ZAQL41 \$UMCS/\$OBJTP.<br>\$UMCI/PACD/P250/TOBJ/ZAQL45 \$UMCS/\$OBJTP. \$UMCI/PACD/P250/TOBJ/ZAQL45 \$UMCS/\$OBJTP.<br>\$UMCI/PACD/P250/TOBJ/ZAOL46 \$UMCS/\$OBJTP.  $$UMCI/PACD/P250/TOBI/ZAOL46$  \$UMCI/PACD/P250/TOBJ/ZAQM00 \$UMCS/\$OBJTP. \$UMCI/PACD/P250/TOBJ/ZAQP00 \$UMCS/\$OBJTP. \$UMCI/PACD/P250/TOBJ/ZAQP01 \$UMCS/\$OBJTP.  $$UMCI/PACD/P250/TOBJ/ZAOP02$  \$UMCI/PACD/P250/TOBJ/ZAQP03 \$UMCS/\$OBJTP. \$UMCI/PACD/P250/TOBJ/ZAQP04 \$UMCS/\$OBJTP. \$UMCI/PACD/P250/TOBJ/ZAQP05 \$UMCS/\$OBJTP.  $$UMCI/PACD/P250/TOBJ/ZAQPO6$  \$UMCI/PACD/P250/TOBJ/ZAQP07 \$UMCS/\$OBJTP. \$UMCI/PACD/P250/TOBJ/ZAQP08 \$UMCS/\$OBJTP.<br>\$UMCI/PACD/P250/TOBJ/ZAOP50 \$UMCS/\$OBJTP. \$UMCI/PACD/P250/TOBJ/ZAQP50 \$UMCS/\$OBJTP. \$UMCI/PACD/P250/TOBJ/ZAQR00 \$UMCS/\$OBJTP.  $$UMCI/PACD/P250/TOBI/ZAOS02$ 

 \$UMCI/PACD/P250/TOBJ/ZAQS03 \$UMCS/\$OBJTP. \$UMCI/PACD/P250/TOBJ/ZAQS04 \$UMCS/\$OBJTP.

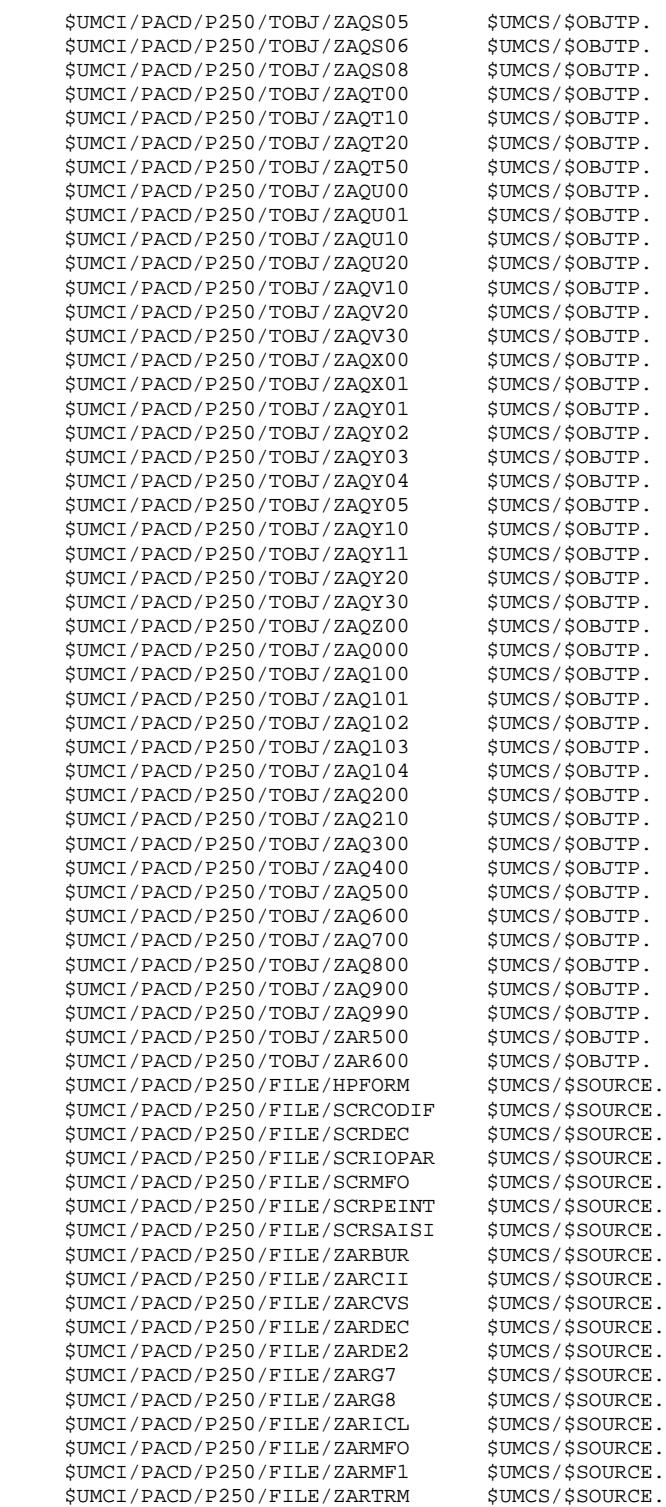

 **VisualAge Pacbase - Operations Manual ENVIRONNEMENT & INSTALLATION RETRIEVAL OF PACBASE 802.02, 1.2, 1.6, 2.0 6**

# **6. RETRIEVAL OF PACBASE 802.02, 1.2, 1.6, 2.0**

 **RETRIEVAL OF PACBASE 802.02, 1.2, 1.6, 2.0 6 OPERATIONS TO BE PERFORMED 1** 

# *6.1. OPERATIONS TO BE PERFORMED*

#### FOREWORD

If your site is installed with DSMS, Pactables, and/or the VA Pac WorkStation, they must be compatible with VA Pac 2.5.

The VisualAge Pacbase 2.5 Release is compatible with:

. VA Pac WorkStation 2.5

- . DSMS 8.02 (compatible with VA Pac 8.02), and higher
- . Pactables, all releases
- NOTE: Pactables 7.3 or 8.0 requires a special program, PTA250, for the GETT procedure. This program is available upon request.

# *6.2. RETRIEVAL OF VA PACBASE 2.0*

#### 6.2.1. OPERATIONS TO BE PERFORMED

#### VISUALAGE PACBASE 2.0 RETRIEVAL OPERATIONS

#### OPERATIONS TO BE PERFORMED

The installation of the 2.5 VA Pac Release does not require a retrieval of the VA Pac Database(s) and associated user files, except for the Generation-Print Requests file (AG).

Once the 2.5 VA Pac Release is installed, you must backup the Database(s) and associated user files with 2.0 procedures and restore them via the standard 2.5 procedures.

To benefit from the new choices, you should include the Reorganization procedure in the retrieval process.

The VA Pac WorkStation's dedicated User Entities must be uploaded into the Database via the UPDT procedure, after the Database has been restored in the new release.

- 1. Reinstallation of user parameters:
	- . User Parameters file backup with the 2.0 PARM procedure, producing a PM file, old release (PARM procedure R 2.0).
	- . Execution of the 2.5 LOAE procedure using as input backup file, the PM file '\*\*\*\*\*\*\*\*' user code and the NRREST command.
	- . Execution of the 2.5 PARM procedure.

User input includes:

- \* new access key (on-line input is also possible in CH: PK screen),
- \* For the VA Pac WorkStation, internal parameters related to the Methodology(ies) in use ("Methodology Choices").

For more details, refer to Chapter "Installation", Subchapter "Installation Process", Section "Complement: VA Pac WorkStation".

RESULT: AE and AP files, containing user parameters operational under VA Pac 2.5 and methodology parameters (if needed).

#### 2. Reinstallation of a VA Pac Database

. Database backup with the 2.0 SAVE procedure, producing a 2.0 PC file.

. Journal file initialization (new INAJ procedure).

- . Database restoration with 2.5 REST procedure using in input the previously obtained PC file.
- . Backup of Generation-Print Requests file, producing a 2.0 PG file.
- . Retrieval of the Generation-Print Requests file (RPPG) producing a 2.5 PG file.
- . Restoration of Generation-Print requests file, using in input the 2.5 PG file obtained in the previous step (2.5 REAG procedure).

RESULT: AJ, AN, AR, and AG files operational under the new VisualAge Pacbase Release.

#### 3. Reinstallation of the Production Environment Interface

- . PEI backup, producing a PE file (old release).
- . PEI restoration (new RSPE procedure) using in input the backup produced by the previous step.

RESULT: AB and AC files, operational under the new VA Pac Release.

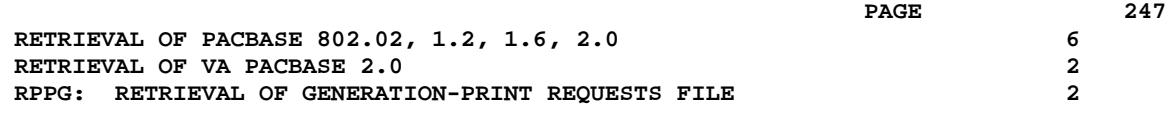

6.2.2. RPPG: RETRIEVAL OF GENERATION-PRINT REQUESTS FILE

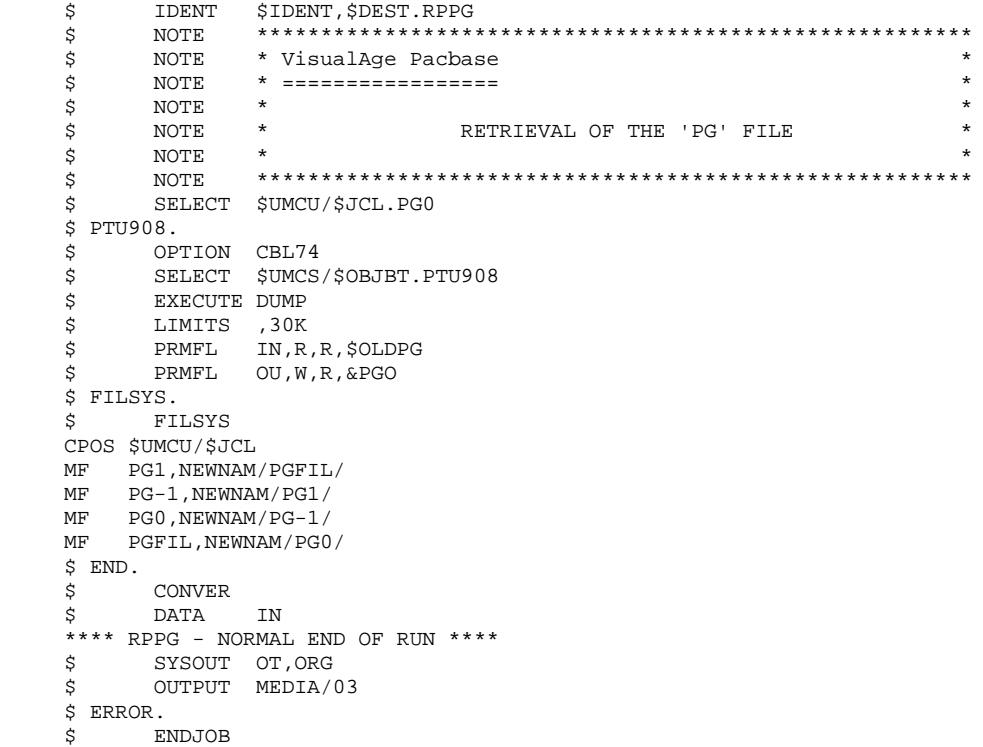

# *6.3. RETRIEVAL OF PACBASE 802.02, ....,1.6*

#### 6.3.1. OPERATIONS TO BE PERFORMED

#### RETRIEVAL OF PACBASE 8.02V02, 1.2, 1.6 OPERATIONS

#### OPERATIONS TO BE PERFORMED

The installation of the 2.5 VA Pac Release does not require a retrieval of the VA Pac Database(s) and associated user files, except for the Generation-Print Requests file (AG).

Once the 2.5 VA Pac Release is installed, you must backup the Database(s) and associated user files with earlier procedures (from 8.02V02 to 1.6) and restore them via the standard 2.5 procedures. To benefit from the new choices, you should include the Reorganization procedure in the retrieval process.

The VA Pac WorkStation's dedicated User Entities must be uploaded into the Database via the UPDT procedure, after the Database has been restored in the new release.

- NOTE: When upgrading to 2.5 a VA Pac Release earlier than 2.0, VA Pac 2.5 must be installed in a different environment than that of the earlier release.
	- 1. Reinstallation of user parameters:
		- . User Parameters file backup with the earlier PARM procedure, producing a PE file.

. Execution of the 2.5 LOAE procedure PM file, old release (PARM procedure R 8.02 to 1.6) with the PE file in input, using the using as input backup file the PM file '\*\*\*\*\*\*\*\*\*' user code and the NRREST command.

. Execution of the 2.5 PARM procedure.

User input includes:

- \* new access key (on-line input is also possible in CH: PK screen),
- \* For the VA Pac WorkStation, internal parameters related to the Methodology(ies) in use ("Methodology Choices").

For more details, refer to Chapter "Installation", Subchapter "Installation Process", Section "Complement: VA Pac WorkStation".

RESULT: AE and AP files, containing user parameters operational under VA Pac 2.5 and methodology parameters (if needed).

#### 2. Reinstallation of a VA Pac Database

- . Database backup with the earlier SAVE procedure, producing a PC file.
- . Journal file initialization (2.5 ARCH procedure).
- . Database restoration with 2.5 REST procedure using in
- . Journal file initialization (new INAJ procedure);
- . Backup of Generation-Print Requests file, producing a PG file formatted according to your earlier release.
- . Retrieval of the Generation-Print Requests file (RPPG) producing a 2.5 PG file.
- . Restoration of Generation-Print requests file, using in input the 2.5 PG file obtained in the previous step (2.5 REAG procedure).
- . Retrieval of sequential archive file (PJ16 procedure). This procedure is optional. It extracts Journal transactions from older archives, using new programs handling dates with century.
- . Retrieval of sequential archive file (RTPJ procedure).

RESULT: AJ, AN, AR, and AG files operational under the new VisualAge Pacbase Release.

#### 3. Reinstallation of the Production Environment Interface

- . PEI backup, producing a PP file formatted according to the earlier release.
- . Sequential backup retrieval (PP16)

This operation adds the century to all dates managed by PEI. PE file (old release);

. Retrieval of sequential backup (RTPE procedure). procedure).

RESULT: AB and AC files, operational under the new VA Pac Release.

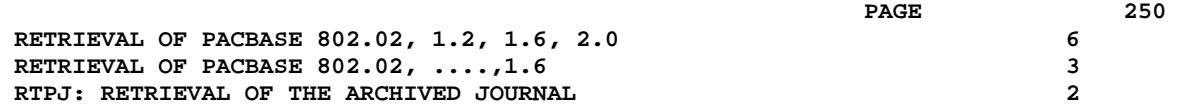

# 6.3.2. RTPJ: RETRIEVAL OF THE ARCHIVED JOURNAL

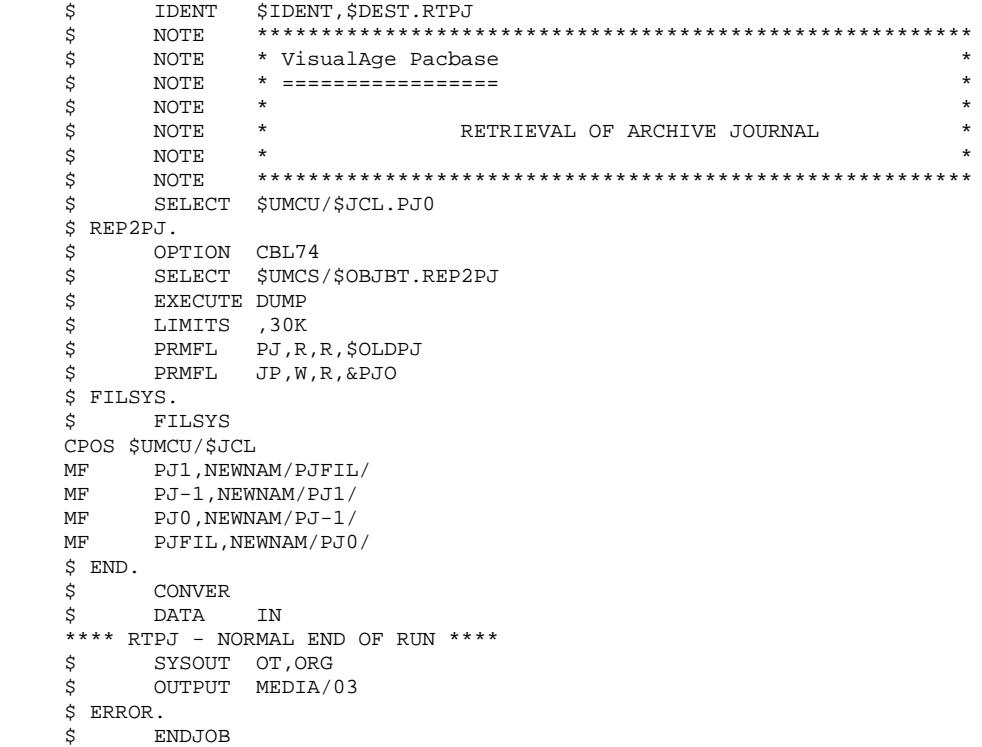

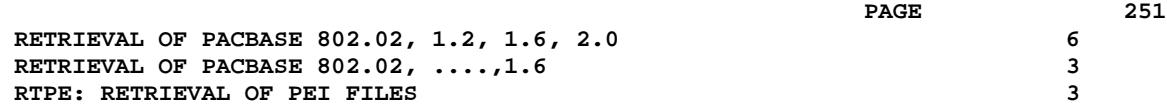

### 6.3.3. RTPE: RETRIEVAL OF PEI FILES

```
 $ IDENT $IDENT,$DEST.RTPE
     $ NOTE ********************************************************
     $ NOTE * VisualAge Pacbase *
\zeta is not the set of \zeta is the set of \zeta is the set of \zeta is the set of \zeta is the set of \zeta\zeta is not the set of \zeta is the set of \zeta is the set of \zeta is the set of \zeta is the set of \zeta\begin{array}{lllll} \star \qquad & \star \qquad & \star \\ \text{NOTE} & \star \qquad & \text{RETRIEVAL} & \text{OF} & \text{PRODUCTION ENVIRONMENT} & \text{BACKUP} & \star \\ \text{NOTE} & \star \qquad & \star \qquad & \star \end{array}\zeta note \zeta $ NOTE ********************************************************
     $ SELECT $UMCU/$JCL.PE0
     $ PACR90.
 $ OPTION CBL74
 $ SELECT $UMCS/$OBJBT.PACR90
     $ EXECUTE DUMP
 $ LIMITS ,30K
 $ PRMFL PE,R,R,$OLDPE
 $ PRMFL PS,W,R,&PEO
     $ FILSYS.
     $ FILSYS
     CPOS $UMCU/$JCL
 MF PE1,NEWNAM/PEFIL/
 MF PE-1,NEWNAM/PE1/
 MF PE0,NEWNAM/PE-1/
 MF PEFIL,NEWNAM/PE0/
     $ END.
 $ CONVER
 $ DATA IN
     **** RTPE - NORMAL END OF RUN ****
 $ SYSOUT OT,ORG
 $ OUTPUT MEDIA/03
    $ ERROR.
     $ ENDJOB
```
 **DEPD8001251A**

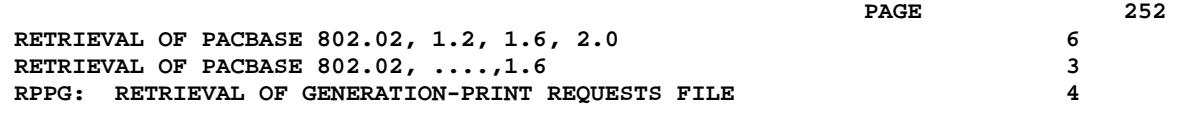

6.3.4. RPPG: RETRIEVAL OF GENERATION-PRINT REQUESTS FILE

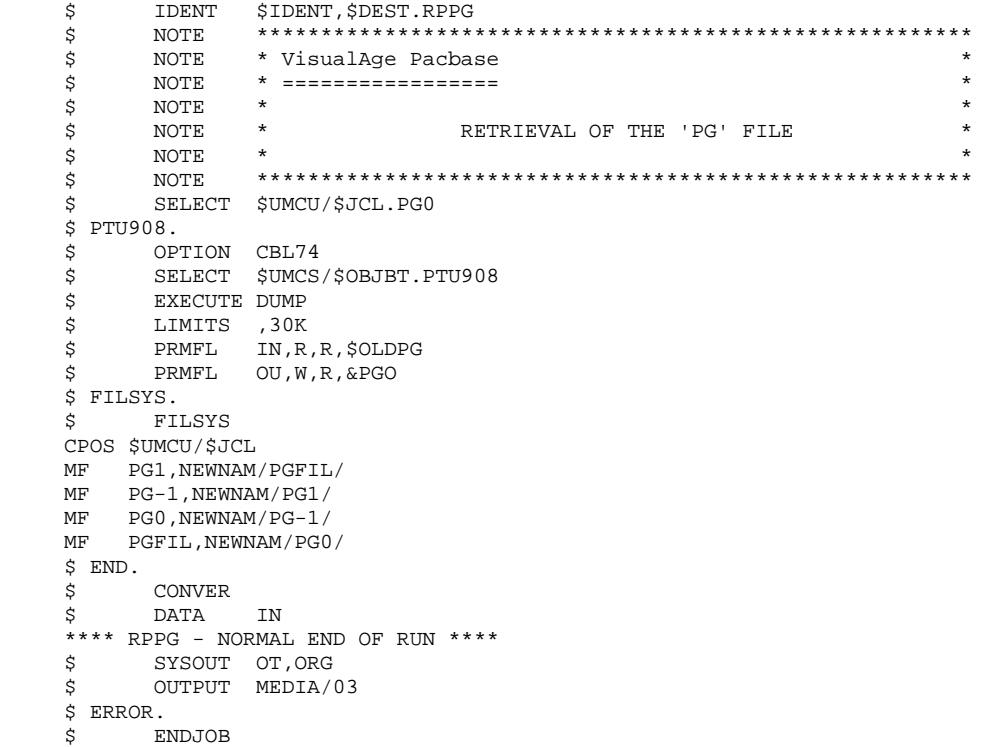